**TRABAJO FIN DE GRADO**

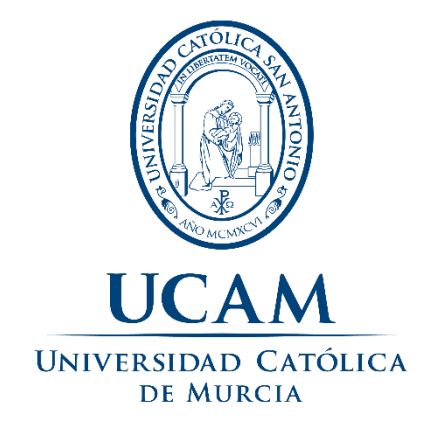

# **ESCUELA UNIVERSITARIA POLITECNICA**

# *Grado en Ingeniería Informática*

Implementación de un sistema de omnicanalidad para captación y atención de estudiantes para universidades y centros educativos

> *Autor: Francisco José Salgueiro Yáñez Directora: Dra. Dña. Magdalena Cantabella Sabater*

> > *Murcia, mayo de 2023*

# **CERTIFICACION DEL AUTOR**

Dra. Dña. Magdalena Cantabella Sabater profesor de la UCAM.

CERTIFICA: que el Trabajo Fin de Grado titulado *Implementación de un sistema de omnicanalidad para captación y atención de estudiantes para universidades y centros educativos* que presenta *D. Francisco José Salgueiro Yáñez*, para optar al título oficial de Grado en Ingeniería informática, ha sido realizado bajo su dirección. A su juicio reúne las condiciones necesarias para ser presentado en la universidad Católica San Antonio de Murcia y ser juzgado por el tribunal correspondiente.

En Murcia, a 28 de mayo del 2023

Fdo: Magdalena Cantabella Sabater

#### **AUTORIZACIÓN INICIAL**

D. Sebastián Pedro Davidsohn Benet, con pasaporte alemán CAW371MW y número de identificación fiscal español X7737508-D, socio/accionista de la empresa TELECONTACT, S.L.U. (inConcert), con CIF B63051247, es consciente de que el Trabajo Fin de Máster/Grado de D. Francisco José Salgueiro Yáñez con DNI número 71765142-J, va a ser realizado en el entorno de la misma empresa. Por lo que AUTORIZA con su firma el desarrollo del trabajo. Asimismo, el alumno se compromete a facilitar una copia del trabajo previa a la presentación del mismo, para que el responsable pueda revisar adecuadamente que no vulnera ningún derecho de propiedad industrial o intelectual del que sea titular su empresa.

Barcelona, 8 de mayo de 2023

Barcelona, 8 de mayo de 2023

Fdo. Sebastian Davidsohn

Firmado digitalmente por **SALGUEIRO YAÑEZ FRANCISCO JOSE - 71765142J** 

Fdo. Francisco Salgueiro

#### **AUTORIZACIÓN FINAL**

D. Sebastián Pedro Davidsohn Benet, con pasaporte alemán CAW371MW y número de identificación fiscal español X7737508-D, socio/accionista de la empresa TELECONTACT, S.L.U. (inConcert), con CIF B63051247, una vez leído y revisado el contenido del Trabajo Fin de Master/Grado de D. Francisco José Salgueiro Yáñez, con DNI número 71765142-J, declara que no vulnera ningún derecho de propiedad industrial o intelectual del que sea titular su empresa, por lo que AUTORIZA con su firma la presentación, defensa y, en su caso, publicación en el repositorio institucional<sup>1</sup> de la Universidad Católica de Murcia (UCAM) del mencionado Trabajo Fin de Master/Grado.

Barcelona, 8 de mayo de 2023

Edo, Sebastián Davidsohn.

<sup>&</sup>lt;sup>1</sup> La Universidad Católica San Antonio, en cumplimiento de los fines previstos en la LO de Universidades, ha desarrollado una política de preservación digital de su producción científica y su difusión a través de Internet, creando para ello un repositorio que facilita el acceso abierto a la producción científica y técnica, como medio de divulgación internacional de la investigación propia.

Dicha difusión requiere de la conformidad del Autor/a y, en su caso, del titular de los derechos de explotación de la obra, para la cesión no exclusiva y gratuita de los derechos de reproducción y comunicación pública del Trabajo a la Universidad con fines únicamente docentes e investigadores.

#### **AGRADECIMIENTOS**

Agradecer mi familia; mi mujer María Luz y mis hijos Valeria y Martín, por apoyarme en todo este tiempo de estudio, por entender que debía dedicar tiempo a los estudios en lugar de pasar más tiempo en familia y también por competir conmigo en ver quien sacaba mejores notas.

Extender esta misma consideración a mis padres y abuelos por la educación recibida, centrada en la mejora continua y progreso constante que me han permitido no ser conformista y esforzarse para lograr los objetivos.

Quiero destacar mis compañeros y amigos Antonio Santocildes y Miguel Seco, por los últimos años de trabajo juntos donde me enseñaron valores y otras facetas empresariales desconocidas para mí. Por esa etapa de crecimiento y logros en Rockethall que terminó en éxito empresarial.

Referencia a Diego Ponce, Sebastián Davidsohn, Ernesto Puñales y Linzor Capital por darme la oportunidad empresarial en inConcert y la confianza para liderar las áreas de ingeniería.

Especial mención a todo el equipo y compañeros que a lo largo de los años ha trabajado codo a codo para sacar todos los retos posibles con éxito, en especial, nombrar a Catalina, Isabel, Milton, Mauricio, Yesid, Juan Carlos e Igor.

Agradecer a Amazon Web Services y en concreto a Marta de Esteban por el apoyo recibido y el financiamiento con créditos de uso para llevar a cabo este proyecto.

A Dña. Magdalena Cantabella por guiarme y apoyarme en este reto y estar siempre atenta para resolver cada duda.

Muchas gracias a todos y en general, a todos los que me han apoyado a conseguir este reto, tanto académico como profesional.

# **INDICE DE CONTENIDOS**

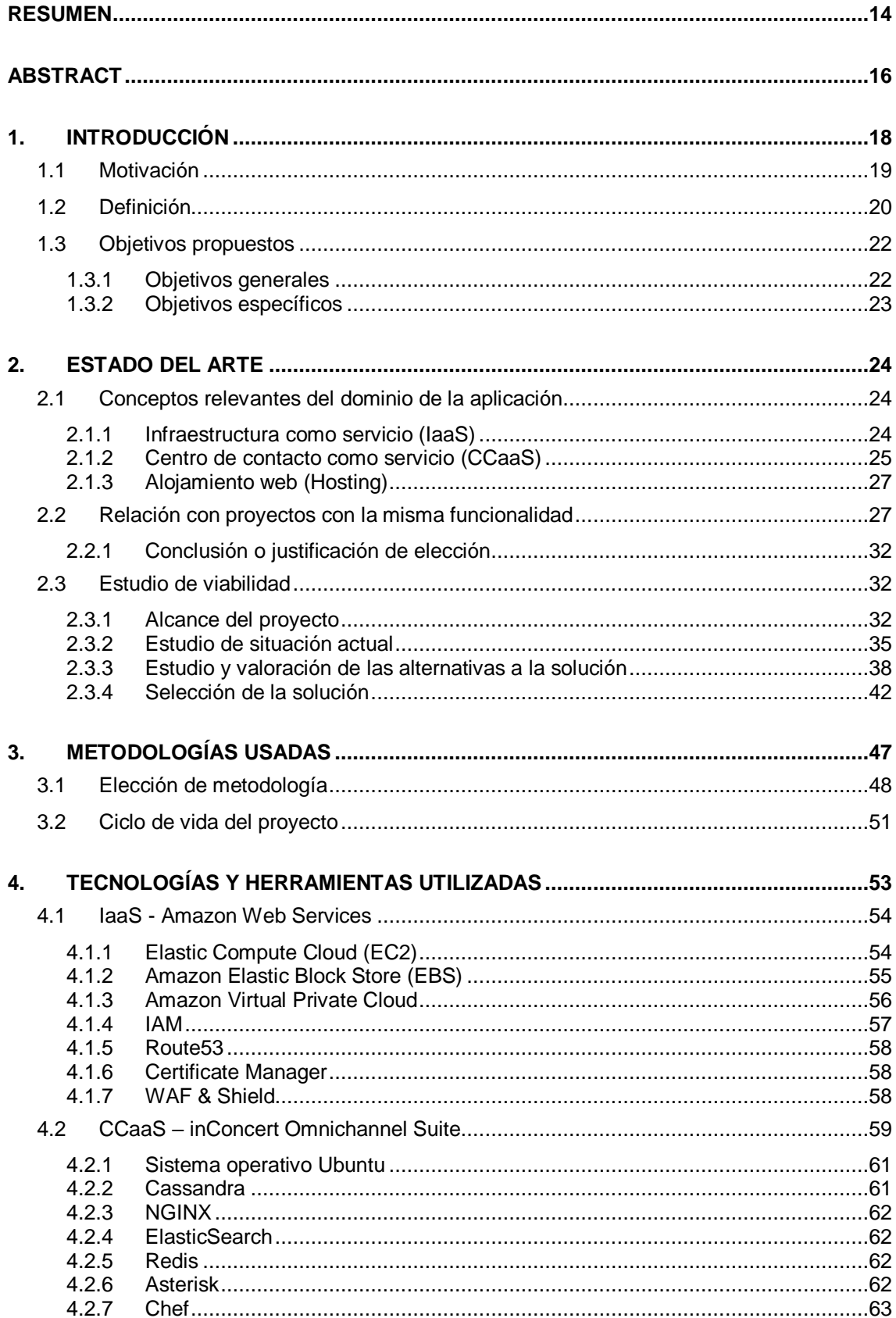

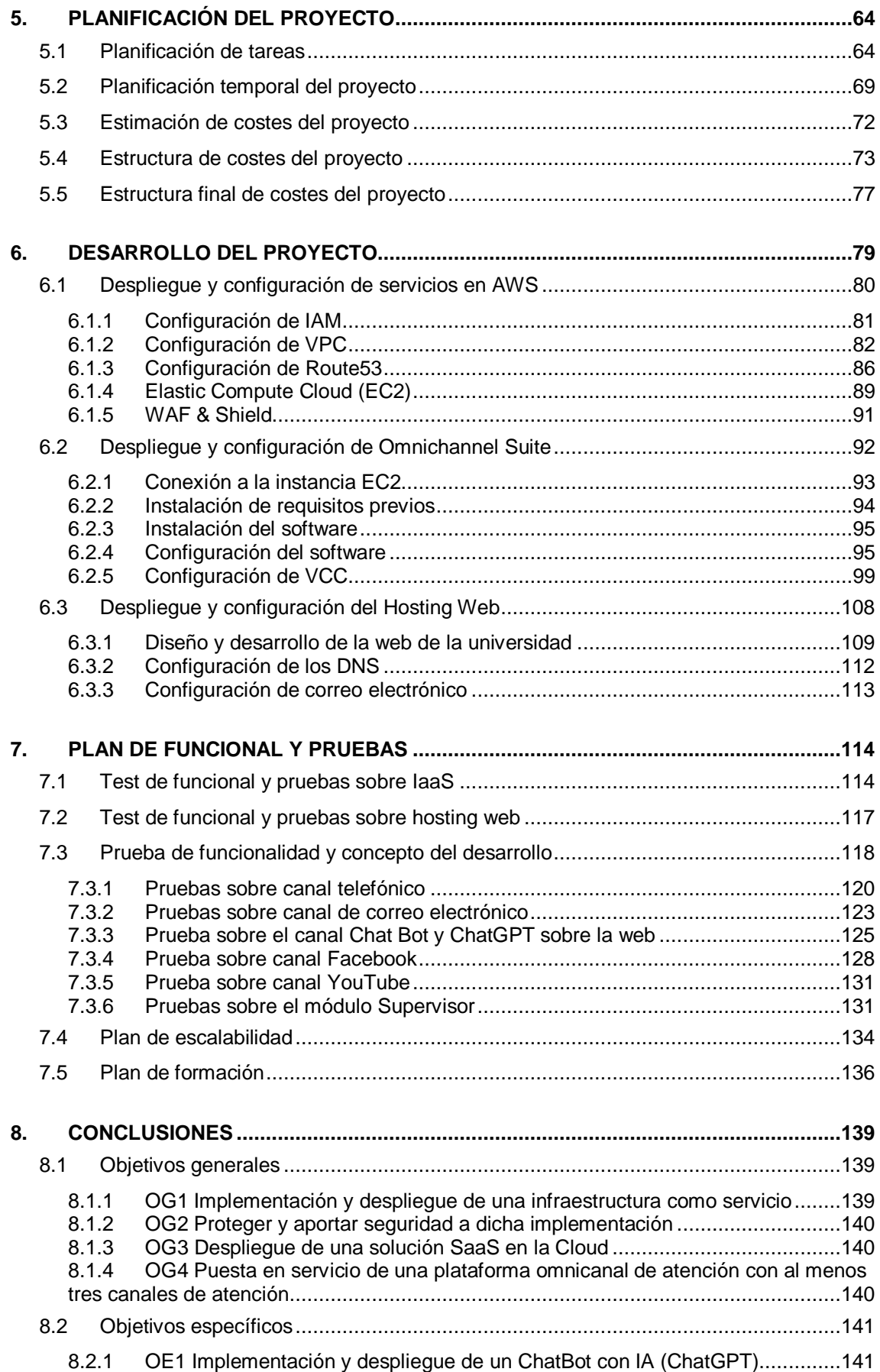

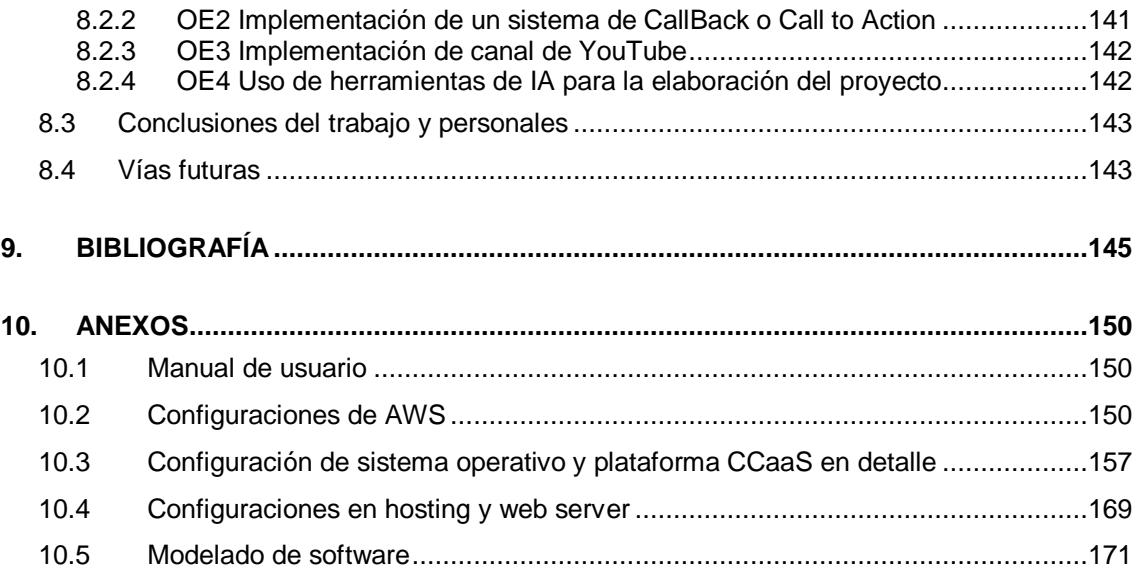

## **INDICE DE ILUSTRACIONES**

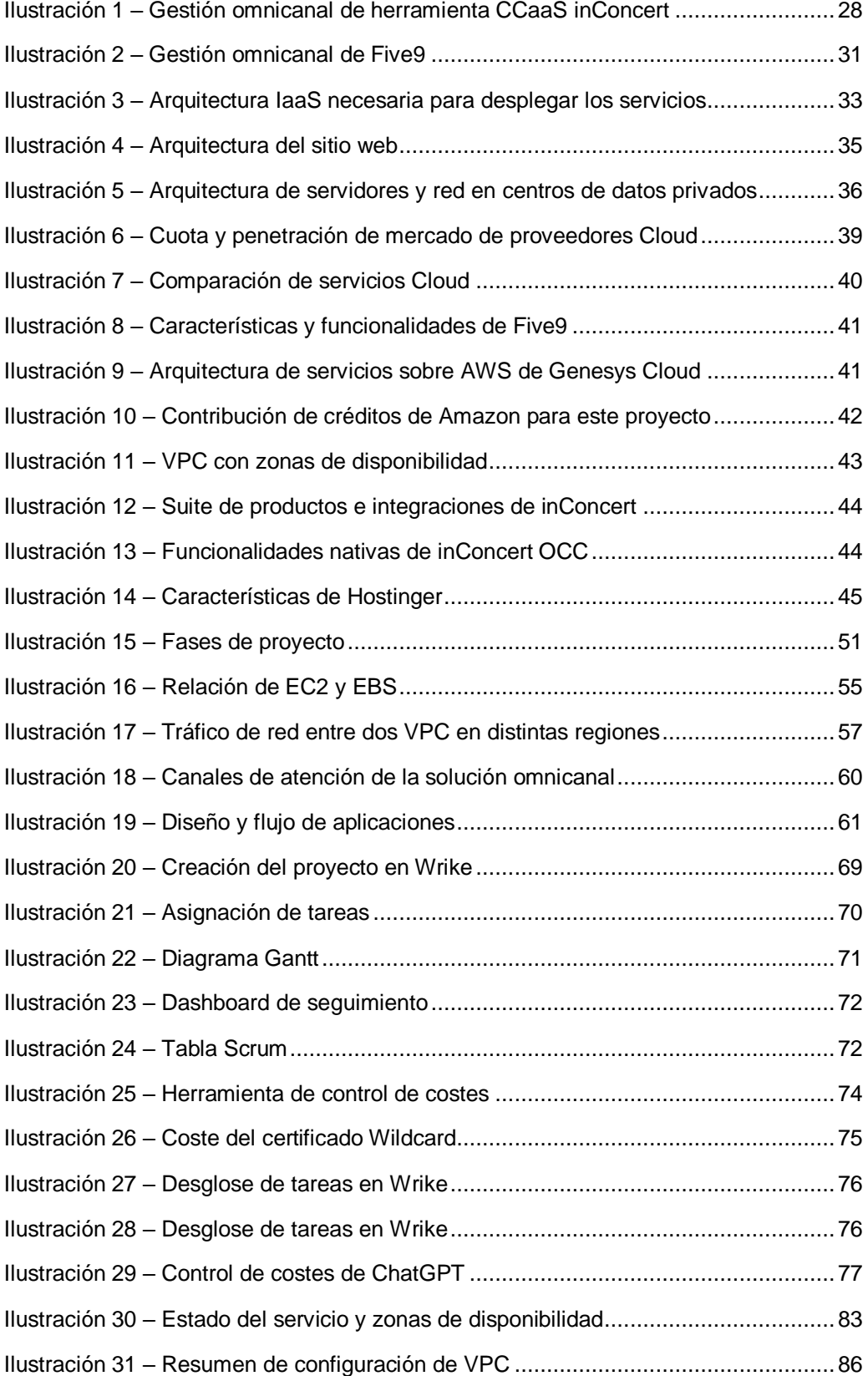

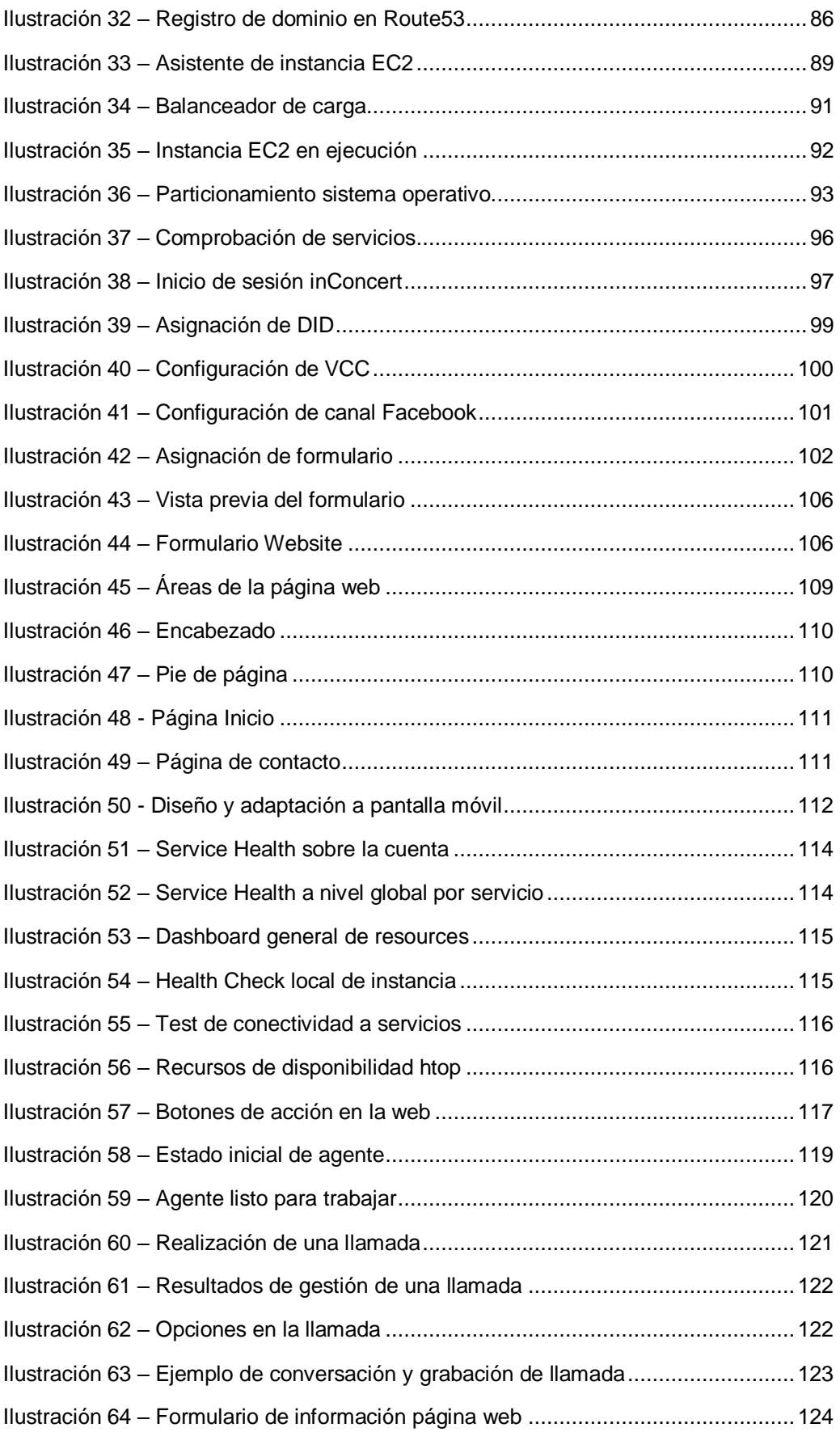

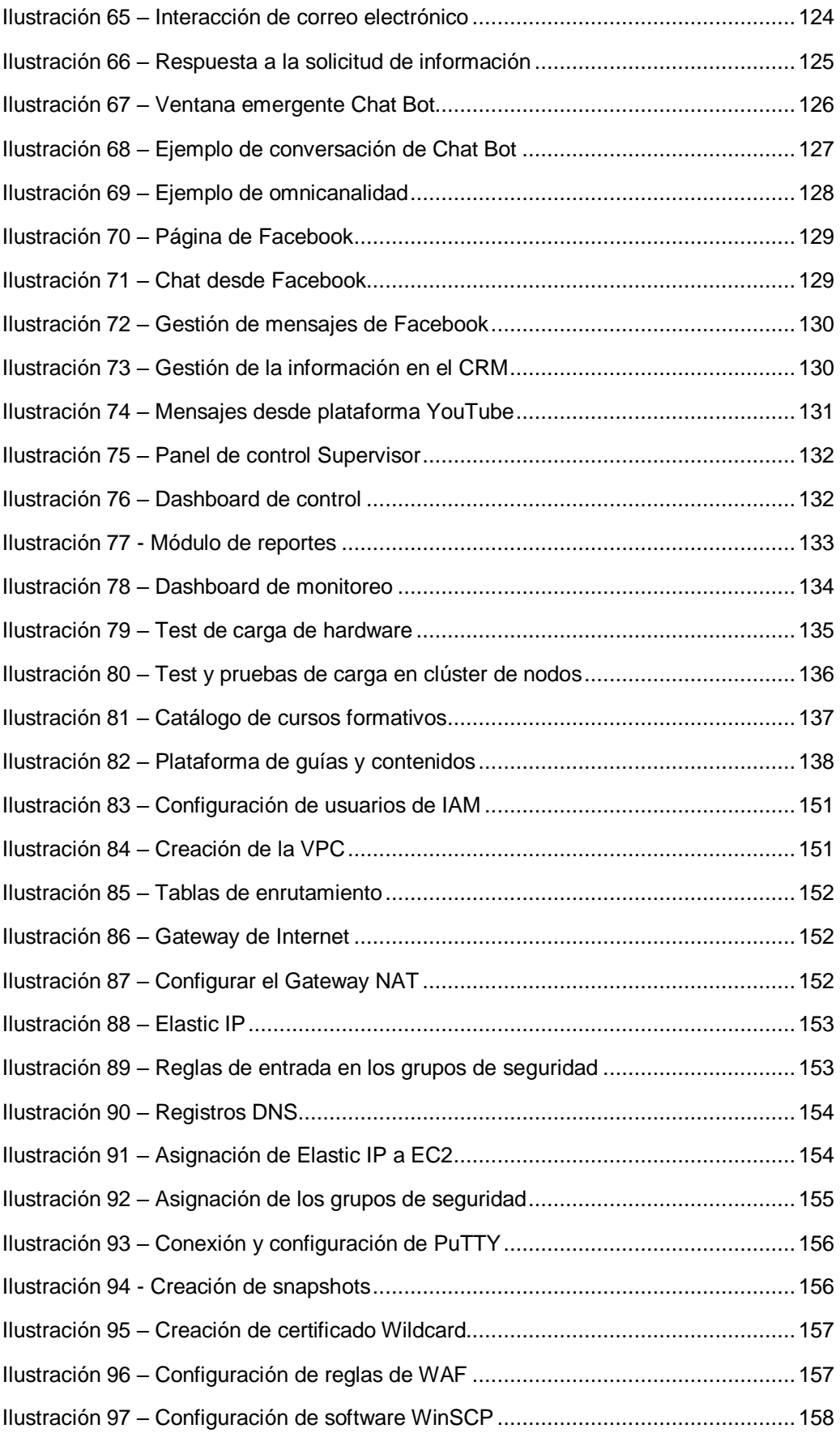

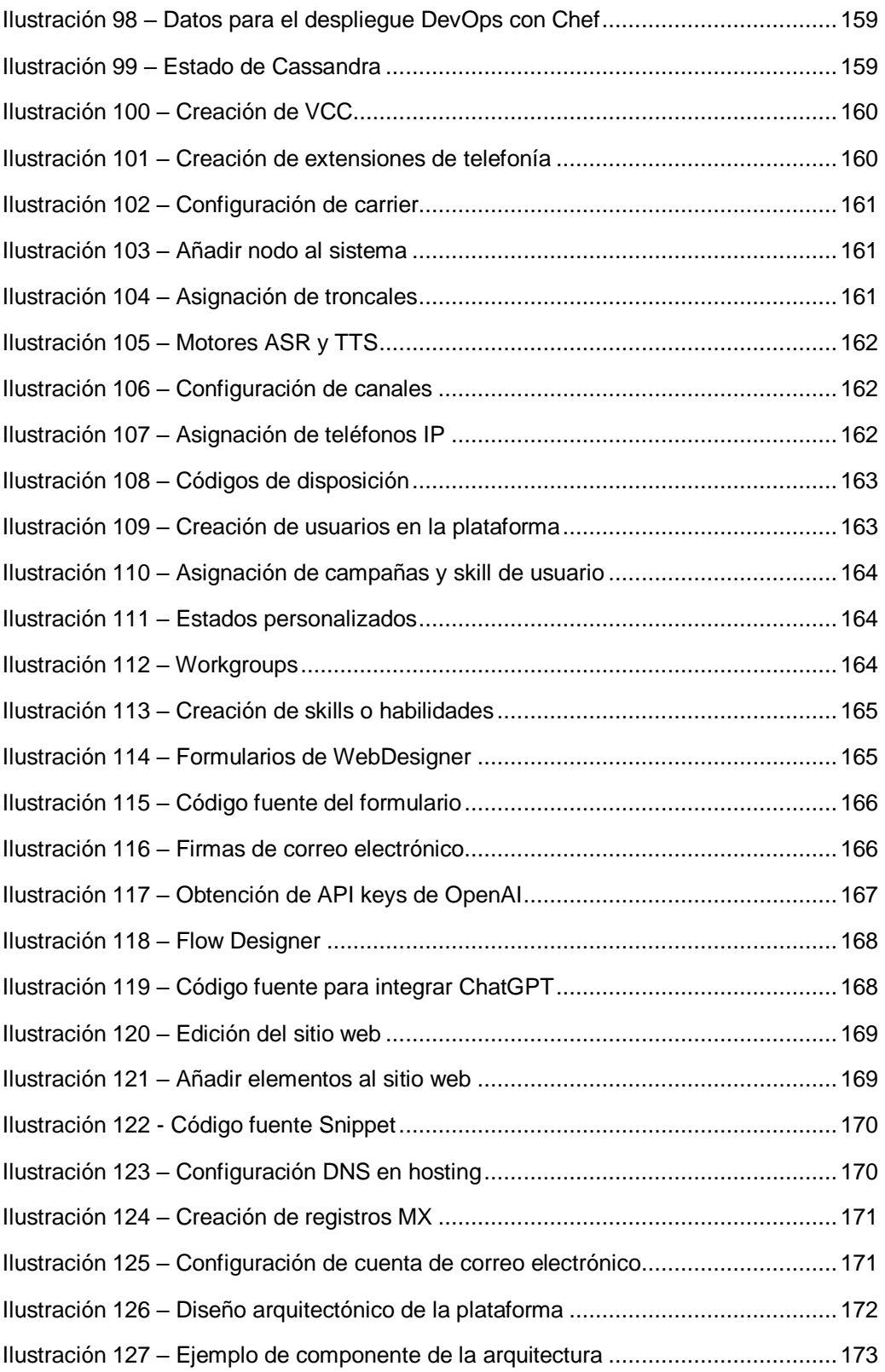

# **INDICE DE TABLAS**

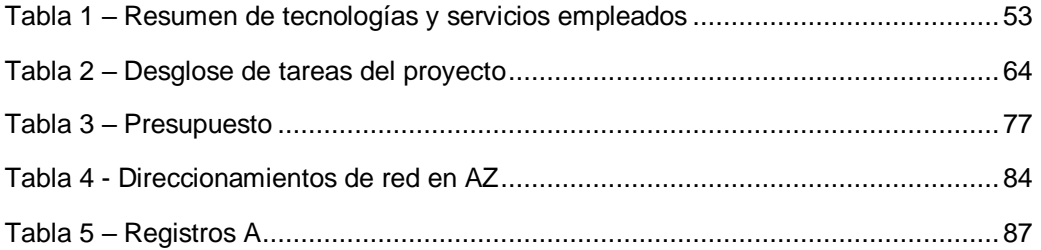

#### <span id="page-13-0"></span>**RESUMEN**

El objetivo de este proyecto se centra en desarrollar e implementar un sistema multicanal de atención al cliente para centros educativos, focalizado en el ámbito de la enseñanza universitaria. Para desarrollar este proyecto, la misión principal está enfocada en orientar hacia soluciones o tecnologías vanguardistas al menor coste de implementación posible simplificando el despliegue. Hoy en día es posible de conseguir gracias a los servicios de la nube y las distintas tecnologías SaaS que están a disposición.

El primer paso para cumplir el objetivo es desplegar la tecnología de infraestructura como servicio (IaaS) en alguno de los proveedores de nube que existan en el mercado. Esto nos permite desplegar sin inversiones iniciales en hardware tantos servicios como sea necesario para desarrollar nuestro modelo de negocio, bien sea un centro de contacto para una universidad online, una página web para un negocio o cualquier otro modelo de negocio basado en el uso de tecnología. Con IaaS es posible desplegar toda la arquitectura de computación, almacenamiento y electrónica de red en cuestión de horas de forma totalmente escalable y con los sistemas de seguridad más vanguardistas, como por ejemplo WAF, eliminando la complejidad y mantenimiento de infraestructuras locales que requieren tener en consideración aspectos energéticos, de ubicación y mantenimiento de salas frías, así como el mantenimiento físico de servidores, UPS, etcétera.

Para lograr el objetivo también es necesario disponer de una landing page o página web donde se publique el contenido e información de la institución educativa o la idea negocio que se pretenda desarrollar.

Para cubrir esta necesidad y dar visibilidad de mercado, en este caso a la universidad, se desplegará un sitio web en un hosting. Sería posible realizarlo como un servicio o pieza más dentro de la arquitectura IaaS pero para tener variedad dentro de las arquitecturas disponibles que existen hoy en día, se realizará en un hosting con un CMS (gestor de contenidos).

Como último requisito para conformar el modelo planteado, es necesario instalar la capa de software de gestión. Esta capa de software estará implementada como servicio y el despliegue se realizará con DevOps, es decir, según un modelo SaaS (Software como servicio). El software será la plataforma CCaaS (Centro de contacto como servicio) de multicanalidad inConcert.

Es una plataforma que permite digitalizar y mejorar la experiencia además de gestionar desde una única plataforma todas las interacciones de clientes o estudiantes, en este proyecto en concreto: canales de voz, SMS, email, WhatsApp, Chat Bot (ChatGPT), video chat, Facebook, Messenger, Instagram, Twitter, YouTube (canales o interacciones digitales) o tiendas de aplicaciones (AppStore y Google Play).

#### **Palabras clave:**

IaaS, SaaS, CCaaS, hosting, CMS, landing page, WAF, canales digitales, DevOps, ChatGPT

#### <span id="page-15-0"></span>**ABSTRACT**

The objective of this project is to develop and implement a multichannel customer service system for educational centers, focused on the field of university education. To achieve this goal, the main mission is to guide towards innovative solutions or technologies at the lowest possible implementation cost, simplifying the deployment. This is achievable today thanks to Cloud services and various SaaS technologies that are available.

The first step is to deploy infrastructure as a service (IaaS) technology with one of the Cloud providers available on the market. This allows us to deploy as many services as needed for our business model without initial investments in hardware, whether it's a contact center for an online university, a website for a business, and so on. With IaaS, it's possible to deploy the entire computing, storage, and network electronics architecture in a matter of hours, completely scalable, and with the most cutting-edge security systems, such as WAF, eliminating the complexity and maintenance of local infrastructures that require consideration of energy, location, and cold room maintenance, as well as physical maintenance of servers, UPS, and so on.

To achieve the objective, it's also necessary to have a landing page or website where the content and information of the educational institution or business to be developed are published. To meet this need and give market visibility, in this case to the university, a website will be deployed on a hosting. It would be possible to do it as a service or as another piece within the IaaS architecture, but to have variety within the architectures available today, it will be done on a hosting with a CMS (content management system).

As a final requirement to conform to the proposed model, it's necessary to install the management software layer.

This software layer will be implemented as a service and DevOps deployment, that is, according to a SaaS (Software as a Service) model. The software will be the inConcert CCaaS (Contact Center as a Service) multichannel platform. It's a platform that allows the digitalization and improvement of the

experience, as well as the management from a single platform of all customer or student interactions: voice channels, SMS, email, WhatsApp, Chat Bot (ChatGPT), video chat, Facebook, Messenger, Instagram, Twitter, YouTube (digital channels or interactions), or application stores (AppStore, Google Play).

## **Keywords:**

IaaS, SaaS, CCaaS, hosting, CMS, landing page, WAF, digital channels, DevOps, ChatGPT

#### <span id="page-17-0"></span>**1. INTRODUCCIÓN**

Gracias a los últimos avances en tecnología, a la fecha es posible potenciar y transformar la presencia de los negocios en internet de una forma mucho más sencilla y con unos costes verdaderamente competitivos versus la forma de hacerlo a principios de siglo, con el boom o burbuja de las empresas puntocom. Esta nueva transformación digital permite a todo tipo de compañías posicionarse en internet y llegar a un nicho o público objetivo de forma mucho más sencilla y minimizando los riesgos de esta estrategia.

Adicional a estos avances, hoy la forma de comunicarse ha cambiado drásticamente, los usuarios disponen en sus manos de auténticos ordenadores móviles, siendo un claro ejemplo los smartphones actuales. La forma de comunicarse hoy en día ya no es tan directa sino que los usuarios prefieren usar su tiempo en otras actividades u ocio antes que ponerse en contacto con la compañía de las que son clientes para realizar cualquier tipo de gestión y estar un tiempo en colas de espera. Es muy habitual que prefieran escribir un mensaje de correo electrónico, iniciar un chat o intercambiar mensajes instantáneos para resolver sus dudas o en su defecto, la posibilidad de hablar con un servicio asistido por una máquina en lugar de un humano. Esto posibilita comunicarse en cualquier lugar y a cualquier hora independiente del horario de atención de la compañía que presta el servicio.

De igual forma las compañías han tenido que ir adaptando sus servicios de atención y/o de captación de nuevos clientes a esta nueva forma de comunicarse y relacionarse. Sin olvidar que se debe cubrir las necesidades de los ciudadanos que aún usan los métodos tradicionales de comunicación, ya que no es tan normal encontrar en las empresas grandes centros de contacto telefónico sino que ha ido variando de forma progresiva para que sean centros más reducidos, donde se potencia los perfiles multi-skill (habilidades) y se brinda una experiencia de cliente mucho más personalizada. Es posible profundizar y ampliar estos conceptos sobre habilidades en la referencia, (Adi Consulting, 2019).

Un claro ejemplo de esta evolución es como la tecnología está a disposición del servicio al cliente y el contact center adopta la transformación digital, (Interempresas, 2020).

**INTRODUCCIÓN**

Conseguir que esta experiencia de usuario sea mucho más gratificante hace que las compañías cambien sus modelos de comunicación, potencien su imagen en redes sociales como son Facebook, Instagram, Twitter y otros medios de publicidad pagada (SEM) que permita hacer llegar a las compañías a los usuarios o futuros clientes. Todo esto forma parte de una estrategia empresarial indispensable para afrontar los nuevos retos, tal y como se puede referenciar en las claves para una buena estrategia omnicanal, (Cerem, 2018).

Para llevar toda esta estrategia adelante será necesario desplegar una infraestructura como servicio (IaaS), realizar las configuraciones que permitan instalar el software para la gestión de estudiantes/clientes en una modalidad (SaaS) y tener un sitio web donde esté publicada la oferta académica, así como los diferentes modos de comunicación que se pueden establecer con la universidad. Todo esto desde un punto de vista de la captación y atención al estudiante quedando fuera otros servicios que puede brindar una universidad, por ejemplo, el campus virtual.

Es posible ampliar la información sobre los nuevos modelos tecnológicos o Cloud computing para el despliegue de servicios y sus diferencias en la siguiente referencia: PaaS, IaaS, SaaS y CaaS: ¿en qué se diferencian?, (Google Cloud, 2023b).

Por ello, este proyecto va a tratar de simular una universidad que necesita realizar una transformación digital en el relacionamiento con sus futuros estudiantes y llegar a mayor audiencia, diferenciando así de sus competidores.

#### <span id="page-18-0"></span>**1.1 Motivación**

El propósito y principal motivación es desarrollar e implementar nuevas tecnologías y canales de atención para mejorar la eficiencia y la calidad del servicio de atención de estudiantes de una universidad mediante un sistema en nube. La transformación digital es un proceso cada vez más necesario en todas las áreas de la sociedad, incluyendo el ámbito educativo. En este sentido, la atención al estudiante es una de las áreas donde más se puede aprovechar la tecnología para mejorar la eficiencia y la calidad del servicio.

**INTRODUCCIÓN**

El reto es ir dejando atrás los antiguos procesos de comprar servidores, sistemas de electrónica de red, etcétera que las empresas utilizaban para desarrollar sus servicios y negocios. Este TFG debe reflejar los avances y formas que hoy existen para desarrollar ideas, crear empresa emergente (startup) que brinden servicios disruptivos a los usuarios y que sea posible y sencillo escalar si hay una demanda creciente.

En una universidad, la atención al estudiante puede ser un factor clave en la retención de alumnos y en la satisfacción de estos con la institución. Por lo tanto, la implementación de nuevas tecnologías y canales de atención puede ser un factor determinante en el éxito de la universidad. Los canales de atención también son importantes en un proceso de digitalización. La implementación de plataformas de atención en línea, donde los estudiantes puedan hacer consultas y recibir respuestas en tiempo real, puede ser una alternativa eficiente y conveniente.

#### <span id="page-19-0"></span>**1.2 Definición**

Para llevar a cabo este proyecto, es necesario realizar un análisis exhaustivo de las necesidades y expectativas de los estudiantes, identificando las áreas de oportunidad en el servicio de atención y las herramientas tecnológicas que pueden ser implementadas para mejorar el servicio. También es importante considerar los recursos disponibles y el presupuesto asignado para la implementación de estas herramientas.

En este TFG se va a diseñar una infraestructura como servicio en AWS donde se crearán las máquinas virtuales para la computación de los sistemas, se van a crear las redes virtuales de comunicación que permitan publicar este sistema en Internet con la gestión de los servicios de balanceador, los grupos de seguridad de acceso y el filtrado del tráfico web.

En las máquinas virtuales se realizará el despliegue desde una AMI de un servidor Ubuntu 18.04 donde se instalará el software inConcert OCC. Es posible ver toda la información relativa en la referencia (inConcert, 2023a).

Posteriormente se realizará la configuración de los servicios telefónicos, canales digitales y configuraciones de campañas sobre el software CCaaS de inConcert.

Se contratará un servicio de hosting con Hostinger (Hostinger, 2023a) para desarrollar una página web donde se publiquen los servicios de la universidad y los diferentes métodos de contacto, de tal modo, que un visitante que aterrice en la web tenga la posibilidad de contactar para contratar alguno de los servicios. Se realizará la contratación de los certificados de seguridad y el registro de DNS previa contratación de un dominio público.

En todo este proceso se trabajará con tecnologías vanguardistas uniendo los ecosistemas tecnológicos que pueden soportan un proceso de negocio como en este caso puede ser la atención de alumnos de una universidad.

Por medio de este sistema, será posible llevar de forma exhaustiva y por medio de informes e indicadores de atención como es brindado el servicio de atención de la universidad.

La universidad expuesta en este TFG es una universidad totalmente ficticia que será usada solo para el desarrollo de este proyecto, pretendiendo emular un caso de éxito que pueda ser aplicado a cualquier otro tipo de sector, es decir, el ámbito de este proyecto no solo debe estar aplicado al sistema educativo y sería posible extrapolar a cualquier sector que gestione clientes y sea necesario un centro de atención o relacionamiento.

Para el desarrollo de este proyecto se usará el estándar de gestión de proyectos PMI (Project Management Institute) basado en las buenas prácticas en gestión de proyectos recogidas en el PMBook. Al ser un proyecto de integración con el uso de la herramienta software, la metodología de software estaría en la fase de R&D (Desarrollo e Investigación) donde los procesos de integración continua, arquitectura y diseño, etcétera.

PMI está basado en PMBook y no es una metodología como tal sino es una guía de diferentes buenas prácticas incorporando referencias a Prince2, Scrum o metodologías ágiles.

**INTRODUCCIÓN**

El marco de la gestión de proyectos incorpora un ciclo de vida del proyecto y cinco grandes grupos de gestión de proyectos (Process Groups):

- $\checkmark$  Inicio
- $\checkmark$  Planificación
- $\checkmark$  Ejecución
- $\checkmark$  Seguimiento y control
- $\checkmark$  Cierre

Es posible conocer más sobre la gestión de proyectos y desarrollo de buenas prácticas en PMI en la siguiente referencia: (Unir, 2021).

La herramienta software de apoyo para la gestión de proyectos basada en PMI será Wrike. Wrike es un eficaz software de gestión de proyectos empresariales que se adapta a las diferentes metodologías con las que se necesite gestionar un proyecto. Para más información, es posible ampliar más información en la referencia: Eficaz software de gestión de proyectos para empresas, (Wrike, 2023).

#### <span id="page-21-0"></span>**1.3 Objetivos propuestos**

#### *1.3.1 Objetivos generales*

<span id="page-21-1"></span>El objetivo general es realizar un proyecto de integración de tecnologías vanguardistas que permitan de forma general cubrir las necesidades de transformación de procesos en un determinado negocio. Considerando que esté cimentado sobre una estructura de costes en modo pago como servicio, permita de forma sencilla, que cualquier proceso operativo pueda tener una ventaja cuantitativa y cualitativa en el modo que desarrolla sus negocios y esté basada en nuevas tecnologías.

A continuación se desglosan los objetivos:

- **OG1** Implementación y despliegue de una infraestructura como servicio
- $\checkmark$  **OG2** Proteger y aportar seguridad a dicha implementación

**UCAM** 

- **OG3** Despliegue de una solución SaaS en la Cloud
- **OG4** Puesta en servicio de una plataforma omnicanal de atención con al menos tres canales de atención

#### <span id="page-22-0"></span>*1.3.2 Objetivos específicos*

De los objetivos generales, se pueden derivar el logro de otros objetivos más específicos que luego se pueden ampliar según la experiencia de uso y tras realizar una PoC (prueba de concepto) con estudiantes en un escenario real.

- **OE1** Implementación y despliegue de un ChatBot con IA (ChatGPT)
- **OE2**  Implementación de un sistema de CallBack o Call to Action
- **OE3** Implementación de canal de Facebook
- **OE4** Uso de herramientas de IA para la elaboración del proyecto

**UCAM** 

# <span id="page-23-0"></span>**2. ESTADO DEL ARTE**

En este apartado se realizará una revisión del estado del arte sobre el proyecto a integrar e implementar.

#### <span id="page-23-1"></span>**2.1 Conceptos relevantes del dominio de la aplicación**

Se realizará una descripción de los conceptos más importantes y tecnologías a dominar para desplegar y desarrollar una solución de estas características. Integrar estos conceptos clave es lo que permitirá desarrollar un modelo de negocio basado en tecnología en la nube.

# *2.1.1 Infraestructura como servicio (IaaS)*

<span id="page-23-2"></span>La infraestructura como servicio (IaaS) es un modelo de computación en la nube que proporciona a los usuarios acceso a recursos de infraestructura, como servidores virtualizados, contenedores, redes y almacenamiento accesible desde cualquier lugar con conexión a internet y mediante una consola de gestión y administración.

Es posible utilizar estos recursos según sea necesario, lo que les permite escalar fácilmente su infraestructura sin incurrir en los costos asociados con la adquisición y el mantenimiento de equipos físicos, equipamiento de centros de datos o equipamientos energéticos.

Se presenta un estado del arte de las tendencias actuales en la infraestructura como servicio:

- $\checkmark$  Mayor adopción de IaaS: Esto se debe en parte gracias a permitir reducir los costos y aumentar la eficiencia operativa.
- $\checkmark$  Mejor control de la seguridad: mejora significativa de seguridad ofreciendo opciones de seguridad avanzadas, como la autenticación multi-factor, el cifrado de datos y la detección de intrusiones.
- $\checkmark$  Mayor automatización: Herramientas nativas y de terceros que simplifican la gestión automatizada y adopción de DevOps

 $\checkmark$  Aumento de la computación Serverless: La computación sin servidor es una tendencia importante en la infraestructura como servicio. Este enfoque permite a los usuarios ejecutar aplicaciones sin tener que administrar servidores y permite una escalabilidad sencilla mejorando la disponibilidad de los sistemas al no hacer uso de sistemas monolíticos.

Se referencian las guías y referencias de apoyo que permiten ampliar más información y dominio de los conceptos acerca de los servicios de computación en la nube:

AWS Documentation, (Amazon Web Services, 2023b).

#### *2.1.2 Centro de contacto como servicio (CCaaS)*

<span id="page-24-0"></span>El Centro de Contacto como Servicio (CCaaS) es un modelo que permite externalizar la gestión de los centros de contacto. Apoyándose de la infraestructura como servicio y las tecnologías multicanalidad, brinda al personal que gestiona las operaciones las herramientas necesarias para poder enfocarse en lo relevante, que básicamente son los indicadores de calidad del servicio de atención o gestión de ventas.

El Centro de Contacto como Servicio (CCaaS) en sí es un software de gestión en modalidad SaaS (Software como servicio) 100% enfocado en la gestión de centros de contacto. Una de las principales ventajas del CCaaS es que las empresas pueden acceder a tecnología de última generación y soluciones de centro de contacto sin tener que invertir en su propia infraestructura permitiendo escalar rápidamente su capacidad de centro de contacto para satisfacer la demanda estacional o en momentos de pico.

*"El Centro de Contacto como servicio (Contact Center as a Service, CCaaS) es una aplicación de atención al cliente basada en la nube que administra y realiza un seguimiento de los recorridos del cliente, las interacciones de los empleados con los clientes y cualquier otra comunicación entrante o saliente con los clientes",* (Romano, 2022)*.*

Ofrece una amplia gama de servicios, que incluyen la atención telefónica, correo electrónico, chat en línea, redes sociales, mensajería instantánea y otros canales de comunicación como pueden ser los Chat Bot, formularios de contacto, etcétera.

Es posible y muy común que otros software se integren con las tecnologías CCaaS, como ejemplo; WFM (Work for Management) que permite dimensionar las cargas de trabajo por medio de mallas, tecnologías de Speech Analytics y Quality/BI o herramientas de marketing automation, que principalmente gestionan el ciclo de vida del contacto/lead y control de la gestión de cada interacción.

- $\checkmark$  Mejor experiencia de usuario: Hacer el software más intuitivo y fácil de usar con más opciones de personalizar la interfaz de usuario permitiendo adaptarla a necesidades más específicas.
- $\checkmark$  Integración con otras tecnologías: Es muy común integrar estos sistemas con CRM y ERP así como herramientas de inversión y pujas de lead para cerrar el modelo 360 grados, que es un control end to end del ciclo de ventas o atención al cliente.
- $\checkmark$  Integración de canales: Gestionar todas las interacciones de un cliente desde un mismo sistema. Esta omnicanalidad permite que cualquiera que sea la vía por la cual un usuario contacta, se brinde una experiencia de servicio de alto valor sin la complejidad de tener varios sistemas y relacionar la información que existe en cada uno de ellos.
- $\checkmark$  Mayor enfoque en la analítica: El uso de herramientas de tratamiento de la información permiten identificar patrones y tendencias en el comportamiento del usuario, lo que a su vez les permite tomar decisiones informadas sobre cómo mejorar la eficiencia y la calidad del servicio.
- $\checkmark$  Uso inteligencia artificial: La IA se para mejorar la eficiencia y la calidad del servicio mediante el uso de Chat Bot y asistentes virtuales para manejar tareas comunes y reducir el tiempo de espera de los clientes.

## *2.1.3 Alojamiento web (Hosting)*

<span id="page-26-0"></span>El hosting web o hospedaje es un servicio que permite publicar sitios web accesibles en internet.

Es esencial para cualquier empresa que desee tener presencia en línea ya que permite que los sitios web sean accesibles desde cualquier parte del mundo y de esta manera puedan mostrar sus catálogos de productos o servicios. La adopción generalizada del protocolo HTTP/2 trae una mejor experiencia del usuario.

El uso de certificados SSL/TLS y la mejora de las medidas de protección contra ataques DDoS (denegación de servicio) así como el uso de software de seguridad de última generación (WAF) hacen que la experiencia sea más segura y confiable.

#### <span id="page-26-1"></span>**2.2 Relación con proyectos con la misma funcionalidad**

Es muy común que las empresas externalicen sus procesos en terceros, bien mediante la externalización de servicios (BPO) o mediante la externalización de sus sistemas en terceros más especialistas, no solo delegando las herramientas de gestión sino que también se delega toda la operativa. Según (Benedet, 2018), "las empresas se benefician de las operaciones de subcontratación de muchas formas distintas. Por este motivo, cada vez es más habitual recurrir al BPO".

A la fecha y tras una demanda masiva durante la pandemia debido a la adopción del teletrabajo, existen muchos sistemas que brindan características similares para cualquier ámbito empresarial.

Como ejemplos de productos que brinden servicio a centros de contacto 100% adaptados a la nube, se encuentran Five9, Genesys Cloud, Nice CX, Aircall entre otras muchas soluciones, (Lill, 2023). Estas compañías hoy son líderes del cuadrante de Gartner en la tecnología para gestionar centros de atención y contacto.

Dentro del ámbito educativo cada vez son más universidades en línea las que están potenciando los canales de atención y cambiando la forma de relacionarse y comunicarse con ellas.

Además de disponer de un catálogo u oferta educativa competitiva deben diferenciarse de su competencia a la hora de captar futuros estudiantes y brindarles un excelente nivel de atención antes de que contraten el plan de estudios.

Hoy estar presente en redes sociales y hacer publicidad en medios es vital para que una universidad online que necesita captar estudiantes y hacer llegar su oferta educativa sin barreras.

Universidades de como UTEL, UOC o UNED cada vez están invirtiendo más en estos sistemas mediante la externalización del proceso de captación en BPO especializados que usan estas herramientas o tecnologías y les ayudan a desarrollar la estrategia de adopción a estos nuevos entornos.

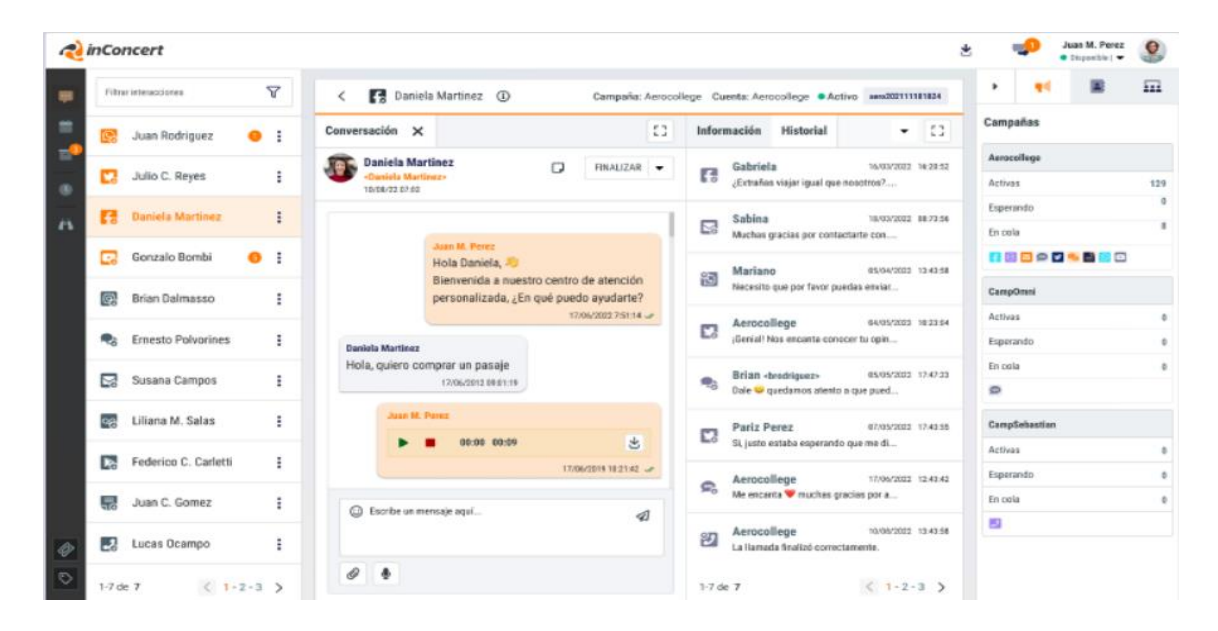

<span id="page-27-0"></span>Ilustración 1 – Gestión omnicanal de herramienta CCaaS inConcert Nota. Ejemplo de una operativa omnicanal en la herramienta inConcert Fuente: (inConcert, 2023a)

Es posible ampliar la información de forma más específica en las referencias a casos de éxito en entornos educativos de enseñanza universitaria y modalidad online:

Caso de éxito: UTEL | inConcert (inconcertcc.com), (inConcert, 2022).

Estos casos de éxito son proyectos que se han desarrollado en el entorno educativo de enseñanza superior y que tienen una relación directa con el enfoque de este proyecto. Son universidades online que, gracias al despliegue de estos proyectos, lograron mejorar sus indicadores principales en cuanto a ventas y satisfacción de los alumnos en el relacionamiento con la universidad.

Un ejemplo de funcionalidad y entorno puede ser la Universitat Oberta de Catalunya (UOC):

*"InConcert nos facilitó la posibilidad de internalizar el servicio telefónico y, en consecuencia, efectuar un seguimiento mucho más directo de la actividad, que es fundamental en un producto tan complejo como la formación universitaria. El servicio de Click-to-Call nos ha permitido dar una respuesta telefónica casi inmediata.*

*Uno de los puntos a favor es la facilidad del sistema, tanto para los asesores como para los mandos intermedios. Con 2 o 3 horas de formación, un asesor está plenamente capacitado para utilizar la herramienta".* (Vilanova, 2022)*.*

Para lograr esta transformación es preciso realizar un análisis de mercado y de entorno de cada universidad como un proyecto en particular. Cada universidad debe valorar en que canales está presente para impactar a sus futuros estudiantes o usuarios de los medios digitales. También es preciso valorar el entorno y las herramientas con las que cuenta, es decir, si ya ha realizado por separado iniciativas de publicidad en Google, ya dispone de una página de Facebook, etcétera.

Importante también es analizar el equipo técnico o de marketing está cualificado para desarrollar estas estrategias y por contra también es algo que se esté tercerizando en una agencia de marketing especializada.

Debido a todos estos condicionantes se determina que cada implantación de proyecto es única, debe adaptarse a la presencia de la universidad en las redes y los distintos canales de atención o captación que se necesiten implementar y coordinar con los equipos la salida a producción.

**ESTADO DEL ARTE**

Para cumplir con esta misión es principal realizar un análisis de las tecnologías y ver cuál es la que más se adapta a las necesidades particulares en cada circunstancia. Es muy frecuente en este tipo de proyectos iniciar por una prueba de concepto (PoC).

En una PoC se suele realizar un proyecto con funcionalidades básicas o muy concretas para un determinado caso de uso. Estos casos de uso pueden ser la implantación de un nuevo servicio o canal de atención y durante un plazo previamente establecido, medir unos KPI´s (Key Performance Indicators). Con el análisis de estos datos es posible evaluar el impacto y satisfacción de estos nuevos servicios.

También es muy frecuente en una PoC competir por resultados en los KPI´s con una solución alternativa. Por ejemplo, se hace un reparto de lead en proporciones iguales y se desvía a dos plataformas distintas, después se evalúan los KPI´s junto con otras herramientas de evaluación, como ejemplo, la funcionalidad de la plataforma, las prestaciones y facilidad de uso, la disponibilidad y arquitectura, etcétera.

Para realizar una PoC es necesario realizar un análisis básico de las herramientas software a utilizar y analizar que encaje en el contexto de proyecto que se quiere desarrollar.

Para este análisis es posible apoyarse en estudios especializados de mercado o herramientas de comparación públicas. También es posible contratar los servicios de partners especializados en el sector.

Como ejemplo, el cuadrante de Gartner para software CCaaS es una excelente opción y también servicios como Capterra, que permite ver las funcionalidades, características, precios y comentarios/opiniones de usuarios.

En la siguiente referencia, es posible leer sobre inConcert Contact Center:

inConcert Contact Center - Opiniones, precios y características - Capterra España 2023, (Capterra, s.f.).

También es posible ver una comparativa global de todas las opciones disponibles para poder realizar un análisis DAFO, (Capterra, 2023).

Otro ejemplo es la revisión del cuadrante de Gartner según la referencia:

Contact Center as a Service Reviews 2023 | Gartner Peer Insights (Gartner, 2023).

Gracias a la transformación digital de estos procesos, es posible modernizar el ámbito de desarrollo y gestión de estos entornos, como es en el caso de las universidades. Como es posible visualizar en las ilustraciones, con diversos softwares de omnicanalidad, estos entornos pueden mejorar drásticamente sus resultados en cualquier ámbito. Estos ámbitos pueden ir desde la captación de nuevos estudiantes, la satisfacción de los estudiantes por el proceso de atención al cliente o facilitando entornos modernos para la gestión, por ejemplo, de tutorías.

En ocasiones es importante destacar que no todos los productos o empresas están dispuestas a realizar un PoC o puede que estos sean, en caso de producirse, con ciertos compromisos en permanencia o con la realización de pagos. Esto debido a que estos softwares son estándar y no de nicho, es necesario conocer las necesidades y desarrollar ad-hoc el proyecto para cumplir con las necesidades de cada universidad.

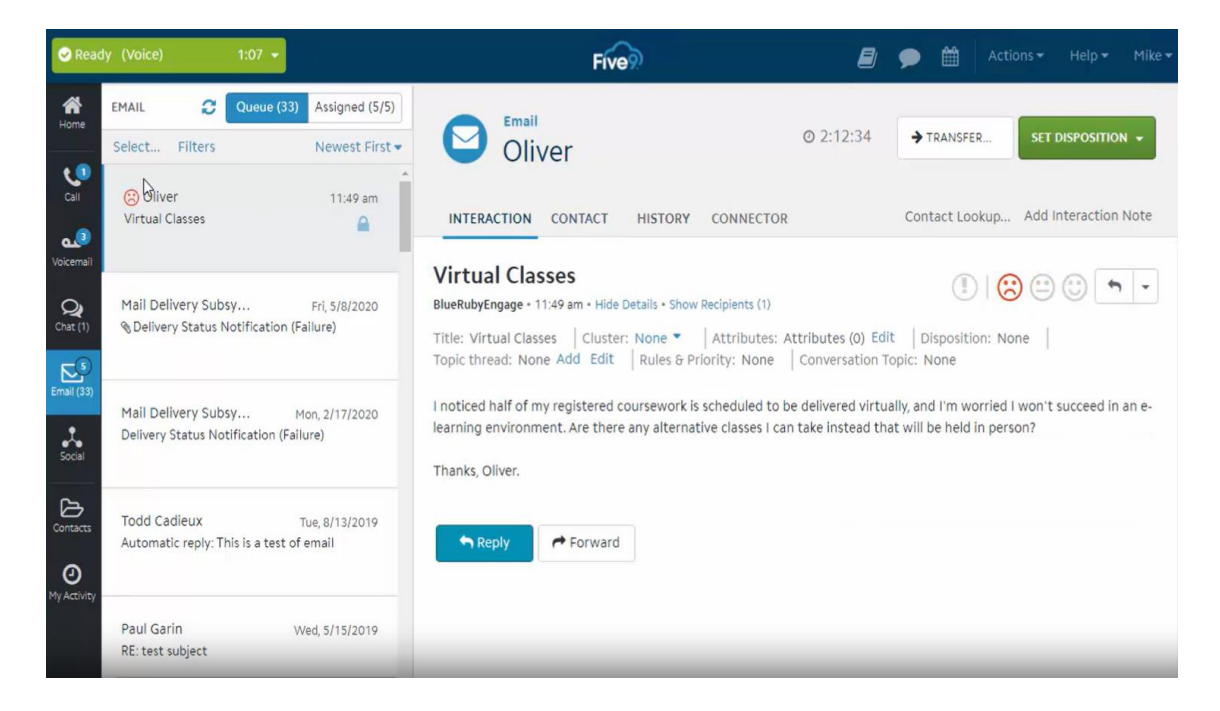

Ilustración 2 – Gestión omnicanal de Five9

<span id="page-30-0"></span>Nota. Gestión omnicanal en el sector educativo con software Five9 Fuente: (Five9, 2023)

## *2.2.1 Conclusión o justificación de elección*

<span id="page-31-0"></span>Para este proyecto se usará el software de contacto de Contact Center de inConcert.

Los motivos de justificación de esta elección se basan en una estupenda relación calidad-precio. Calidad basada en las funcionalidades y características de la plataforma. Los canales que integra para satisfacer las necesidades de omnicanalidad, la UX y experiencia de uso del software, la reportería disponible y las herramientas de supervisión.

Precio es un valor que siempre entra en la ecuación de valoración de cada organización, bien porque es un proceso público de contratación o bajo un presupuesto destinado y difiere de una organización a otra dependiendo de las características de esta. Lo que si suele ser un punto común en cada organización es comprar al mejor precio posible. Por tanto, un precio competitivo versus las funcionalidades y características que aporta siempre es un motivo de justificación en la elección.

Hay que destacar que para este proyecto se cuenta con el apoyo y colaboración de inConcert en la cesión y uso del licenciamiento del software.

Además de los motivos anteriormente destacados, también están los estudios de compañías como Gartner o Frost & Sullivan que están especializadas en este tipo de análisis.

inConcert Commended by Frost & Sullivan for Enhancing Customer Service with its End-to-End Omnichannel Contact Center Solution, (Moore, 2021).

En la referencia se puede ampliar la información sobre estudio especializado de sector sobre inConcert Contact Center como punto de apoyo o referencia en la comparativa y elección de la plataforma.

# <span id="page-31-1"></span>**2.3 Estudio de viabilidad**

#### *2.3.1 Alcance del proyecto*

<span id="page-31-2"></span>El alcance del proyecto se va a diferenciar en tres fases que deben llevar un orden en la implementación puesto que están interconectadas o dependientes entre sí.

Con estas tres fases implementadas, el alcance será completo para prestar un servicio de atención omnicanal como se pretende realizar en el proyecto.

El primer paso necesario es contratar los servicios de proveedor de infraestructura como servicio. Ahí se deben de configurar todos los servicios necesarios para desplegar e implementar los sistemas necesarios para la operabilidad de la plataforma.

Estos servicios son necesarios para hacer públicos los servicios que se instalen y sean accesibles desde cualquier parte del mundo mediante una conexión a internet y un navegador web.

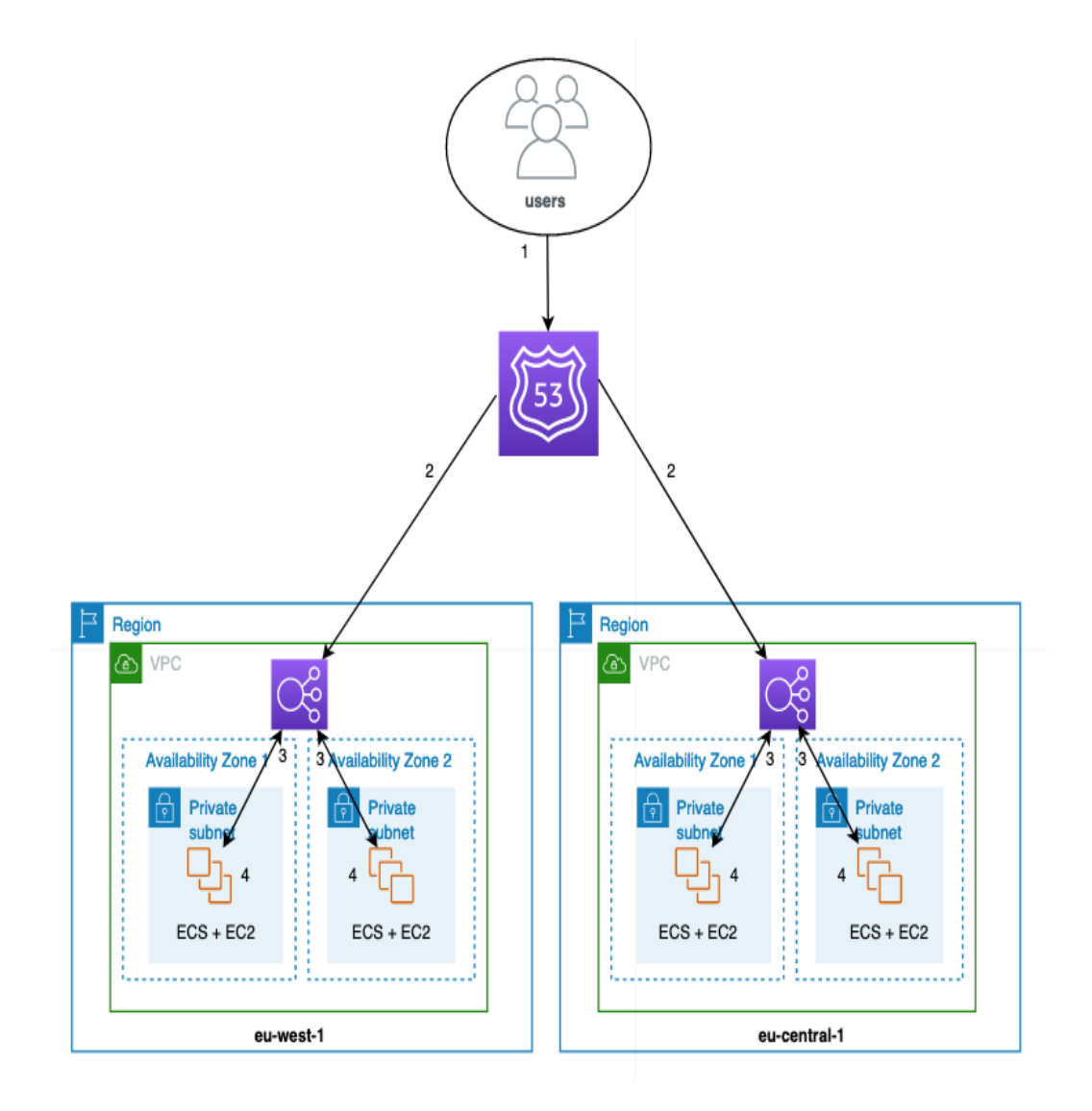

<span id="page-32-0"></span>Ilustración 3 – Arquitectura IaaS necesaria para desplegar los servicios Nota. Ejemplo de configuración recomendada de las zonas de disponibilidad Fuente: (Amazon Web Services, 2021)

**ESTADO DEL ARTE**

Los servicios que se necesitan desplegar son el registro de nombres o dominio para que sea accesibles desde internet. Se debe de habilitar un servicio DNS que permita resolver dicho nombre y haga la traducción de IP. Es necesario crear las redes virtuales que permitan interconectar las diferentes zonas de disponibilidad donde residan las máquinas virtuales.

Por último, en cada zona de disponibilidad, bien en la parte pública o parte privada según la tipología del servicio, se deben de crear las máquinas virtuales necesarias para desplegar el software.

Previo a este paso, será necesario configurar y provisionar el espacio de almacenamiento, donde se guarde toda la información.

La siguiente fase dentro del alcance del proyecto, es la provisión e implementación del software en las máquinas virtuales.

Los usuarios que administran el sistema, los usuarios que operan con el software y los estudiantes que contactan, deben de alguna forma interactuar con el software implementado.

Para esto se publicará la dirección de acceso después de la instalación del software y la provisión de los certificados SSL para un acceso seguro. Toda esta implementación estará dentro de los servicios de infraestructura de la nube.

El último paso dentro del alcance del proyecto y su dominio es la publicación del sitio. Aquí es donde se visualiza el site de la universidad y punto central de contacto.

En la página web deben aterrizar los leads de las inversiones en medios (SEM) deben aterrizar las búsquedas mediante posicionamiento (SEO) y debe ser el eje central de una universidad online.

Los accesos a los métodos de contacto, así como el resto de las herramientas como el campus virtual, deben estar publicados en esta página web.

Para prestar estos servicios es necesario contratar un hosting con un VPS donde sea posible crear el contenido de la página web.

Será necesario contratar un dominio de internet, configurar los registros DNS y asociar un certificado SSL para el acceso seguro y de confianza para el usuario.

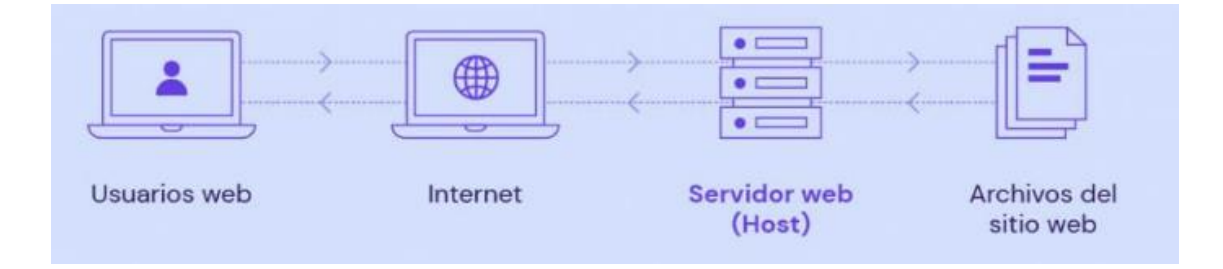

<span id="page-34-1"></span>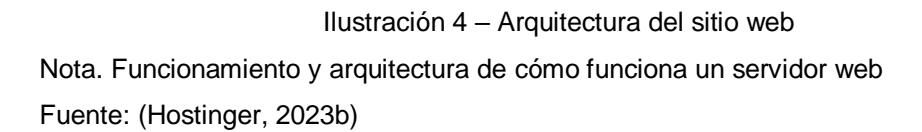

## <span id="page-34-0"></span>*2.3.2 Estudio de situación actual*

La situación actual en este tipo de proyectos puede diferir en función del tipo de organización y su grado de madurez respecto de los procesos de transformación digital.

Lo habitual y común es encontrar tres tipos de escenarios:

 $\checkmark$  El primer escenario es una organización que aún no ha iniciado ningún proceso de transición a la nube y sus operaciones están fundamentadas en sistemas legacy y on-premises sin herramientas que cubran todos los aspectos de su operativa.

*"Un sistema legacy o sistema heredado es un sistema, tecnología o aplicación de software antiguo o desactualizado que sigue en uso dentro de una organización porque sigue desempeñando las funciones para las que fue diseñado. Por lo general, los sistemas legacy ya no cuentan con soporte y mantenimiento y están limitados a nivel de crecimiento. Sin embargo, no pueden reemplazarse fácilmente."* (Stackscale, 2023).

*"El término on-premise se refiere a que la instalación del programa se ha realizado de manera local, en las instalaciones de la empresa y obligando a esta a crear una infraestructura informática compleja con servidores que requieren mantenimiento"* (Mora, 2020).

#### **ESTADO DEL ARTE**

En este tipo de organizaciones se requiere realizar en primer paso una instalación o configuración de la Cloud, bien sea híbrida o pública.

Suele ser escenario más habitual, es completamente normal, encontrarse equipos técnicos administrando los centros de datos como se puede mostrar en la siguiente ilustración:

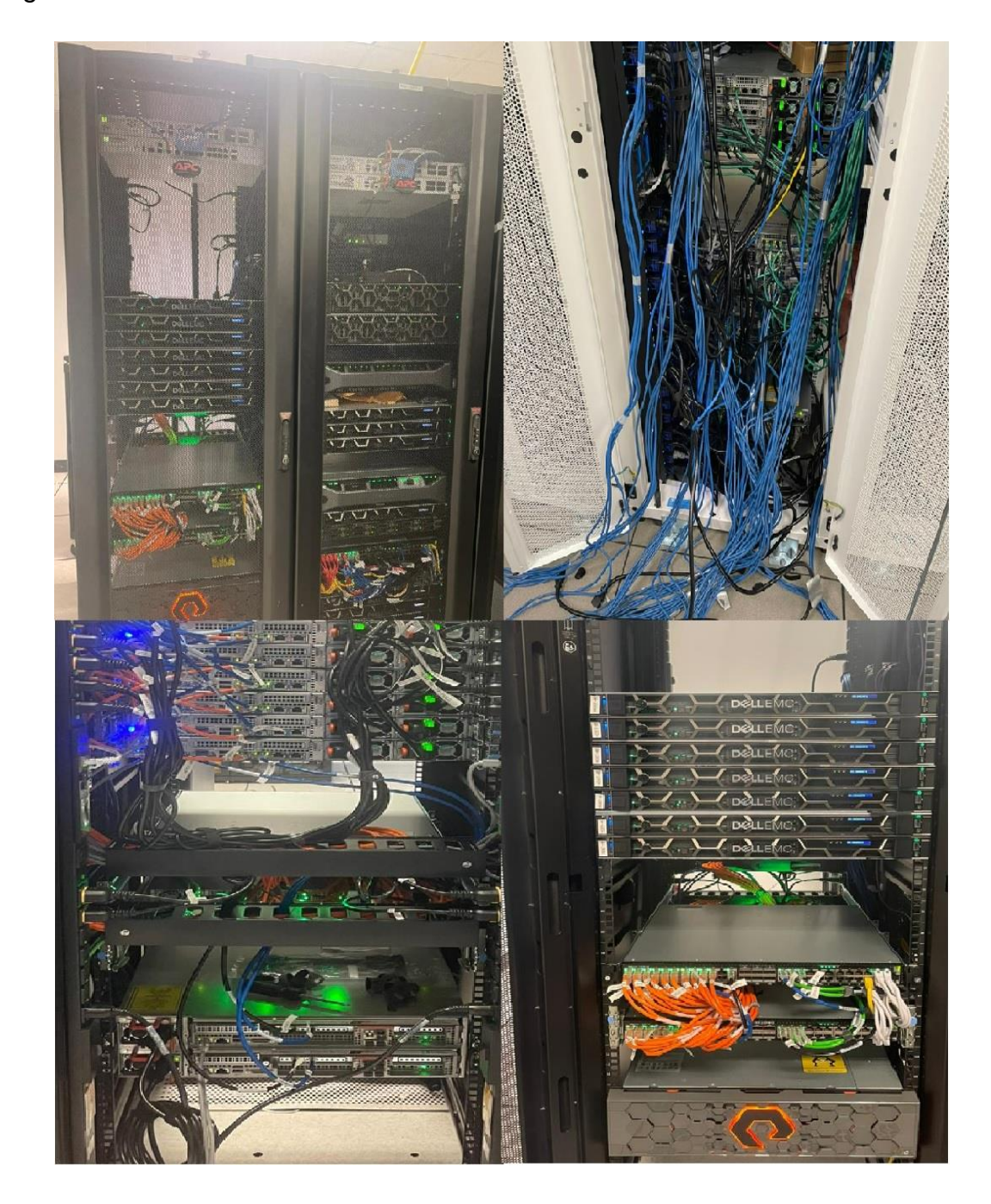

<span id="page-35-0"></span>Ilustración 5 – Arquitectura de servidores y red en centros de datos privados Nota. Esta imagen muestra uno de los CPD de inConcert Fuente: (inConcert, 2023b)
**ESTADO DEL ARTE**

Estos centros de datos deben ser administrados por equipos técnicos ubicados en las propias instalaciones o que se desplacen a centros de datos tercerizados donde se alquila o renta la huella de rack (bare metal). Por lo general suelen ser instalaciones con servidores físicos o en su defecto instancias virtualizadas con alguno de los hipervisores de mercado.

En estas instalaciones se suele ejecutar todas las instancias software que dan servicio a los procesos de la organización.

 $\checkmark$  Segundo escenario habitual es una organización híbrida

Son organizaciones donde algunos de sus servicios están aún en dependencias locales pero los procesos más críticos ya están en la nube. Este tipo de organizaciones suelen tener sus servicios de correo totalmente delegados (Microsoft Office365, Google Workspace) así como sus herramientas de gestión documental (OneDrive, Google Drive, Dropbox), ERP como Navision o Salesforce además de todos los sistemas de gestión colaborativa (Teams, Slack, Blackboard).

También es habitual que las herramientas de e-learning así como software de portal de empleados, campus virtual, etcétera, estén ejecutándose nativamente en sistemas Cloud. En este escenario suele venir acompañado por una migración de plataforma de gestión, puesto que son organizaciones maduras donde ya disponen de software para cumplir parcialmente las tareas que realizan y en muchas ocasiones, lo que buscan es ampliar sus servicios con herramientas con más capacidades o en su defecto, una migración a un servicio SaaS.

Por norma general, suele realizarse un proyecto de implementación y migración únicamente de la capa del software a la nube.

 $\checkmark$  Tercer escenario: Cambio de plataforma por un software más gestionado y con capacidades ampliadas

Esta situación es bastante habitual en las organizaciones modernas. Las organizaciones ya tienen un alto nivel de madurez y lo que se busca son eficiencias operativas y en su defecto añadir algún canal más.

**ESTADO DEL ARTE**

Por norma general, son situaciones donde ya existe un competidor que está prestando el servicio y la organización, además de la eficiencia operativa comentada puede buscar la delegación total del servicio, en cuanto a la administración de la plataforma o en su defecto, el servicio en su totalidad por medio de una externalización del servicio por un BPO.

Normalmente dependiendo del tipo de organización, esta externalización puede darse en otro tipo de países.

#### *2.3.3 Estudio y valoración de las alternativas a la solución*

Para el estudio y valoración de las alternativas se hará foco sobre los escenarios basados en Cloud.

Se dejará a un lado las soluciones más tradicionales al ser un ecosistema mucho más amplio y que actualmente está en desuso por las tendencias de mercado.

Respecto a la implementación del servicio en la nube, se deben considerar dentro del estudio dos escenarios diferenciados.

En primer lugar el proveedor de servicios donde se hospedarán los recursos de cómputo y por otro la solución de software a implementar.

 $\checkmark$  Plataformas principales de infraestructura como servicio

Dentro del mercado Cloud es posible seleccionar entre algunas de las principales compañías que ofrecen este tipo de servicios.

Las principales son Amazon con sus servicios Amazon Web Services, Microsoft con su servicio Azure y Google con el servicio de Google Cloud Platform.

Es posible explorar las distintas soluciones más avanzadas en IaaS, mostrando a continuación sus referencias:

AWS Documentation (amazon.com), (Amazon Web Services, 2023b).

Documentación de Azure | Microsoft Learn, (Microsoft Azure, 2023).

Documentación | Google Cloud, (Google Cloud, 2023).

Existen muchas variantes para decantarse por una plataforma de servicios u otra pero las principales son la cantidad de servicios y tecnologías que ofrecen en su catálogo, los precios de cada uno de los servicios ofertados y la disponibilidad y ubicaciones de las regiones.

Este último punto es importante en materia de protección de datos así como en los contratos de nivel de servicio que se puedan comprometer.

Otras características que se deben estudiar a la hora de escoger un servicio u otro pueden ser aspectos como flexibilidad y facilidad de uso, escalabilidad y elasticidad, interoperabilidad, innovación y seguridad.

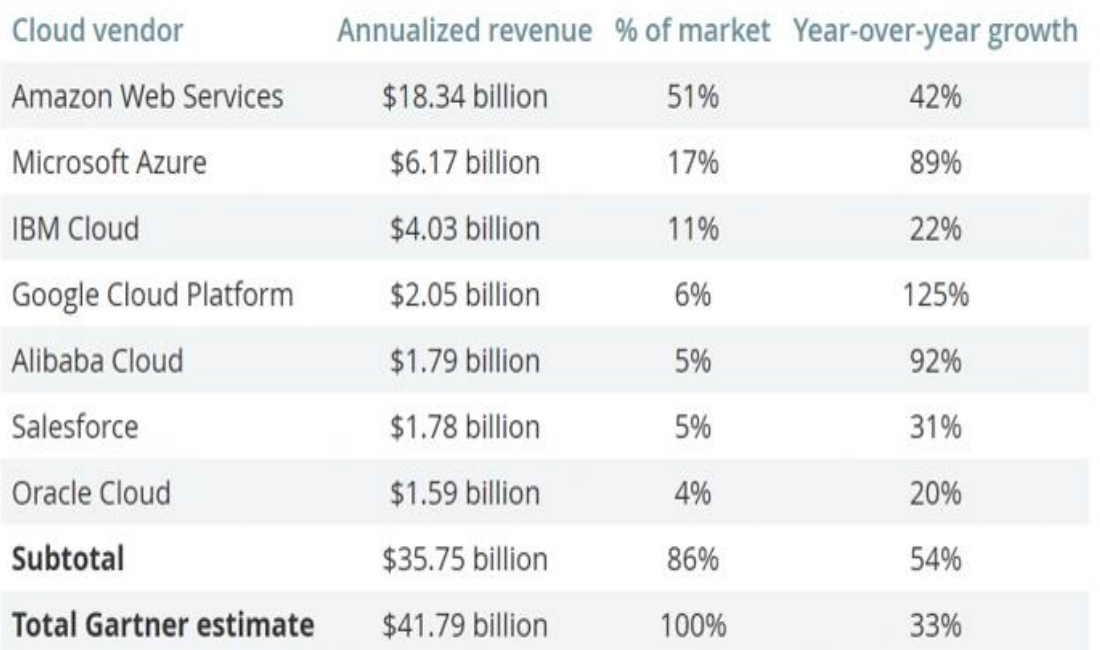

Ilustración 6 – Cuota y penetración de mercado de proveedores Cloud Nota. Tabla sobre el mercado de proveedores de IaaS y otros servicios Cloud Fuente: (MarketWatch, s.f.)

Teniendo en cuentas las características expuestas y como otro punto importante, las consideraciones del software a desplegar, será necesario seleccionar una plataforma de servicios de Cloud.

## **UCAM**

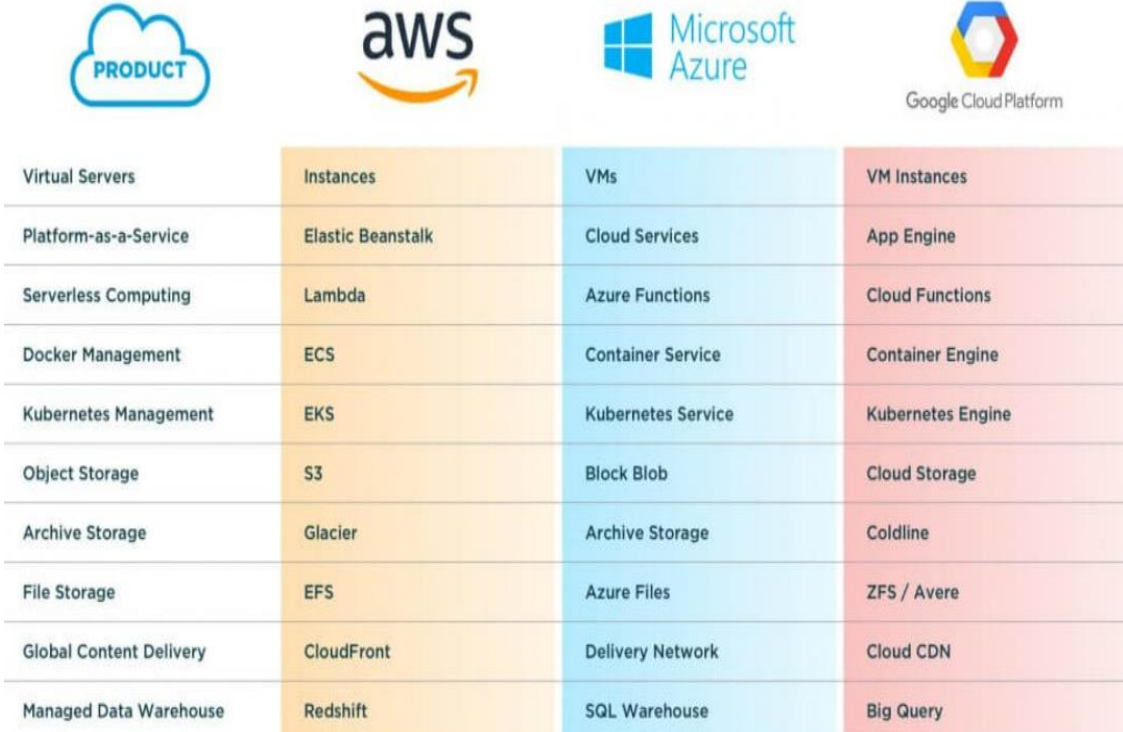

Ilustración 7 – Comparación de servicios Cloud

Nota. Comparativa de servicios de los tres principales actores en el Cloud Computing Fuente: (Ilyukha, 2021)

 $\checkmark$  Plataformas principales de software como servicio para centro de contacto

En el mercado existen varias soluciones tradicionales para gestionar centros de contacto como alternativas a la solución propuesta.

Las principales características para seleccionar una u otra plataforma pasan fundamentalmente por un abanico amplio de funcionalidades, precios y arquitectura.

Software alternativo a la solución propuesta pueden ser Five9 o Genesys Cloud, ambas soluciones líderes del mercado.

Five9 tiene una alta presencia en el mercado USA con grandes dificultades para llegar a mercados hispanohablantes.

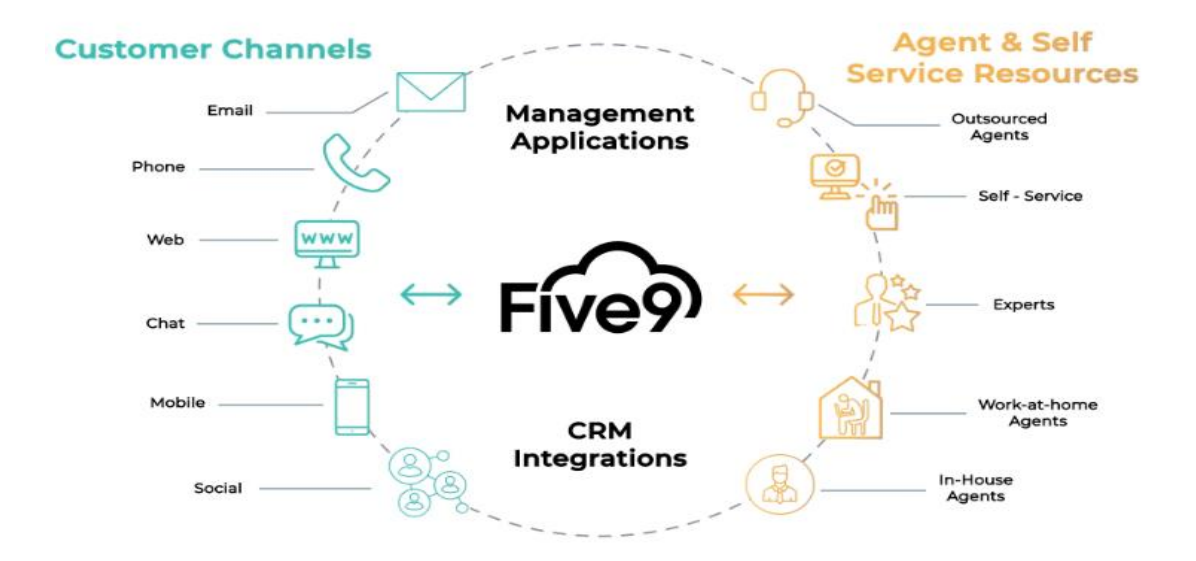

Ilustración 8 – Características y funcionalidades de Five9 Nota. Canales y agentes virtuales de la plataforma Five9 Fuente: (Inference Labs 9, 2022)

Genesys Cloud dispone de múltiples integraciones gracias a disponer de un marketplace llamado AppFoundry que hacen sea una solución muy versátil además de contar con interesantes funcionalidades que hacen de esta solución la referencia del mercado.

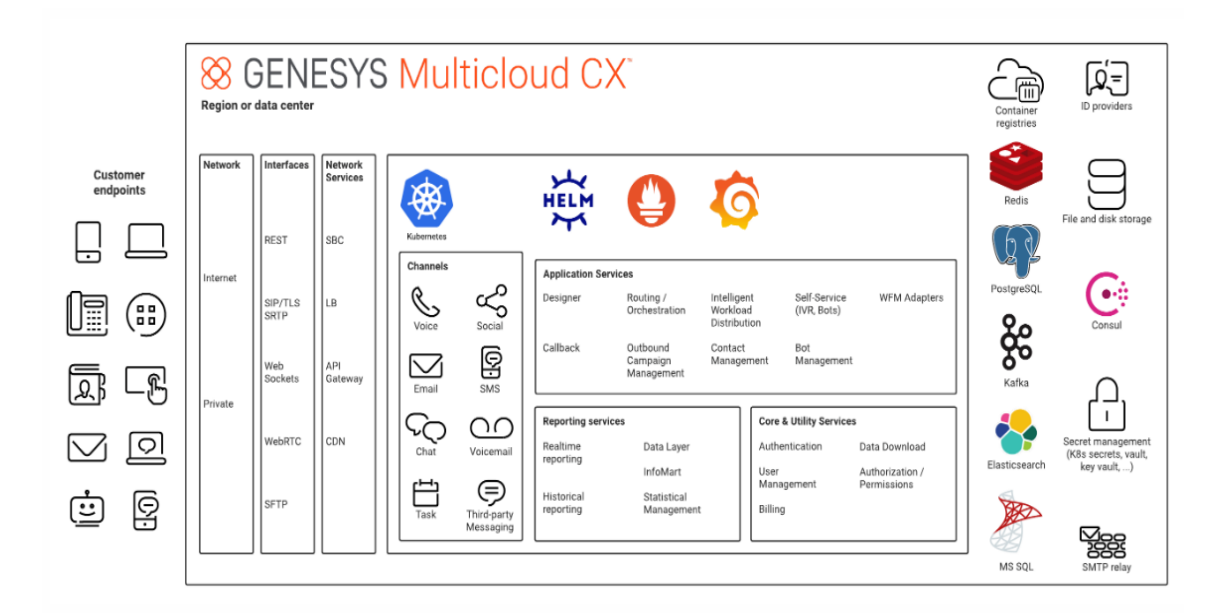

Ilustración 9 – Arquitectura de servicios sobre AWS de Genesys Cloud Nota. Arquitectura y diseño de software de la solución de Genesys Cloud Fuente: (Genesys, 2021)

El principal punto fuerte de Genesys es su arquitectura, ya que toda su arquitectura está basada sobre los servicios IaaS de Amazon Web Services.

El aspecto no tan interesante es que el market target de Genesys está enfocado en organizaciones de gran tamaño, así como un alto ticket lo que hace un inconveniente en organizaciones de tamaño medio y con presupuestos más modestos.

Para la elección de la herramienta de CCaaS se puede ampliar la información disponible y pública en portales de referencia como son Gartner o Frost & Sullivan y otras herramientas de comparación como Capterra.

#### *2.3.4 Selección de la solución*

La solución propuesta para la implementación pasa por seleccionar a Amazon Web Services como proveedor de servicios en la nube.

Esta decisión está sustentada en el amplio catálogo de servicios disponible, que ayuda a complementar la seguridad, los niveles de disponibilidad bajo sus SLA (Services Level Agreement) y la experiencia de uso.

Agradecer a Amazon España que es conocedor de este proyecto y ha dado su apoyo y contribución en el uso de esta tecnología.

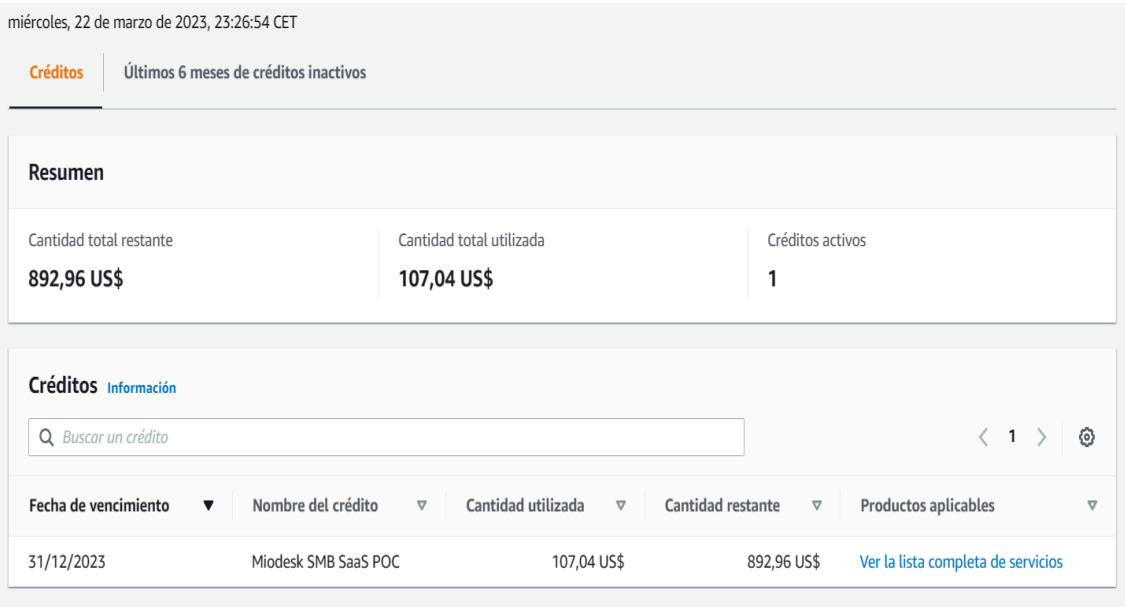

Ilustración 10 – Contribución de créditos de Amazon para este proyecto

En AWS se hará un despliegue de la infraestructura usando las buenas prácticas recomendadas y será en la región de Irlanda (eu-west-1).

Se implementará según una topología de AZ (zonas de disponibilidad) para disponer de una redundancia. Será en la región de Irlanda al estar en Europa y dar cumplimiento a la GDPR en materia de protección de datos.

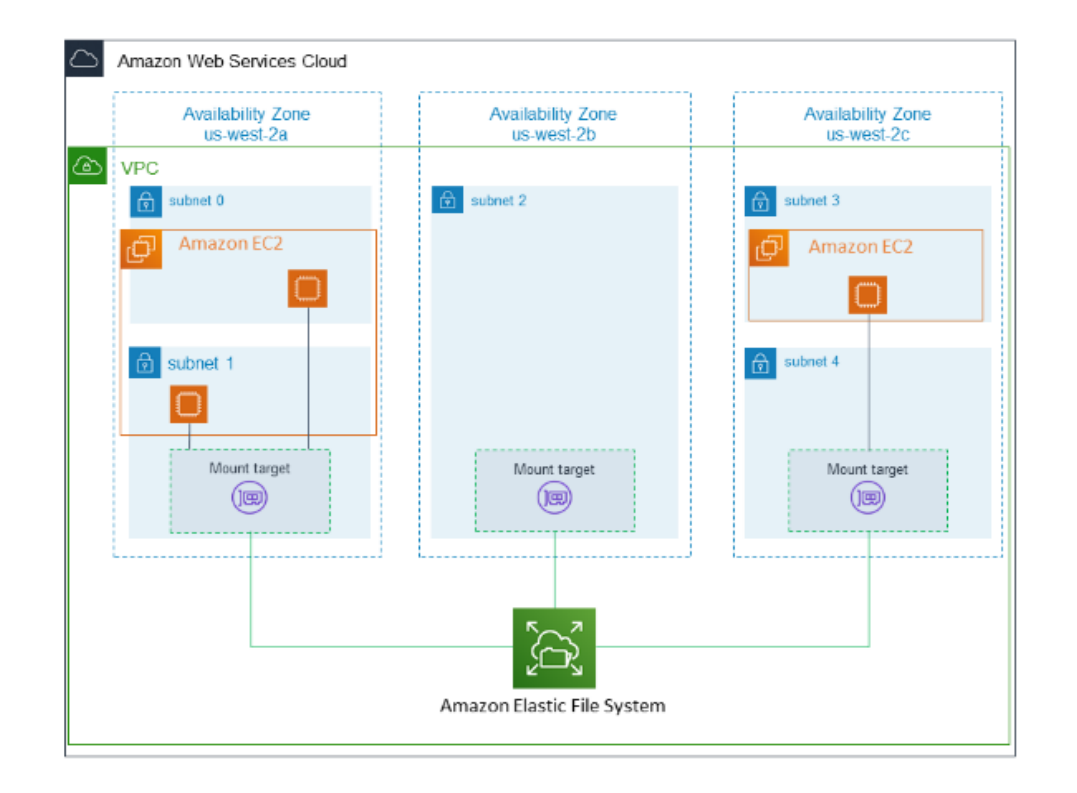

Ilustración 11 – VPC con zonas de disponibilidad Nota. Arquitectura y diseño de redes virtuales en AWS VPC con AZ Fuente: (Amazon Web Services, 2023f)

La selección del software a implementar para la gestión y administración del centro de contacto será la plataforma omnicanal de inConcert.

Hay que destacar que es una suite con múltiples funcionalidades y una excelente relación de calidad-precio. Es tremendamente versátil al permitir una escalabilidad desde operaciones con pocos agentes conectados hasta la posibilidad de conectar varios miles de agentes concurrentes, con la simple configuración de escalamiento en nodos.

Permite un licenciamiento muy flexible y modular, teniendo capacidades de atención multicanalidad y disponibilidad de integraciones

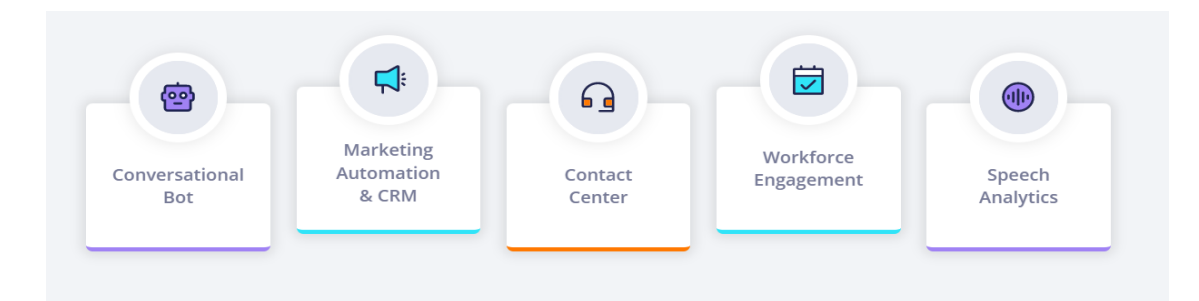

Ilustración 12 – Suite de productos e integraciones de inConcert Fuente: (inConcert, 2023a)

A continuación, se muestran en la ilustración algunas de las principales características nativas del software de Omnichannel Contact Center (OCC)

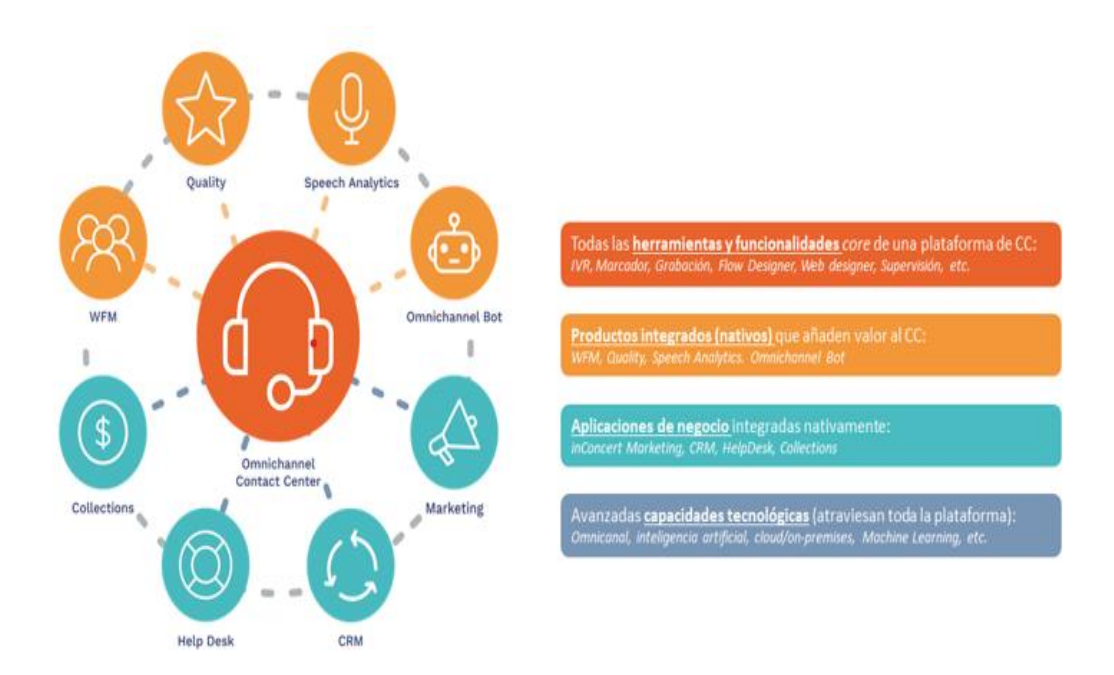

Ilustración 13 – Funcionalidades nativas de inConcert OCC Fuente: (inConcert, 2023a)

Sobre el servicio web donde va a residir la página web de la universidad, es posible que pueda estar alojado como una instancia EC2 en los servicios IaaS

de AWS y hospedarse en el módulo de marketing and sales (MAS) de la suite de inConcert haciendo un servicio unificado.

inConcert MAS dispone de las capacidades de CMS y multitud de templates bajo el framework de Angular para hacer un site corporativo de forma muy rápida y sencilla.

Para este proyecto y teniendo en cuenta que una universidad con total seguridad ya dispondría de un hosting donde publica todo su catálogo, no se hará uso de AWS ni de la suite de inConcert.

Para cumplir con esta pieza fundamental de la arquitectura, se realizará la contratación de los servicios de hospedaje de Hostinger.

En este hospedaje se contratará un dominio de internet y se usará un diseñador de páginas web para crear todo el contenido personalizado del site de la universidad.

Para la comunicación e integración con los servicios del centro de contacto, se hará el uso de snippet, que son pequeños fragmentos de código que permitirán la comunicación con web socket de la plataforma y API.

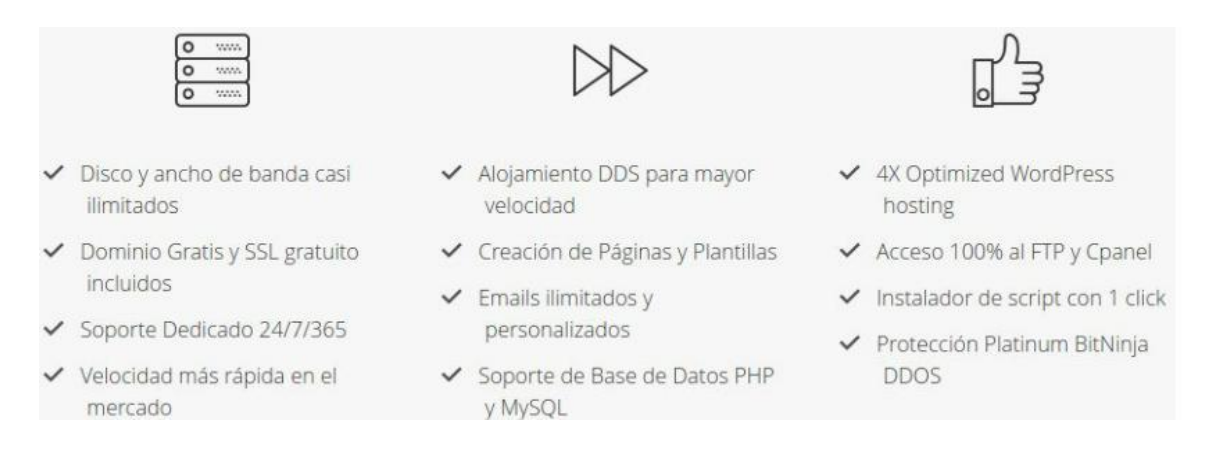

#### Ilustración 14 – Características de Hostinger

Fuente: (MuyComputer, 2018)

Para que todo este ecosistema sea seguro y confiable hacia el usuario, será necesario la contratación e implementación de certificados SSL.

Para dicho propósito, será necesario adquirir los certificados asociados a los dominios. Estos certificados por facilidad, será certificados Wildcard SSL.

Son certificados DV (validación de dominio) que permiten la validación del sitio con cifrado SHA-2 y certificando todos los subdominios asociados al site principal.

La selección de proveedor para los certificados SSL será LeaderSSL. La razón principal es la variedad de marcas registradoras que ofrece para la emisión del certificado, así como un precio competitivo.

Los dominios utilizados serán frasaya.com para la página principal que estará hospedada en el hosting y la gestión DNS será realizada en el panel de administración de Hostinger.

El dominio i6.frasaya.com será usado en la plataforma inConcert OCC mediante la integración con el web server Nginx y con la gestión de DNS en Route53 de Amazon Web Services. También este certificado será usado para la telefonía, por tanto, será integrado en Asterisk para usar cifrado y protección en la comunicación.

**UCAM** 

## **3. METODOLOGÍAS USADAS**

En este apartado se describen las metodologías a desarrollar en el proyecto y se realiza un análisis de las más relevantes. Se debe tener en cuenta que en la realización de proyectos es conveniente seleccionar y usar alguna metodología en la gestión del ciclo de vida del proyecto.

También resulta bastante recomendable el uso de herramientas de software que faciliten la gestión, seguimiento y el trabajo colaborativo cuando son varios los integrantes que forman parte en los distintos equipos asignados al proyecto. Estas herramientas suelen facilitar el seguimiento de forma muy intuitiva y también permiten la generación de cuadros, gráficos, alarmas en desviaciones así como si resulta conveniente, compartirlas con el cliente final.

Las metodologías más tradicionales son el modelo en cascada y en espiral. El modelo en cascada es un modelo secuencial de tareas, en las que se cambia de fase cuando la anterior fue terminada. Este modelo suele aplicarse a proyectos cortos y repetitivos que no tienen gran complejidad en el desarrollo e implementación. El modelo en espiral es una metodología más flexible y que principalmente se divide en varias fases siendo un modelo iterativo. Suele implementarse en proyectos a más largo tiempo y con mayor complejidad.

Las metodologías ágiles son metodologías más colaborativas y también están basadas en modelos iterativos. Tiene un enfoque cliente-céntrico y como su nombre indica, se basan en ser ágiles. La entrega temprana es pilar fundamental en este tipo de metodologías y buscan a través del usuario final, estar en constantemente comunicación para lograr que el desarrollo o implementación se ajusten lo máximo posible a los requisitos establecidos. En estas metodologías se suele hacer uso o apoyar en integración continua y también del uso de DevOps para fomentar al máximo las automatizaciones, beneficiando el ciclo de vida de mantenimiento del proyecto. Es muy habitual el uso de herramientas de software de apoyo para estas tareas como son Jenkins, Chef o Puppet.

En la siguiente referencia se puede ampliar más información sobre DevOps:

Papers & Videos | Puppet by Perforce, (Puppet, 2023)

#### **3.1 Elección de metodología**

Para el desarrollo del presente proyecto se hará énfasis en las áreas del conocimiento del PMBOK (Project Management Body of Knowledge) y la metodología de gestión de proyectos basada en los estándares y buenas prácticas abordados por el PMI (Project Management Institute). Es posible ampliar más información sobre la guía y buenas prácticas del PMBook en la referencia: (Project Management Institute, 2021).

A continuación se describen los procesos que se tendrán en cuenta para el desarrollo de este proyecto.

 $\checkmark$  Inicio

En esta fase se llevará a cabo la definición del objetivo que se desea lograr con la implementación de la solución de Omnicanalidad y las distintos Objetivos Específicos que serán alcanzados durante el desarrollo al igual que se tendrá una visión global de los requerimientos solicitados para la implementación de la solución, adicionalmente se identificaran los interesados que formaran parte del proyecto.

 $\checkmark$  Planeación

Se detalla la metodología que se utilizara para la elaboración de las diferentes etapas de planificación del proyecto y los planes que serán llevados a cabo:

- i. Identificar el objetivo, alcance y entregables de cada uno de los planes.
- ii. Definir las Herramientas y técnicas que van a ser aplicadas para la gestión adecuada de cada plan.
- iii. Identificar el control y seguimiento para cada uno de los planes.

Esta labor será desarrollada por el equipo del proyecto, quienes usaran como guía metodológica para la elaboración del Plan del Proyecto el PMBOK séptima edición.

**UCAM** 

## $\checkmark$  Ejecución

Como elemento fundamental en la Implementación de la solución de Omnicanalidad se desarrollarán los siguientes pasos metodológicos a fin de llevar a cabo la implementación de la arquitectura y solución del proyecto.

#### i. Análisis:

En esta etapa se llevará a cabo el análisis y la identificación de todos los requisitos del proyecto.

## ii. Diseño:

En la etapa de diseño se llevará a cabo la elaboración del Diseño Funcional y se seleccionarán las Tecnologías y Herramientas que serán utilizadas durante el desarrollo del proyecto, a nivel técnico se especificará:

- o Arquitectura tecnológica
- o Desglose de actividades
- iii. Desarrollo:

En esta etapa se procederá como tal la configuración y despliegue iterativo e incremental de la solución que será implementada, realizando pruebas unitarias a cada uno de los canales implementados.

iv. Implementación:

En esta etapa se realizará la puesta en marcha de la solución desarrollada.

v. Pruebas:

Se ejecutará el plan de pruebas a nivel de arquitectura tecnológica y funcionalidad para la aceptación de la solución.

 $\checkmark$  Monitoreo y Control

El seguimiento del proyecto será realizado por parte del Project Manager, evaluando el estado actual del proyecto, la evolución del mismo y discutiendo con el equipo propuestas y sugerencias sobre el desarrollo del proyecto en cada una de sus fases.

El control al avance del proyecto se realizará basado en cada una de las fases definidas para el desarrollo de este, y teniendo en cuentas las acciones a realizar para el cumplimiento del cronograma del proyecto.

 $\checkmark$  Cierre

Una vez se cuente con la aprobación de las pruebas UAT (Prueba Aceptación de Usuario) con un riguroso control de calidad, se procederá a obtener la aceptación del cierre del proyecto, en el cual se se evaluará el cumplimiento a cabalidad de los objetivos, presupuesto y satisfacción del cliente.

Los beneficios del uso de esta metodología son:

- o Mayor eficiencia y productividad: se enfoca en la planificación, organización y administración efectiva de los recursos, lo que puede ayudar a los equipos de desarrollo a trabajar de manera más eficiente y eficaz.
- o Mejora de la calidad: se centra en la gestión de la calidad, puede ayudar a los equipos a mejorar la calidad entregada y percibida, reducir errores y aumentar la satisfacción del cliente. Reduce costes y riesgos. El enfoque se centra en la gestión de costos y riesgos, lo que puede ayudar a los equipos reducir los costos y riesgos asociados con la entrega.
- o Aumentar la satisfacción del cliente: se centra en gestionar las expectativas y la satisfacción del cliente, lo que puede ayudar a los equipos a garantizar que el proyecto entregado satisfaga las necesidades y expectativas del cliente.

Una pieza fundamental y herramienta de apoyo es el software empleado en este tipo de proyectos.

Es importante que sea una herramienta que permita trabajar de forma colaborativa, sea intuitiva, permita llevar un control del seguimiento del proyecto en cada proceso de gestión y además permita llevar un control económico del proyecto.

#### **3.2 Ciclo de vida del proyecto**

El proyecto se desarrollará a cabo teniendo en cuenta cinco fases, una específica para la Gerencia del Proyecto basada en el PMBOK Séptima Edición, y se desarrollará una fase por cada uno de los aspectos del ciclo de vida del producto.

La primera fase que corresponde a la Gerencia del Proyecto se irá desarrollando a medida que avanza el desarrollo, ya tiene aspectos que se encuentran inmersos en cada una de las fases del producto.

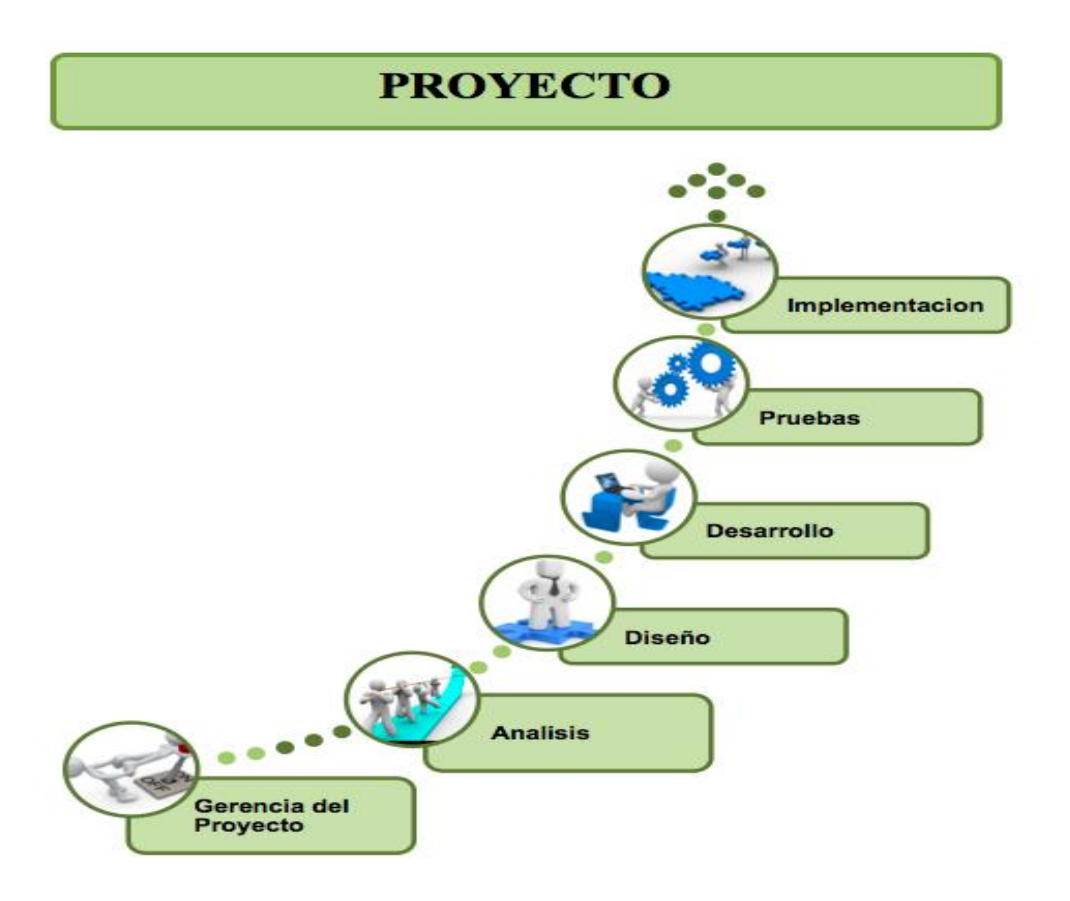

Ilustración 15 – Fases de proyecto

Para este proyecto, será Wrike la herramienta utilizada. Es posible ver toda la información y referencias de Wrike en:

Eficaces herramientas de gestión de proyectos en línea para equipos (Wrike, 2023)

Wrike es un software SaaS de gestión de proyectos muy versátil. *"Maximiza el rendimiento de tu equipo, acelera el crecimiento y mejora la experiencia de cliente con las funciones sólidas y extensivas de Wrike",* (Wrike, 2023)

Wrike permite un seguimiento exhaustivo de las tareas con la ayuda de paneles de control, permite realizar diagramas de Gantt, trabajo colaborativo gracias al etiquetado, integración con múltiples herramientas y facilita la revisión a los managers para realizar un control y monitoreo preciso en cada fase del proyecto.

# **4. TECNOLOGÍAS Y HERRAMIENTAS UTILIZADAS**

En esta sección se realizará un análisis de las tecnologías empleadas así como las características o distintas funcionalidades de cada una de estas tecnologías.

En la siguiente tabla se hace un resumen de la tecnología utilizada y el servicio o herramienta en uso:

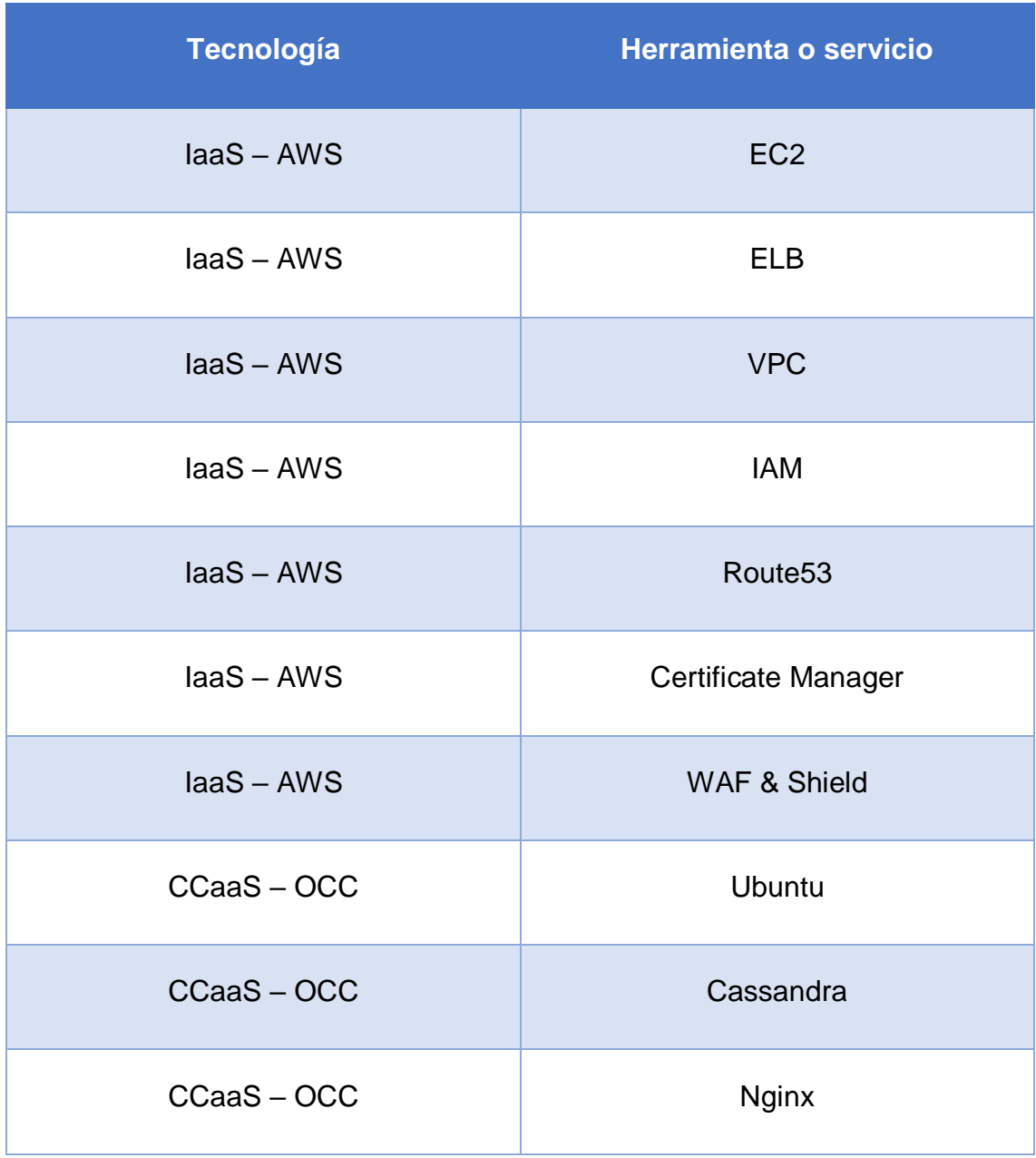

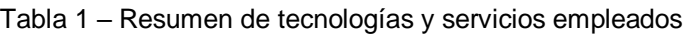

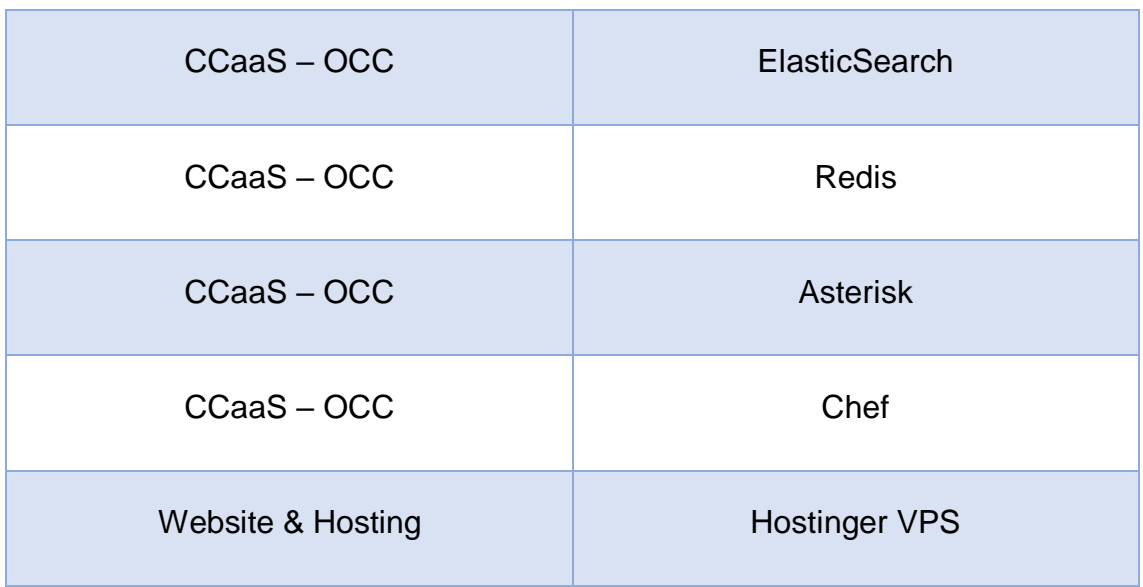

#### **4.1 IaaS - Amazon Web Services**

Amazon Web Services es un conjunto de soluciones Cloud que posibilitan ejecutar una suite servicios que cubren distintas necesidades. El gran beneficio del uso de estas tecnologías es la posibilidad de hacerlas disponibles a todas las organizaciones con unos costes económicos en funcionalidad de pago por uso.

Es posible explorar los beneficios y productos que puede ofrecer, Beneficios de Cloud computing | Seguridad en la nube, (Amazon Web Services, 2023d).

A continuación, se realiza una descripción de todos los productos usados en este proyecto.

#### *4.1.1 Elastic Compute Cloud (EC2)*

EC2 son las instancias de cómputo en la nube. Gracias a este servicio es posible ejecutar máquinas virtuales en la nube con la posibilidad de escalado automático o bajo demanda.

Permite una gran variedad de instancias (AMI) para que se ajusten a las necesidades de la topología de proyecto a desplegar. Es posible seleccionar desde el sistema operativo, la cantidad de CPU que se necesita asignar así como la memoria RAM.

La disponibilidad de estos servicios está asegurada por contrato con un 99,9% de disponibilidad y facilita el acceso a las distintas soluciones de seguridad,

gracias a los grupos de seguridad o también implementando otros servicios o productos de AWS. Es posible seleccionar la región donde se desea ejecutar estas instancias así como la zona de disponibilidad (AZ).

## *4.1.2 Amazon Elastic Block Store (EBS)*

EBS es el almacenamiento en la nube. Es almacenamiento en bloque y permite el escalamiento de grandes capacidades de datos sin perder efectividad en el rendimiento de las aplicaciones que se ejecutan en la nube.

Es posible utilizar el almacenamiento para alojar el cómputo y los datos de log de los sistemas operativos o también ejecutar bases de datos relacionales o aplicaciones empresarial de alta exigencia.

Están en estrecha relación con el servicio EC2 y al igual que este servicio, cuenta con una disponibilidad del 99,9% y permite seleccionar la región donde los datos residen.

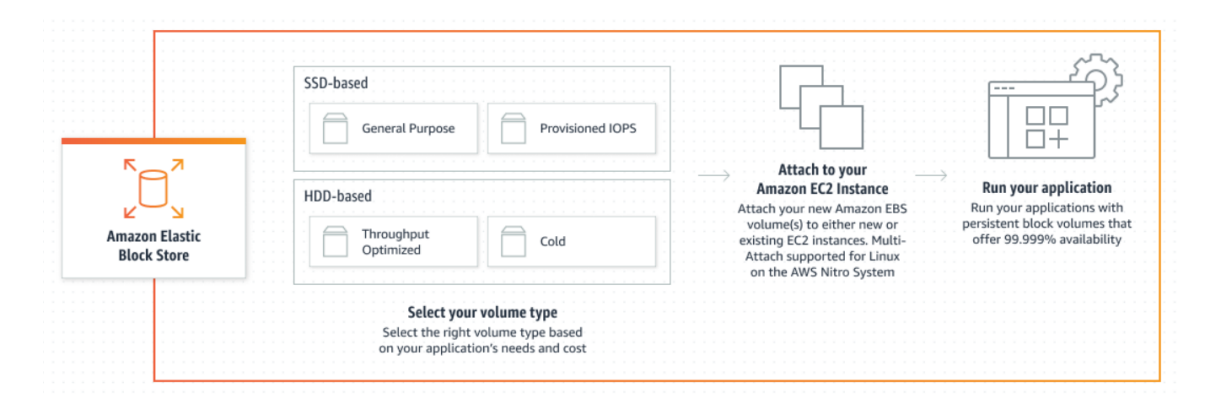

Ilustración 16 – Relación de EC2 y EBS

Nota. Almacenamiento en bloque de alto rendimiento para instancias EC2 Fuente: (Amazon Web Services, 2023g)

Es posible cifrar de forma nativa los datos de forma nativa, por tanto, es muy fácil ajustarse a los estándares y regulaciones de protección de datos. En EBS se terminan almacenando los snapshots.

Los snapshots son instantáneas de volumen que permite copiar una imagen de máquina virtual bloque a bloque. Es muy usado en procesos de copia de seguridad para luego enviarlo posteriormente almacenamiento en S3, que es

servicio de almacenamiento de objetos que ofrece escalabilidad, disponibilidad de datos, seguridad y rendimiento a costes más económicos que EBS.

Otro uso importante de los snapshots son los puntos de recuperación para ejecutar un failback. Un punto de recuperación te permite de forma sencilla ejecutar los failover y failback, por ejemplo, si una empresa o usuario va a realizar un mantenimiento o actualización crítica en una aplicación, es posible gracias a las snapshots, realizar una instantánea. Si luego el proceso no es exitoso, de una forma muy simple, se puede hacer el failback al mismo punto anterior y el servicio puede continuar hasta repetir este mismo proceso para replanificar de nuevo la acción sobre el sistema o aplicación.

Es posible conocer más o investigar sobre los snapshots, ( KeepCoding Team, 2022).

## *4.1.3 Amazon Virtual Private Cloud*

Amazon VPC es la gestión virtual de redes dentro del Cloud. Proporciona los servicios de interconexión entre los distintos servicios, los comunica también con internet y los protege aportando seguridad gracias al aislamiento con las zonas privadas.

Es posible monitorear las conexiones, filtrar el tráfico y restringir el acceso a las instancias de cómputo dentro de la red virtual personalizando el rango de direcciones IP y creando de subredes en las distintas zonas de disponibilidad y configurando tablas de enrutamiento.

Después es necesario habilitar el servicio de NAT Gateway e Internet Gateway para proveer conectividad de internet y asignar una Elastic IP a las instancias para la publicación de servicios. Una Elastic IP es una dirección IPv4 o IPv6 para publicar servicios accesibles desde internet que pueden residir sobre una EC2 o un ELB (Elastic Load Balancing), que permite distribuir automáticamente las cargas de trabajo.

Algunas de las características de VPC son:

- $\checkmark$  IP Address Manager (IPAM)
- $\checkmark$  Network Access Analyzer
- $\checkmark$  Lista de control de acceso de red (ACL)
- $\checkmark$  AWS Network Firewall
- $\times$  AWS VPN
- $\checkmark$  AWS Transit Gateway
- $\checkmark$  AWS Private Link
- $\checkmark$  Grupos de seguridad

Como se puede mostrar en la siguiente ilustración, es posible tener VPC que conecten los servicios de varias regiones, con autoescalamiento, lo que hace que cualquier servicio que ejecute en esas condiciones, pueda estar distribuido y tolerante a fallos.

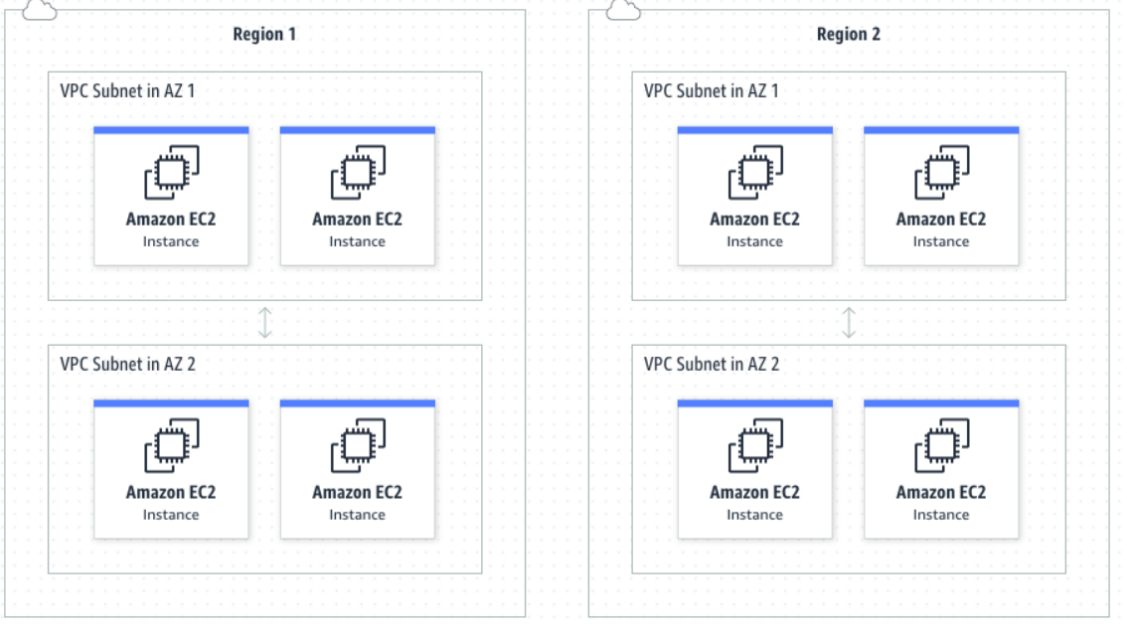

Ilustración 17 – Tráfico de red entre dos VPC en distintas regiones Nota. Amazon Virtual Private Cloud es una red virtual aislada lógicamente Fuente: (Amazon Web Services, 2023h)

## *4.1.4 IAM*

IAM (Identity and Access Management) es el servicio de administración de identidades que provee servicios de MFA (doble factor de autenticación) cumpliendo con los estándares de autenticación y acceso a los servicios.

Con este servicio, se cumplen los requisitos de contraseña, algo que sabes (la contraseña y usuario), algo que eres (huella digital, biometría, etc..) y algo que tienes (token, código).

Con IAM es posible centralizar de forma sencilla y granular todos los accesos a los servicios en el Cloud.

Permite realizar la federación de identidades y combinando con el servicio CloudTrail, es posible disponer de un servicio SIEM de logs de acceso.

#### *4.1.5 Route53*

Route53 es el servicio de resolución de nombres que está disponible en el servicio de AWS.

En este servicio es posible registrar los nombres de dominio, realizar la resolución de nombre interna y externamente a nuestro dominio y realizar comprobaciones de estado o health check para servicios para comprobar el acceso y en base a las definiciones, realizar acciones de distribución o conmutación de tráfico (Global Accelerator) o balancear cargas con ELB.

## *4.1.6 Certificate Manager*

ACM (Amazon Certificate Manager) es un servicio de certificados y claves SSL/TLS X.509 públicos y privados que pueden ser utilizados para proteger y cifrar los servicios publicados en los servicios IaaS de AWS.

Es posible importar certificados de entidades certificadoras externas y asociarlas a los recursos.

Para este proyecto, los tipos de certificados que se van a usar son Wildcard. Un certificado Wildcard es un certificado comodín, es decir, protege todos los nombres dentro de un nombre de dominio.

## *4.1.7 WAF & Shield*

WAF & Shield es un servicio de AWS que es un firewall de aplicaciones web (Web Application Firewall). Para su funcionamiento es necesario habilitar ELB y después tener asociada la instancia a proteger, previamente configurada para el Elastic Load Balancing.

WAF monitoriza el tráfico e incluyen varias reglas de acceso y protección que se permiten ajustar al tipo de aplicación web que esté publicada. Adicional es posible que pueda ser combinado con CloudFront para todo el contenido estático.

CloudFront es una CDN (Content Delivery Network), lo que permite distribuir todo el contenido entre cientos o miles de nodos a nivel mundial, siendo perceptible una gran mejora en la entrega de contenido y eliminando las cargas lentas en los contenidos web.

Gracias al uso de WAF, es posible estar protegido ante ataques de denegación de servicio (DDoS), técnicas comunes de ataque en sitios web como la inyección de código SQL (SQL injection) y el scripting entre sitios (XSS).

## **4.2 CCaaS – inConcert Omnichannel Suite**

La suite inConcert OCC es una plataforma de centros de contacto y gestión multicanal.

Combina infraestructura, software y servicios profesionales para lograr soluciones integradas disponibles tanto como servicio en la nube (SaaS) o desplegadas en empresa (On – Premises).

La omnicanalidad permite aumentar las capacidades competitivas de los servicios, la calidad de éstos y la propia experiencia y satisfacción de cliente, al mismo tiempo que reduce los costes operativos.

Su gestión de cola única posibilita al cliente, elegir el canal de comunicación preferente en cada momento, manteniendo un histórico unificado con todas sus interacciones.

El sistema ACD omnicanal incrementa los niveles de servicio en el centro de atención y brinda una excelente experiencia de contacto, distribuyendo las interacciones de forma inteligente, y mediante criterios preestablecidos y configurables.

En la siguiente ilustración, se muestra la diversidad de canales de atención disponibles y a elección para la atención de clientes:

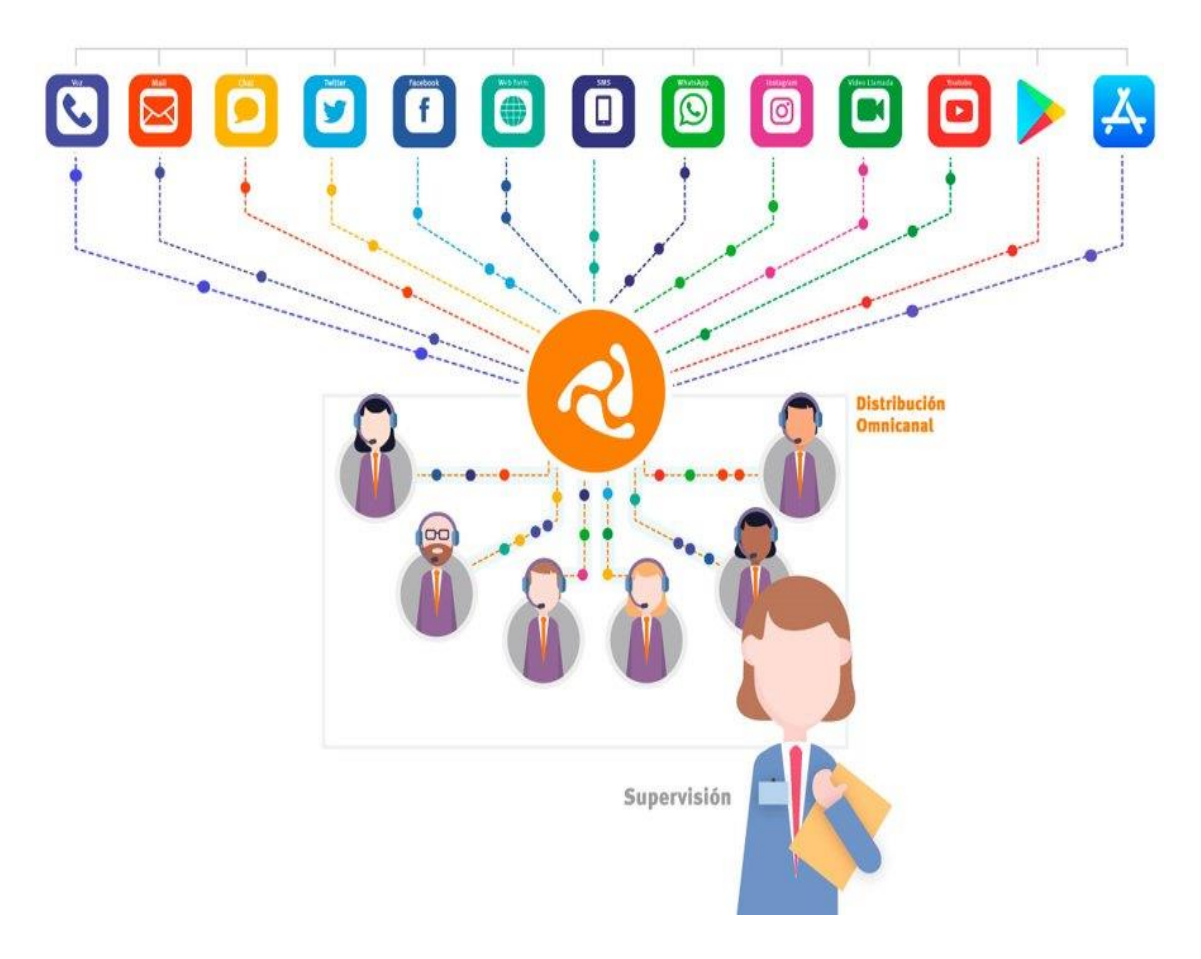

Ilustración 18 – Canales de atención de la solución omnicanal Fuente: (inConcert, 2023a)

Se mejora la UX (User Experience) mediante tecnologías avanzadas de IVR, eliminando las esperas en línea y brindando atención 24/7.

Reduce los costes operativos mediante la automatización de los procesos de gestión omnicanal e integración de sistemas incorporando capacidades avanzadas de inteligencia artificial (VoiceBot / ChatBot y Asistente Virtual).

Se incluyen prestaciones que facilitan el diseño de flujos y aplicaciones.

En la siguiente ilustración se especifican las funcionalidades de los diversos canales y las tecnologías que se pueden implementar para tener más eficiencia y altas perspectivas de excelencia en la atención al usuario:

## **TECNOLOGÍAS Y HERRAMIENTAS UTILIZADAS**

**UCAM** 

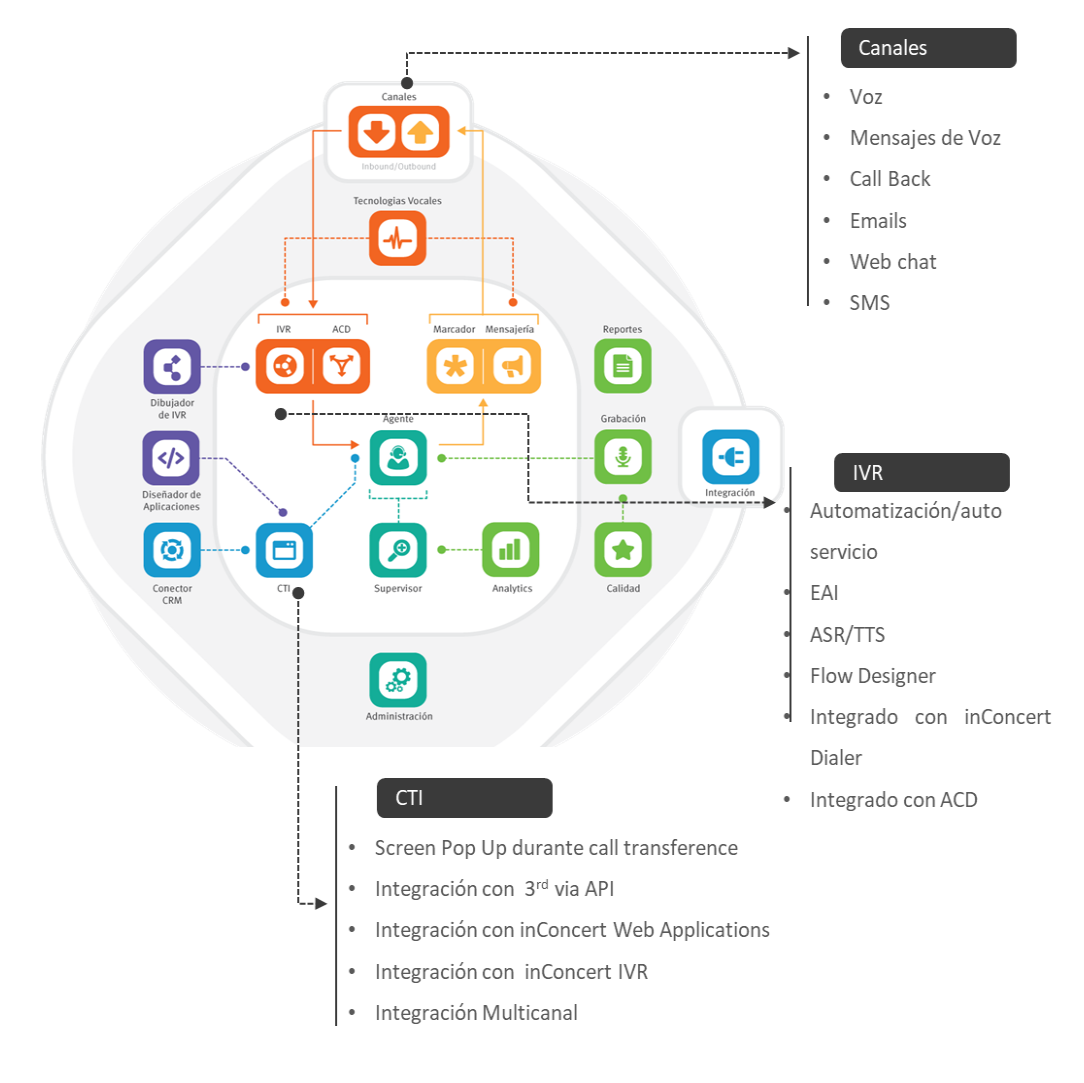

Ilustración 19 – Diseño y flujo de aplicaciones

Fuente: (inConcert, 2023a)

Es posible ampliar mucha más información sobre la tecnología utilizada: Make Contact Do Business | inConcert, (inConcert, 2023a).

## *4.2.1 Sistema operativo Ubuntu*

OCC usa como sistema operativo la distribución de Ubuntu Server 18.04 LTS (Bionic Beaver). Ubuntu es una distribución Linux basada en Debian GNU/Linux y se usa como sistema operativo servidor para realizar la instalación de la aplicación.

## *4.2.2 Cassandra*

Apache Cassandra es un motor de base de datos NoSQL o no relacional. Su modo de almacenamiento es tabular y está diseñado para procesar gran cantidad de datos en diferentes formatos (texto, video, audio, imagen) y su robustez de basa en la gran facilidad para escalar.

Es el motor de base de datos en reposo de la aplicación y puede ser instalada en modo single (un solo nodo) o en modo clúster (varios nodos) configurando el factor de replicación. Estos nodos pueden estar distribuidos en diversas localizaciones, lo que beneficia la escalabilidad, la integridad de los datos al estar en más de un nodo.

#### *4.2.3 NGINX*

NGINX es el servidor web que incorpora la aplicación. Es la puerta de acceso a la aplicación y está en el puerto de escucha 443 en protocolo HTTP. Es un servidor web que se caracteriza por su desempeño en altas cargas con un rendimiento optimizado, (J., 2023).

#### *4.2.4 ElasticSearch*

ElasticSearch es un motor de indexación de datos y analítica. Es usado para indexar todos los datos que se procesan en la aplicación y se usan como estadísticas. Es usado en la aplicación en los módulos de búsqueda global.

#### *4.2.5 Redis*

Redis es un motor de base de datos en memoria. Se caracteriza por un alto desempeño que es utilizado por aplicaciones que procesan muchos datos y es necesario un acceso instantáneo, algo que no se logra en base de datos convencionales con acceso a disco. El uso de la base de datos en la aplicación está en modo persistente y basado en almacenamiento clave/valor.

Todos los datos de los módulos de estadísticas y supervisión con datos en realtime están en redis. Posteriormente para los módulos de reportería, se descargan a Cassandra.

#### *4.2.6 Asterisk*

Asterisk en una central telefónica de software libre. Asterisk permite crear sistemas de telefonía IP bajo códecs de audio g711 y g729, Gateways VoIP, servidores de conferencia y otras soluciones para permitir la comunicación telefónica.

62

Está configurado para usar el protocolo WebRTC (Web Real-Time Communication) que permite ser compatible con navegadores web. Asterisk se usa como módulo de comunicaciones bajo protocolo VoIP y permite con su integración, comunicar con voz a los clientes con los centros de atención.

#### *4.2.7 Chef*

Chef es un software de DevOps de código abierto para automatizar la distribución de software. Chef para configurar o iniciar servicios del sistema necesarios e instalar aplicaciones.

La instalación de la plataforma se hace por medio de Chef configurando las recetas (cookboks) y los data\_bag mediante json. Ajustando los parámetros y teniendo el sistema operativo preparado, la instalación y distribución del software OCC se hace mediante la automatización con DevOps y el software Chef.

Se puede ampliar más información sobre Chef y DevOps en Chef Software DevOps Automation Solutions, (Chef, 2023).

## **5. PLANIFICACIÓN DEL PROYECTO**

La planificación del proyecto se realiza de acuerdo con la metodología empleada y descrita en el capítulo de metodologías usadas. La dirección del proyecto y los lineamientos seguirán las buenas prácticas de PMBook.

La herramienta de apoyo para llevar el control y seguimiento será Wrike.

## **5.1 Planificación de tareas**

Como paso principal en la planificación del proyecto, es necesario realizar un desglose de las tareas e hitos necesarios a ejecutar en el proyecto. Será preciso agrupar las tareas, desglosar las actividades y asignarles la unidad de tiempo.

A continuación, se muestra una tabla con la relación de todas las tareas necesarias a realizar en el proyecto.

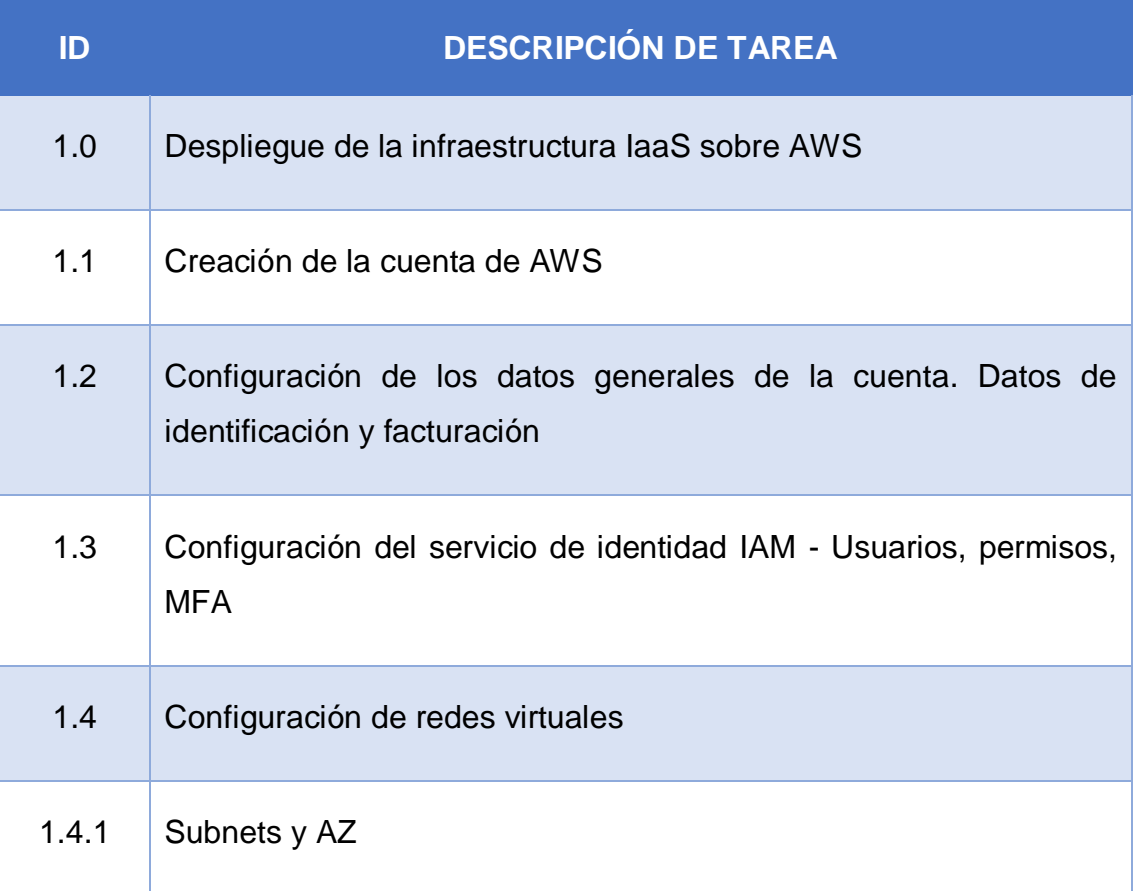

#### Tabla 2 – Desglose de tareas del proyecto

**UCAM** 

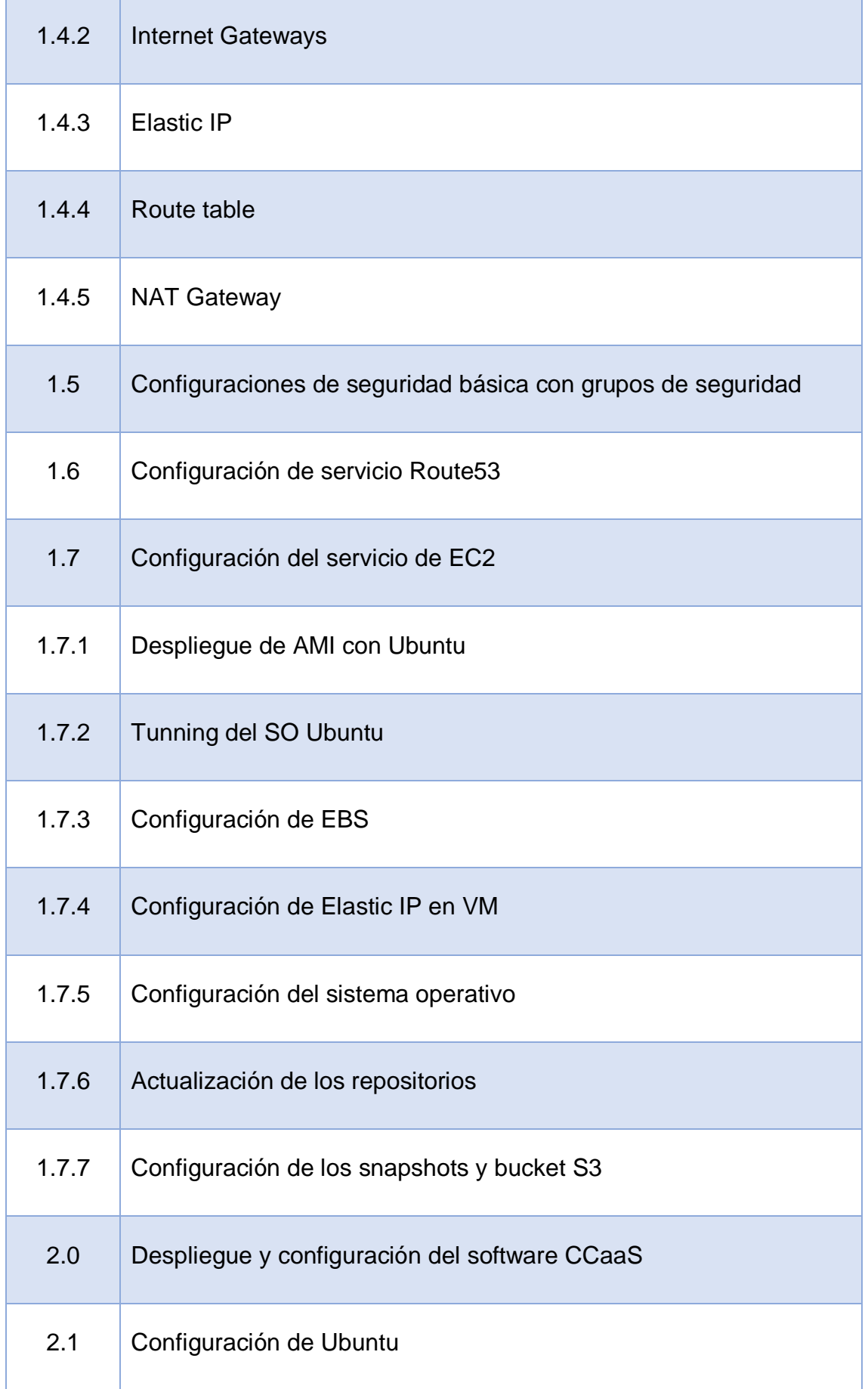

 $\mathbf{r}$ 

**UCAM** 

h

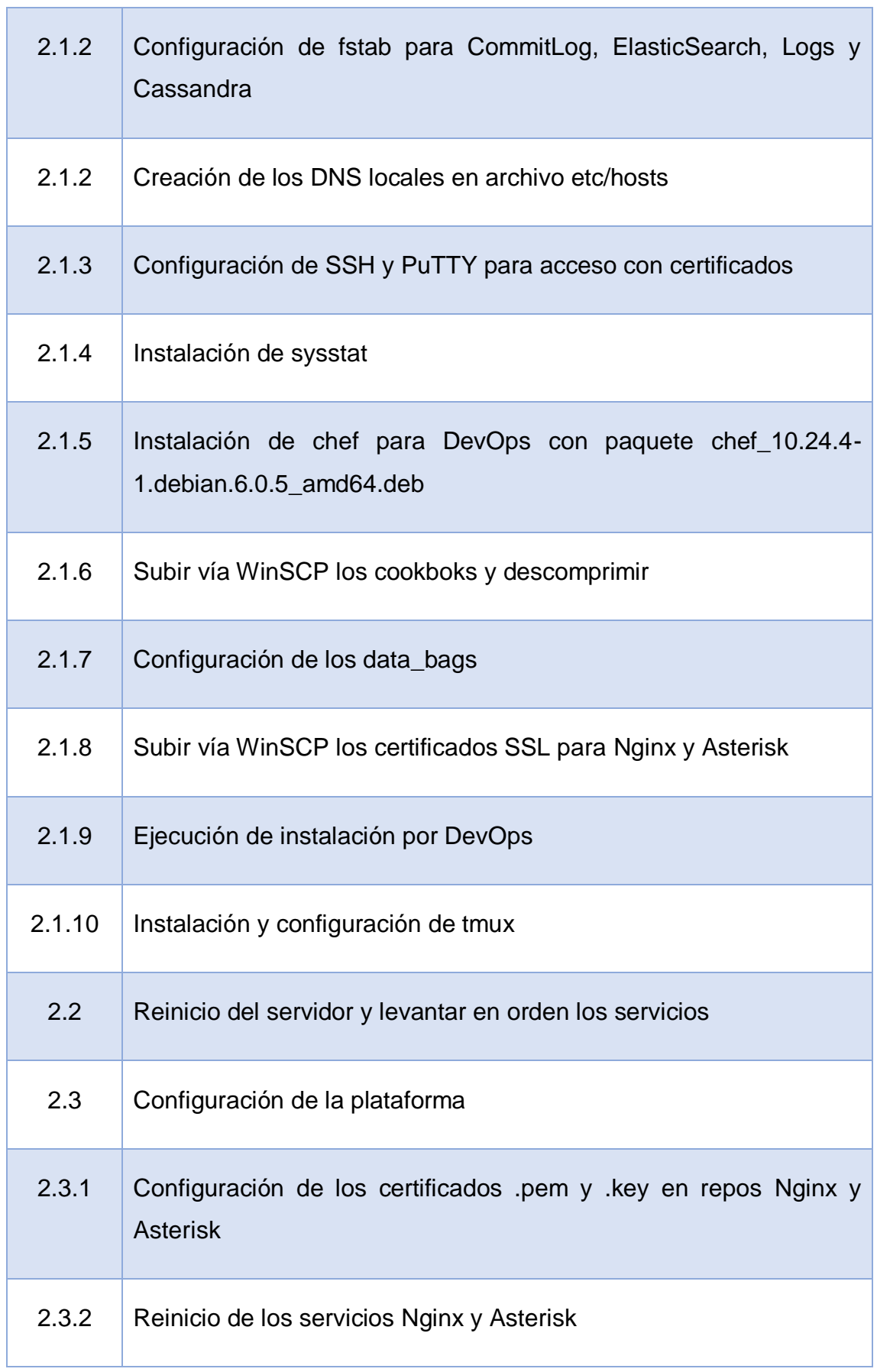

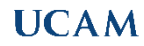

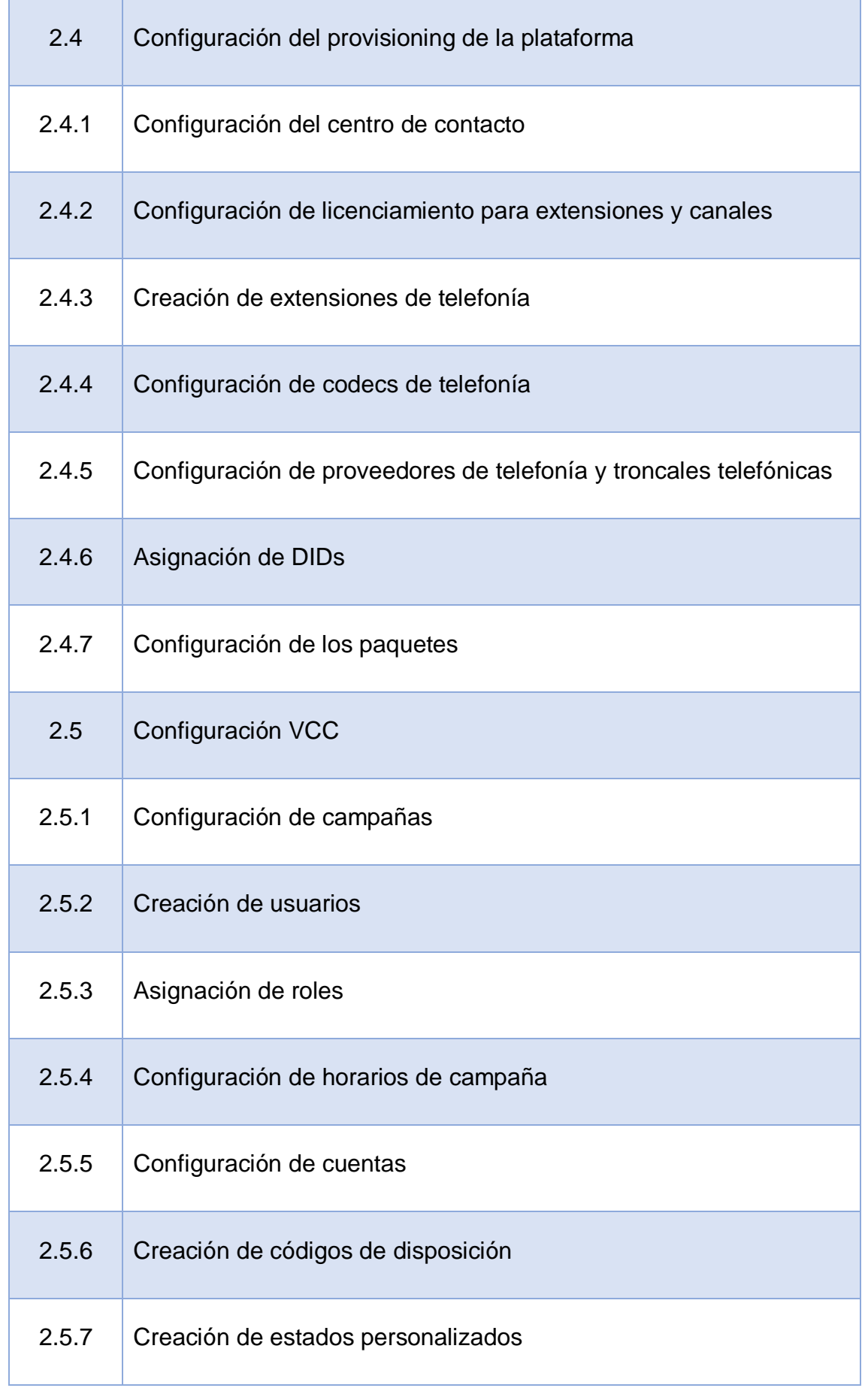

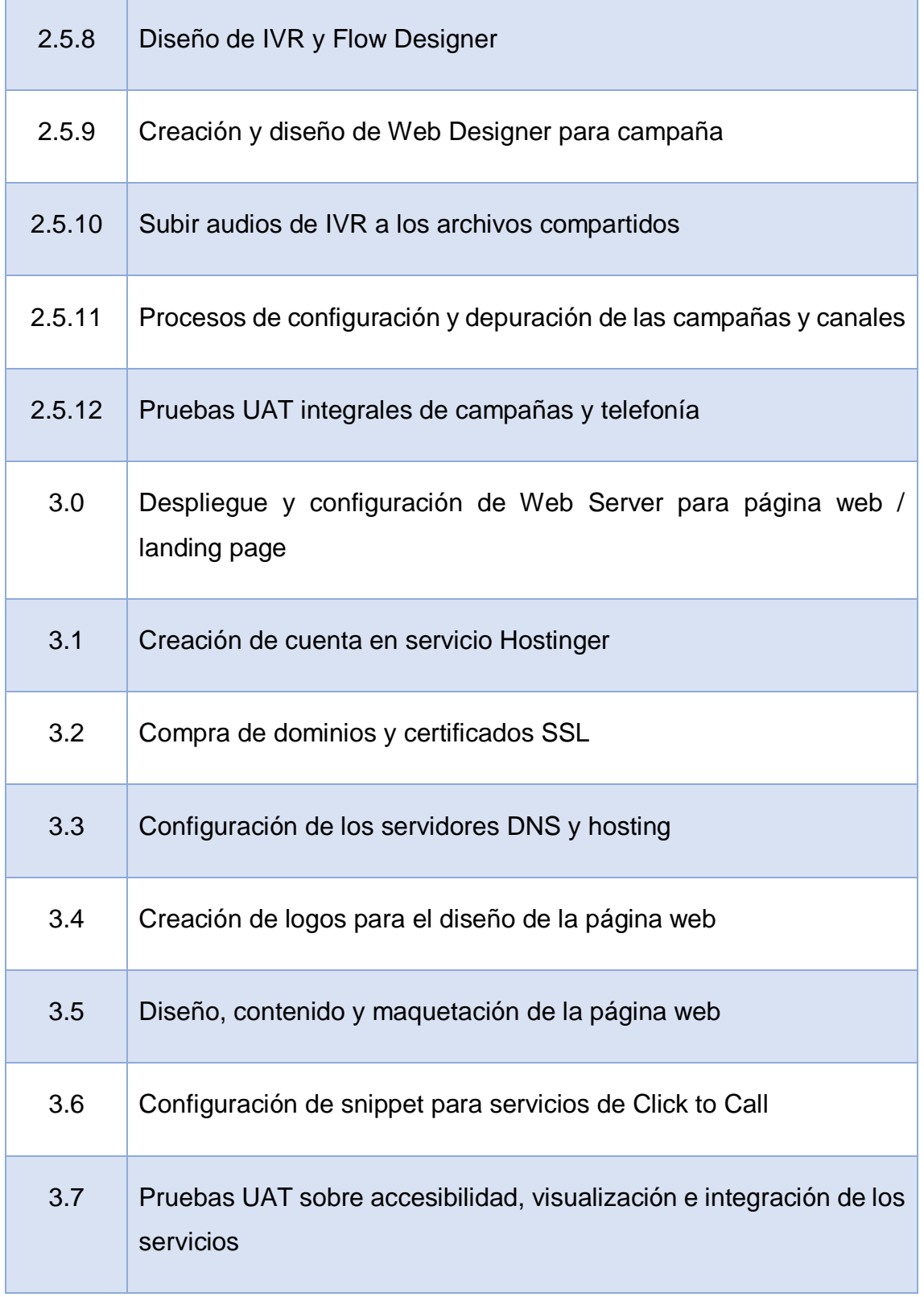

 $\overline{Y}$ 

#### **5.2 Planificación temporal del proyecto**

En el proceso de la definición de actividades, se identificaron y documentaron las acciones específicas que se deben realizar para generar los entregables del proyecto, descomponiendo cada uno de los paquetes de trabajo en actividades específicas.

El desarrollo de esta actividad se llevó a cabo teniendo en cuenta la experiencia y habilidades de los miembros del equipo de proyecto quienes han llevado a cabo previamente proyectos de esta índole en otras organizaciones.

Para la planificación del proyecto, es necesario codificar todas las tareas anteriormente descritas en el software de gestión de proyectos.

Los pasos necesarios son abrir un nuevo proyecto en Wrike, asignando una nomenclatura que permita la correcta identificación. Para la nomenclatura, se usará el año, después el mes y por último un nombre identificativo sobre el proyecto, en este caso, será el nombre del proyecto/cliente.

Se muestra la creación del proyecto:

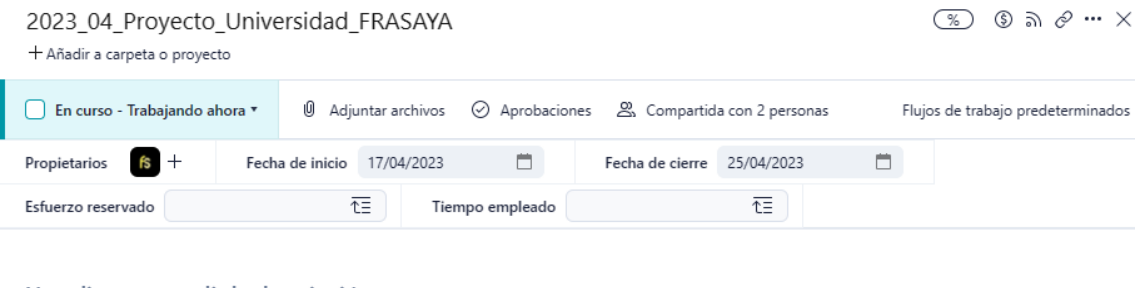

Haz clic para añadir la descripción

Ilustración 20 – Creación del proyecto en Wrike

Como se puede identificar, el proyecto tiene el nombre 2023\_04\_Proyecto\_universidad\_FRASAYA. Se ha identificado el propietario del proyecto, se ha estimado una fecha de inicio y una fecha de cierre.

También se ha compartido el proyecto con más colaboradores. Estos colaboradores pueden ser observadores o pueden ser usuarios que tengan alguna asignación de tareas.

Dentro de las propiedades del proyecto se puede asignar las horas de coste e identificar como facturable (signo dólar), en el % se muestra el grado de avance del proyecto y también es posible compartir el acceso con el cliente final, bien para que pueda realizar un seguimiento o tenga un acceso a la plataforma en las reuniones de avance y seguimiento.

Para el avance del proyecto, se deben de identificar las etapas o estados del proyecto. Estas etapas son configuraciones generales dentro de la plataforma, lo que facilita la unificación de criterios dentro de una organización que trabaja en diversos proyectos.

Una vez el proyecto ha sido creado, es necesario crear todas las tareas del proyecto y asignar la unidad temporal (UT). Si la plataforma tiene los costes de hora correctamente configurados, si el proyecto está marcado como facturable, la propia herramienta de gestión dará el desglose de costes y actividades.

Se presenta la relación de las actividades definidas para llevar a cabo el desarrollo del proyecto, identificando la fecha de inicio y finalización de estas, tiempo de duración de la actividad y secuencia entre las mismas, con sus dependencias y relaciones lógicas entre ellas.

|                | https://www.wrike.com/workspace.htm?acc=1589291≀=21#folder/1092232272/tableview?filters=&overlayFullScreen=0&showInfo=0&spaceId=-1&viewId A <sup>1</sup><br>A<br>$\Theta$<br>సం<br>$\leftarrow$<br>(n)<br>≡∑ |                     |                                      |                 |                            |                  |                 |     |  |  |  |          |       |
|----------------|----------------------------------------------------------------------------------------------------|---------------------|--------------------------------------|-----------------|----------------------------|------------------|-----------------|-----|--|--|--|----------|-------|
|                | Todas las tareas v Por Nombre v Expandir/contraer v 5 C                                                                                                    |                     | 2023_04_Proyecto_Universidad_FRASAYA |                 |                            |                  |                 |     |  |  |  | Exportar | - 160 |
| ❀              | Nombre T                                                                                                    | Asignado            | Estado                               | Fecha de inicio | Fecha de vencimie Duración |                  | Trabajo         | $+$ |  |  |  |          |       |
| 1              | 2023 04 Proyecto Universidad FRASAYA<br>$\ddot{ }$                                                                                                    | Francisco Salqueiro | En curso - Trabajando                | 17/04/2023      | 25/04/2023                 |                  |                 |     |  |  |  |          |       |
| $\overline{2}$ | $\times$ 1. Desplieque de la infraestructura laaS sobre AWS                                                                                                    |                     |                                      |                 |                            |                  |                 |     |  |  |  |          |       |
| 3              | 1.1 Creación de la cuenta de AWS                                                                                                    |                     | Planificada                          | 17/04/2023      | 17/04/2023                 | 15m              | 15 <sub>m</sub> |     |  |  |  |          |       |
| 4              | 1.2 Configuración de los datos generales de la                                                                                                    |                     | Planificada                          | 17/04/2023      | 17/04/2023                 | 15m              | 15 <sub>m</sub> |     |  |  |  |          |       |
| 5              | 1.3 Configuración del servicio de identidad IAM                                                                                                    |                     | Planificada                          | 17/04/2023      | 17/04/2023                 | 2 <sub>h</sub>   | 2 <sub>h</sub>  |     |  |  |  |          |       |
| 6              | > 1.4 Configuración de redes virtuales                                                                                                    |                     | <b>Planificada</b>                   | 17/04/2023      | 17/04/2023                 | 6h               | 6h              |     |  |  |  |          |       |
| 12             | 1.5 Configuraciones de seguridad básica con gr                                                                                                    |                     | <b>Planificada</b>                   | 18/04/2023      | 18/04/2023                 | 1 <sub>h</sub>   | 1h              |     |  |  |  |          |       |
| 13             | 1.6 Configuración de servicio Route53                                                                                                    |                     | Planificada                          | 18/04/2023      | 18/04/2023                 | 2 <sub>h</sub>   | 2 <sub>h</sub>  |     |  |  |  |          |       |
| 14             | > 1.7 Configuración del servicio de EC2                                                                                                    |                     | Planificada                          | 18/04/2023      | 18/04/2023                 | 6h               | 6h              |     |  |  |  |          |       |
| 22             | $\vee$ 2. Despliegue y configuración del software CCaaS                                                                                                    |                     |                                      |                 |                            |                  |                 |     |  |  |  |          |       |
| 23             | > 2.1 Configuración de Ubuntu                                                                                                    |                     | <b>Planificada</b>                   | 19/04/2023      | 19/04/2023                 | 2 <sub>h</sub>   | 2 <sub>h</sub>  |     |  |  |  |          |       |
| 34             | 2.2 Reinicio del servidor y levantar en orden los                                                                                                    |                     | <b>Planificada</b>                   | 19/04/2023      | 19/04/2023                 | 15m              | 15m             |     |  |  |  |          |       |
| 35             | > 2.3 Configuración de la plataforma                                                                                                    |                     | <b>Planificada</b>                   | 19/04/2023      | 19/04/2023                 | 1 <sub>h</sub>   | 1h              |     |  |  |  |          |       |
| 38             | > 2.4 Configuración del provisioning de la platafo                                                                                                    |                     | <b>Planificada</b>                   | 19/04/2023      | 19/04/2023                 | 2 <sub>h</sub>   | 2 <sub>h</sub>  |     |  |  |  |          |       |
| 46             | > 2.5 Configuración VCC                                                                                                    |                     | Planificada                          | 19/04/2023      | 21/04/2023                 | 3d               | 16h             |     |  |  |  |          |       |
| 59             | > 3. Desplieque y configuración de Web Server par                                                                                                    |                     |                                      |                 |                            |                  |                 |     |  |  |  |          |       |
| 60             | 3.1 Creación de cuenta en servicio Hostinger                                                                                                    |                     | Nuevo                                | 21/04/2023      | 21/04/2023                 | 30 <sub>m</sub>  | 30 <sub>m</sub> |     |  |  |  |          |       |
| 61             | 3.2 Compra de dominios y certificados SSL                                                                                                    |                     | Nuevo                                | 21/04/2023      | 21/04/2023                 | 30 <sub>m</sub>  | 30 <sub>m</sub> |     |  |  |  |          |       |
| 62             | 3.3 Configuración de los servidores DNS y hosti                                                                                                    |                     | Nuevo                                | 21/04/2023      | 21/04/2023                 | 30 <sub>m</sub>  | 30 <sub>m</sub> |     |  |  |  |          |       |
| 63             | 3.4 Creación de logos para el diseño de la pági                                                                                                    |                     | Nuevo                                | 21/04/2023      | 21/04/2023                 | 30 <sub>m</sub>  | 30 <sub>m</sub> |     |  |  |  |          |       |
| 64             | 3.5 Diseño, contenido y maquetación de la pági                                                                                                    |                     | Nuevo                                | 24/04/2023      | 25/04/2023                 | 1d <sub>2h</sub> | 10 <sub>h</sub> |     |  |  |  |          |       |
| 65             | 3.6 Configuración de snnipet para servicios de                                                                                                    |                     | Nuevo                                | 25/04/2023      | 25/04/2023                 | 1h               | 1 <sub>h</sub>  |     |  |  |  |          |       |
| 66             | 3.7 Pruebas UAT sobre accesibilidad, visualizaci                                                                                                    |                     | Nuevo                                | 25/04/2023      | 25/04/2023                 | 1h               | 1h              |     |  |  |  |          |       |
| ÷              | Elemento                                                                                                    |                     |                                      |                 |                            |                  |                 |     |  |  |  |          |       |
|                |                                                                                                    |                     |                                      |                 |                            |                  |                 |     |  |  |  |          |       |
|                |                                                                                                    |                     |                                      |                 |                            |                  |                 |     |  |  |  |          |       |
|                | Total: 62 tareas                                                                                                    |                     |                                      |                 |                            |                  |                 |     |  |  |  |          |       |

Ilustración 21 – Asignación de tareas

La estimación de la duración de las actividades se basa en la experiencia equipo de trabajo en el desarrollo de proyectos y el conocimiento de los implementadores en este tipo de soluciones.

Para la estimación se tuvo en cuenta los días hábiles laborables, las jornadas de trabajo y disponibilidad de los recursos estimados para las actividades.

Una vez hemos completado todas las actividades del proyecto, será posible obtener el diagrama de Gantt del proyecto.

En la herramienta de gestión de proyectos, se puede ver de forma interactiva y en tiempo real según el avance del proyecto. El diagrama puede ser exportado en PDF o en formato Excel para que pueda ser compartido por otros medios electrónicos.

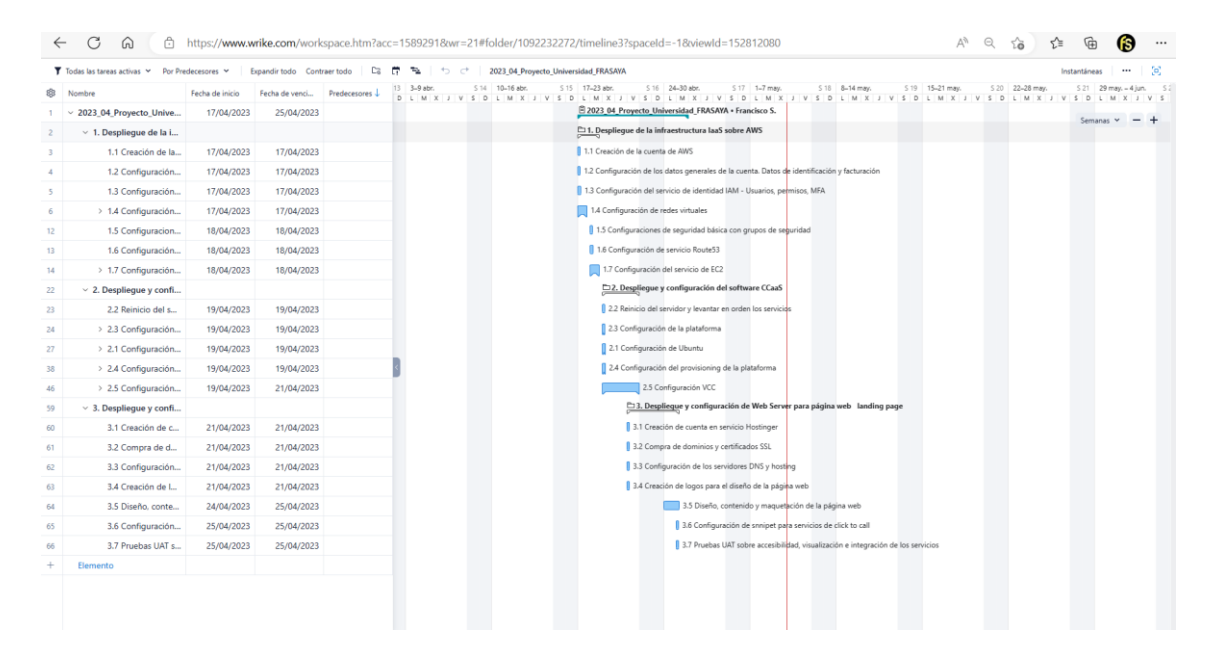

Ilustración 22 – Diagrama Gantt

Además del diagrama Gantt, es posible llevar el seguimiento con otras herramientas de análisis y también adaptarlo a metodologías ágiles. En la siguiente imagen, es posible ver un chart de análisis del proyecto con KPI principales.

## **PLANIFICACIÓN DEL PROYECTO**

# **UCAM**

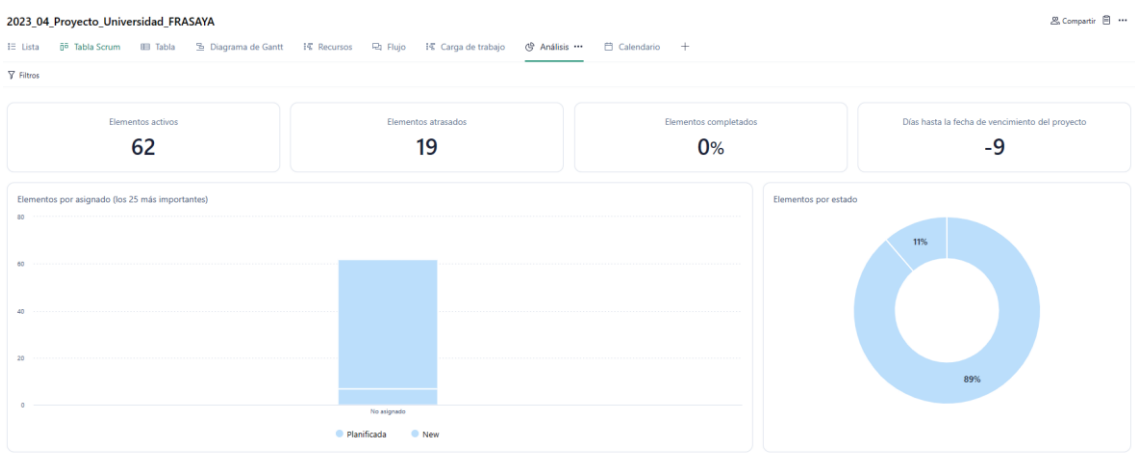

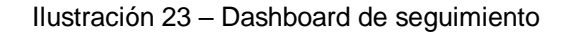

Aunque la metodología de este proyecto es tradicional basada en las buenas prácticas del PMBOK, el software de gestión permite combinar metodología ágil Scrum y tener un tablero para su organización como se muestra en la ilustración.

| 2023 04 Proyecto Universidad FRASAYA                              |                                 |                                  |                                    |                       |                   |  |  |  |  |  |  |  |
|-------------------------------------------------------------------|---------------------------------|----------------------------------|------------------------------------|-----------------------|-------------------|--|--|--|--|--|--|--|
|                                                                   |                                 |                                  |                                    |                       |                   |  |  |  |  |  |  |  |
| $\gamma$ Todas las tareas $\vee$ Por prioridad $\vee$<br>$\cdots$ |                                 |                                  |                                    |                       |                   |  |  |  |  |  |  |  |
| Nuevo (0)                                                         | En curso - Trabajando ahora (0) | En curso - En espera cliente (0) | En curso - En espera proveedor (0) | En curso- Pausada (0) | Planificada (0)   |  |  |  |  |  |  |  |
| + Añadir elemento                                                 | $+$ Añadir elemento             | + Añadir elemento                | + Añadir elemento                  | + Añadir elemento     | + Añadir elemento |  |  |  |  |  |  |  |

Ilustración 24 – Tabla Scrum

A este proyecto solo ha sido asignado un recurso que cuenta con los conocimientos para llevar a cabo el desarrollo de todas las actividades, esta decisión ha sido tomada basado en la experiencia técnica que posee en la implementación de este tipo de soluciones.

#### **5.3 Estimación de costes del proyecto**

Para la estimación de costos del proyecto se separó el proyecto en un Diagrama de Gantt con las actividades necesarias para completar los entregables de cada una de las fases. A dichas actividades se asignarán los recursos necesarios para culminarlas obteniendo de esta forma el costo de cada una de las actividades.
Los costos se estiman basados en la unidad de medida horas hombre bajo las cuales se mide el tiempo de trabajo de las personas involucradas, así como los recursos de hardware y software utilizados para el desarrollo.

La estimación será realizada bajo juicio de expertos y teniendo en cuenta los valores monetarios del momento determinado en el cual, se desarrolla el proyecto.

Por tal motivo se debe revisar y refinar los costos a lo largo del proyecto con el objetivo de tomar decisiones cuando existe una variación en la línea base de los costos del proyecto.

Una vez se cuente con los recursos asignados a las actividades y un valor de hora/hombre asignado a cada recurso se procederá a obtener el presupuesto del proyecto con base en el cronograma montado en Wrike.

El presupuesto no podrá tener una variación mayor al 10% de lo planteado inicialmente por posibles desviaciones que se puedan llegar a presentar en el proyecto, en caso de que la variación supere el valor indicado se debe justificar de manera clara el aumento en el presupuesto

El control al presupuesto se realizará basado en el tiempo empleado de ejecución para cada una de las actividades del proyecto donde se podrá establecer un avance en el mismo teniendo en cuenta las actividades desarrolladas, % avance del proyecto y tiempo invertido en la ejecución.

### **5.4 Estructura de costes del proyecto**

El proyecto tiene tres bloques importantes dentro de su estructura de costes.

El primer coste es opex sobre los costes de infraestructura de los servicios. En este apartado económico se incluyen los servicios de infraestructura como servicio y los servicios de alojamiento.

Hay que indicar que no son necesarios desembolsos económicos iniciales en lo referente a los servicios IaaS, ya que es un modelo pay as you go.

Al ser opex, están considerados dentro de los costes de explotación y no habrá amortizaciones.

Especial énfasis que este proyecto, en los costes mensuales recurrentes, ha sido financiado por Amazon Web Services.

En los costes de AWS existe una herramienta de control del coste que permite llevar un control exhaustivo del proyecto.

Como se puede ver a continuación, en la herramienta Cost Explorer, es posible llevar el control del presupuesto, del coste y de la estimación final del coste.

Por tanto, desde un único punto de control, es posible tener controlado todos los costes relativos a la infraestructura como servicio.

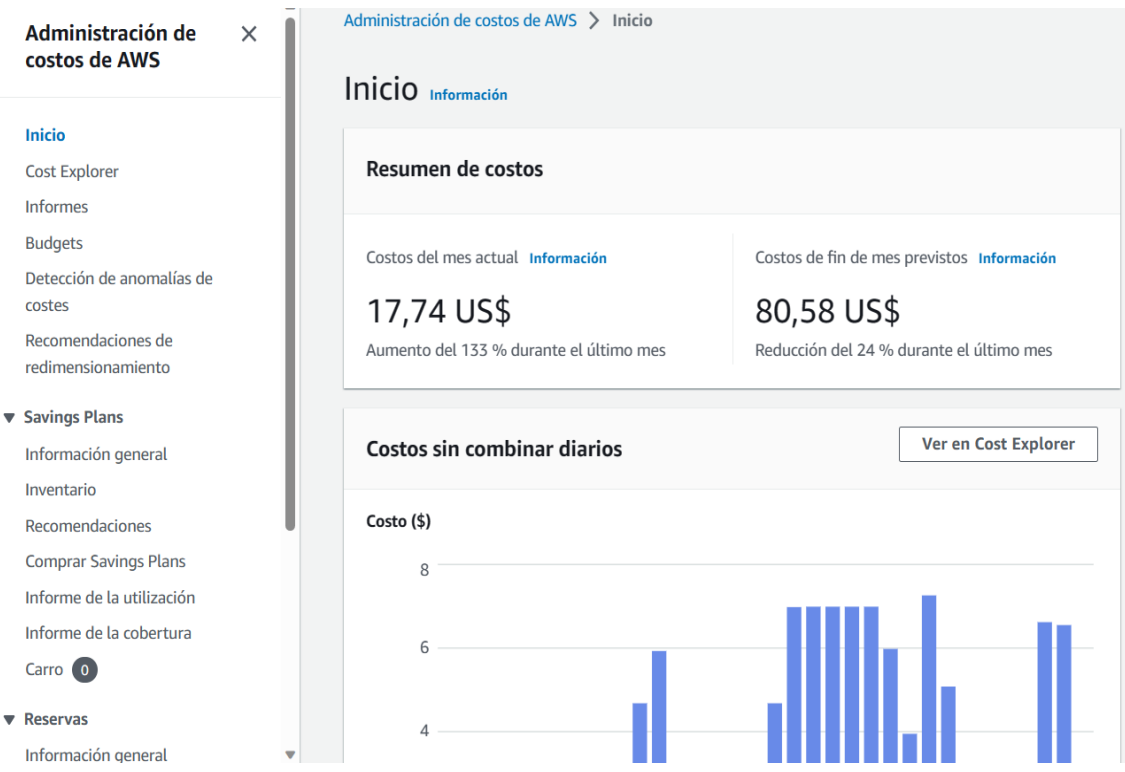

Ilustración 25 – Herramienta de control de costes

Los costes relativos al hosting web, también son en formato pay as yo go y tienen un importe de 2,49 euros por mes.

El único desembolso inicial requerido es la compra del certificado Wildcard para el dominio i6.frasaya.com necesario para proteger la plataforma de software.

El coste de este servicio asciende a 105,27 euros por año pagados en una única cuota.

**BILL TO** Salqueiro Francisco Spain, 28710, El Molar, Regimiento de Asturias, 2 VAT number:

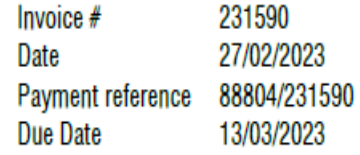

Invoice

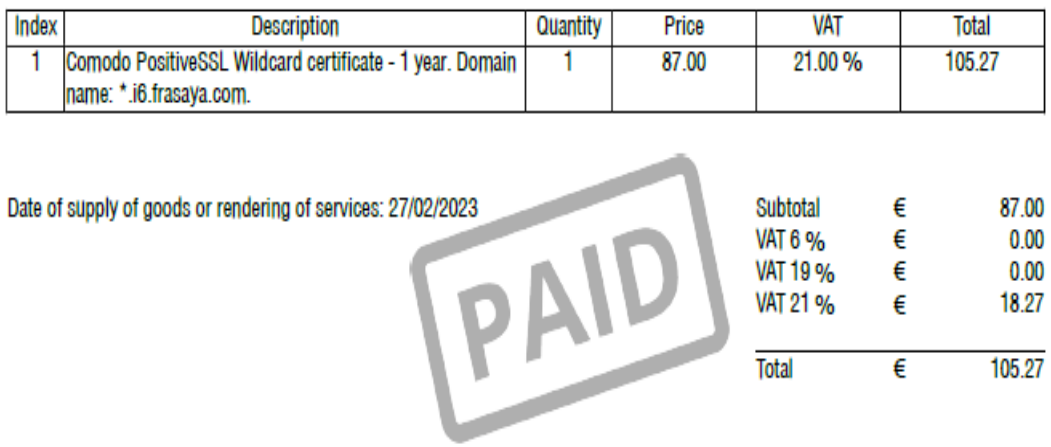

Ilustración 26 – Coste del certificado Wildcard

También dentro de esta misma estructura de costes se encuentra la plataforma CCaaS.

La plataforma se rige en un licenciamiento de usuario nominativo con una cuota en modalidad SaaS, es decir, como software como servicio.

El precio de la licencia nominativa de usuario es 65 euros por mes. Hay que especificar que para este proyecto tampoco existen costes imputables por el uso del software.

El segundo bloque de costes es el precio/hora de recurso humano. En este caso, se define el precio de la unidad de tiempo en función de los recursos asignados.

Se estima un precio base de 75 euros por hora de trabajo considerando un precio estándar por recurso, ya que este proyecto tiene solo un recurso asignado.

**UCAM** 

Se detalla el costo de implementación de cada una de las actividades del proyecto y sobre el cual se llevará a cabo el control presupuestal durante el desarrollo del proyecto.

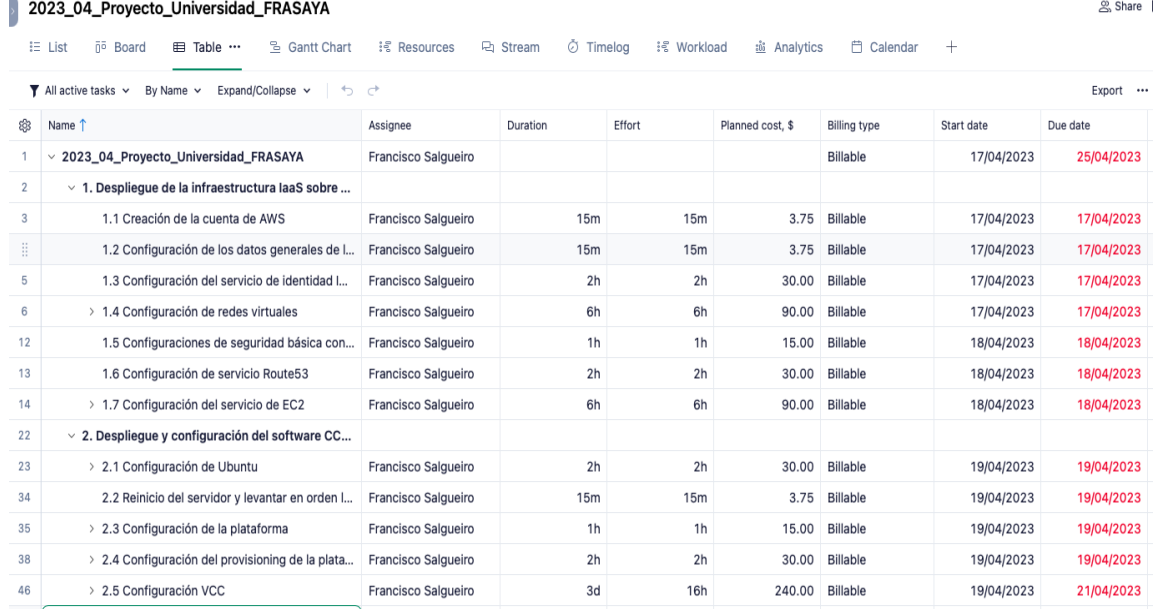

#### Ilustración 27 – Desglose de tareas en Wrike

| 59               | $\vee$ 3. Despliegue y configuración de Web Server p |                     |                 |                |        |          |            |            |
|------------------|------------------------------------------------------|---------------------|-----------------|----------------|--------|----------|------------|------------|
| 60               | 3.1 Creación de cuenta en servicio Hostinger         | Francisco Salqueiro | 30 <sub>m</sub> | 30m            | 7.50   | Billable | 21/04/2023 | 21/04/2023 |
| 61               | 3.2 Compra de dominios y certificados SSL            | Francisco Salgueiro | 30 <sub>m</sub> | 30m            | 7.50   | Billable | 21/04/2023 | 21/04/2023 |
| 62               | 3.3 Configuración de los servidores DNS y h          | Francisco Salqueiro | 30 <sub>m</sub> | 30m            | 7.50   | Billable | 21/04/2023 | 21/04/2023 |
| 63               | 3.4 Creación de logos para el diseño de la pá        | Francisco Salgueiro | 30m             | 30m            | 7.50   | Billable | 21/04/2023 | 21/04/2023 |
| 64               | 3.5 Diseño, contenido y maquetación de la p          | Francisco Salgueiro | 1d 2h           | 10h            | 150.00 | Billable | 24/04/2023 | 25/04/2023 |
| $\mathbf{r}$<br> | 3.6 Configuración de snnipet para servicios          | Francisco Salgueiro | 1h              | 1 <sub>h</sub> | 15.00  | Billable | 25/04/2023 | 25/04/2023 |
| 66               | 3.7 Pruebas UAT sobre accesibilidad, visualiz        | Francisco Salgueiro | 1h              | 1h             | 15.00  | Billable | 25/04/2023 | 25/04/2023 |

Ilustración 28 – Desglose de tareas en Wrike

El tercer y último bloque de costes está basado en los costes variables asociados al consumo y que no pueden ser predecibles ya que son costes que van a variar en función de la demanda de estos recursos.

En este bloque se encuentra en el proyecto los costos asociados a los tokens que se consumen en los servicios de IA utilizados para el servicio de ChatGPT dentro del asistente virtual de la página web de la universidad.

Aunque no es posible predecir el coste ya que está ligado al uso y demanda del chat, si es posible fijar límites máximos.

# A continuación se muestra la configuración y control de costes de ChatGPT

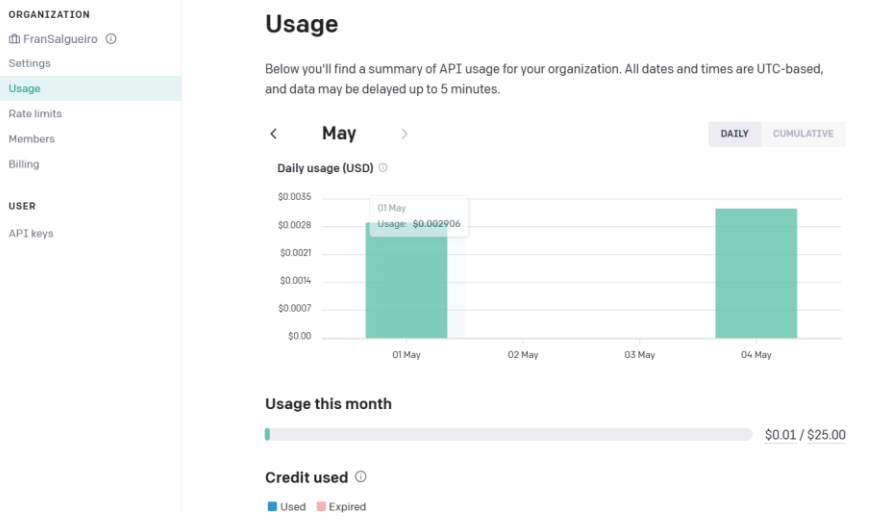

Ilustración 29 – Control de costes de ChatGPT

# **5.5 Estructura final de costes del proyecto**

Se realizará un desglose de los costes de implementación y servicios del proyecto:

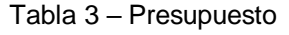

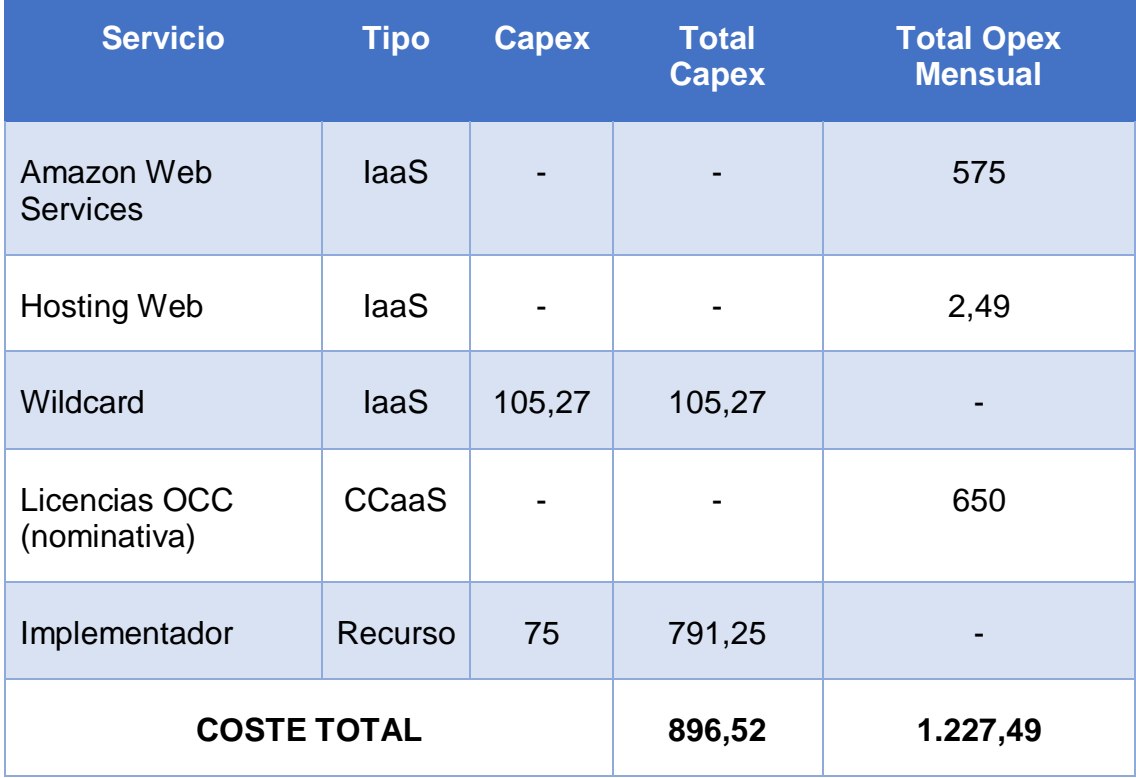

- o Dentro de los costos del Implementador están contemplado equipo de cómputo con su licenciamiento.
- o Los valores están expresados en euros.
- o Se estima 10 usuarios de CCaaS.
- o Existen otros costes de consumos por servicios de pago por uso como pueden ser créditos o token de ChatGPT y otros servicios de índole o casuística similar. Estos son costes operativos que será llevados a la partida de operación, como costes directos de mantenimiento del servicio.
- o Se deben de contemplar a futuro los precios de hora por desarrollo para modificaciones y nuevas funcionalidades para el servicio.

Como conclusión en la estructura de costes, la base de este proyecto es el despliegue y transformación digital de un entorno de educación que aumente el valor percibido por los clientes de la universidad en un nuevo entorno digital y que para lograr el objetivo, no sea necesario realizar fuertes inversiones.

Una vez detallada toda la estructura de costes, es posible determinar que es un objetivo cumplido y que es asequible su adecuación para un entorno de estas características.

# **6. DESARROLLO DEL PROYECTO**

Una vez se inicia con el desarrollo del proyecto se realizan las siguientes acciones que permitirán llevar el control del proyecto en términos de Tiempos, Costos y Calidad de los entregables.

Se realiza seguimiento por parte del Project Manager donde se evidenciará el porcentaje de avance de las actividades definidas en la fase de planeación y el tiempo invertido en las mismas, permitiendo controlar el presupuesto del proyecto y especificando que actividades han sido finalizadas cumpliendo con los costos establecidos, para aquellas que sobrepasen el presupuesto inicialmente indicado se debe sustentar las razones para el incremento.

En el momento de requerirse un cambio en el proyecto, el mismo debe ser evaluado por el Project Manager y debe quedar registrada la solicitud de cambio con la justificación.

En cada uno de los seguimientos se identificará si existe alguna en el proyecto, con el fin de tomar las medidas necesarias para disminuir su impacto, el Project Manager generará alertas sobre las actividades que impliquen una variación en los costos o tiempos inicialmente presupuestados.

A continuación, se desarrolla y documenta todo el despliegue tecnológico necesario para habilitar los servicios descritos. Durante el desarrollo de esta etapa nos encontramos en la fase de ejecución del proyecto, habiendo ya pasado por todas las fases metodológicas de inicio y planeación con la selección de herramientas tecnológicas utilizadas y desglose de las tareas a ejecutar, durante la presente fase de ejecución del proyecto se realiza primero un análisis de los pasos a ejecutar para llevar a cabo la solución planteada y posteriormente se continua con el desarrollo de las configuraciones.

El despliegue de las soluciones tecnológicas consta de varias etapas que deben ejecutarse en orden para el despliegue IaaS-CCaaS y en paralelo puede realizarse el desarrollo del Website. Esto es debido a que el software se ejecuta sobre la infraestructura como servicio y para el Website se aloja en un hosting web.

El desarrollo e implantación conlleva por iniciar creando una cuenta de AWS, completar la información necesaria. Como siguiente paso es necesario desplegar los servicios y la configuración de estos para posteriormente desplegar el software. Una vez desplegado llega la etapa de configuración y ajustes al enfoque o marco del proyecto.

En paralelo en necesario contratar el hosting web y crear una página web de la universidad. Una vez realizada y publicada la web para que sea accesible, es necesario realizar la configuración de integración y pruebas. También es necesario contratar y configurar el servicio de ChatGPT, que será integrado en la web y también en el software.

Terminados estos pasos principales, es necesario realizar todas las pruebas de funcionalidad de los servicios propuestos.

Una vez descrito de forma general el desarrollo del proyecto, es preciso profundizar en los pasos principales de la configuración, los cuales hacen parte de la fase de ejecución del proyecto.

### **6.1 Despliegue y configuración de servicios en AWS**

El principal punto sobre el que se cimenta el proyecto es la infraestructura que soporta todos los servicios que posteriormente prestarán a la universidad y serán usados por los clientes (estudiantes) y los propios trabajadores. Para iniciar con este proceso, lo primero es abrir una cuenta en AWS.

Para realizar este requisito, es necesario disponer de un ordenador con conexión a internet, abrir un navegador y acceder a la consola de administración de AWS.

Interfaz de usuario | Consola de administración, (Amazon Web Services, 2023a).

Como se muestra en la imagen, es necesario crear una cuenta de AWS. Para completar estos pasos, es seguir los formularios de registro necesarios para completar el proceso.

La información habitual que se precisa son los datos identificativos y también los medios de pago y facturación para que de forma mensual, se haga el cargo correspondiente a los consumos realizados y/o contratados bajo demanda.

En el siguiente enlace se suministra una calculadora de estimación de precios que resulta de mucha utilidad a la hora de evaluar los servicios a contratar.

Calculadora de precios de AWS, (Amazon Web Services, 2023i).

Desde el apartado cuenta en la consola de Amazon, se pueden ver y modificar a futuro todos los datos suministrados. En este proceso, se obtiene un identificador único, que será el "root account" de la cuenta.

Una vez están listos todos los pasos de alta en el sistema, la cuenta de AWS está lista para iniciar con el despliegue de los servicios. Como es una de las piezas centrales dentro del proyecto, será necesario iniciar las configuraciones por bloques o familias de servicio, en este caso, serán las configuraciones de red, configuraciones de acceso e identidad, configuraciones de cómputo, seguridad y resto de servicios involucrados en el proyecto.

Cada servicio principal, tendrá un apartado específico.

# *6.1.1 Configuración de IAM*

IAM es el primer servicio que es necesario configurar, ya que en este servicio se gestiona todo el ciclo de vida de las credenciales de acceso y también se controla el acceso a los recursos de forma granular y centralizada.

Para acceder a la configuración inicial de IAM, una vez hemos realizado la autenticación en la consola de administración de AWS, es necesario buscar el servicio desde el snap-in de Servicios o directamente escribirlo en el buscador de la consola.

En IAM es posible configurar los usuarios que van a tener acceso a la consola, los roles de acceso de estos usuarios y también los grupos de seguridad.

Recomendable realizar y deja configurado el acceso con un segundo factor de autenticación. Otra recomendación de seguridad es habilitar el MFA al usuario root de la cuenta y no usar este usuario.

En su defecto, se deben usar los usuarios nominativos que se vayan creando en IAM y el root solo esté en posesión de los administradores y si es posible, sin uso.

Se procede a crear un usuario, configurar su contraseña y aplicar el multi-factor de autenticación. Estas configuraciones será posible verlas en más detalle en el apartado de anexos, en las configuraciones principales de AWS.

Para el proceso de creación de MFA virtual, es necesario disponer de una aplicación en el terminal móvil que sirva como segundo dispositivo y nos entregue el OTP (One Time Password) necesario para realizar el login. En este caso concreto, se usa un terminal con la aplicación Google Authenticator.

El usuario creado debe tener los permisos para crear los servicios que va a gestionar o administrar y la recomendación es que sea asignado a grupos, para que la administración se realice por grupos.

En IAM también se pueden ver los informes de acceso y auditoría, esto con fines de gestionar el ciclo de vida de la seguridad con los accesos.

Ya configurado IAM para los usuarios que forman parte del proyecto, es necesario definir el resto de los servicios involucrados y su configuración.

IAM es un servicio de configuración global. Los datos de la cuenta e IAM están localizados de forma global, son comunes en la cuenta de AWS. Por tanto, no es necesario que estén en una región concreta.

Otro detalle por tener en consideración es que no todos los servicios están disponibles en todas las regiones, así que es necesario tener en consideración esta información según la tipología de servicio a implementar.

# *6.1.2 Configuración de VPC*

Es necesario configurar toda la red virtual para la correcta comunicación de los servicios, entre las distintas regiones de AWS y también con Internet. Para hacer eso posible, se debe de configurar el servicio de VPC.

Es importante definir en que región de AWS se van a desplegar los servicios, por tanto, para tomar esta decisión entran en juego variables como la protección de datos (GDPR) o el precio de los servicios.

No todas las regiones tienen el mismo precio para los servicios, varían en función de la región.

Para configurar los servicios de red virtual, de igual modo que con IAM, es necesario ir al home principal de la consola de administración de AWS y buscar el servicio o buscarlo desde la casilla de búsqueda.

Es posible marcar como acceso directo los servicios más accedidos, de tal modo, siempre estarán a la vista desde el home.

Es necesario seleccionar en la consola la región donde se van a desplegar los servicios, en el propósito de este proyecto, será la región de Irlanda (eu-west1).

La región de Irlanda tiene tres centros de alta disponibilidad, que son eu-west1a, eu-west1b, eu-west1c, correspondientes a tres datacenter totalmente independientes dentro de la región de Irlanda.

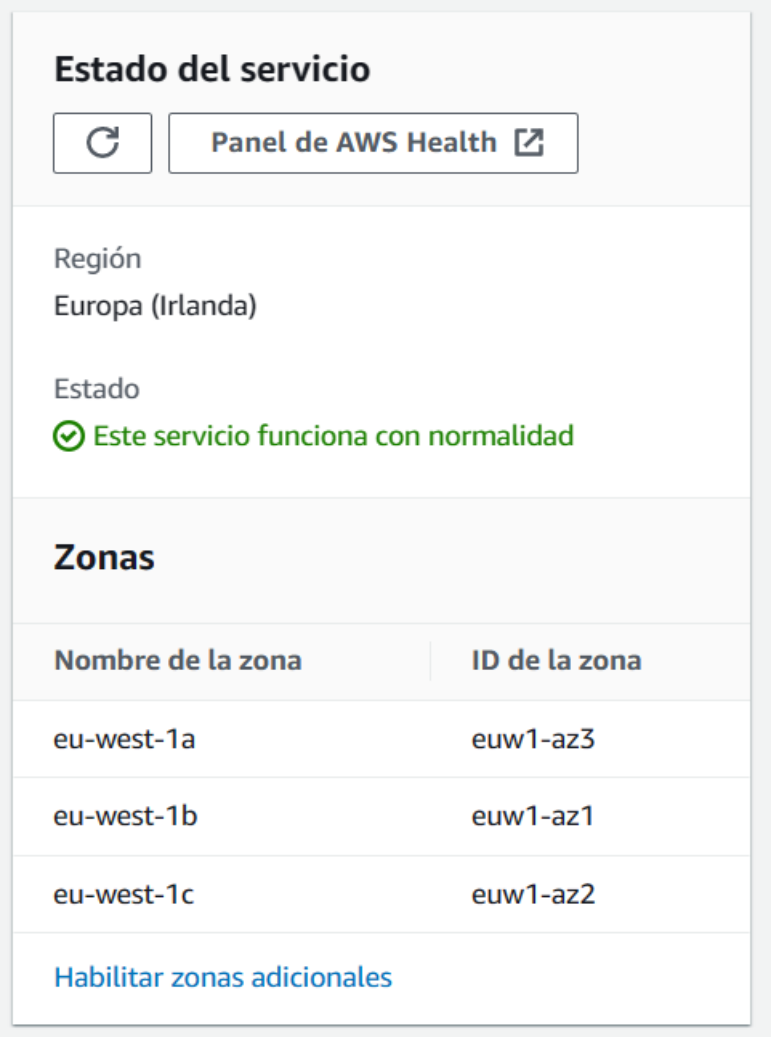

Ilustración 30 – Estado del servicio y zonas de disponibilidad

Ahora será necesario crear la VPC en la región de Irlanda y configurar las AZ (Zonas de disponibilidad).

Para ello hay que crear las subredes virtuales en cada una de las AZ. Las buenas prácticas recomiendan configurar una red privada y pública dentro de cada AZ.

Las redes públicas son accesibles desde Internet y se les puede asignar una Elastic IP (IPv4 pública) y las redes privadas no son directamente accesibles desde Internet.

En la imagen que se muestra a continuación, es posible ver el dashboard principal de gestión de VPC.

Los pasos que se deben de seguir en primera instancia es la creación de una VPC y esta acción se realiza sobre el botón de crea VPC. Estas configuraciones será posible verlas en más detalle en el apartado de anexos, en las configuraciones principales de AWS.

Para realizar esta acción se necesita darle un nombre y proveer un CIDR. Un CIDR es un estándar de red para la interpretación de direcciones IP. Para este proyecto se asigna el CIDR o segmento de red 10.20.30.0/24 y el nombre VPC-TFG.

Ese segmento de red debe de realizarse el subnetting sobre la red con máscara /26. El subnetting es una técnica para dividir en redes más pequeñas una red física de mayor tamaño.

Con esa división, cada segmento de red estará asociado a una red virtual, entre las distintas zonas de disponibilidad y redes dentro de las AZ.

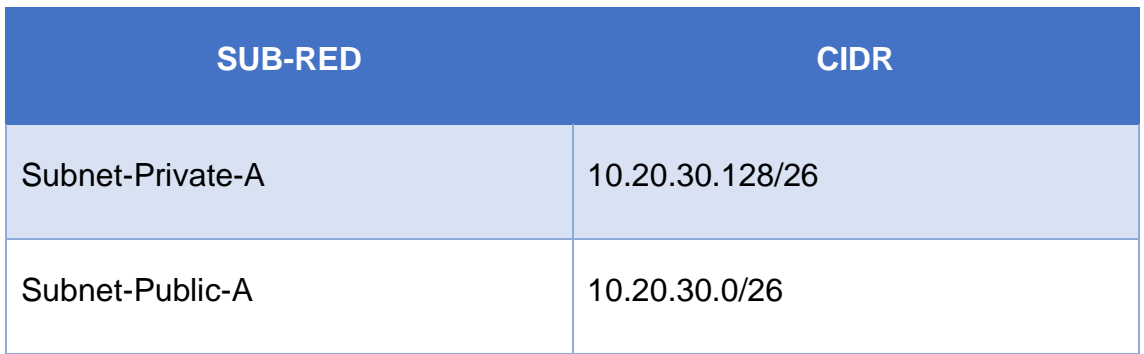

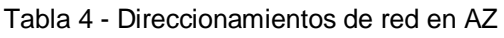

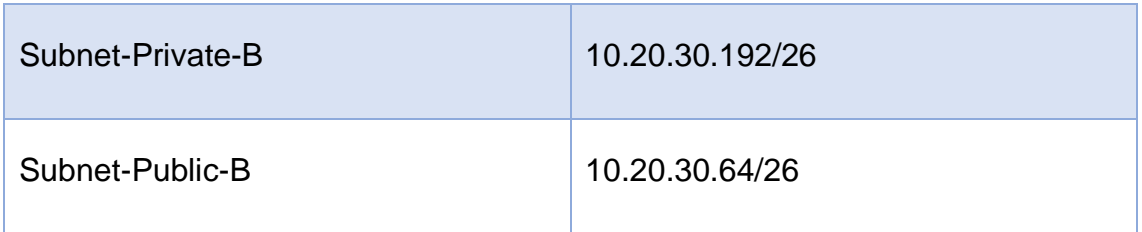

Creadas las subredes que estarán en cada zona de disponibilidad, es necesario crear las tablas de enrutamiento. En estas tablas de enrutamiento deben estar asignadas las subredes anteriormente creadas.

Una tabla de enrutamiento será para la zona privada y la otra será para la zona pública.

Esto hará posible la comunicación entre los distintos servicios que se aloquen en las AZ y la configuración será posible detallarla en el apartado de anexos, en las configuraciones principales de AWS.

Configurada la comunicación interna entre las subredes, será necesario configurar la conexión para internet.

Para realizar este paso, se requiere de dos configuraciones distintas. En la parte pública es necesario configurar un internet Gateway y asignarle una IP elástica.

En la parte privada será necesario configurar un NAT Gateway y Elastic IP. Para configurar la puerta de enlace a Internet solo es necesario crearlo en el correspondiente apartado como será posible ver en el anexo de configuraciones de AWS.

Por último paso dentro de la configuración de VPC, es necesario configurar los grupos de seguridad y las reglas ACL.

La regla ACL debe estar asociadas a las cuatro subredes anteriormente creadas y los grupos de seguridad deben contener las reglas de entrada y salida a los puertos específicos y servicios.

A continuación se expone un diagrama de como estaría configurada la VPC en su generalidad para proveer los servicios de red e interconexión necesarios para este proyecto.

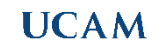

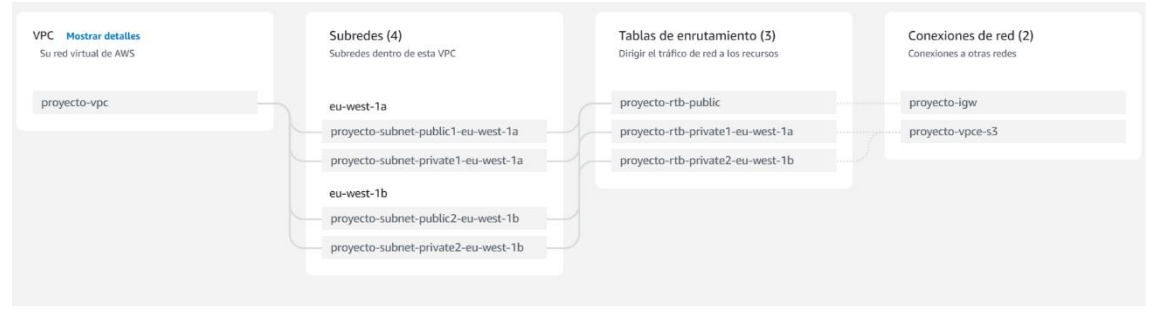

Ilustración 31 – Resumen de configuración de VPC

## *6.1.3 Configuración de Route53*

Route53 es el servicio de configuración de dominios y resolución de nombres (DNS). Al igual que el resto de los servicios, desde el home de la consola de administración, realizamos la búsqueda de Route53.

En el panel de gestión de Route53, la primera acción es registrar un nombre de dominio para nuestra aplicación si no se dispone del mismo previamente. No es indispensable realizar el registro de dominio en Route53, es posible usar un registrador externo como GoDaddy, IONOS, etcétera.

Si el nombre de dominio es externo, es posible gestionar todos los registros DNS de forma externa apuntando la resolución DNS de cada tipo de registro hacia las Elastic IP que estén publicadas con los servicios o también es posible cambiar los registros NS hacia Route53. Para este proyecto, el dominio frasaya.com será registrado en Route53. Para realizar esta acción, es necesario seleccionar la opción de dominio en el panel izquierdo de opciones de Route53. Al seleccionar esa opción, es necesario presionar el botón registrar un dominio y seguir los pasos para realizar el registro.

Completado el proceso, el registro debe de aparecer en la consola de administración de dominios.

#### Dominios registrados

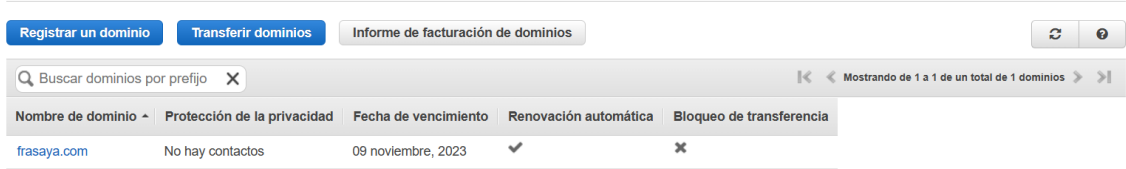

Ilustración 32 – Registro de dominio en Route53

Con el dominio registrado ya es posible realizar la administración de DNS. Para administrar los DNS, en zonas hospedadas, es posible crear todos los registros DNS para que funcionen los servicios asociados.

Por tanto, para que sea accesible la aplicación desde Internet, será necesario crear un subdominio i6.frasaya.com y sobre ese subdominio, crear todos los registros necesarios hacia la Elastic IP asociada a la EC2 donde se instalará el software.

Para crear los registros es necesario crear un registro tipo A hacia la Elastic IP 52.16.201.40 como se podrá ver en los anexos de configuración de AWS.

A continuación es posible visualizar en la imagen la gestión de los registros DNS dentro de la consola de Route53.

Para el correcto funcionamiento es necesario crear todos los registros que se relacionan en la siguiente tabla:

### Tabla 5 – Registros A

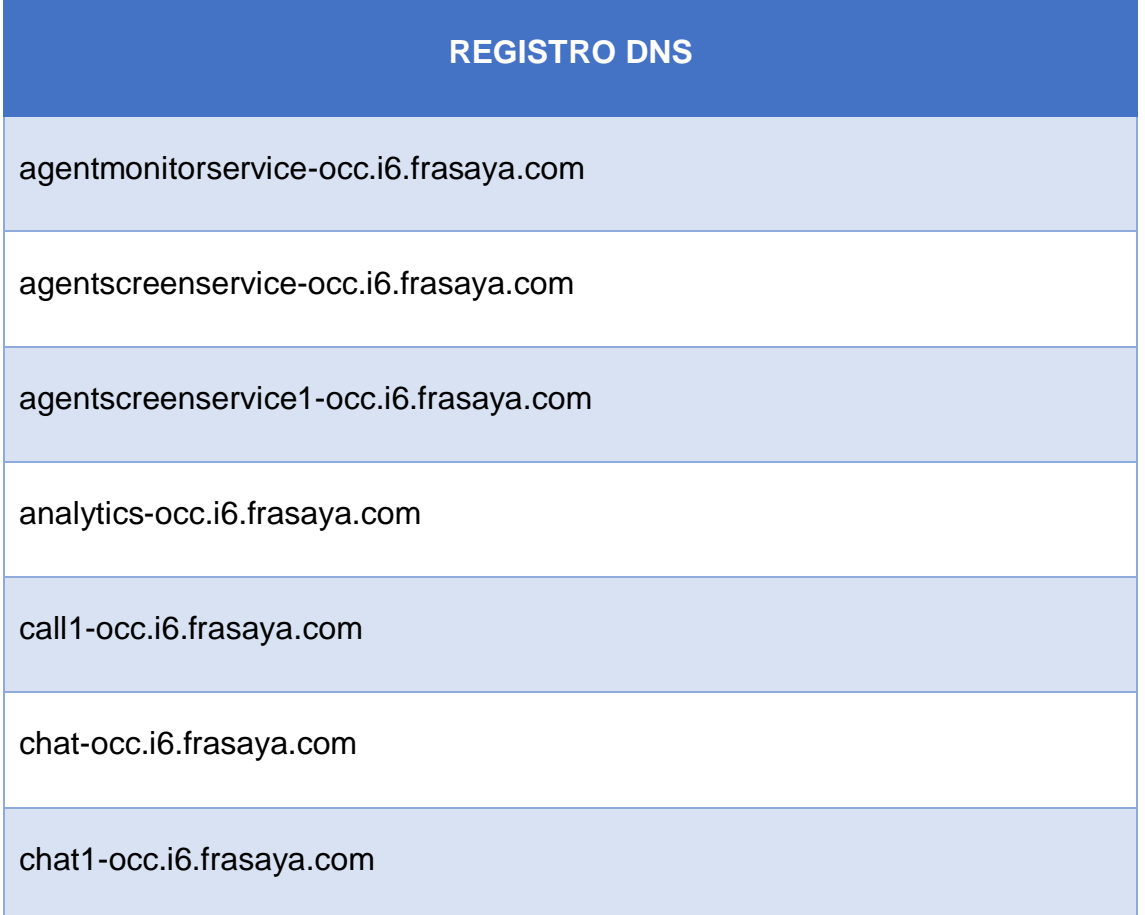

**UCAM** 

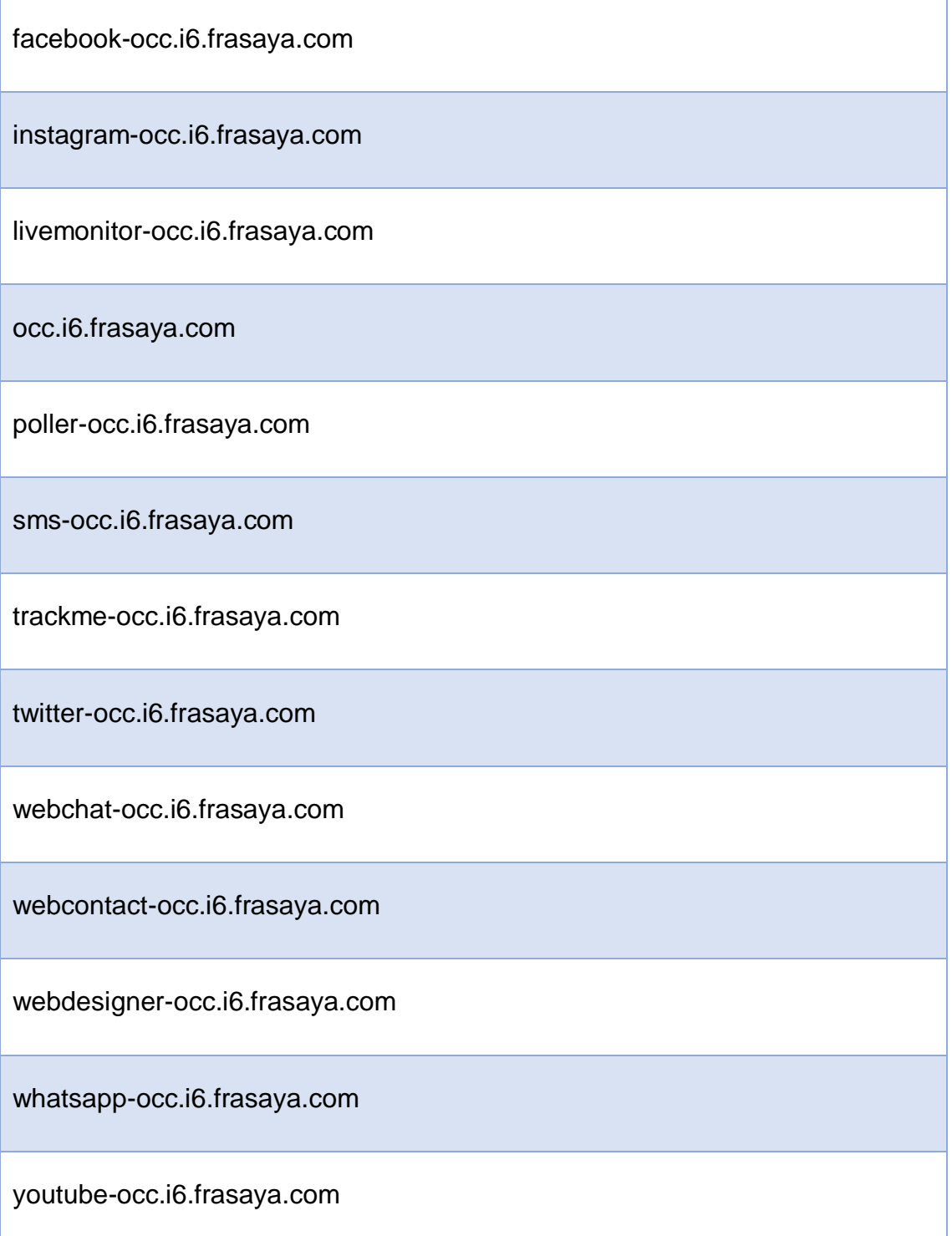

Todos estos registros son de tipo A y deben estar apuntando a la IP 52.16.201.40 con el formato servicio.i6.frasaya.com para el correcto funcionamiento posterior de los canales y servicios del software.

# *6.1.4 Elastic Compute Cloud (EC2)*

Para ejecutar o publicar servicios sobre sistemas operativos, es necesario disponer de máquinas virtuales. EC2 es el servicio que cumple con esta función y otorga un amplio catálogo de AMI (Amazon Machine Image) disponibles con gran variedad de sistemas operativos y configuraciones.

Las configuraciones de máquinas se llaman instancias en Amazon y estas son variadas en función de las cargas de trabajo que van a ejecutar. Debido a esto, existen las diferentes nomenclaturas de instancias con precios diferentes en función si están optimizadas para procesamiento, para procesamientos intensivos con GPU, optimizadas en memoria, etcétera.

En la siguiente referencia es posible encontrar toda la información referente hacia las familias de instancias, (Amazon Web Services, 2023e).

Para crear una instancia EC2, es necesario buscar el servicio EC2 desde el home de la consola de administración. Pulsando el botón lanzar instancia, se inicia un asistente para iniciar la configuración de la nueva máquina virtual.

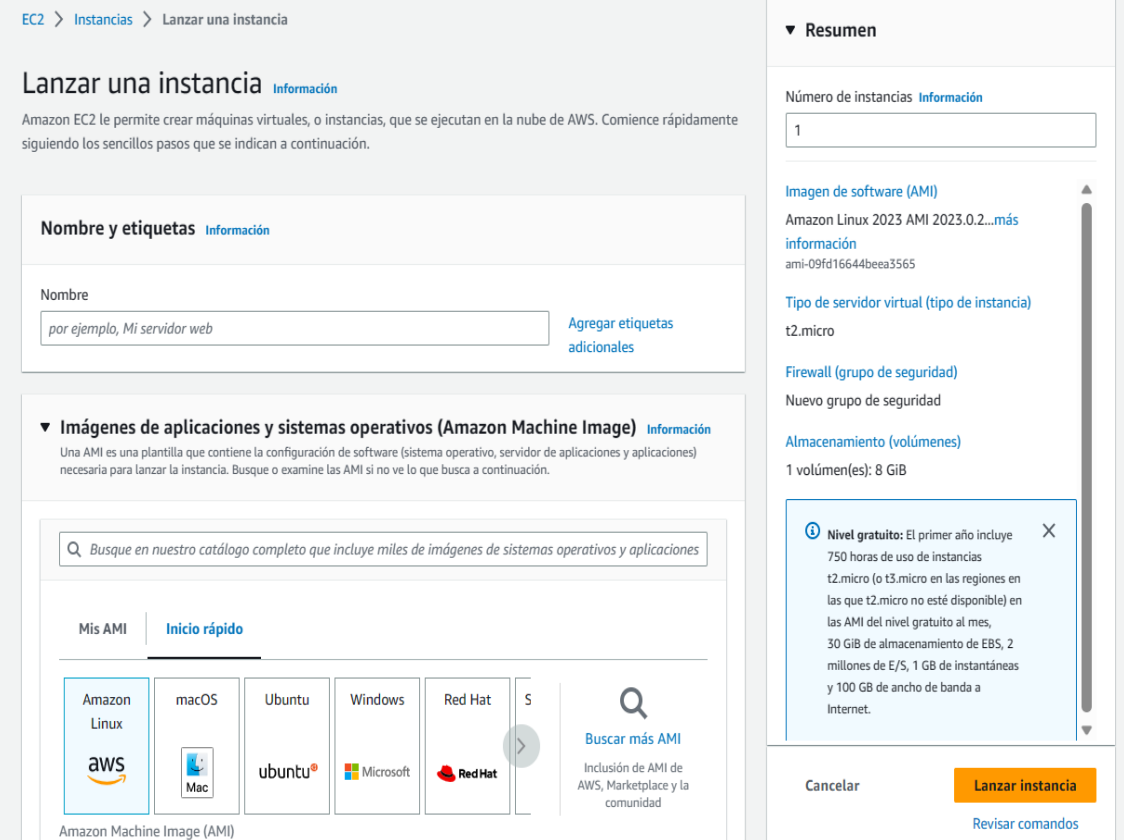

Ilustración 33 – Asistente de instancia EC2

Para este proyecto, será necesario configurar una instancia tipo m5.xlarge, (Amazon Web Services, 2023c). Esta instancia tiene características de 4 procesadores lógicos y 16 GB de RAM con almacenamiento en EBS (Elastic Block Store).

La máquina virtual para este proyecto debe tener asignada una Elastic IP y el sistema operativo será Ubuntu Server.

En la imagen anterior es posible ver los detalles sobre la EC2 con nombre OCC que será utilizada en este proyecto.

Será necesario configurar los grupos de seguridad para las reglas de entrada y salida de la instancia EC2. Dentro del panel de EC2, en grupos de seguridad se deben aplicar todas las reglas y guardar la configuración.

La configuración resultante relativa a los grupos de seguridad puede ser vista a detalle en los anexos de configuración de AWS.

También es necesario crear los volúmenes EBS para crear las particiones LVM en Ubuntu. Las particiones serán / para el sistema operativo y el resto para los componentes del sistema

Las copias de seguridad se pueden realizar y programar desde el apartado instantáneas, como se muestra en la imagen anterior.

Las instantáneas son copias exactas bloque a bloque de la imagen AMI de EC2 en un momento dato. Para mayor seguridad, se almacenan de forma cifrada y para una conservación según el esquema GFS, pueden ser enviadas al servicio de almacenamiento S3.

GFS es una técnica de copias de seguridad incrementales diarias (Son), copias completas semanales (Father) y copias completas mensuales (Grandfather).

S3 es un almacenamiento escalable en la nube para almacenar información en ficheros de forma masiva y altamente escalable a rendimientos óptimos.

El último paso necesario en EC2 para tener configurada de forma completa la instancia es configurar el balanceador de carga para la aplicación

La misión de un balanceador de carga es balancear las conexiones y cargas que llegan a la aplicación, entre una o varias instancias y entre una o varias zonas de disponibilidad de forma que un fallo en una instancia o zona de disponibilidad no afecte al servicio.

|   | $EC2$ > Load balancers        |                 |                                                                                                    |                 |                 |                 |                       |                 |                           |          |             |                  |                                        |                 |                             |   |
|---|-------------------------------|-----------------|----------------------------------------------------------------------------------------------------|-----------------|-----------------|-----------------|-----------------------|-----------------|---------------------------|----------|-------------|------------------|----------------------------------------|-----------------|-----------------------------|---|
|   | <b>Load balancers (1)</b>     |                 | Elastic Load Balancing scales your load balancer capacity automatically in response to changes in incoming traffic. |                 |                 |                 |                       |                 |                           |          |             |                  | C<br>Actions $\blacktriangledown$      |                 | <b>Create load balancer</b> |   |
|   | Q Filter by property or value |                 |                                                                                                    |                 |                 |                 |                       |                 |                           |          |             |                  |                                        |                 | 1 >                         | ම |
|   | Name                          | $\triangledown$ | <b>DNS</b> name                                                                                                    | $\triangledown$ | <b>State</b>    | $\triangledown$ | <b>VPC ID</b>         | $\triangledown$ | <b>Availability Zones</b> | $\nabla$ | <b>Type</b> | $\mathbf \nabla$ | Date created                           | $\triangledown$ | <b>Instance ID</b>          |   |
| □ | <b>ELB-OCC</b>                |                 | 日 ELB-OCC-2041171008.eu -                                                                                           |                 | <b>⊘</b> Active |                 | vpc-045c22489e1ff5d88 |                 | 2 Availability Zones      |          | application |                  | April 25, 2023, 17:42<br>$(UTC+02:00)$ | $\sim$          |                             |   |
|   |                               |                 |                                                                                                    |                 |                 |                 |                       |                 |                           |          |             |                  |                                        |                 |                             |   |

Ilustración 34 – Balanceador de carga

## *6.1.5 WAF & Shield*

WAF es un servicio de seguridad de Amazon Web Services para proteger las aplicaciones que se publican mediante los protocolos HTTP.

AWS WAF es un firewall para aplicaciones web que ayuda a proteger aplicaciones web contra ataques y dispone de reglas de seguridad propias y de terceros que permiten inspeccionar el tráfico, analizarlo, habilitar, bloquear o monitorizar en todas las solicitudes web y a partir de las condiciones que se hayan definido, determinará una acción.

Analiza patrones y comportamientos a las solicitudes HTTP y tomará acciones ante comportamientos maliciosos, ya que dispone de una gran base de datos para determinar si estas acciones pueden ser un riesgo para las aplicaciones publicadas. Las reglas deben asignarse teniendo en cuenta la afinidad de los servicios que se publican. Aspectos importantes, por ejemplo, es el sistema operativo, el servicio o aplicación que se haya publicado.

Es posible ver la configuración con las reglas aplicadas con afinidad al sistema operativo Ubuntu que se usará en el proyecto en los anexos, en el apartado de configuración de AWS.

Para proteger la seguridad de la aplicación, además de la protección activa con WAF, es necesario encapsular el tráfico como cifrado hacia la aplicación. Para realizar esta configuración, la aplicación está en escucha en el puerto 443 mediante el protocolo HTTP.

Será necesario configurar un certificado SSL para el dominio del software CCaaS, para cumplir con este requisito, en el home de la consola de administración, se debe buscar el servicio de AWS Certificate Manager (ACM).

En ACM es posible importar un certificado o solicitar un nuevo certificado. Para este proyecto se realizará la solicitud de un certificado Wildcard para \*.i6.frasaya.com que será el dominio en uso y publicado.

Para la solicitud de certificado, se debe marcar la opción solicitar un certificado público y seguir hasta completar el asistente facilitando la información de identificación. Cuando se completa el proceso, en el apartado certificados, ya es posible visualizar o enumerar todos los certificados disponibles y por consiguiente, solo es necesario aplicarlo al ELB (Elastic Load Balancing) donde está publicado el software.

## **6.2 Despliegue y configuración de Omnichannel Suite**

Es el momento para iniciar el despliegue del software sobre la instancia de EC2. Es necesario ir a la consola de administración de AWS y buscar el servicio de EC2 asegurándose que previamente está seleccionada la región de Irlanda.

En el apartado instancias se debe seleccionar la instancia con nombre OCC y seleccionar el menú acciones y pulsar iniciar instancia.

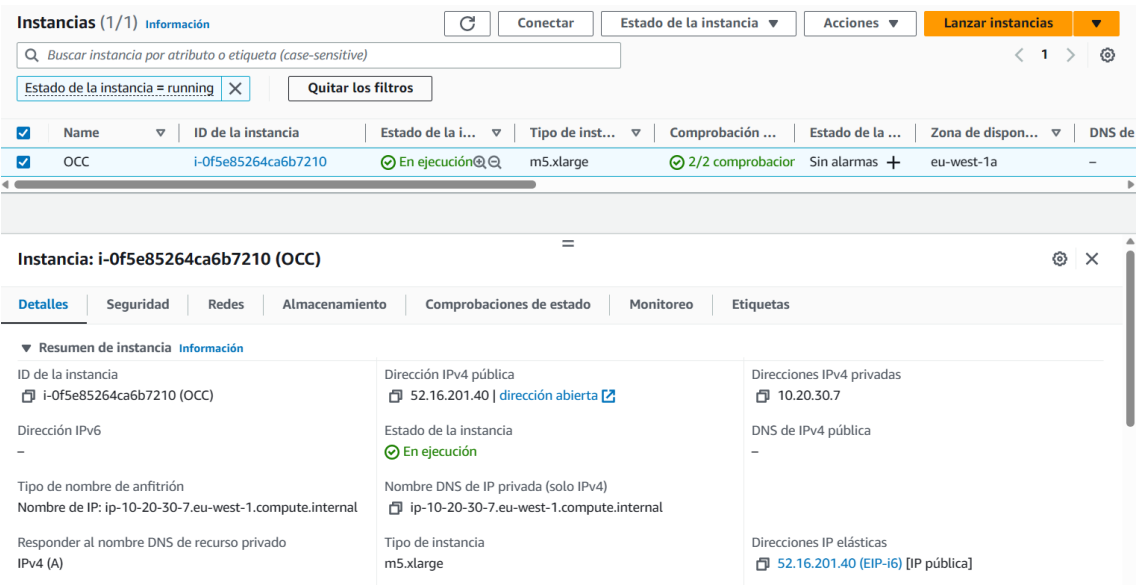

Ilustración 35 – Instancia EC2 en ejecución

Realizada dicha acción, ya será posible visualizar la instancia en ejecución y estará lista para conectarse e iniciar las configuraciones previas al despliegue del software.

# *6.2.1 Conexión a la instancia EC2*

Para conectarse y administrar la instancia EC2 es necesario descargar los certificados de seguridad e instalar el software PuTTY. PuTTY es un software de libre distribución que facilita la administración de sistemas operativos mediante línea de comandos y varios diversos protocolos de conexión.

Es necesario importar los certificados, será posible realizar la conexión a la instancia EC2 mediante protocolo SSH. Para realizar la conexión es necesario especificar el host, en este caso es [ubuntu@52.16.201.40](mailto:ubuntu@52.16.201.40) o [ubuntu@occ.i6.frasaya.com](mailto:ubuntu@occ.i6.frasaya.com)

Realizada la conexión mediante SSH y con el software PuTTY, el siguiente paso es ejecutar el comando sudo -i para subir privilegios hacia el usuario root del sistema operativo Ubuntu. Antes de proceder con la instalación, se precisa comprobar que el sistema operativo cuenta con las particiones necesarias para los servicios que se van a instalar y que previamente fueron descritos.

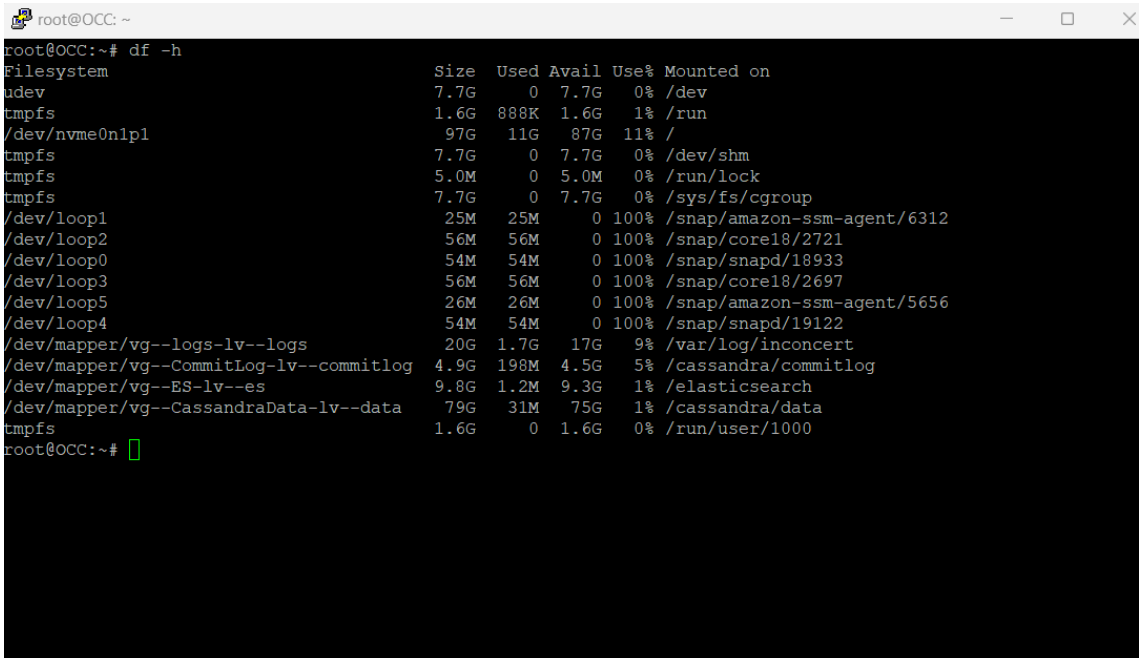

Se comprueba que está correctamente ejecutando el comando df -h

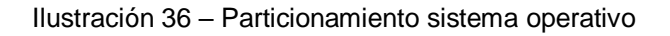

## *6.2.2 Instalación de requisitos previos*

Antes de realizar el despliegue con Chef del software es necesario instalar y configurar unos requisitos previos para que la instalación pueda iniciar y desarrollar sin errores.

Lo primero es configurar el nombre al sistema operativo. Su nombre será OCC y para ello es necesario editar el archivo hostname.

Este paso es necesario para deshabilitar las actualizaciones y que no se produzcan errores con las librerías del sistema.

Se debe de deshabilitar el servicio Cloud-init mediante el comando dpkgreconfigure Cloud-init

Se configura la IP privada como 10.20.30.7 con netplan modificando el archivo con nano /etc/netplan/

Se habilitan las sesiones de TMUX modificando el fichero /etc/systemd/logind.conf y ejecutando los comandos para asignar las particiones de disco a los servicios de ElasticSearch, Cassandra, CommitLog y Logs modificando los parámetros que se especifican en los anexos de configuraciones de sistema operativo y plataforma CCaaS detalladas.

Realizadas todas las configuraciones previas en el sistema operativo, este se encuentra listo para la instalación de los paquetes de sysstat y chef.

Para instalar sysstat se ejecuta el comando apt-get install sysstat y posteriormente es necesario subir el paquete de Chef al servidor.

Para subir los data\_bag, chef y cookboks es necesario instalar el software en la máquina cliente de WinSCP.

WinSCP es un software de transferencia de archivos que es compatible con el protocolo SSH.

Subidos los paquetes al servidor, es necesario la instalación de Chef. Chef es un software libre o de código abierto para automatizar la gestión de las configuraciones, (Chef, 2023).

Antes de iniciar es necesario configurar los data\_bags y especificar los datos de instalación.

Para configurar los data\_bags es necesario editar en el Shell de SSH el archivo en la ruta /etc/inconcert/chef/data\_bags/inconcert\_clusters/default.json

Se deben configurar los data bags para la configuración de Cassandra en el archivo /etc/inconcert/chef/data\_bags/cassandra\_clusters/default.json

Los datos en los data\_bags se deben especificar con el nombre del sistema, el nombre de la nic virtual, la IP privada y los nombres DNS de los servicios que fueron configurados en Route53.

Guardando los archivos con Ctrl+O, el sistema ya tiene todas las configuraciones previas necesarias para instalar los paquetes de instalación desde el repositorio.

# *6.2.3 Instalación del software*

El sistema operativo ya está listo para realizar la instalación del software CCaaS. Para realizar la instalación simplemente es preciso ejecutar con Chef:

chef-solo -c conf/solo.rb -j conf/cluster/production/initial-node.json

Gracias a Chef, el sistema se auto provisiona y después de unos 25 minutos, el software estará listo para su uso si no hay un error de instalación. Si hubiese algún error, será preciso ver que dependencia ha fallado y revisar el paso a paso descrito en este apartado para volver a ejecutar el comando de Chef.

# *6.2.4 Configuración del software*

El software ya ha sido instalado por Chef y está listo para la configuración de acuerdo con las necesidades del proyecto.

El objetivo del despliegue del software y su configuración es adaptar los distintos procesos de negocio actuales a nuevas formas de gestión que permitan realizar una transformación digital.

Estos cambios pueden ser en procesos que se está ya ejecutando con herramientas tecnológicas y su cambio conlleva una beneficio por eficiencia en la gestión.

También es posible que procesos manuales pasen a ser digitalizados, de esta forma se logra una eficiencia en el proceso y trazabilidad del proceso en sistemas informáticos.

Las configuraciones que se van a realizar en los módulos de provisión y administración serán las necesarias para adecuar la actual operativa y gestión de procesos al software y su finalidad principal será transformar estos procesos a un sistema más moderno, centralizado, más eficiente que permita dar un mejor servicio en términos de atención y costes además de disponer de información en tiempo real y analítica de datos que ayudarán a tomar mejores decisiones sobre el servicio o área de negocio.

El primer paso antes de iniciar estas tareas será comprobar que todo está bien, para realizar esta acción, se hace una revisión del estado actual de los servicios

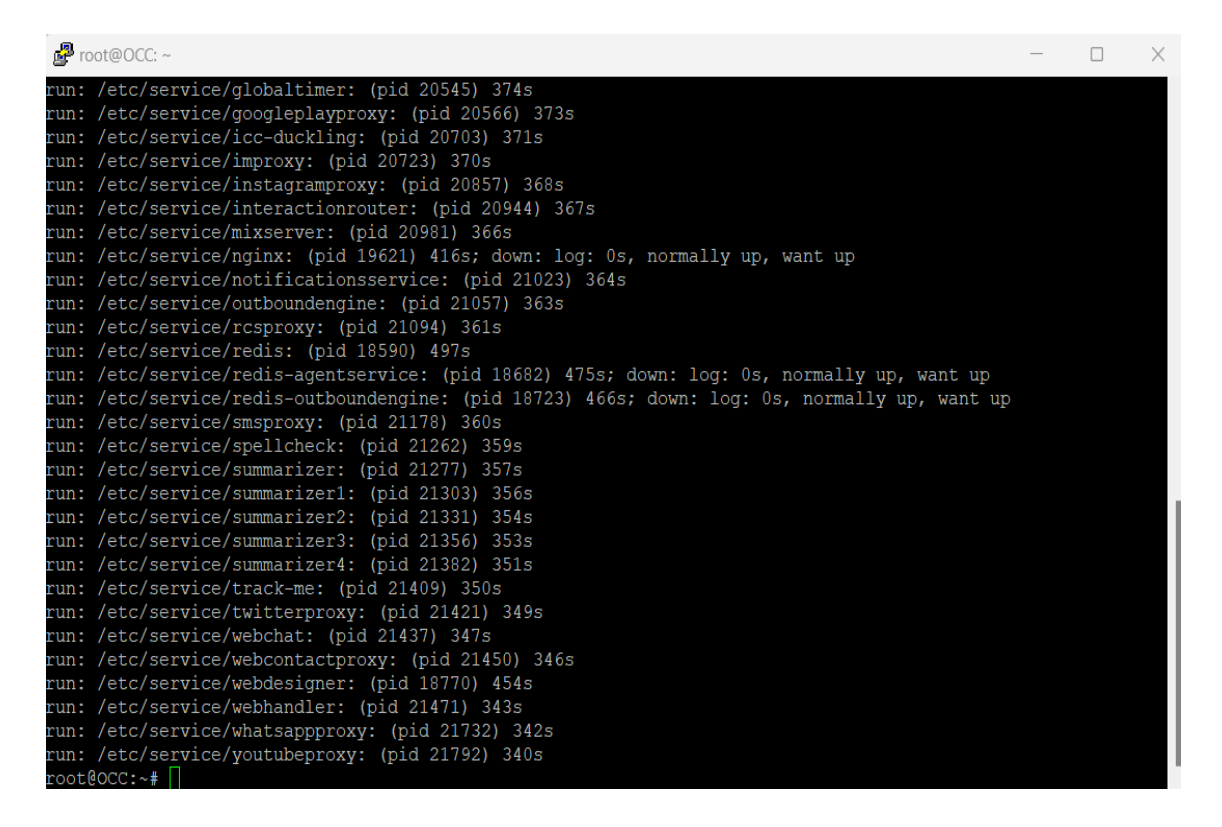

Ilustración 37 – Comprobación de servicios

La salida del comando por pantalla debe reportar como run los servicios tal y como se muestra en la imagen.

También se debe comprobar que la base de datos NoSQL Cassandra está operativa. Para comprobarlo, se ejecuta el comando nodetool status y el resultado debe ser UN (UP and Normal).

Con esta información de resultados sobre los servicios básicos del sistema, es posible iniciar el proceso de configuración de los procesos de negocio en los módulos provisión y administrador. Para iniciar es necesario abrir un navegador de Internet desde un computador e ingresar la URL de la plataforma.

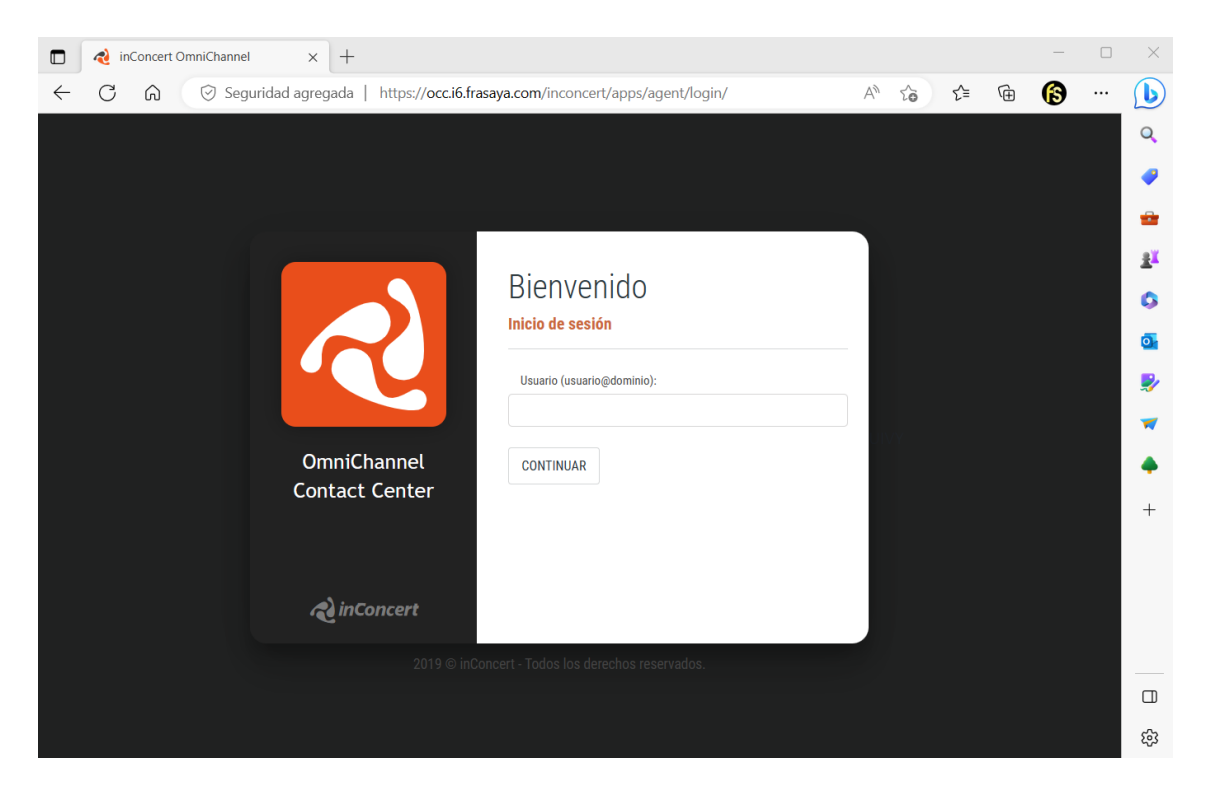

Ilustración 38 – Inicio de sesión inConcert

El sistema está listo para el login y disponible para los siguientes pasos. El sistema tiene los módulos de provisioning, administrador, supervisor y agente.

El módulo de provisioning es donde se realizan las configuraciones de provisión del sistema, se configura las troncales telefónicas, los VCC (virtual contact center), los nodos en el supuesto de que el sistema esté en configuraciones de clúster, etcétera.

El módulo de administración es el módulo principal donde se realizan las configuraciones y adaptaciones hacia la prestación del servicio. El módulo de administrador es a nivel de VCC. Un VCC es el centro de gestión virtual y una

plataforma puede tener varios VCC, por ejemplo, si existen varios clientes compartiendo la plataforma.

El módulo de supervisor es para el control y monitoreo de los agentes de una determinada campaña.

El módulo de agente es el acceso de usuario para trabajar con la plataforma y atender y gestionar los diversos canales que se hayan configurado desde el módulo de administrador.

Para iniciar con la configuración del servicio para este proyecto, es necesario iniciar en primer lugar por provisionar el sistema. Estas configuraciones pueden ser vistas en detalle en los anexos.

Es necesario crear el centro de contacto (VCC), que en este caso será de nombre frasaya, en relación con el nombre de la universidad.

En el centro de contacto se habilitan las licencias, las configuraciones de seguridad y las integraciones con otros productos además de otras características como habilitar la grabación de pantalla, habilitar el acceso de API, etcétera.

El aspecto más importante es configurar el usuario administrador que será el usuario con accesos administrativos y de configuración del VCC.

En el centro de contacto también se deben crear todas las extensiones de telefonía para los agentes atendiendo a la cantidad de agentes que va a estar dados de alta en la campaña.

Se debe seguir con la configuración de los proveedores de Telefonía. En esta sección se puede integrar cualquier proveedor de servicios de telefonía que funcione con VoIP con señalización SIP y con el uso de códecs G711 y G729

SIPPY es un softswitch donde se diversifica las cuentas de telefonía y se pueden añadir diversos carrier de telefonía.

Provee cuentas o troncales de telefonía para que puedan ser usadas con centralitas telefónicas o plataformas de gestión telefónica, (SippySoft, 2023).

En la configuración del nodo, se añade los datos del sistema OCC previamente instalado.

Como teléfonos IP se añaden las extensiones creadas con los códecs habilitados hacia el nodo anteriormente creado. Estas serán las extensiones de agente que se usarán para realizar o recibir llamadas telefónicas.

En las troncales IP se configuran los datos de la troncal telefónica establecida en SIPPY, la relación con el servidor de OCC creado como nodo, la señalización SIP y los códecs deben ser coincidentes con las extensiones anteriormente creadas para que no existan incompatibilidades.

Posteriormente se configuran los DID, que es el número de teléfono que tendrá asignado el sistema. En este caso, el número de contacto de la universidad FRASAYA para este proyecto será el 911 121 011. Debe estar asociado a la troncal anteriormente creada.

| Œ<br><b>DIDs</b> |             |             |                        |                |                              | <b>CREAR NUEVO</b><br>+ |
|------------------|-------------|-------------|------------------------|----------------|------------------------------|-------------------------|
|                  |             |             |                        |                |                              |                         |
| Buscar           |             |             |                        |                |                              |                         |
|                  | Id          | <b>DNIS</b> | Proveedor de telefonía | <b>Troncal</b> | <b>Grupo de Troncales IP</b> |                         |
|                  | 34911211011 | 34911211011 |                        |                |                              |                         |
|                  |             |             | sippy                  | tr_sippy       |                              | 血<br>₽                  |

Ilustración 39 – Asignación de DID

Por último es necesario dar de alta los servicios de transcripción de texto a habla y de reconocimiento automático de voz. Esto en el caso de usar en el IVR asistentes automáticos de voz previos a que un alumno hable con un humano.

Con esta última configuración, el sistema ya está listo y provisionado para iniciar con las configuraciones de VCC de la universidad FRASAYA.

# *6.2.5 Configuración de VCC*

La configuración del centro de contacto virtual (VCC) es necesaria para adaptar la plataforma de software a las necesidades del proyecto. Con estos ajustes de configuración y flujos será posible prestar el servicio hacia la universidad.

Para realizar estos ajustes es necesario hacer el login en la URL del sistema e iniciar sesión con el usuario administrador creado en la etapa de provisión. Cada VCC se caracteriza por su nombre y para realizar el login es necesario añadir con @ el nombre del VCC.

Por tanto, para realizar el login en el sistema se hace con la nomenclatura usuario@frasaya y dependiendo del usuario, se asignará el rol de usuario que se va a definir más adelante.

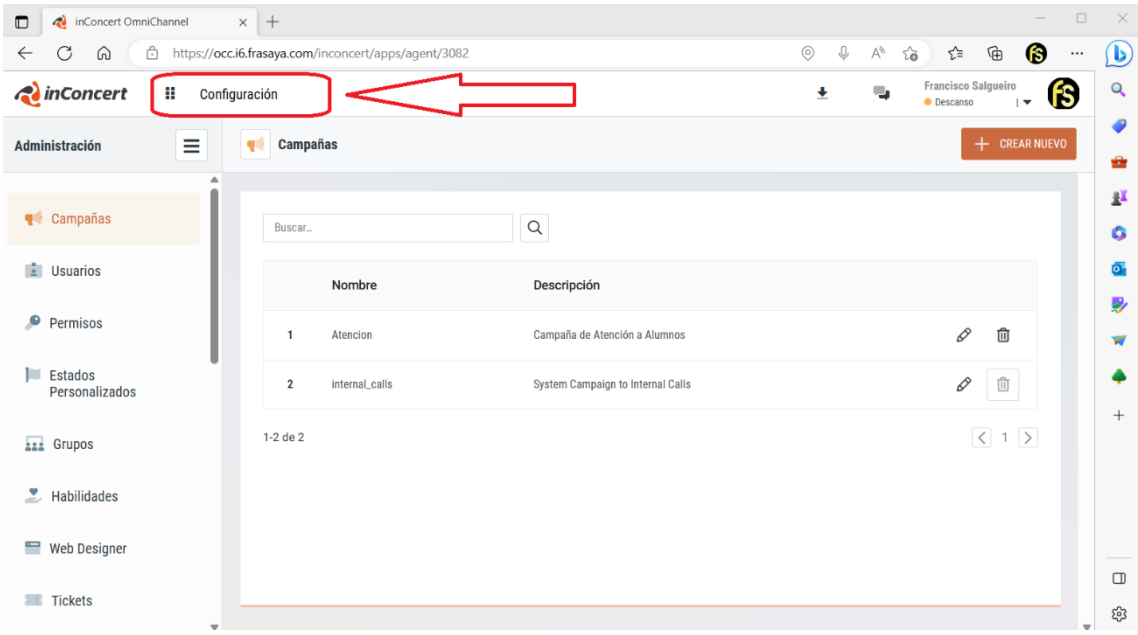

Ilustración 40 – Configuración de VCC

Como se muestra en la imagen, una vez realizado el login en la plataforma de centro de contacto, es necesario seleccionar el snap-in Configuración. En la configuración se van a realizar todas las acciones necesarias para adaptar el centro de contacto a las necesidades específicas del proyecto.

Lo primero que es necesario realizar es la creación de las campañas. La creación de las campañas es totalmente personalizable a las necesidades y se pueden crear tantas como se consideren oportunas para desarrollar la prestación del servicio.

Para este proyecto se va a crear una campaña de atención. En esta campaña se van a definir los canales de atención, los usuarios que pertenecen a la campaña, las cuentas de redes sociales, etcétera.

Un aspecto muy relevante es la definición del horario de la campaña, pues es importante para la configuración de los fuera de horario en caso de que existan y también para la parte de informes. Por tanto, junto con el nombre de la campaña se realiza la selección del horario dentro del menú información básica.

Otro punto importante es configurar los canales de atención de la campaña en el menú de cuentas.

En esta configuración habilitamos el acceso y permiso a los distintos canales de atención que vamos a configurar posteriormente.

Para realizar esta acción es necesario tener los datos de acceso a cada uno de estos canales, por ejemplo, para el acceso a la cuenta de email es necesario tener los datos de cuenta de correo, usuario y contraseña, servidor saliente y servidor entrante de correo, así como los datos de configuración segura y Oauth2.

Para el resto de los canales que se van a habilitar, el procedimiento es el mismo con la salvedad obvia de que cada canal es diferente y difiere su método de sincronización con la plataforma.

En este ejemplo se puede mostrar como autorizar la aplicación de Facebook. El método de autorización es vía el protocolo OpenID que es usado por Meta para este tipo de configuraciones.

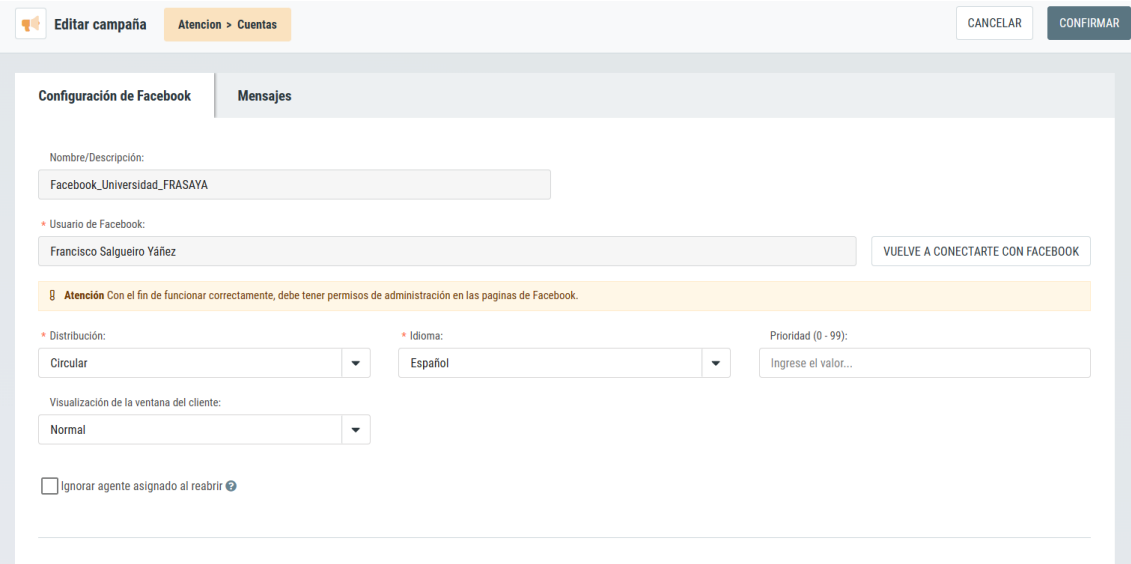

Ilustración 41 – Configuración de canal Facebook

Si es común a todos los canales la necesidad de especificar el algoritmo de distribución. Puede ser circular, en cola o habilidad. En circular significa que cuando entre una interacción usará este algoritmo de forma circular hasta encontrar un asesor disponible. En cola lo que se realiza en que se van encolando y se entrega cuando un asesor esté libre y en habilidad estará basado en las habilidades del usuario. Un ejemplo de habilidad puede ser, por ejemplo, el idioma.

Los umbrales también son definidos en cada canal y son los tiempos que se utilizará para medir la calidad del servicio en base a métricas de respuesta. En usuarios se encuentran los usuarios que van a pertenecer a la campaña, aunque está opción se configura en el apartado de Configuración -> Usuarios y en el apartado de campañas, se establecen únicamente los permisos y capacidad de atención.

En el apartado horarios se definen los horarios y días de atención de la campaña atención creada anteriormente. Todo el horario que no esté incluido en esta configuración será tomado por el sistema como fuera de horario. En integración de CC se definen los formularios de codificación que van a tener los agentes en cada llamada o interacción. Se puede desarrollar personalizado y ajustado a las necesidades del proyecto o también se puede dejar una URL embebida externa, como por ejemplo, el CRM.

En esta pantalla se selecciona el formulario desarrollado para tal efecto como se puede mostrar en la imagen:

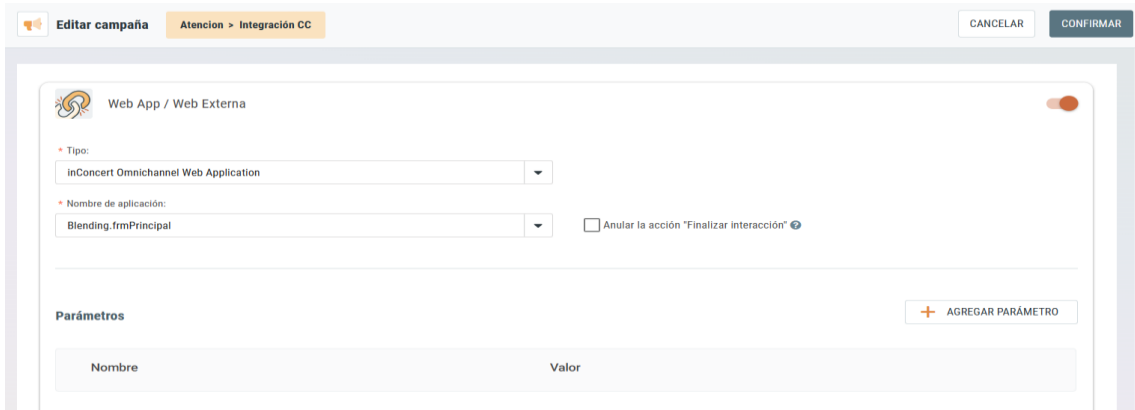

Ilustración 42 – Asignación de formulario

Estos formularios pueden ser desarrollados dentro de la propia herramienta con código JavaScript y también pueden estar alojados en un servidor interno de intranet o desarrollo propio. Y ser un CRM u otro tipo de herramienta web que puede ser embebida en el sistema.

Los códigos de disposición son los management result dentro de la plataforma, esto significa que son los finales de codificación para cada una de las interacciones realizadas, es decir, el resultado.

Estos pueden estar de igual modo embebido en un desarrollo y luego sincronizar el resultado a base de datos para que la información esté integra o también es posible configurarlos dentro de las opciones de configuración de la herramienta.

Los códigos de disposición deben ajustarse a las necesidades del negocio o proyecto y deben considerarse si son un objetivo de la campaña, por ejemplo, venta. Si es una codificación de cierre, por ejemplo, el estado no volver a llamar más cierra el contacto. Si es un estado final, por ejemplo, una venta puede ser un estado final o puede no serlo, dependiendo de las casuísticas de la campaña.

Un ejemplo es una venta que deba pasar un proceso de verificación por terceros o tenga algún otro proceso de validación posterior a la venta, en este caso, no sería un estado final.

Los códigos de disposición definidos podrán ser vistos en el anexo de configuración y provisión de la plataforma. Estos atienden a una lógica del negocio o proceso en el ámbito del proyecto de Universidad FRASAYA.

En función de estos códigos se pueden mostrar los resultados y KPI's de campaña, así como los informes de seguimiento.

Con estas configuraciones se puede dar por finalizado el menú campañas dentro del centro de contacto virtual.

En siguiente paso es dar de alta los usuarios del proyecto y asignar los roles que van a tener estos usuarios dentro de la plataforma.

Los usuarios es posible exportar, importar y también sincronizar, por ejemplo, con el directorio activo si existe dentro de una organización.

Para este proyecto vamos a crear los usuarios dentro de la plataforma y se le van a asignar roles diversos en función de las atribuciones que tendrá cada usuario. Será posible ver el detalle de usuarios en los anexos de configuración de la plataforma.

A cada usuario además de su contraseña, rol, datos de identificación, etcétera se les asignan a las campañas a las que van a pertenecer.

Al usuario se le deben asignan las habilidades inherentes a ese usuario y que son configurables a la campaña. En este caso, se han realizado configuración de habilidades en base a idioma.

El sistema trae de base unos estados. Un estado es una definición sobre en qué momento se encuentra un agente durante su tiempo de trabajo. Por ejemplo, puede estar en un estado disponible (listo para recibir/realizar una llamada, atender una interacción), ocupado, descanso, baño, etcétera.

Adicional se crearán dos estados personalizados a este proyecto para la casuística operacional de la universidad.

Es posible crear tantos estados personalizados como se desee o se necesite en la operativa. De estos estados será posible visualizar en qué momento se encuentra cada agente desde la herramienta de supervisor y también como finalidad de información y rendimiento en los informes.

Es posible crear grupos de trabajo de acuerdo con las necesidades operativas del proyecto o negocio. Los grupos de trabajo son unidades de asociación lógica de usuario con fines de agrupación por habilidad, área o gestión.

Como anteriormente se vio, un usuario puede tener ciertas habilidades que sean características del negocio o puedan ser identificativas a la hora de atender una interacción.

En el sistema se pueden configurar habilidades para que después en el algoritmo de distribución se puedan aplicar. Por ejemplo, si un agente habla inglés, puede tener una puntación de su habilidad y en caso de que una llamada ingrese al sistema, va a atender la llamada sobre un agente que no tenga esa habilidad. Pueden ser idioma, pueden ser conocimiento de una materia o cualquier otra definición que se pueda establecer en la operativa y se adapte a la lógica de negocio enmarcada en el proyecto.

Para seguir con la adecuación y ajustes del sistema hacia la operativa de gestión de la campaña, es necesario definir y programar los formularios de integración en la campaña y que sirven como CRM de gestión en cada interacción.

En el módulo de configuración de WebDesigner se puede dar de alta tantos desarrollos como se necesiten.

Dependiendo de las necesidades estos pueden ser formularios fijos que cambien muy poco en el tiempo o pueden ser varios formularios que cambian de forma constante.

Un ejemplo de este último tipo de desarrollos pueden ser campañas de marketing que hagan ofertas o promociones de productos concretos o promociones en un intervalo de tiempo definido. La plataforma puede por tanto tener tantos formularios como se pueda necesitar.

Estos formularios están desarrollados en JavaScript y para este proyecto se van a realizar dos formularios.

El primer desarrollo será el formulario de campaña. Este formulario es un popup que salta en cada interacción y nos permite codificar los datos relativos a cada gestión que se realice para la universidad.

Es un desarrollo sencillo que únicamente guarda los datos identificativos de cada persona que realice una interacción o llamada, de este modo, será posible almacenar en base de datos todos los datos que se procesen.

El formulario puede integrarse con botones que vayan a otras pantallas y desarrollos realizados o vínculos externos.

Es un formulario de gestión de datos personalizado, con la imagen de la universidad y con los datos básicos de contacto y observaciones de la llamada. Posteriormente se deberá codificar el resultado de llamada con los códigos de disposición anteriormente vistos.

En la imagen se muestra la vista previa del formulario desarrollado para este proyecto

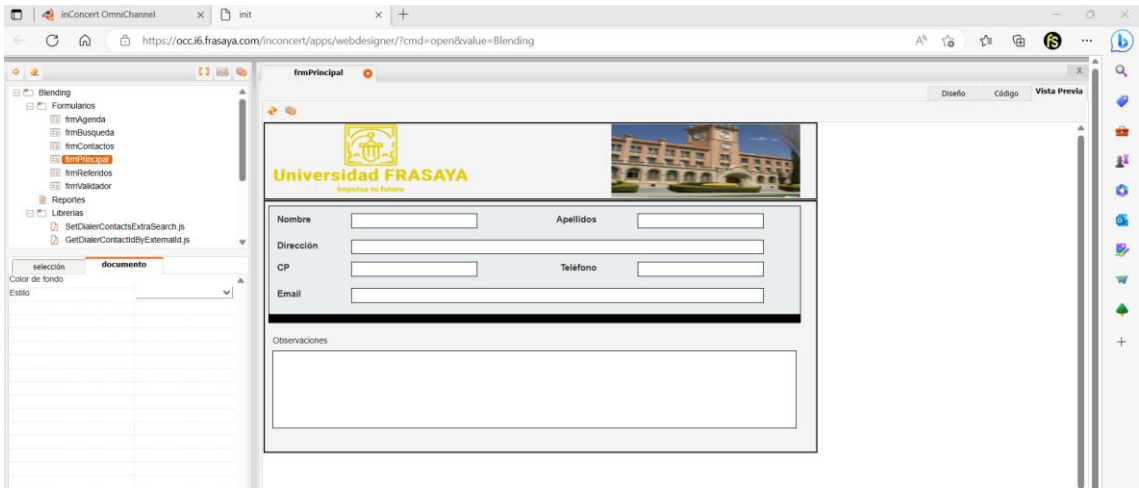

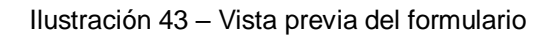

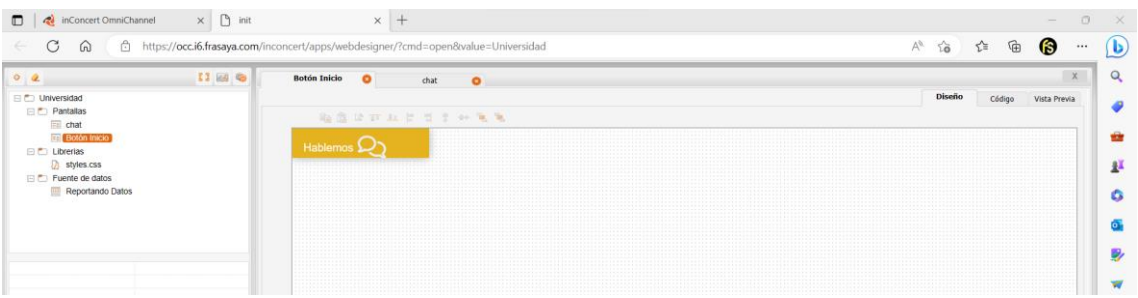

Ilustración 44 – Formulario Website

El formulario de Chat Bot será la integración que se expone en los anexos de configuración y provisión de la plataforma para el sitio web de la universidad. El desarrollo se inicia en el Web Designer y luego se integrará en la web de la universidad como un snippet.

El siguiente paso es configurar la firma de los correos electrónicos. Ya que dentro de la campaña existe un canal de atención vía correo electrónico, es posible profesionalizar la imagen en cada interacción y para ello se puede incluir la firma de correo automatizada en el sistema.

Para la creación de esta firma se puede hacer en HTML y copiar la firma a la plataforma. También es posible usar herramientas que realicen una firma con la visual de identidad corporativa en varios minutos, (HubSpot, 2023).

Dentro del alcance del proyecto, el último paso para tener la configuración de la plataforma lista es diseñar un Bot con IA para la página web y que responda a las dudas de los usuarios que intenten contactar con la universidad.

Un Bot es un sistema que usa la IA para el aprendizaje y se entrena para que pueda responder a las intenciones de los usuarios de forma efectiva.

Dentro de la plataforma es posible usar las distintas tecnologías de IA. Algunas de forma nativa e integrada en el sistema como son LUIS de Microsoft Azure, (Microsoft, 2023) o RASA, (RASA, 2023).

Para este proyecto y aunque no es una tecnología integrada en el producto y tampoco es un sistema conversacional, se va a realizar la integración con ChatGPT de OpenAI, (OpenAI, 2023a).

Con ChatGPT listo para su uso después de crear una cuenta y habilitar el acceso API, con la key que nos proporciona, es posible iniciar el desarrollo de la integración desde la herramienta de diseño de flujos de la plataforma.

En el diseñador de flujos se crea un nuevo flujo. En el nuevo flujo es necesario identificar qué tipo de flujo se va a desarrollar. Es posible crear flujos para tecnologías ASR y TTS con Azure y Amazon Polly en un canal telefónico, generar flujos o Bot para Facebook y Twitter, Bot para Instagram y WhatsApp.

En este caso se va a desarrollar un Bot para Web, que finalmente estará hospedado en la página web de la universidad.

Se usa el método de clase HTTP y se implementa la API REST enviando el prompt a ChatGPT.

Una vez que está listo el flujo es necesario asignarlo a la campaña e integrar más adelante el snippet en la página web.

Con todas las configuraciones realizadas y los cambios guardados, el sistema está totalmente configurado para su uso. Es preciso realizar un snapshot de la instancia EC2 para que todo el trabajo realizado esté asegurado.

### **6.3 Despliegue y configuración del Hosting Web**

Toda empresa o negocio necesita tener una presencia online. Hay varias formas de estar presente hoy en día en Internet y distintas fórmulas para posicionarse en un mercado cada vez más competido. Para este proyecto como no debe ser de otra forma y al igual que cualquier universidad online es necesario tener una página web donde se pueda informar acerca de la universidad y mostrar el catálogo académico y de actividades entorno a la institución de forma que sea atractiva hacia el usuario y le invoque a realizar una acción.

Para llevar a cabo esta misión es necesario contratar un servicio de hosting web que nos permita desarrollar y publicar los servicios web. Para dar más diversidad tecnológica al proyecto, se ha seleccionado el entorno de Hostinger como web service provider. Esta página web podría haber sido implementada en IaaS de AWS o cualquier otra nube pública con un servidor Ubuntu e instalando WordPress y MySQL como motor de base de datos. También es posible utilizar cualquier otro hosting disponible en el mercado que se ajuste a las necesidades de precio y calidad de los servicios, (Hostinger, 2023a).

Para iniciar con la configuración, previamente es necesario contratar un plan de hospedaje y dar de alta una cuenta en el sistema.

En el hosting se van a tener contratado los servicios de dominio de la página web, para este caso será el domino frasaya.es.

También se contratarán los servicios de correo electrónico bajo el dominio frasaya.es y los servicios de web.

Para el servicio de web se crea un Website para el dominio frasaya.es

Para configurar y diseñar el sitio web, es necesario pulsar el botón de editar. Con esta acción pasamos al sistema CMS que proporciona Hostinger. Un CMS o Content Management System es un gestor de contenido para la edición de sitios web.

Para la edición del contenido y su generación se va a hacer uso de la IA. Para las imágenes se usará DALL-E2 que es un generador de imágenes con inteligencia artificial, (OpenAI, 2023b).
Para la creatividad de contenidos se usará Mixo, (Mixo, 2023). Mixo es un servicio de creación de contenido para validar ideas de forma muy rápida, pero en esta ocasión, se usará también como creador de contenido. Mixo crea el contenido usando IA.

Existen otras herramientas como Webflow que te permiten crear webs de forma muy rápida, sin tener conocimientos previos de código fuente y que te ayudan con la generación de contenidos y creación de logos, (Webflow, 2023).

# *6.3.1 Diseño y desarrollo de la web de la universidad*

Para iniciar con el diseño de la página web es necesario iniciar desde una página en blanco o tomar una plantilla de inicio que se ajuste a las necesidades de diseño.

Es necesario ir añadiendo elementos a la página y configurar/programar las acciones.

Para la página de la universidad se van a desarrollar siete secciones diferenciadas que serán el menú de navegación de la página web.

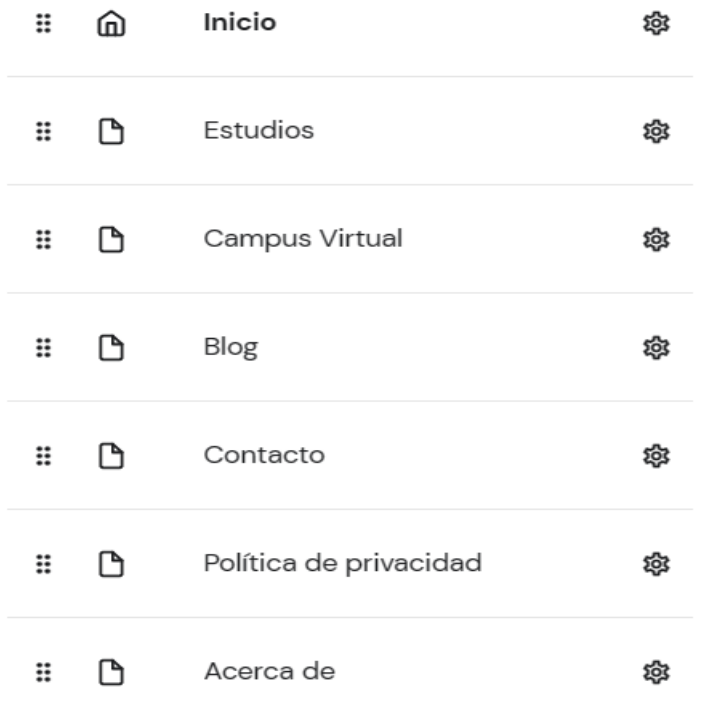

#### Navegación principal

Ilustración 45 – Áreas de la página web

En cada sección se habilitará el contenido de la universidad. Habrá botones en las secciones que llevarán al call to action que es cumplimentar el formulario de contacto.

También estará habilitado el Chat Web en la parte inferior derecha de la página web.

El encabezado y el pie de página serán iguales en toda la navegación. En el encabezado están las diferentes secciones navegables de la web y en el pie de página están los datos de contacto de la universidad.

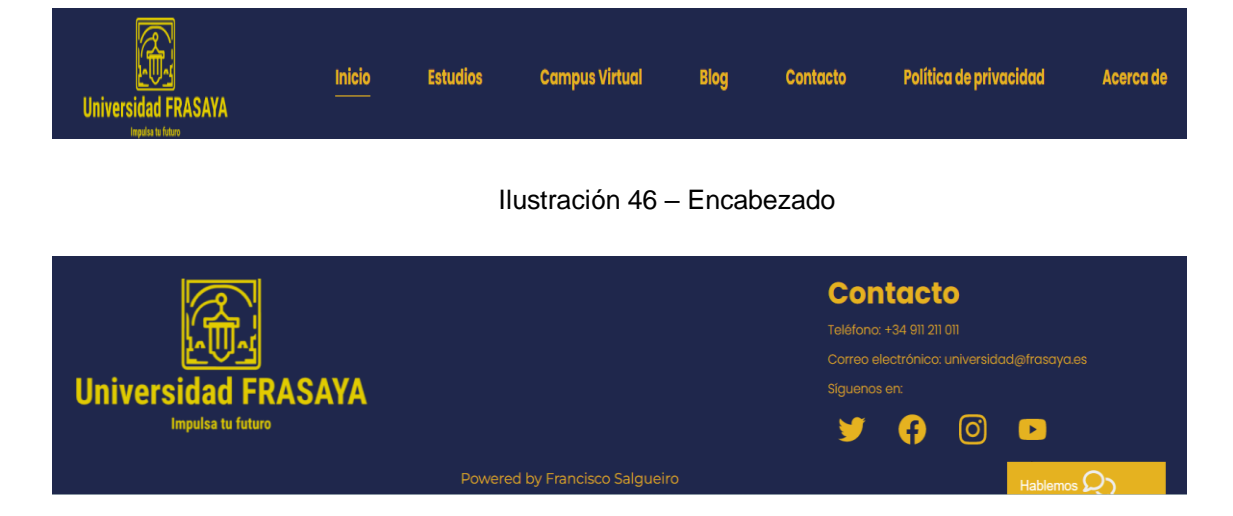

Ilustración 47 – Pie de página

Como se ven en las imágenes, en el encabezado están todas las secciones navegables que mostraran los contenidos de la universidad.

En el pie de página se pueden visualizar los datos de contacto siempre visibles en cualquier apartado de la web que se muestre y también es posible ver el popup emergente de "Hablamos" para contactar en línea con el Bot desarrollado en ChatGPT.

Para insertar el snippet del ChatGPT se debe de colocar el código desarrollado en la sección integraciones y este código se podrá visualizar en los anexos de la configuración del hosting.

A continuación, se puede visualizar algunas de las secciones más importantes de la página web, las que tienen alguna referencia a invitar a realizar una acción.

# **UCAM**

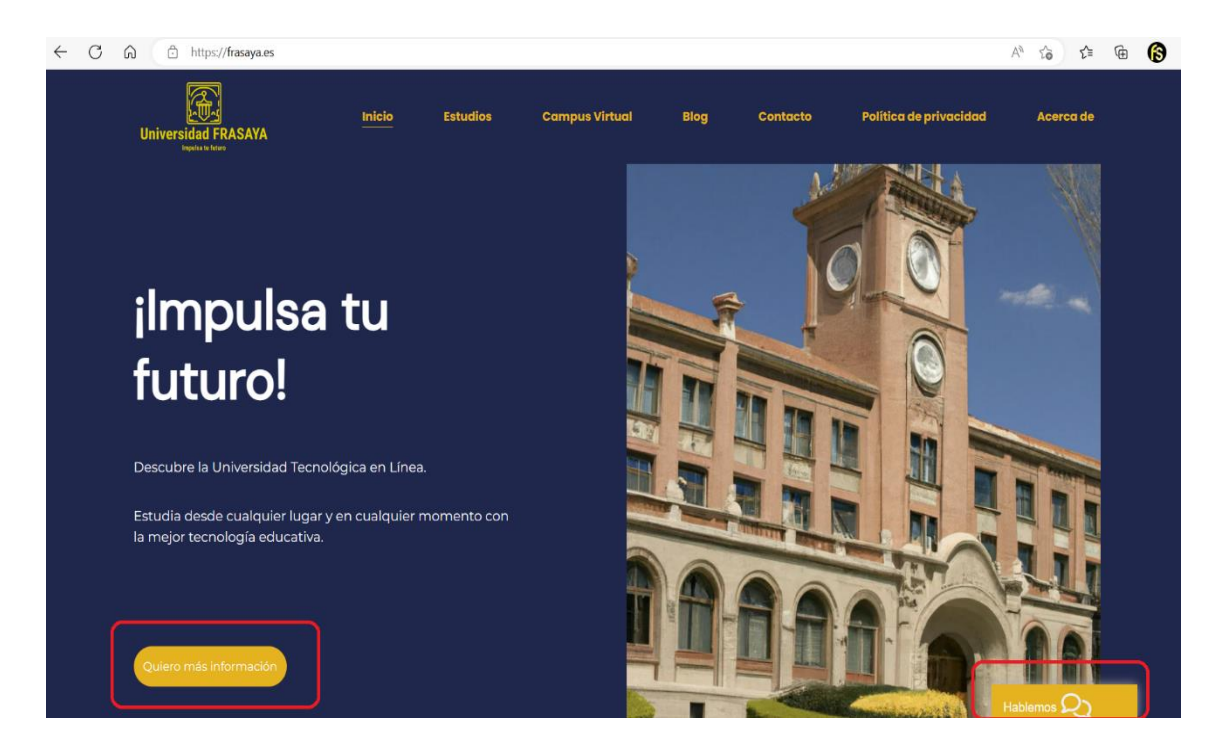

Ilustración 48 - Página Inicio

El resto de las secciones Estudios, Campus Virtual, Blog, Políticas de privacidad y Acerca de son secciones meramente de contenido informativo sobre la universidad.

En la sección Contacto se encuentran los formularios de contacto para recibir información y estar en comunicación con el sistema de OCC.

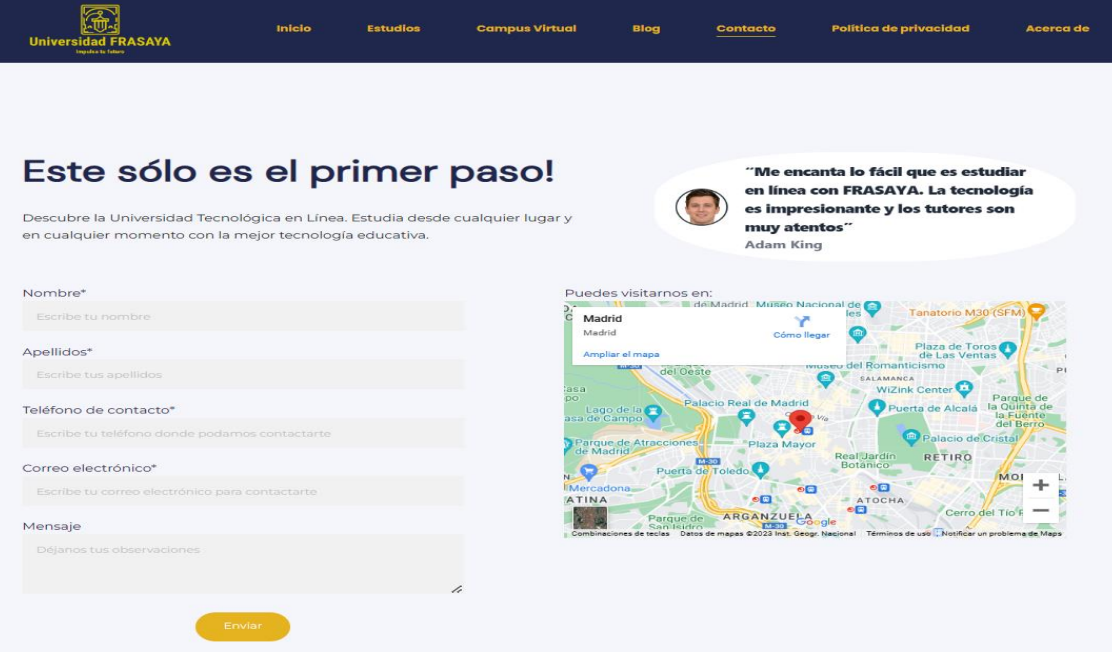

Ilustración 49 – Página de contacto

Hay que destacar que la página web es responsive. Esto significa también está desarrollada y adaptada para dispositivos móviles y cuando identifica que la navegación es desde un terminal móvil, se adapta a este formato.

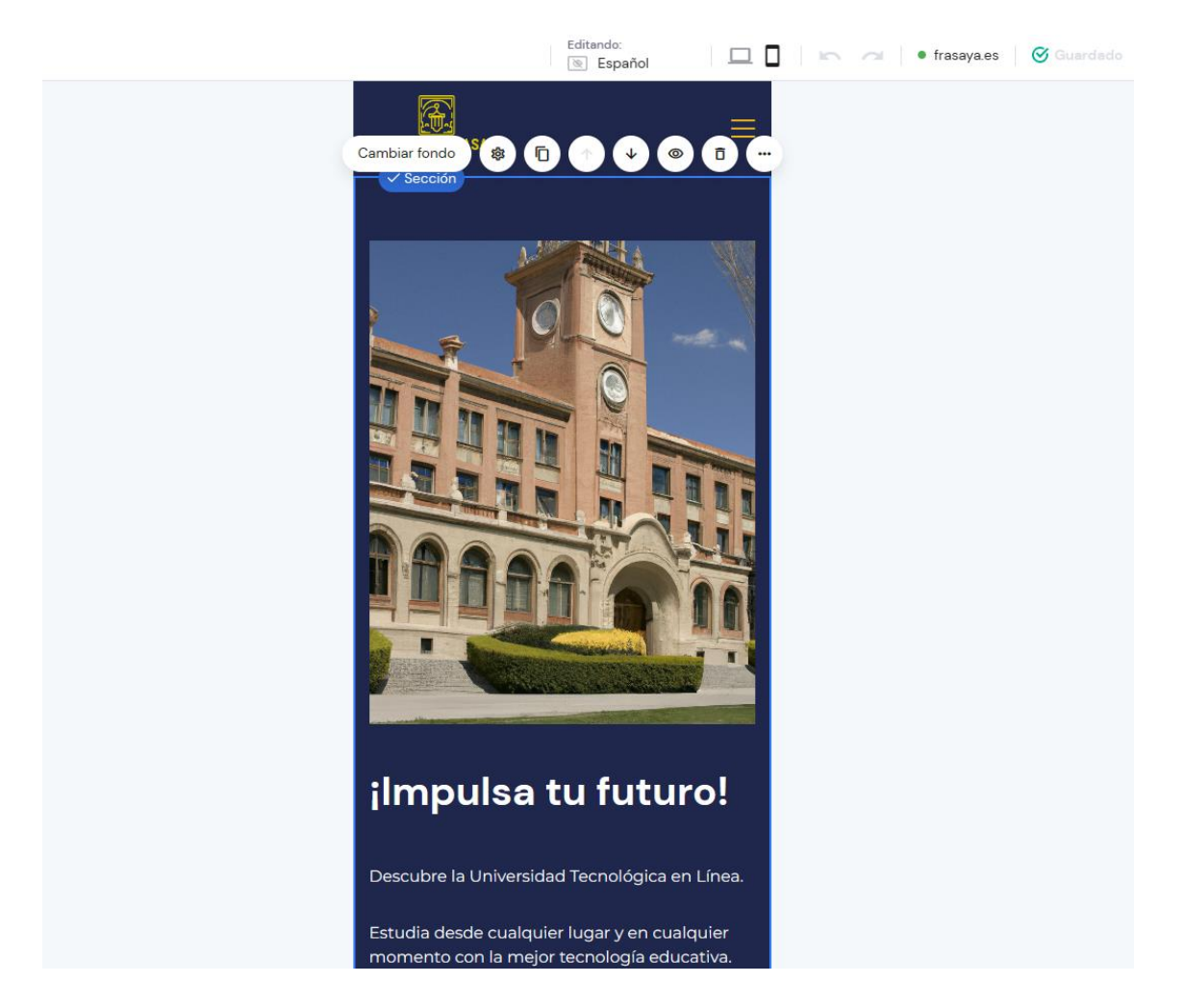

Ilustración 50 - Diseño y adaptación a pantalla móvil

Realizadas todas estás configuraciones, la página web ya está lista. Ahora solo es necesario realizar la configuración de DNS y publicar los cambios.

# *6.3.2 Configuración de los DNS*

Para realizar la configuración de DNS es necesario ir al apartado de dominios en Hostinger. Sobre el dominio se debe seleccionar la opción de DNS / Nameservers y revisar que los DNS tipo NS apunten al parking de Hostinger.

Para publicar la página web y que puede ser accesible desde cualquier ubicación es necesario crear un registro tipo A o CNAME para la entrada www hacia los servidores de Hostinger.

# *6.3.3 Configuración de correo electrónico*

Para la configuración de correo electrónico también es necesario crear los registros MX de igual modo que el registro CNAME para www.

En último lugar es necesario realizar la configuración del correo electrónico para el dominio frasaya.es y crear los buzones de correo necesarios para el proyecto.

Para realizar estas acciones es necesario ir a la opción de emails en el panel central de Hostinger y verificar que el servicio de correo se encuentra activo. Si el registro MX está creado, aparecerá el servicio como activo y para realizar su configuración solo es necesario pulsar el botón administrar.

Para este proyecto se creará la cuenta [universidad@frasaya.es](mailto:universidad@frasaya.es) que será administrada desde OCC.

Realizadas todas estas acciones, la página web ya está lista y puede ser accesible desde cualquier parte del mundo visitando el URL [https://www.frasaya.es](https://www.frasaya.es/)

Por tanto, todas las configuraciones han finalizado.

# **7. PLAN DE FUNCIONAL Y PRUEBAS**

Finalizadas las configuraciones requeridas para el desarrollo del proyecto, se continua con toda la etapa de pruebas previo a la entrega final al usuario. Durante esta etapa se lleva a cabo el monitoreo y control del proyecto en términos de calidad del entregable y cumplimiento de requisitos establecidos previamente en la fase de análisis.

### **7.1 Test de funcional y pruebas sobre IaaS**

Realizar el testing y pruebas de funcionalidad de los servicios que funcionan sobre la infraestructura como servicio es posible gracias a los dashboard existentes de service health.

Es posible ver datos generales sobre la cuenta como se muestra en la siguiente imagen:

| Scheduled changes (0)<br>Open and recent issues (0)                                                                               | Other notifications (0)<br>Event log |                 |                                |       |  |  |  |  |
|----------------------------------------------------------------------------------------------------|--------------------------------------|-----------------|--------------------------------|-------|--|--|--|--|
| No recent issues<br>$\bf\bm\omega$                                                                                                |                                      |                 |                                |       |  |  |  |  |
| Updated less than 1 minute ago                                                                                                    |                                      |                 |                                |       |  |  |  |  |
| Open and recent issues (0)<br>View events that might affect your AWS infrastructure. O issues were resolved in the past 24 hours. |                                      |                 |                                |       |  |  |  |  |
| Q Add filter<br>Event<br>$\triangledown$                                                                                          | <b>Start time</b>                    | $\triangledown$ | <b>Affected resources</b><br>▼ | $1$ > |  |  |  |  |
| Region / Zone Info<br>Last update time<br>No events found                                                                         |                                      |                 |                                |       |  |  |  |  |

Ilustración 51 – Service Health sobre la cuenta

Y también ver indicadores generales del servicio y la región con un histórico de los últimos días:

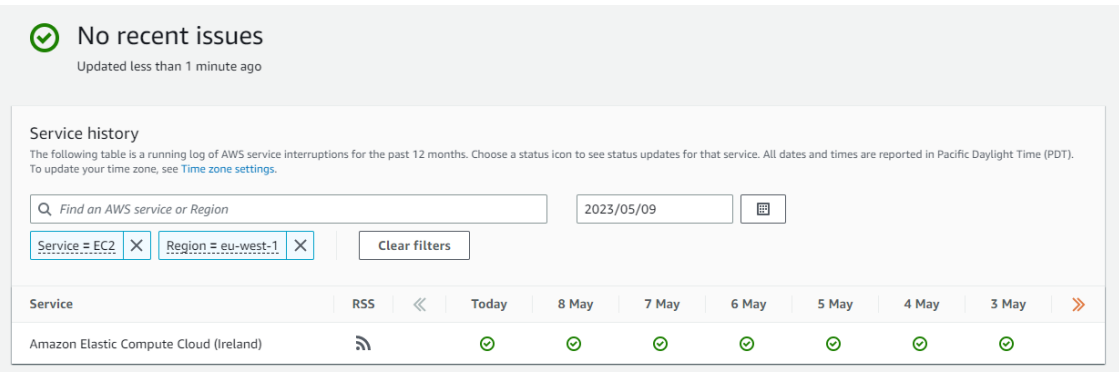

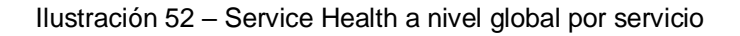

En la infraestructura como servicio se debe comprobar también que el sistema esté disponible y exista conectividad. Los servicios que están publicados también deben de estar accesibles y es necesario realizar una batería de pruebas para confirmarlo, que están UP y que responden.

El primer paso después de comprobar los indicadores generales es revisar el estado en concreto de cada servicio:

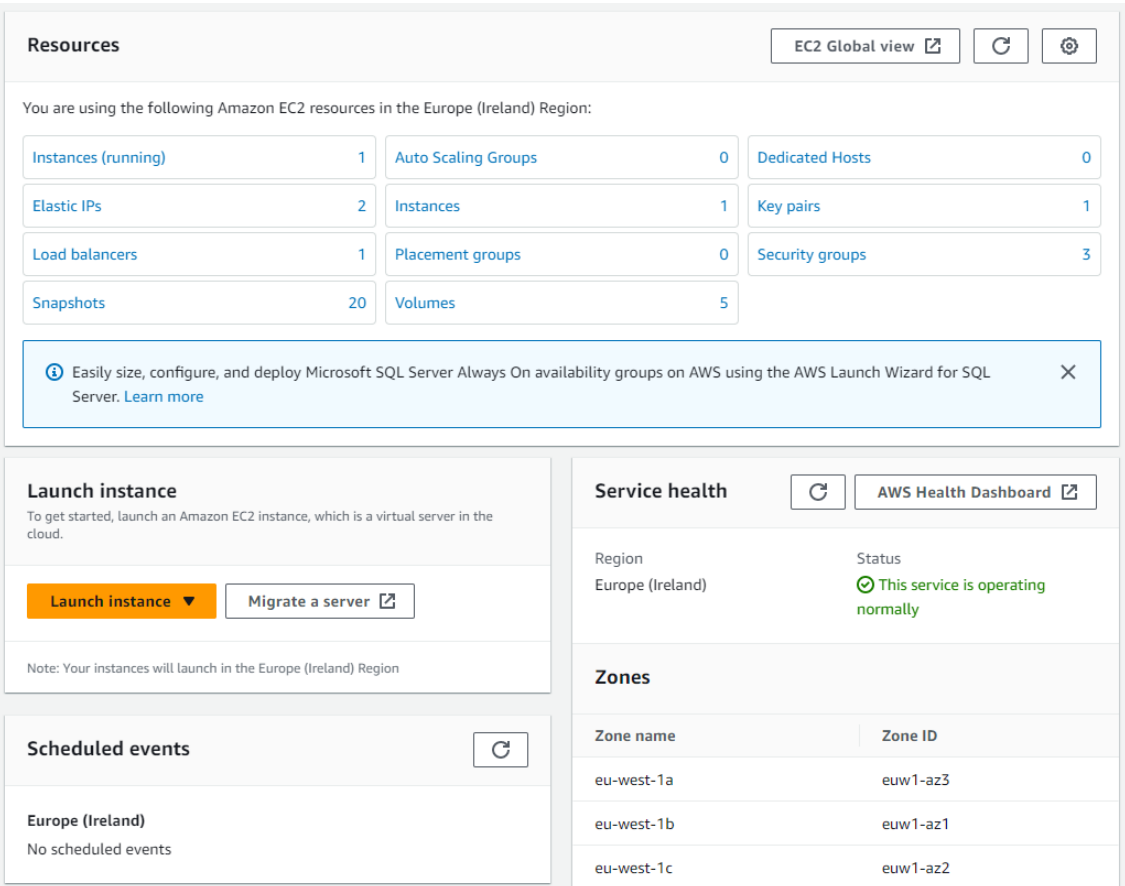

Ilustración 53 – Dashboard general de resources

Adicional se debe de comprobar que a nivel local está funcionando los servicios y los check de integridad están en estado passed.

| Instances $(1)$ Info                                              |                                        |                                    | C<br><b>Connect</b>                        | Instance state ▼    | <b>Launch instances</b><br>Actions $\blacktriangledown$ |         |
|-------------------------------------------------------------------|----------------------------------------|------------------------------------|--------------------------------------------|---------------------|---------------------------------------------------------|---------|
| $\overline{Q}$ Find instance by attribute or tag (case-sensitive) |                                        |                                    |                                            |                     |                                                         | $\{0\}$ |
| Instance state = running $ X $<br><b>Clear filters</b>            |                                        |                                    |                                            |                     |                                                         |         |
| <b>Name</b><br>▽                                                  | <b>Instance ID</b><br>Instance state   | Instance type $\nabla$<br>$\nabla$ | <b>Alarm status</b><br><b>Status check</b> | Availability Zone ▽ | <b>Public IPv4 DNS</b><br>Public IPv4<br>$\nabla$       |         |
| OCC                                                               | $\odot$ Running<br>i-0f5e85264ca6b7210 | @@<br>m5.xlarge                    | $\odot$ 2/2 checks passed No alarms $+$    | eu-west-1a          | 52.16.201.40<br>-                                       |         |

Ilustración 54 – Health Check local de instancia

Con todas estas comprobaciones, se asegura que los servicios de infraestructura están operativos, pero no es garantía suficiente para comprobar, que estén respondiendo de forma correcta.

Se debe de ampliar la prueba funcional de operatividad de los servicios y comprobar de forma fehaciente que los servicios responden en los puertos y que la conectividad es correcta. Para realizar estas acciones es necesario ejecutar desde un computador una prueba con la herramienta tcping.

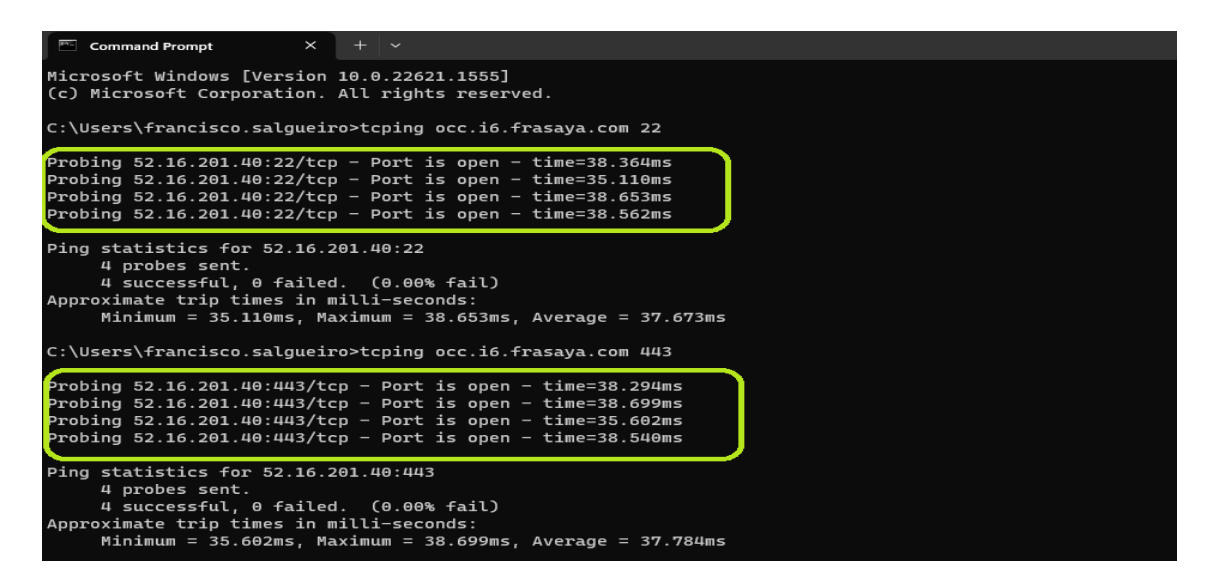

Ilustración 55 – Test de conectividad a servicios

Es posible comprobar que los servicios públicos de administración y de acceso están respondiendo a la conectividad y la respuesta a puerto. Como última prueba de funcionamiento y operativa, se revisan los recursos con la herramienta integrada en sistema operativo Ubuntu htop.

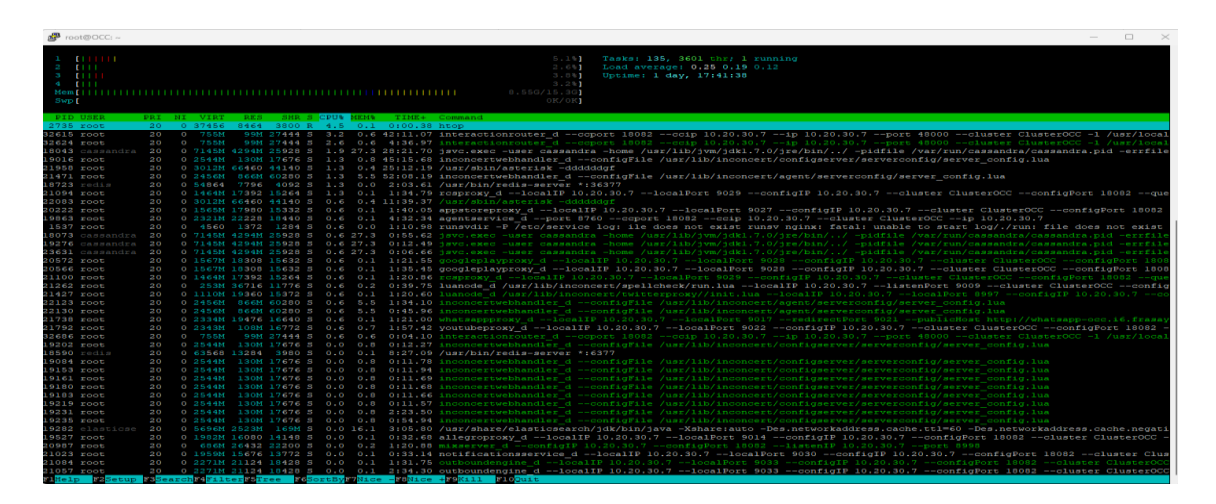

Ilustración 56 – Recursos de disponibilidad htop

### **7.2 Test de funcional y pruebas sobre hosting web**

Las pruebas sobre el hosting web comprenden en revisar el service health sobre el hosting y realizar las pruebas de aceptación de usuario (UAT) sobre la accesibilidad y experiencia de uso sobre la página web, (Hostinger, 2023c).

Con la opción de suscribir, llegarán todas las notificaciones relativas al servicio y será posible conocer el estado en todo momento también siendo posible reaccionar ante un evento de falla.

Para las pruebas de funcionalidad es necesario visitar la página web [https://www.frasaya.es](https://www.frasaya.es/) y realizar una exploración del sitio probando

Para el caso concreto al ser una web con carácter de información, las pruebas de experiencia de usuario se deberían centrar en los botones de acción y comprobar que funciona el flujo desarrollado, como se muestra en el botón de enviar formulario de la sección contacto.

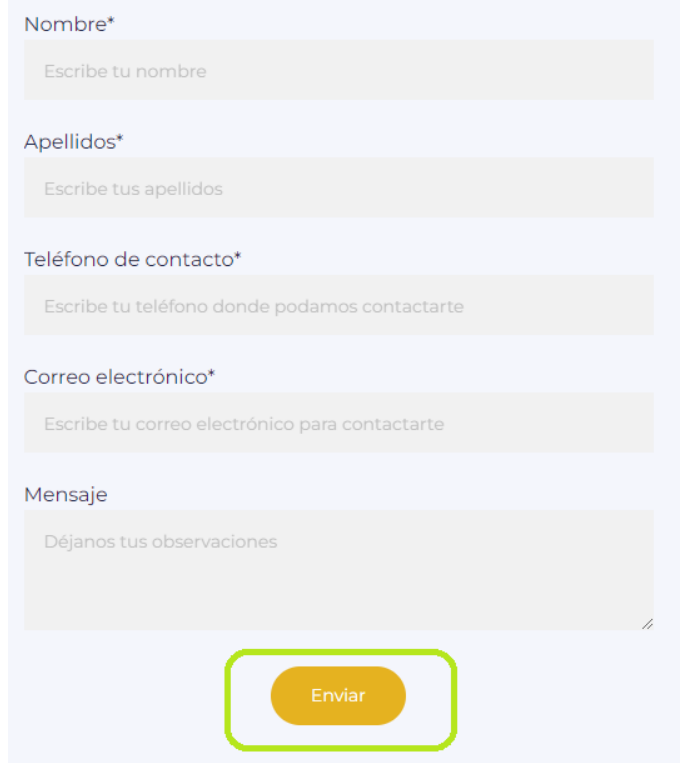

Ilustración 57 – Botones de acción en la web

También sería necesario revisar a nivel procedimental en cuanto a contenido de textos, pruebas de acceso al campus y la UX en las secciones de la página.

Revisar sección a sección por un equipo de contenidos viendo que la navegabilidad dentro del sitio está operativa.

### **7.3 Prueba de funcionalidad y concepto del desarrollo**

Ya comprobados que los sistemas de infraestructura como servicios y hosting web para la publicación de la página web están accesibles, operativos y cumplen con su funcionalidad, es necesario realizar las pruebas funcionales de usuario (UAT) con el desarrollo a medida para cubrir la operativa que se va a realizar de forma diaria en la universidad.

Para las pruebas operativas se debe hacer prácticas de uso y pruebas del día a día en la operativa de gestión, por tanto, todas las gestiones de configuración se excluyen de este alcance y serán realizadas dentro del ciclo de vida del mantenimiento e intrínsecamente relacionadas a los cambios y evoluciones de la prestación del servicio y la operativa que se realice en la universidad.

Las pruebas operativas serán realizadas con los usuarios de agente y supervisor, que serán los roles relevantes para comprobar que todo el desarrollo del proyecto cumple con los objetivos establecidos.

Las pruebas por realizar deben estar en concordancia con los objetivos generales del proyecto y probar la funcionalidad de al menos tres canales de atención.

Estarán involucrados los usuarios con un perfil de agente. El perfil de agente es el perfil que desarrolla su trabajo sobre la plataforma y atiende las distintas interacciones de los usuarios finales ante sus peticiones a la universidad.

El rol de supervisor es un rol de gestión y supervisión de que la operativa se realiza según los criterios establecidos.

Para completar esta tarea dispone de herramientas especializadas de apoyo y que se hará una prueba de concepto para revisar que si puede realizarse las labores de supervisión.

Al ser una operativa en modo simulación y no una situación real con varios agentes conectados al sistema en concurrencia, en primera instancia se

realizará la batería de pruebas con el usuario de agente y al mismo tiempo con una ventana en navegador en modo incógnito.

Por esta razón, se estará visualizando las campañas desde el módulo de supervisor y analizando las métricas operativas desde el mismo computador donde también estará conectado el usuario con perfil de agente.

No habrá incompatibilidades técnicas al ser la herramienta de supervisión, una herramienta de gestión.

No será posible tener dos agentes en la misma computadora al mismo tiempo, esto motivado porque el perfil de agente si hace uso exclusivo de los controles de audio.

Para iniciar el proceso de prueba funcional de los desarrollos y adecuaciones realizadas para este proyecto, será necesario conectar con un usuario perfil agente en la URL de la plataforma.

El usuario con perfil agente utilizado será [fran.agente@frasaya](mailto:fran.agente@frasaya)

Para ingresar al sistema y que no presente errores es necesario disponer de un auricular con micrófono externo o habilitado los integrados en el equipo.

Tras establecer la contraseña del perfil de agente, se procede al ingreso y el sistema solicitará los permisos para el navegador para el acceso a los dispositivos.

Realizada la acción de permitir sobre los permisos solicitados, el sistema ya está listo para su uso.

Con el usuario ya en el sistema, la primera acción a realizar es cambiar su estado. El estado inicial siempre será un estado en descanso, como se muestra en la imagen.

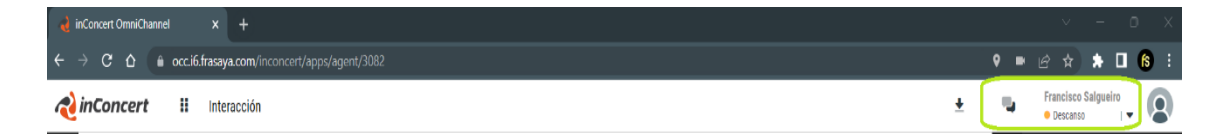

Ilustración 58 – Estado inicial de agente

Para iniciar el test de funcionalidad, es necesario cambiar el estado a disponible y comprobar que los canales de atención están operativos sin mostrar error.

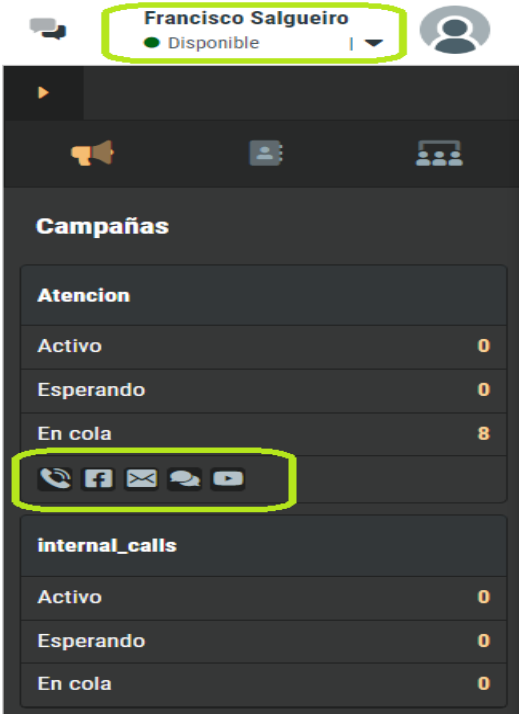

Ilustración 59 – Agente listo para trabajar

En la imagen anterior se puede observar que el agente está listo para trabajar, está en estado disponible y además se ve que está en los canales de telefonía, Facebook, correo electrónico, Chat Bot y YouTube. Si algún canal estuviese no disponible, sobre su icono saldría un error en rojo.

En esto momento ya es posible recibir cualquier interacción en tiempo real o trabajar sobre las interacciones que estén en cola.

Una interacción puede estar en cola porque no hay capacidad de atención suficiente o la interacción llegó al sistema en fuera de horario.

# *7.3.1 Pruebas sobre canal telefónico*

Para realizar la prueba de funcionalidad y concepto se debe realizar una batería de prueba sobre todos los canales y comprobar el correcto funcionamiento. Estas acciones se realizarán llamadas y también interacciones sobre los canales. La prueba de llamada es necesario conocer el número de teléfono y realizar la llamada si ya se es usuario habitual del servicio porque está guardado en la agenda telefónica del terminal o contactos.

También es posible llamar desde el teléfono de contacto que está publicado en la página web de la universidad.

Se realiza la visita a [https://www.frasaya.es](https://www.frasaya.es/) y se visualiza el número de teléfono 911 211 011 que anteriormente se vio en el pie de página.

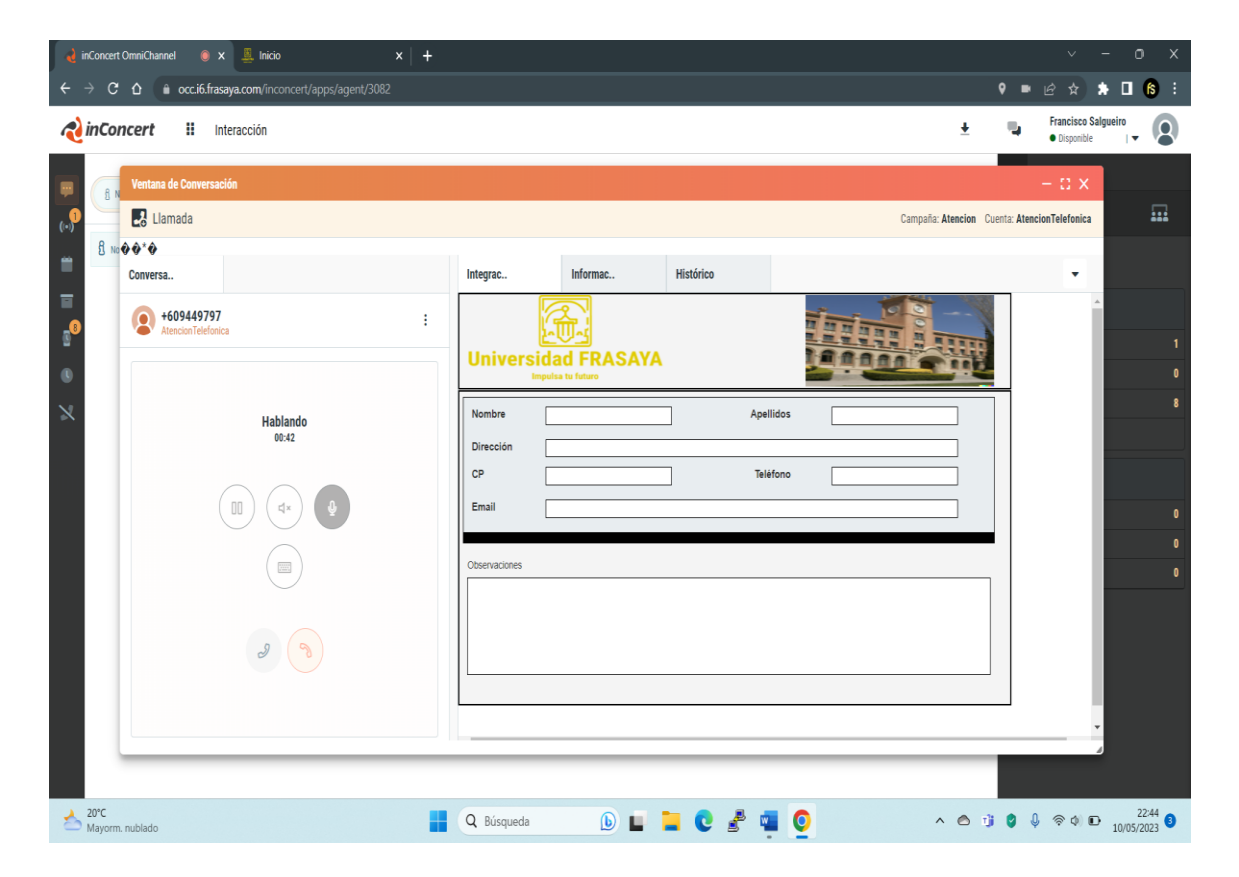

Ilustración 60 – Realización de una llamada

Como se muestra en la imagen como está entrando una llamada desde un número telefónico y se encuentra accesible el formulario de gestión del CRM de la universidad.

La llamada se atiende y codifica con los resultados de la atención al cliente y en el momento de finalizar, será necesario codificar el resultado de la gestión de acuerdo con los códigos de disposición configurados en el proyecto y asignados a la campaña de atención.

En la siguiente imagen se muestra cómo se establece la disposición de la llamada con el resultado.

# **UCAM**

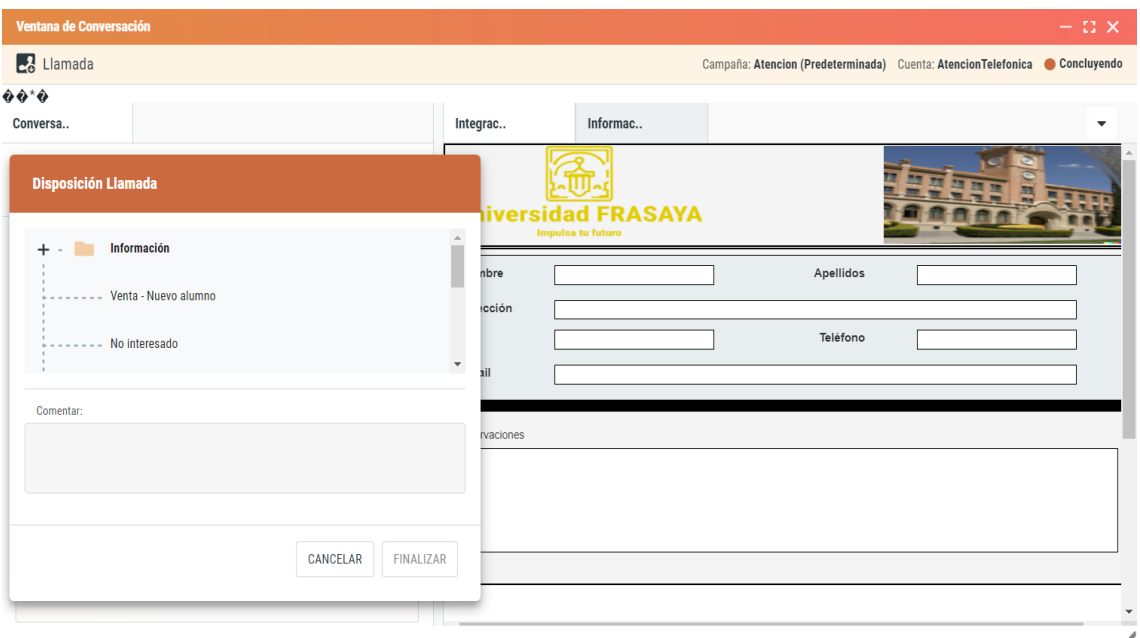

Ilustración 61 – Resultados de gestión de una llamada

En la gestión de la propia llamada, antes de finalizar y disponer un resultado, es posible realizar acciones sobre dicha llamada.

Es posible agendar para otro momento concreto la llamada, quedando programada en el sistema.

Es posible transferir a un tercero, realizar una conferencia con otro teléfono o un centro de verificación. También se puede encolar de nuevo en el sistema, agregar los comentarios sobre la llamada o asignar etiquetas a la llamada para su identificación.

| <i><b>Concert</b></i><br><b>H</b> Interacción<br>Ventana de Conversación                                                               |                                                                                                    |                                                                 |                                                              |                                                               | ۰              | <b>Francisco Salgueiro</b><br>· Disponible<br>$\check{}$ | $\circledcirc$   |
|----------------------------------------------------------------------------------------------------|----------------------------------------------------------------------------------------------------|-----------------------------------------------------------------|--------------------------------------------------------------|---------------------------------------------------------------|----------------|----------------------------------------------------------|------------------|
| 囲<br>fl No se ha<br>$\mathbb{Z}_6^1$ Llamada<br>$\mathbf{c}$<br>Tipo e e e                                                             |                                                                                                    |                                                                 |                                                              | Campaña: Atencion (Predeterminada) Cuenta: AtencionTelefonica | $-$ C $\times$ | 圖                                                        | $\overline{122}$ |
| m<br>凹<br>Conversa<br>Е<br>34609449797<br>Α<br>$\mathbb{E}^\bullet$<br>$\circ$<br>$\bowtie$<br>Habl<br>$\alpha$<br>00<br>$\mathcal{S}$ | ÷<br>Reencolar<br>Transferencia<br>٠<br>Conferencia<br>٠<br>Agendar<br>Agregar comentario<br>Asignar Etiqueta | Integrac<br>Nombre<br>Dirección<br>CP<br>Email<br>Observaciones | Informac<br><b>Universidad FRASAYA</b><br>tropolas to futuro | Apellidos<br>Teléfono                                         | ٠              | añas<br><b>ido</b><br>图名日<br>calls<br>ado                |                  |

Ilustración 62 – Opciones en la llamada

Cualquier llamada concluida puede ser posteriormente consultada en archivo. Al acceder al archivo o la búsqueda global (esto último en los perfiles de supervisor) y buscar por algún campo, se puede acceder a la interacción.

En dicha interacción es posible escuchar la grabación de la llamada y todos los datos relativos a dicha interacción. Hay que especificar que el 100% de las llamadas son grabadas en el sistema.

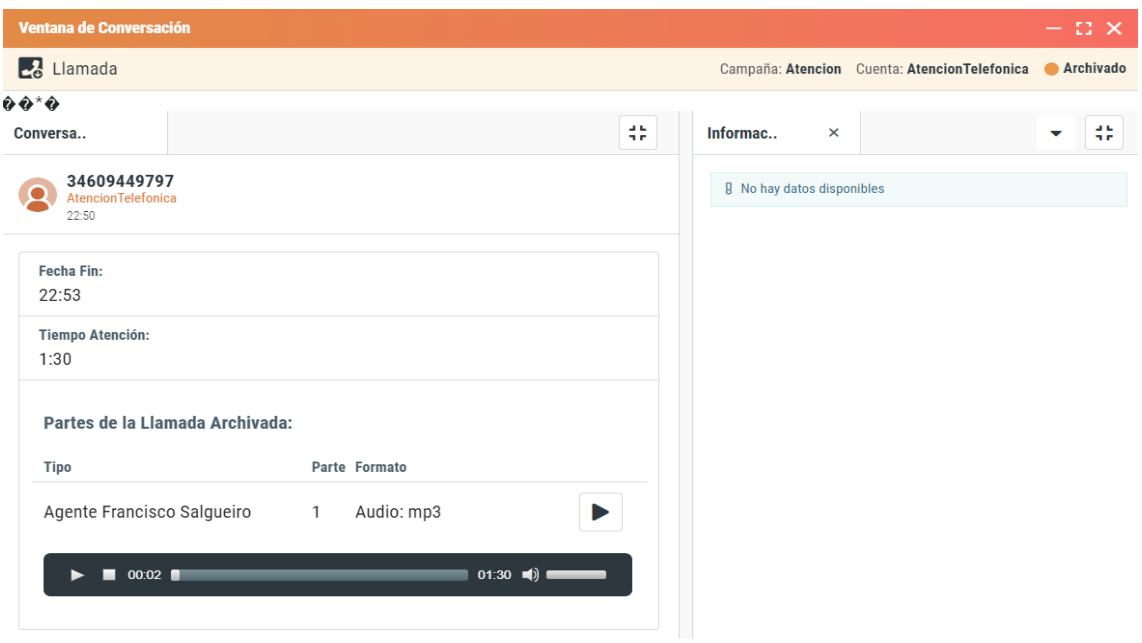

Ilustración 63 – Ejemplo de conversación y grabación de llamada

### *7.3.2 Pruebas sobre canal de correo electrónico*

Tras las pruebas realizadas con éxito sobre el canal telefónico, se realizarán sobre el canal de email.

De igual forma que el canal telefónico, es posible tener guardada la dirección de correo electrónico de la universidad y enviar en cualquier momento un correo electrónico que será atendido en el sistema.

Otra forma de estar en contacto por este medio con la universidad es desde el pie de página de la universidad donde aparecen los datos para enviar un email o como en el ejemplo de esta prueba, con el botón de llamado a la acción de quiero más información del home inicial de la página web.

Ese botón lleva a cumplimentar el formulario de información.

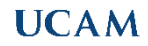

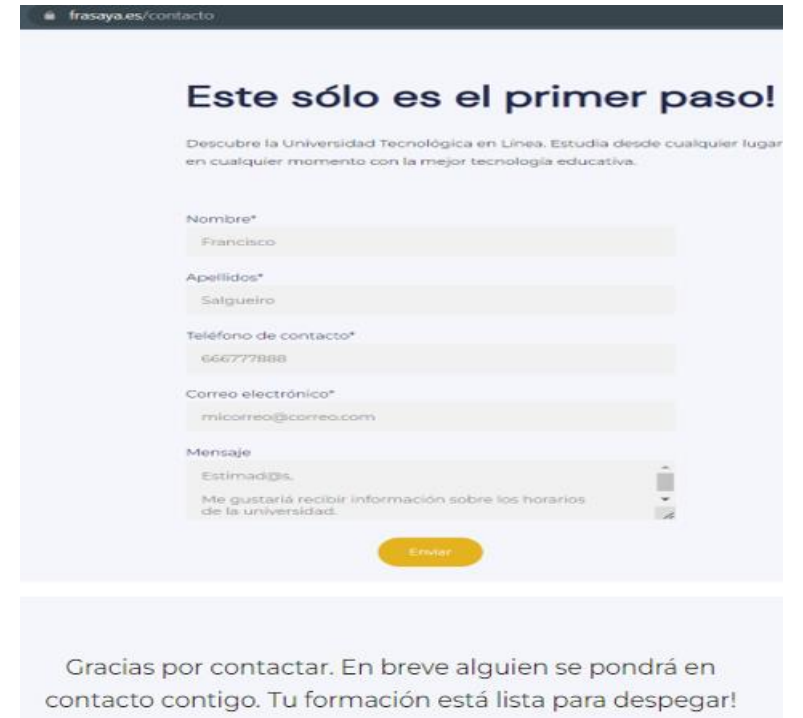

Ilustración 64 – Formulario de información página web

Como se puede observar en la imagen, es posible completar un formulario básico de información para enviar un correo electrónico a la universidad. En dicho formulario se codifican los datos identificativos para que sea posible procesar e identificar la información para que posteriormente puedan resolver la solicitud o ponerse en contacto gracias a la omnicanalidad. Se envía un correo electrónico y la respuesta por ejemplo, podría ser una llamada telefónica.

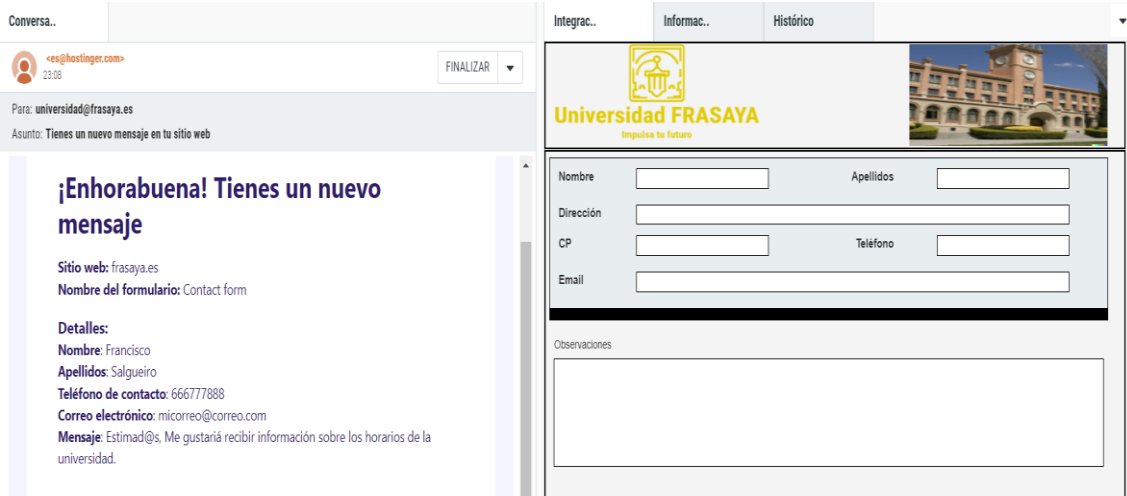

Gracias a esta posibilidad se brinda una experiencia al usuario multicanal.

Ilustración 65 – Interacción de correo electrónico

En la imagen anterior es posible ver como se recibe en el centro de contacto la interacción de correo electrónico.

Posteriormente se decide responder por el mismo medio a la solicitud de información del usuario.

En este caso, como se muestra en la imagen, el usuario va a recibir un correo electrónico de respuesta a su solicitud de información.

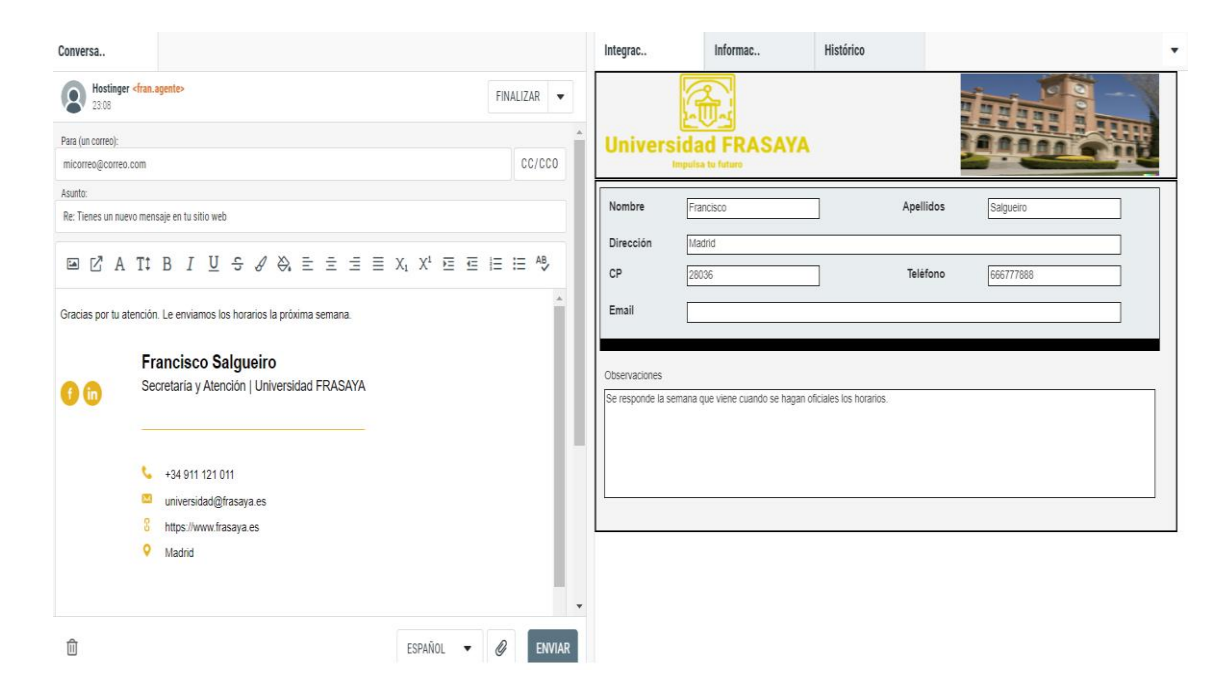

Ilustración 66 – Respuesta a la solicitud de información

El correo se envía y la información se registra en el CRM para su archivo junto con el correo electrónico y los adjuntos que se puedan enviar.

Con esta prueba se puede dar por concluida la prueba y test de funcionamiento sobre el canal de correo electrónico.

# *7.3.3 Prueba sobre el canal Chat Bot y ChatGPT sobre la web*

Las pruebas sobre el canal Chat Bot se desarrollan sobre la web de la universidad.

En cualquier sección de la página web [https://www.frasaya.es](https://www.frasaya.es/) se habilita en el margen inferior derecho la ventana emergente "Hablamos".

# **PLAN DE FUNCIONAL Y PRUEBAS**

# **UCAM**

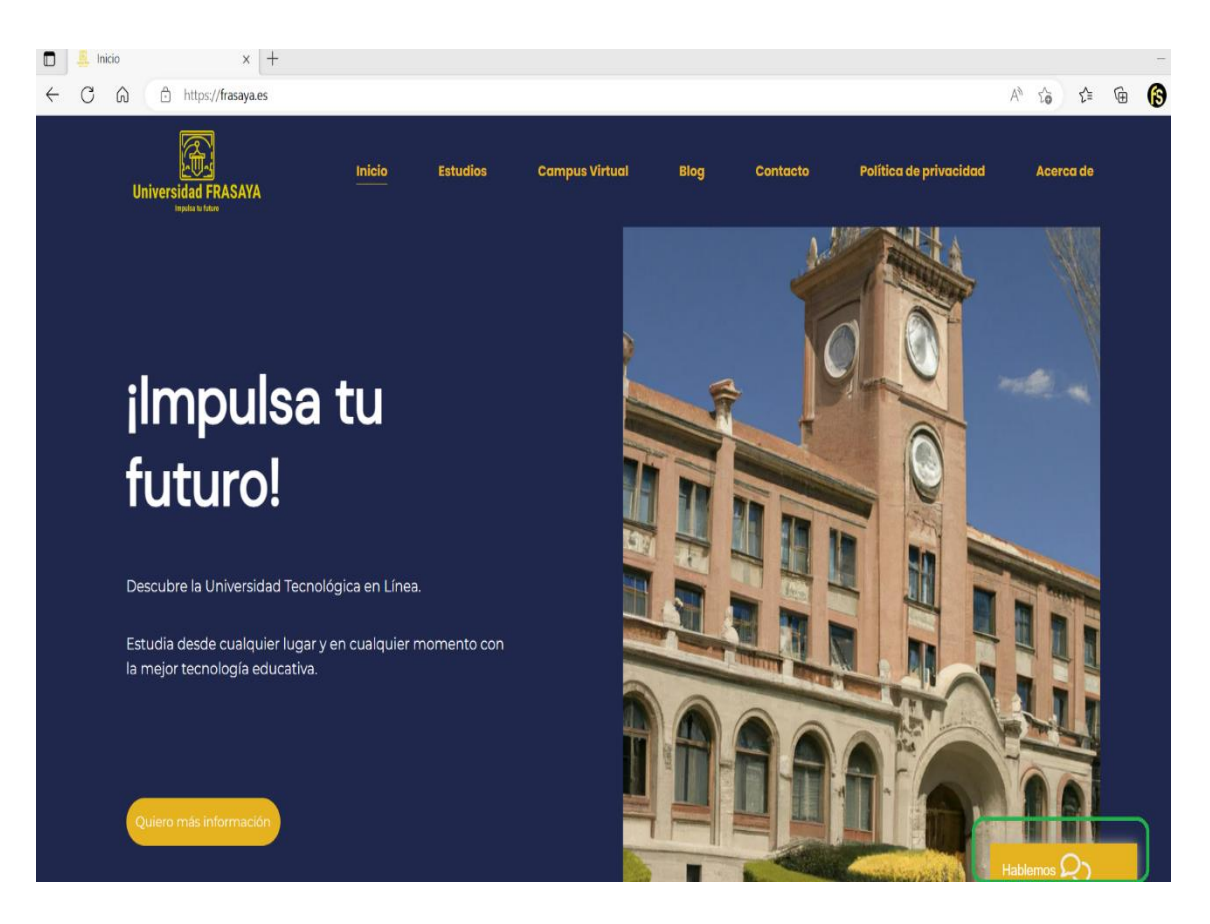

Ilustración 67 – Ventana emergente Chat Bot

Para iniciar una conversación y realizar consultas sin necesidad de ocupar recursos del centro de contacto, se pulsa en la ventana emergente y se dará inicio al chat.

El primer mensaje que se recibe será:

"¡Bienvenid@! Soy el asistente virtual de la Universidad FRASAYA.

Gracias por contactar.

¿En qué podemos ayudarte?"

A continuación se inicia la conversación con el Bot realizando preguntas o sugiriendo dudas para que nos pueda dar respuestas adecuadas.

En la siguiente imagen es posible ver trazas de la conversación realizada con el Chat Bot.

Para este ejemplo y prueba de concepto se realiza una batería de preguntas relativas a como es el trabajo fin de grado en la universidad Frasaya.

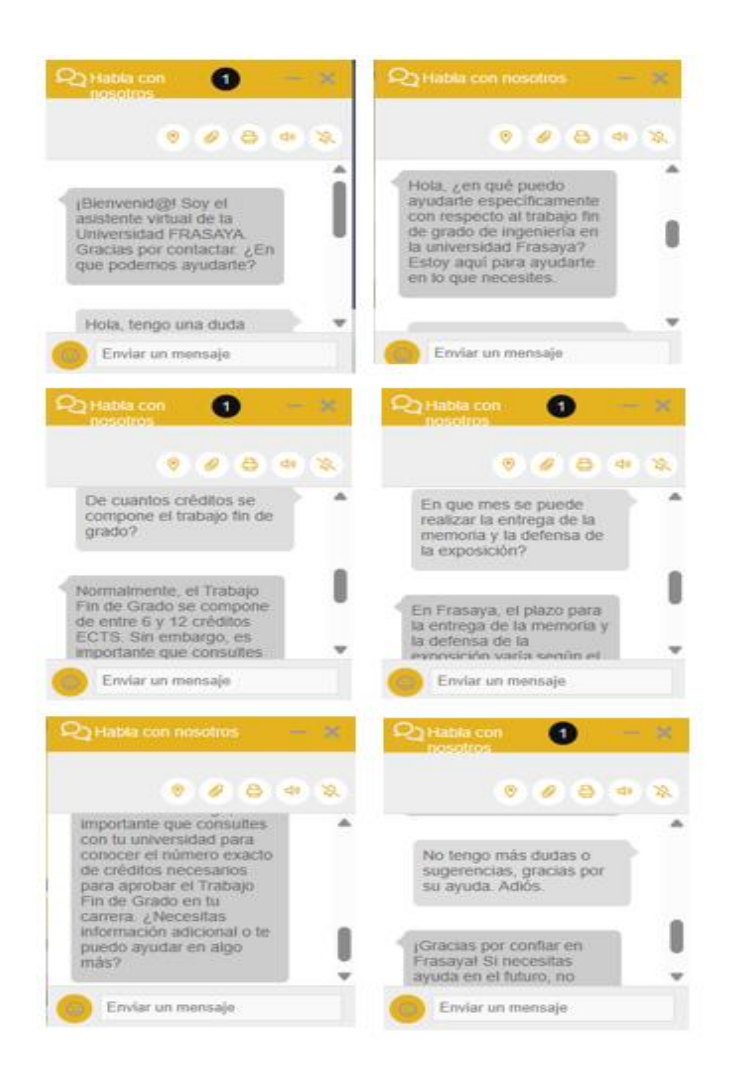

Ilustración 68 – Ejemplo de conversación de Chat Bot

Se pueden realizar tantas pruebas como se desee para poner a prueba las respuestas del Chat Bot. Está basado en Chat GPT y no es un Bot conversacional donde se haya desarrollado intents con tecnologías NLU (Natural Lenguage Understanding).

Para este proyecto se decidió usar Chat GPT por el auge que tiene en este momento.

Otra de las pruebas a realizar sobre este canal es si el Bot no está pudiendo resolver las cuestiones que plantea el usuario, es posible solicitar la asistencia de una persona o humano para atender en línea.

En este caso, como es una plataforma omnicanal, en lugar de que el humano siga atendiendo por chat, se realiza la entrega del teléfono de la universidad para ver cómo es posible interactuar por varios canales.

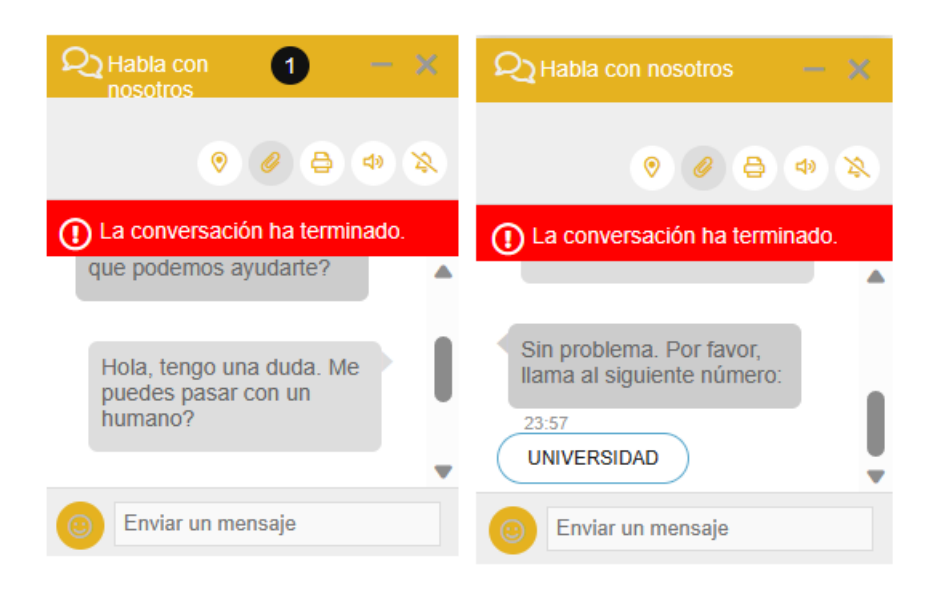

Ilustración 69 – Ejemplo de omnicanalidad

En la imagen se muestra como proporciona un botón universidad que contiene el teléfono de la universidad y acto seguido termina la conversación.

Con este plan de prueba se puede dar por satisfactorio el uso del Chat Bot.

# *7.3.4 Prueba sobre canal Facebook*

Otra de las pruebas a realizar es sobre el canal Facebook (Meta) de la universidad.

La universidad Frasaya cuenta con una página en dicha red social donde interactúa con sus usuarios y está visible con estos usuarios con las últimas novedades y noticias.

Desde dicha página de Facebook es posible interactuar con el centro de contacto para solicitar asistencia, realizar preguntas o cualquier otra atención que sea necesaria.

Para establecer una comunicación por Messenger con la universidad Frasaya es necesario buscar la universidad desde el buscador de la propia red social o directamente sobre el enlace [Universidad Frasaya | Madrid | Facebook](https://www.facebook.com/UFRASAYA)

Una vez se accede a la página principal de la universidad en Facebook es posible ver todas las noticias y contenido de la página.

# **PLAN DE FUNCIONAL Y PRUEBAS**

# **UCAM**

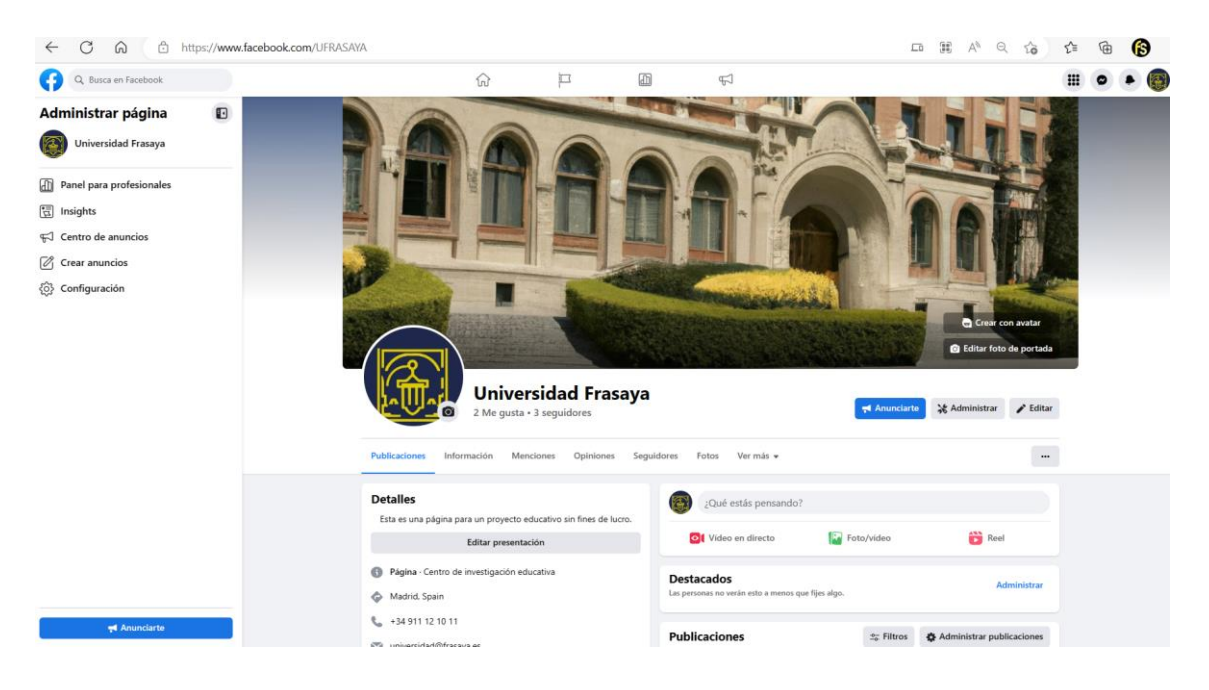

Ilustración 70 – Página de Facebook

Una de las posibilidades es interactuar por un mensaje de Facebook Messenger que terminará llegando a la plataforma software de gestión. En el primer mensaje existe una respuesta automatizada.

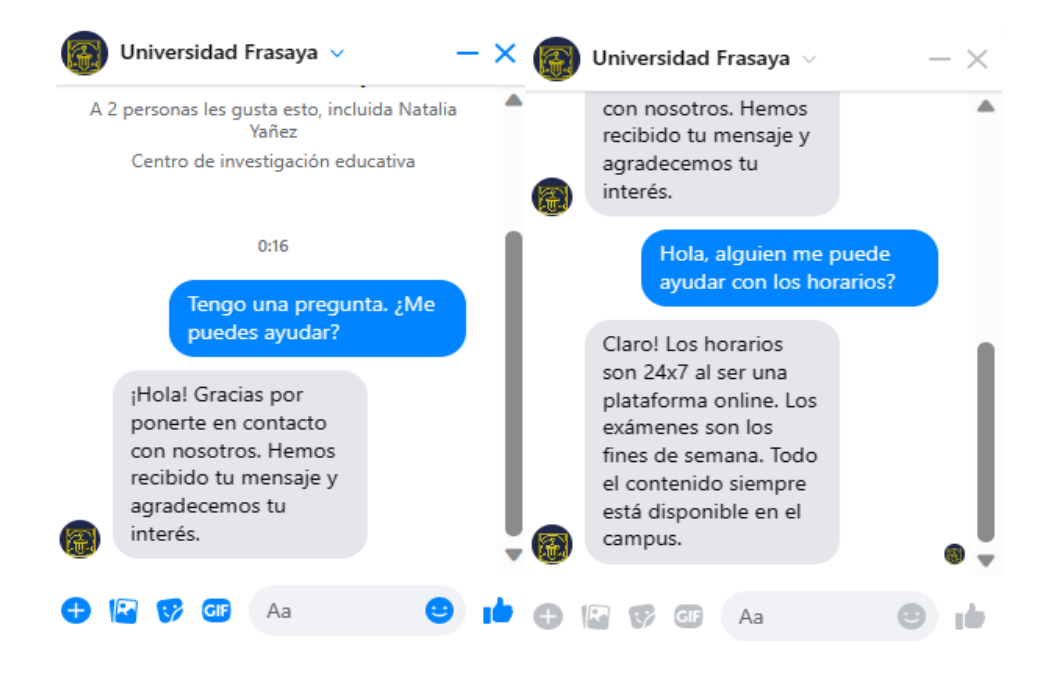

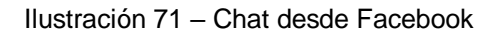

El resto de los mensajes ya son con un humano y se reciben en la plataforma como cualquier otro canal de atención.

En la siguiente imagen se muestra cómo se recibe en la bandeja de la plataforma el mensaje recientemente escrito desde Facebook.

|                                  |   | <i><b><i><u>concert</u></i></b></i>                  | Interacción     |        |                                                                  |          |               | $\overline{\mathbf{r}}$ |                      | <b>Francisco Salgueiro</b><br>· Disponible<br>$\check{}$ | $\ddot{\mathbf{S}}$         |
|----------------------------------|---|------------------------------------------------------|-----------------|--------|------------------------------------------------------------------|----------|---------------|-------------------------|----------------------|----------------------------------------------------------|-----------------------------|
| $\mathbb{R}^3$<br>$(\cdot\cdot)$ |   | § No se han configurado filtros. Pulse para filtrar. |                 |        |                                                                  |          |               | $\Delta$                | ٠<br>٩ŧ              | 圖                                                        | $\overline{\mathbf{m}}$     |
| 首                                | □ | Tipo Nombre                                          | Dirección       | Cuenta | Contenido                                                        | Creación | Actualización | $\hfill\square$         | <b>Campañas</b>      |                                                          |                             |
|                                  | □ | e.<br>Universidad Fra                                | 115780634813996 |        | Facebook_Universi (1) ¡Hola! Gracias por ponerte en contacto con | 00:16    | 00:16         | ÷                       |                      |                                                          |                             |
| $\overline{\mathbb{R}}$          |   |                                                      |                 |        |                                                                  |          |               |                         | <b>Atencion</b>      |                                                          |                             |
| $\mathbf{e}$                     |   |                                                      |                 |        |                                                                  |          |               |                         | Activo               |                                                          | $\mathbf{I}$                |
| $^\circledR$                     |   |                                                      |                 |        |                                                                  |          |               |                         | Esperando<br>En cola |                                                          | $\bullet$<br>$\overline{7}$ |
| $\leq$                           |   |                                                      |                 |        |                                                                  |          |               |                         | <b>GAMBO</b>         |                                                          |                             |
|                                  |   |                                                      |                 |        |                                                                  |          |               |                         |                      |                                                          |                             |
|                                  |   |                                                      |                 |        |                                                                  |          |               |                         | internal_calls       |                                                          |                             |
|                                  |   |                                                      |                 |        |                                                                  |          |               |                         | Activo               |                                                          | $\pmb{0}$                   |
|                                  |   |                                                      |                 |        |                                                                  |          |               |                         | Esperando            |                                                          | $\mathbf{0}$                |
|                                  |   |                                                      |                 |        |                                                                  |          |               |                         | En cola              |                                                          | $\bullet$                   |
|                                  |   |                                                      |                 |        |                                                                  |          |               |                         |                      |                                                          |                             |
|                                  |   |                                                      |                 |        |                                                                  |          |               |                         |                      |                                                          |                             |
|                                  |   |                                                      |                 |        |                                                                  |          |               |                         |                      |                                                          |                             |
|                                  |   |                                                      |                 |        |                                                                  |          |               |                         |                      |                                                          |                             |
| $\circ$                          |   |                                                      |                 |        |                                                                  |          |               |                         |                      |                                                          |                             |
|                                  |   |                                                      |                 |        |                                                                  |          |               |                         |                      |                                                          |                             |

Ilustración 72 – Gestión de mensajes de Facebook

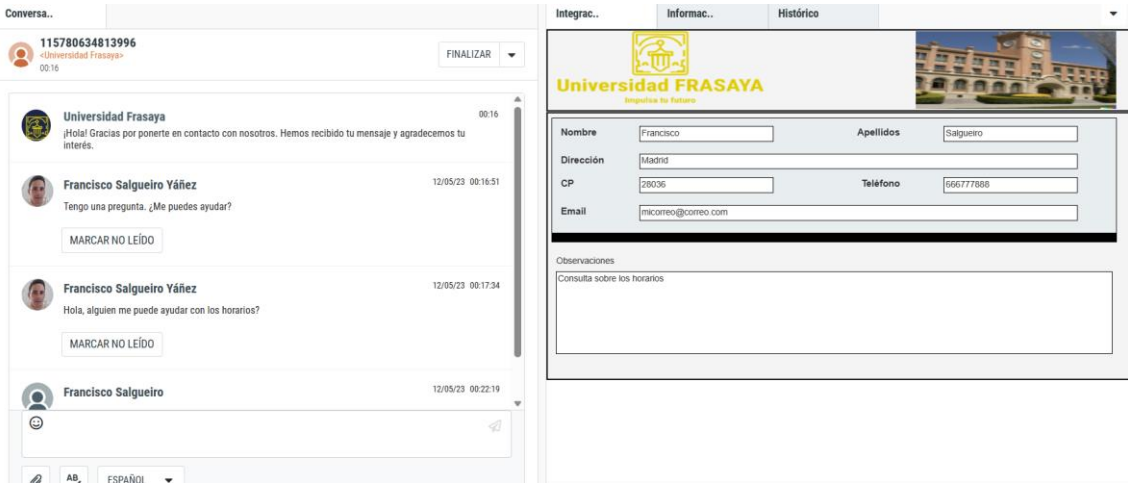

Ilustración 73 – Gestión de la información en el CRM

Como se observa en la imagen, una vez tomada la interacción, se realiza la gestión de la consulta, se cumplimentan los datos en el CRM y se codifica la gestión.

La respuesta llegará al chat del usuario y si tiene más dudas, los mensajes seguirán llegando como un chat en la pestaña conversación.

Con esta prueba se da por satisfactorio el correcto funcionamiento del canal de Facebook.

## *7.3.5 Prueba sobre canal YouTube*

Para la prueba de funcionamiento sobre el canal YouTube hay que especificar que en la herramienta de gestión de contactos se gestiona de igual modo a otro canal.

En este canal se responde a los comentarios sobre el canal, por tanto, cada nuevo comentario llegará un mensaje a la plataforma y se podrá responder desde la plataforma a todos los comentarios que se realicen y será posible especificar un comentario u observación además de todos los datos codificados en el CRM.

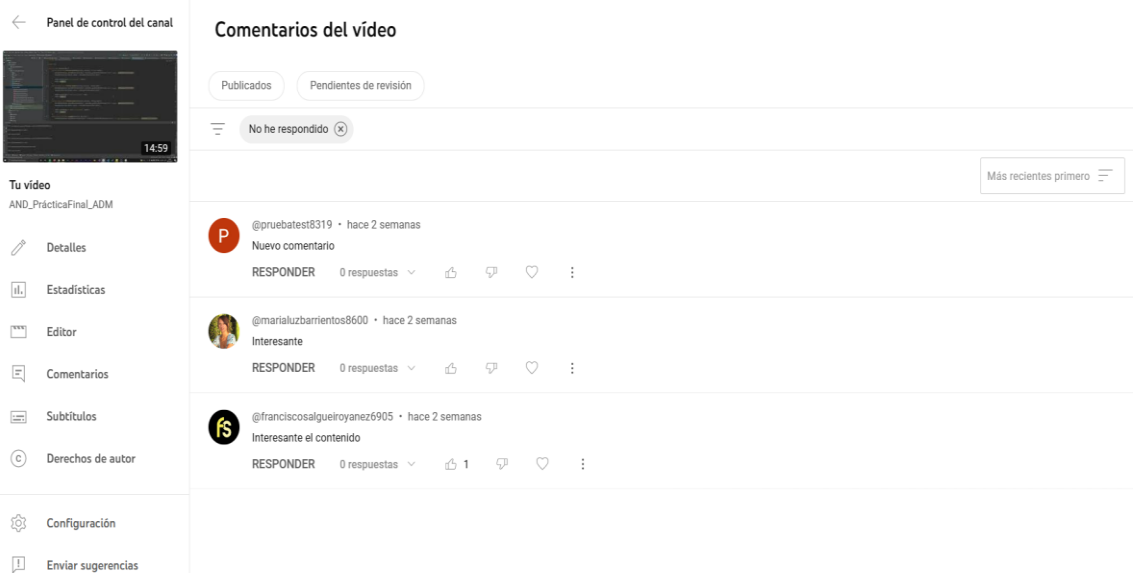

Ilustración 74 – Mensajes desde plataforma YouTube

Para este canal también se considera que las pruebas funcionales sobre los desarrollos y flujos realizados son satisfactorias.

# *7.3.6 Pruebas sobre el módulo Supervisor*

Desde el módulo de Supervisor es posible controlar todo el centro de gestión desde una única interface. Para iniciar en el módulo, es necesario ingresar desde la misma URL de la plataforma y hacer login con el usuario [fran.supervisor@frasaya](mailto:fran.supervisor@frasaya)

Una vez se accede a este módulo, se puede personalizar la visualización de las campañas a las necesidades del personal que esté controlando el servicio de atención.

### **PLAN DE FUNCIONAL Y PRUEBAS**

# **UCAM**

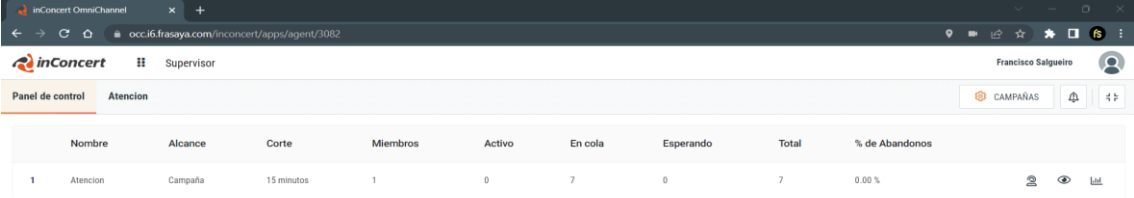

#### Ilustración 75 – Panel de control Supervisor

Desde el panel de control es posible ver todas las estadísticas de tráfico por cortes de 15 minutos. Es posible ver a nivel de alcance campaña o canal específico. En función de esta información, el supervisor podrá tomar decisiones sobre la operativa, por ejemplo, establecer turnos de descanso, cambiar usuarios de una campaña a otra o de un canal a otro en función de las colas.

En la herramienta Supervisor es posible enviar mensajes de chat internos a los usuarios para dar alguna instrucción concreta y también es posible escuchar en línea las conversaciones que el agente está manteniendo con el usuario final, de este modo, el supervisor puede dar instrucciones concretas o sugerencias al agente. Este método se llama o denomina escuchas en la sombra.

| inConcert OmniChannel                                     |                | $x +$                                          |                |                                                                                    |                                                             |                                      |   |   |            |                |                            |                     | o               |                |
|-----------------------------------------------------------|----------------|------------------------------------------------|----------------|------------------------------------------------------------------------------------|-------------------------------------------------------------|--------------------------------------|---|---|------------|----------------|----------------------------|---------------------|-----------------|----------------|
| $\mathbf{C}$<br>$\rightarrow$<br>$\leftarrow$<br>$\Omega$ |                | e occ.i6.frasaya.com/inconcert/apps/agent/3082 |                |                                                                                    |                                                             |                                      |   |   |            |                | 9 . 12 ☆                   | $\Box$<br>$\bullet$ | 6 :             |                |
| nConcert                                                  | Ħ              | Supervisor                                     |                |                                                                                    |                                                             |                                      |   |   |            |                | <b>Francisco Salgueiro</b> |                     |                 | $\circledcirc$ |
| Panel de control<br>Atencion                              |                |                                                |                |                                                                                    |                                                             |                                      | G | ම | $\odot$    | $\mathfrak{D}$ | CAMPAÑAS                   | ₾                   |                 | 4F             |
| Resumen                                                   |                |                                                | ශ              | Indicadores                                                                        | 0                                                           | Equipo                               |   |   |            |                |                            | $(3^{1})$           | $\triangledown$ | $\circledcirc$ |
| Agentes por estado                                        |                | Total de Campaña                               |                | Resumen de Agentes por Estado                                                      | Conversaciones                                              | Y Sin filtros                        |   |   |            |                |                            |                     |                 | $Q$ $C$        |
| Disponible                                                | $\mathbf{1}$   | Activo                                         | $\mathbf 0$    |                                                                                    | 5                                                           | · Francisco Salqueiro                |   |   | Disponible |                |                            |                     |                 |                |
| Descanso                                                  | $\circ$        | En cola                                        | $\tau$         |                                                                                    | $\ddot{a}$<br>s.                                            | fran_agente<br>2 minutos 26 segundos |   |   |            |                |                            |                     |                 |                |
| Ocupado                                                   | $\mathsf{o}$   | Esperando                                      | $\circ$        |                                                                                    | $\overline{2}$                                              | $C_0$ (10 (10 (10 (10 (1)            |   |   |            |                |                            |                     |                 |                |
| Ocupado en otra                                           | $\circ$        | Total                                          | $\overline{7}$ | m.                                                                                 | $0 -$                                                       |                                      |   |   |            |                |                            |                     |                 |                |
| Atendiendo                                                | $\circ$        | % de Abandonos                                 | 0.00%          | ldle Break Busy Att NACO BAn AAn                                                   | 22:45 23:00 23:15 23:30 23:45 00:00 00:15 00:30             |                                      |   |   |            |                |                            |                     |                 |                |
| Atendiendo en otra                                        | $\circ$        | Metas totales                                  | $\circ$        | Conversaciones con buen Nivel                                                      | Conversaciones con buen Nivel                               |                                      |   |   |            |                |                            |                     |                 |                |
| En línea No ACD                                           | $\circ$        | Tiempo en conversación                         | 00:00          | de Servicio                                                                        | de Servicio (%)                                             |                                      |   |   |            |                |                            |                     |                 |                |
| Conectados                                                | $\mathbf{1}$   | Ocupación del Agente                           | 00:00          |                                                                                    |                                                             |                                      |   |   |            |                |                            |                     |                 |                |
| Desconectado                                              | $\overline{2}$ | % de ocupación                                 | 0.00%          |                                                                                    | 75<br>$50 -$                                                |                                      |   |   |            |                |                            |                     |                 |                |
| MAIL                                                      |                | CORREO DE VOZ                                  |                |                                                                                    | 26                                                          |                                      |   |   |            |                |                            |                     |                 |                |
| Activo                                                    | $\circ$        | Activo                                         | $\mathbf{0}$   | A Basedbookbookbookbookbookbook<br>22:45 23:00 23:15 23:30 23:45 00:00 00:15 00:30 | $\alpha$<br>22:45 23:00 23:15 23:30 23:45 00:00 00:15 00:30 |                                      |   |   |            |                |                            |                     |                 |                |
| En cola                                                   | $\overline{7}$ | En cola                                        | $\circ$        |                                                                                    |                                                             |                                      |   |   |            |                |                            |                     |                 |                |
| Esperando                                                 | $\circ$        | Esperando                                      | $^{\circ}$     | Conversaciones sin contestar                                                       | Conversaciones abandonadas                                  |                                      |   |   |            |                |                            |                     |                 |                |
| Total                                                     | $\overline{z}$ | Total                                          | $^{\circ}$     |                                                                                    |                                                             |                                      |   |   |            |                |                            |                     |                 |                |
| % de Abandonos                                            | 0.00%          |                                                |                |                                                                                    |                                                             |                                      |   |   |            |                |                            |                     |                 |                |
| Nivel de servicio                                         | 100.00%        |                                                |                | 留<br>o<br>$\bullet$<br>п<br><b>FI</b>                                              |                                                             | 1-1 de 1 miembros                    |   |   |            |                |                            |                     |                 |                |

Ilustración 76 – Dashboard de control

Como se muestra en la imagen anterior, desde el módulo Supervisor es posible tener una visión global con todas las métricas y KPI de la campaña, ver el estado de los agentes en todo momento y disponer de información resumen para la toma de decisiones en tiempo real.

Para la toma de decisiones estratégicas basadas en información ya consolidada, la herramienta Supervisor proporciona un módulo de reportes que permite entregar cualquier tipología de dato que se procese en la plataforma.

| <i><b>Concert</b></i> | ₩ | Reportes |                                          |                                   |                           |                                            | $\overline{\mathbf{P}}$<br><b>Francisco Salgueiro</b> |
|-----------------------|---|----------|------------------------------------------|-----------------------------------|---------------------------|--------------------------------------------|-------------------------------------------------------|
| <b>合</b> Inicio       |   |          | $\overline{\mathbf{m}}$<br><b>Equipo</b> | $\bullet$ Chat                    | Correo de Voz             | ¥.<br><b>Facebook</b>                      | $J$ Llamada                                           |
| <b>Equipo</b>         |   |          |                                          |                                   |                           |                                            |                                                       |
| <b>Chat</b>           |   |          | Σ<br>Estados de Pausa por<br>Agente      | Σ<br><b>BOT por Cuenta</b>        | $\Sigma$ Por Agente       | Σ<br><b>BOT de Messenger por</b><br>Página | Σ<br><b>Entrantes Abandonadas</b>                     |
| <b>Correo de Voz</b>  |   |          | Σ<br>Estados de pausa por                | $\Sigma$ Causas de Cierre         | $\Sigma$ Por Campaña      | Σ<br>Entrantes por Camp. y                 | Σ<br><b>Entrantes Atendidas</b>                       |
| <b>f</b> Facebook     |   |          | Camp. y Ag.                              | $\Sigma$ Por Camp. y Ag.          | 巨<br>Activas por Campaña  | Ag.                                        | $\Sigma$ Entrantes por Agente                         |
| $\mathbb{Z}$ Llamada  |   |          | Σ<br>Estados de Pausa por<br>Campaña     | $\Sigma$ Por Campaña              | <b>E</b> Por Agente       | Σ<br>Entrantes por Campaña                 | Σ<br>Entrantes por Campaña                            |
| $\Box$ Mail           |   |          |                                          |                                   |                           |                                            |                                                       |
|                       |   |          | $\overline{\mathbb{Z}}$<br><b>Mail</b>   | Youtube<br>$\mathbf{r}$           | <b>A</b> Gestión          | $\#$ Marcación                             | a.<br>Personalizado                                   |
| Youtube               |   |          |                                          |                                   |                           |                                            |                                                       |
| <b>Gestión</b>        |   |          | I<br>Σ<br>Entrantes por Camp. y<br>Ag.   | Σ<br>Entrantes por Camp. y<br>Aq. | $\Sigma$ Reglas Aplicadas | $\Sigma$ Opc. de Blaster de Voz            |                                                       |
| $#$ Marcación         |   |          | Σ<br>Entrantes por Campaña               | Σ<br>Entrantes por Campaña        | Σ Result. por Camp. y Ag. | $\Sigma$<br>Por Campaña                    |                                                       |
| <b>Personalizado</b>  |   |          | Σ<br><b>Entrantes por Cuenta</b>         | Σ<br><b>Entrantes por Cuenta</b>  | Σ Result. por Campaña     | $\Sigma$ Por Campaña y Tel.                |                                                       |

Ilustración 77 - Módulo de reportes

De forma adicional para desarrolladores y equipos de BI, los datos podrían ser descargados por API.

En los escenarios habituales de trabajo, cada vez está más extendido que los trabajadores estén deslocalizados o en formato de teletrabajo.

Para facilitar el control de estos usuarios que no están en una sala donde un supervisor puede ver todo su equipo de trabajo, está disponible dentro del módulo de Supervisor un área de monitoreo.

En esa área se puede geolocalizar a los usuarios y mostrar su ubicación en un mapa y también es posible monitorear la conexión de un agente o varios agentes en concreto para determinar si su conexión es buena o presenta algún problema de conectividad.

Este aspecto es interesante porque una mala conexión puede hacer que la experiencia de uso no sea satisfactoria en el uso de la plataforma o que en canales como el telefónico, no se pueda tener una conversación fluida y se escuche voz robotizada.

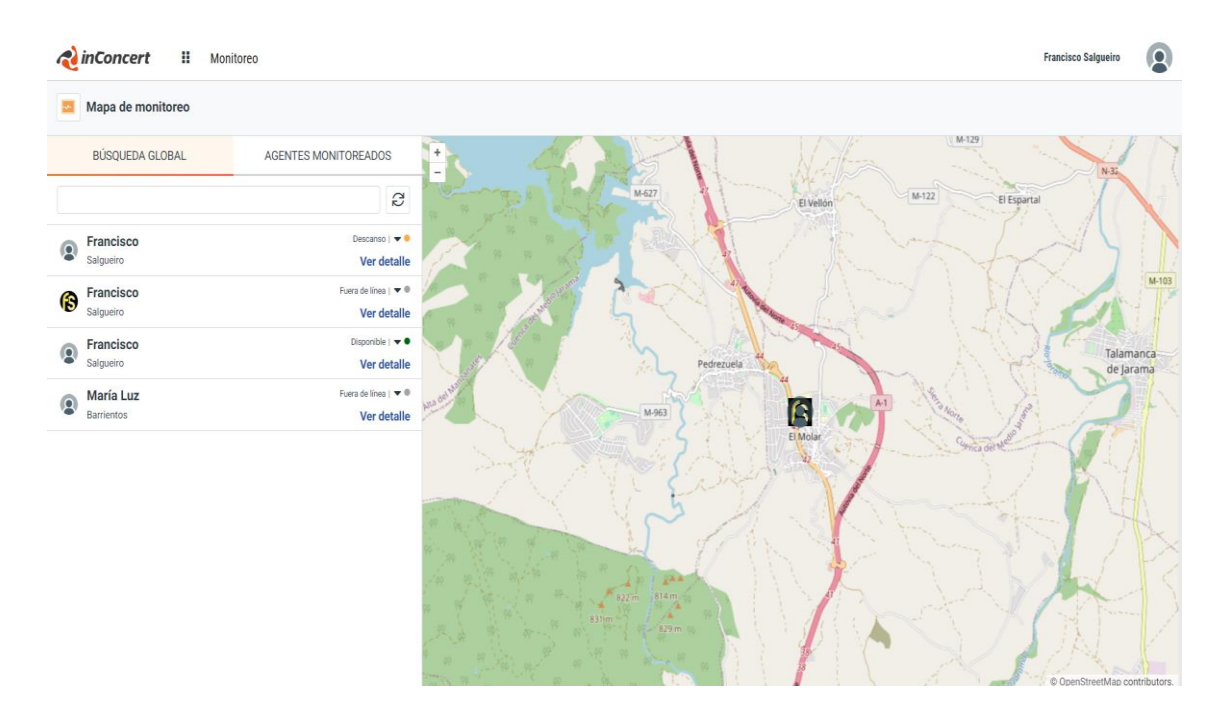

Ilustración 78 – Dashboard de monitoreo

Dentro de la plataforma y bajo control del módulo de Supervisor existen otras herramientas como la visualización de pantalla, grabación de pantalla, cobrowsing, etcétera que no se ha habilitado o configurado porque han quedado fuera del alcance de este proyecto.

Vistas todas las posibilidades de uso que han sido configuradas y monitoreadas desde el módulo de Supervisor, es posible destacar que los test de funcionamiento del módulo de control de la gestión de los agentes han sido satisfactorios.

# **7.4 Plan de escalabilidad**

El plan de escalabilidad del producto se elabora en el inicio del desarrollo del proyecto.

En la etapa de relevamiento o descubrimiento se solicitan las métricas de carga y tráfico esperado.

Basados en los datos que se puedan proveer si es que se disponen de ellos o en la carga de usuarios y canales digitales a implementar, se realiza una definición de arquitectura.

En la siguiente imagen se puede visualizar las pruebas de carga que se realizan para definir los requisitos de arquitectura.

| <b>OCC Documentación</b>                                                                                                    |                                                                                                    | OCC Documentación /  / Dialer Predictivo                       |                                                                | ⊜                                                   | <b>Share</b><br>$\cdots$ |                                                 |                                                 |  |  |  |
|----------------------------------------------------------------------------------------------------|----------------------------------------------------------------------------------------------------|----------------------------------------------------------------|----------------------------------------------------------------|-----------------------------------------------------|--------------------------|-------------------------------------------------|-------------------------------------------------|--|--|--|
| • Test de Performance WebChat<br>• Test de Performance EMail<br>• Test de Performance ElasticSearch                               | ▲                                                                                                    | Predictivo: Test Hardware 1<br>Created by Pablo Trujillo<br>PT | Last updated: Jul 26, 2022 · 2 min read · Let 14 people viewed |                                                     |                          |                                                 |                                                 |  |  |  |
| · Test Homologacion Ambientes con un Nodo y Contigen<br>· Test Homologación ambiente OCC multinodos                               |                                                                                                    | Servidor<br>16                                                 | Cantidad<br>3                                                  | Procesadores<br>Tipo de                             | <b>RAM</b><br>42 Gb      | <b>Discos</b><br>Discos SSD en                  | Software Base<br>Linux:                         |  |  |  |
| · Test Homologación nueva implementacion algoritmo cir<br>· Test Homologación Dialer.<br>• Test Homologacion Telefonia OCC Nativa |                                                                                                    |                                                                |                                                                | procesador: Intel<br>Xeon Gold CLX<br>6240R 24C/48T |                          | todas las<br>particiones del<br>Sistema (discos | Ubuntu/Bionic<br>Redis: 6.2.1<br>Cassandra 3.11 |  |  |  |
| · Test Homologacion Dialer Telefonía Nativa<br>> Dialer Progresivo                                                                |                                                                                                    |                                                                |                                                                | 32 vCores                                           |                          | locales)                                        | Nginx: 1.15.8<br>Elasticsearch                  |  |  |  |
| Dialer Predictivo<br>· Predictivo: Test Hardware 1                                                                                |                                                                                                    |                                                                |                                                                |                                                     |                          |                                                 | 7.11.2                                          |  |  |  |
| > Predictivo: Test Hardware 2<br>> Predictivo: Test Hardware 3                                                                    | Test de Performance 1:<br>Se crearon 15 campañas de dialer con 1000 agentes asignadas a las mismas.<br>v |                                                                |                                                                |                                                     |                          |                                                 |                                                 |  |  |  |

Ilustración 79 – Test de carga de hardware

Fuente: (Atlassian, 2023)

La arquitectura de la plataforma escala en nodos. Un nodo soporta aproximadamente 200 usuarios concurrentes.

Para una arquitectura tolerante a fallos, es recomendable disponer de tres nodos o más.

La recomendación de nodos siempre es impar, esto motivado porque el clúster de base de datos de Cassandra es recomendable habilitar el parámetro de factor de replicación a tres.

Factor replicación a tres significa que al menos en tres nodos del clúster existe una copia del dato.

También puede ser recomendable tener una copia de seguridad con algún sistema de recuperación de desastres en otra región de Amazon.

Como se puede observar en la siguiente imagen, de forma habitual se realizan test de carga para las distintas arquitecturas.

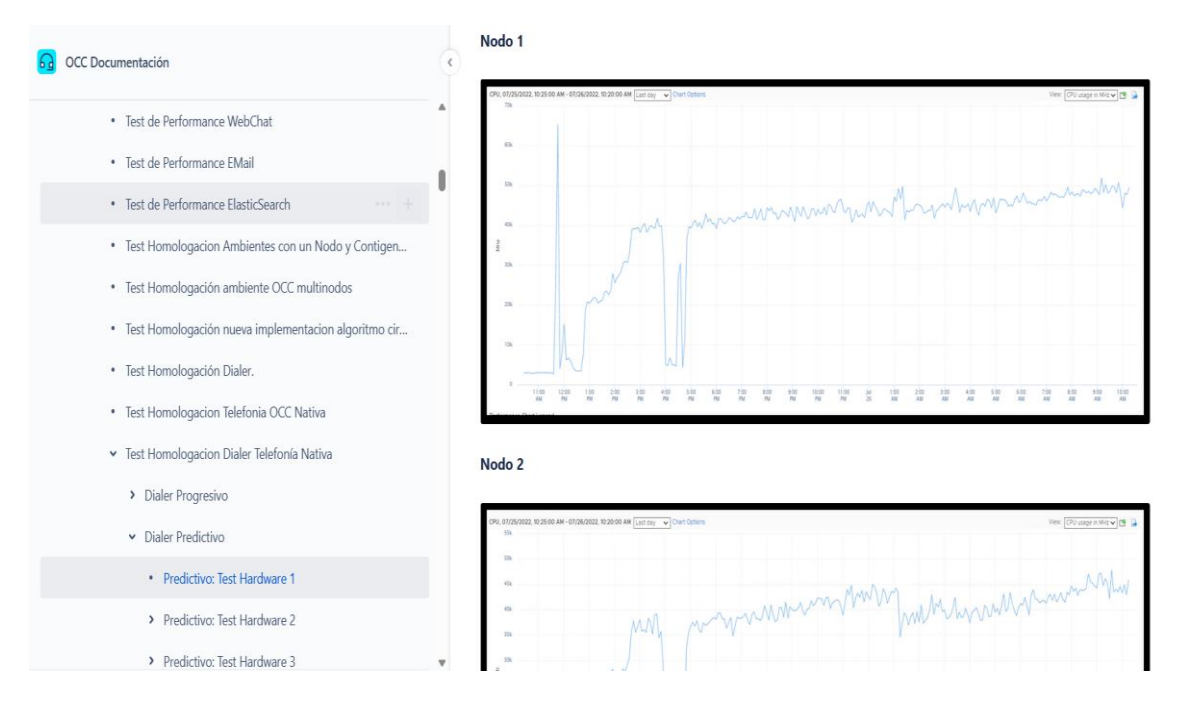

Ilustración 80 – Test y pruebas de carga en clúster de nodos Fuente: (Atlassian, 2023)

# **7.5 Plan de formación**

Previo a cada inicio de proyecto es necesario aplicar un plan de formación a los equipos que van a trabajar en el día a día con los sistemas del centro de gestión de contacto.

Normalmente en los primeros días de la operativa se define un plan de onboarding y acompañamiento operativo para la resolución de dudas técnicas y funcionales sobre el proyecto.

El plazo que se estima depende del proyecto y las casuísticas pero lo normal es que se defina en dos días a tiempo completo.

Antes de la salida a producción es necesario cumplir los requisitos formativos en el uso de la herramienta.

Para facilitar esta labor, se dispone de un catálogo formativo en un sistema de e-learning que se adecua a las necesidades de los perfiles del proyecto.

El contenido del catálogo de cursos tiene cursos para los perfiles de agente, supervisor y administrador.

Los contenidos son variados, desde la descripción de operativas básicas y primeros pasos, administración avanzada, reportería, supervisión y troubleshotting básico o de primer nivel.

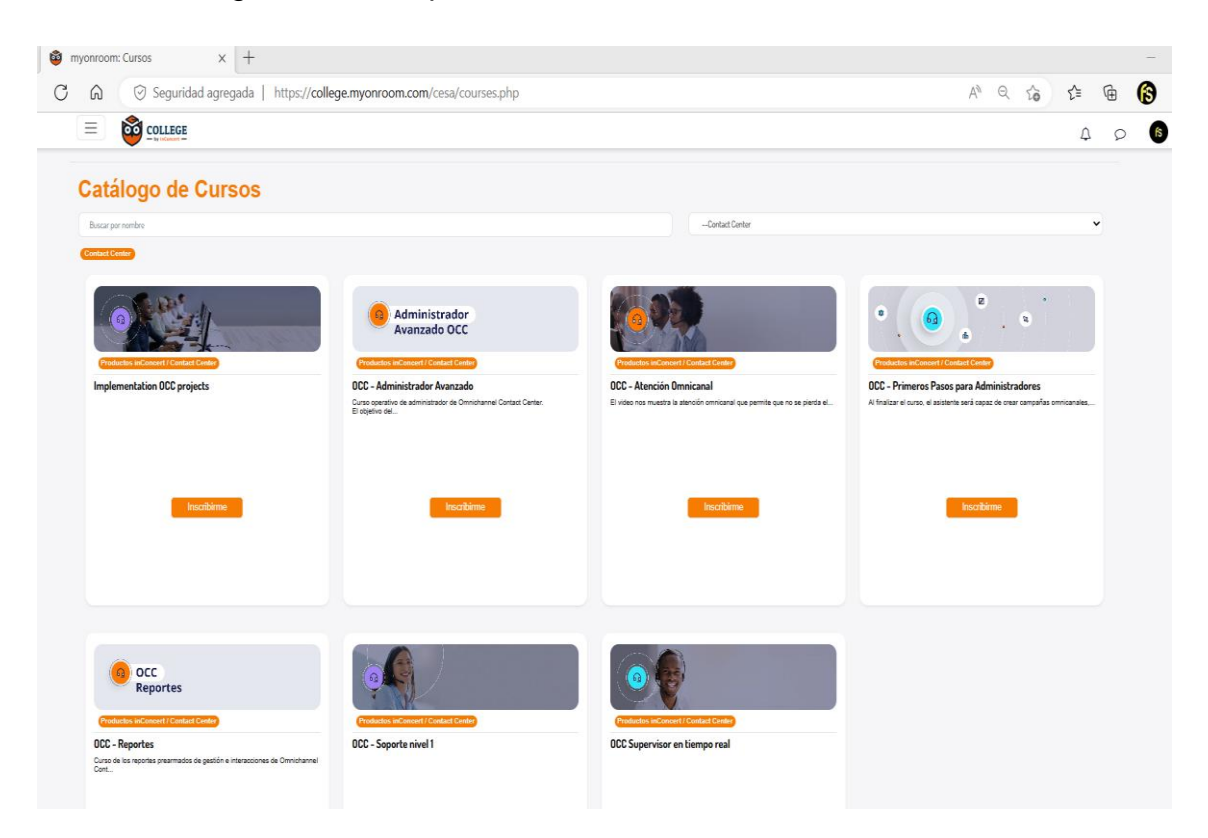

Ilustración 81 – Catálogo de cursos formativos Fuente: (Cesa Management Solutions, 2022)

También se dispone de otros cursos más generalistas sobre contenidos de marketing o administración de sistemas como Linux y algunos tips de desarrollo para administradores, (Cesa Management Solutions, 2022).

De forma adicional se pueden entregar los manuales de usuario, supervisor y administrador en formato impreso y es posible asistir a píldoras formativas o webinar que se pueden personalizar a las necesidades de formación.

Adicional se entrega un acceso en cada proyecto a la documentación online que es una Knowledge donde se encuentran todos los recursos documentales y guías, (Atlassian, 2023).

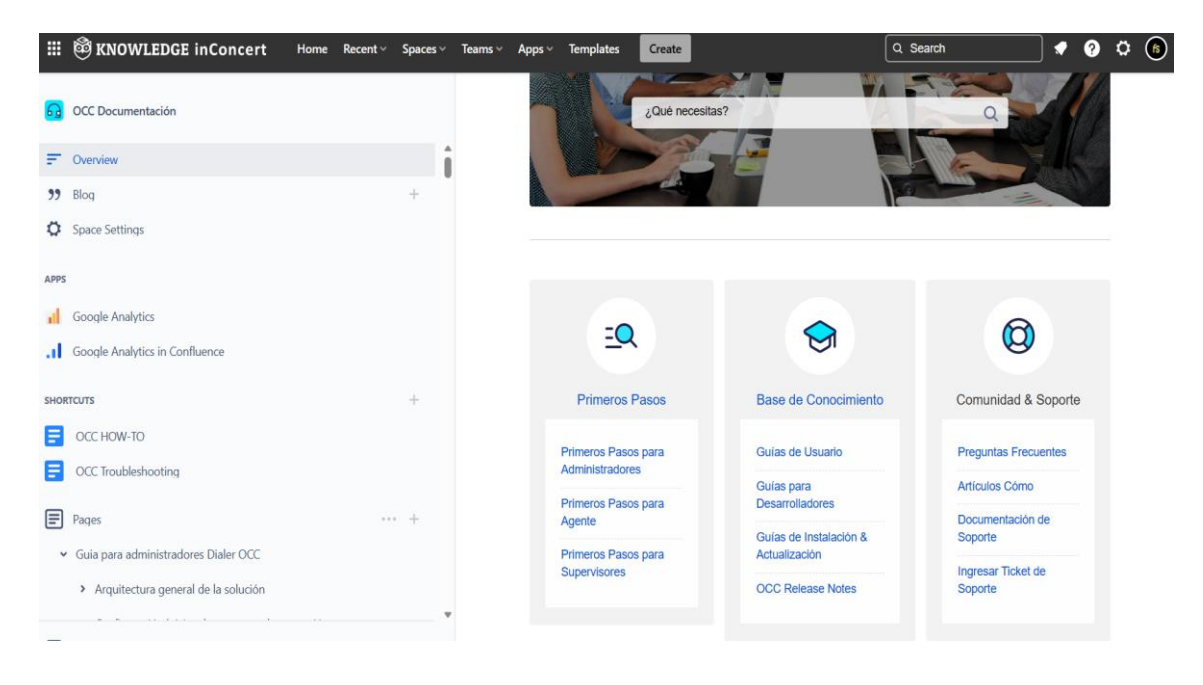

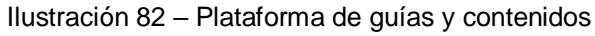

Fuente: (Atlassian, 2023)

**CONCLUSIONES**

**UCAM** 

# **8. CONCLUSIONES**

Finalizado el despliegue, desarrollo y documentación del proyecto sobre la implantación de un sistema de omnicanalidad para atender usuarios o alumnos en una institución universitaria creada de forma ficticia para este proyecto, es necesario extraer las conclusiones del proyecto y realizar un análisis de los objetivos marcados con carácter previo.

La finalidad del proyecto es lograr acometer un proceso de transformación digital en un entorno ya existente o de nueva creación. En este proyecto es una universidad online y la finalidad será mejorar los procesos actuales, añadir nuevos servicios digitales que ayuden a las distintas áreas ser más eficientes transformando sus procesos y prestar todos estos servicios en un entorno de infraestructura moderno y con las tecnologías más vanguardistas de una forma ágil, rápida y flexible sin necesidad de realizar grandes inversiones en un espacio de tiempo de corto plazo.

### **8.1 Objetivos generales**

Se han definido cuatro objetivos generales en el inicio de este proyecto que a continuación se van a revisar y detallar.

# *8.1.1 OG1 Implementación y despliegue de una infraestructura como servicio*

Se identificó el alcance de un objetivo general basado en el despliegue y provisión de una infraestructura Cloud pública para aprovisionar infraestructura como servicio que será utilizada por las diferentes tecnologías y software que se implementarán en este proyecto.

Este objetivo resulta logrado gracias al despliegue y configuración de los servicios Cloud de Amazon Web Services. Gracias al logro de este objetivo general, el resto de los componentes tecnológicos provistos y herramientas implementadas en este proyecto podrán funcionar y estar disponibles para su utilización.

### *8.1.2 OG2 Proteger y aportar seguridad a dicha implementación*

Un objetivo general de este proyecto es proteger los servicios que estarán accesibles y en uso para los usuarios habituales de los servicios de la universidad.

Lograr que los servicios estén siempre disponibles y operativos es un objetivo principal de cualquier proyecto que se implemente. Para lograr este objetivo es importante cuidar los aspectos relativos a la seguridad y protegerse de ataques informáticos que dejen sin servicio los recursos de la universidad.

Implementado las medidas de seguridad gracias a los grupos de seguridad e implementado tecnologías de última generación como son los WAF, se logra satisfacer este objetivo.

### *8.1.3 OG3 Despliegue de una solución SaaS en la Cloud*

En los servicios desplegados de IaaS, el objetivo es implementar software que facilite o se adapte a la actividad productiva. Una universidad para prestar sus servicios necesita de una variedad amplia de herramientas tecnológicas que pone a disposición de sus usuarios.

Para este proyecto en concreto se ha desplegado una solución de software mediante DevOps para adaptar los procesos de negocio existentes de una forma fácil, buscando un enfoque de transformación digital y con un foco muy definido en mejorar la satisfacción del usuario final en el uso de los recursos de la universidad y el relacionamiento con esta.

Este objetivo está conseguido gracias a la instalación del software para la gestión del centro de contacto.

# *8.1.4 OG4 Puesta en servicio de una plataforma omnicanal de atención con al menos tres canales de atención*

El objetivo general para dejar implementados al menos tres canales de atención dentro del marco operativo del proyecto está logrado ya que se han habilitado cinco canales diferentes para el relacionamiento con los usuarios.

En la plataforma se han implementado los canales telefónicos, canal de correo electrónico directo y mediante botón de acción, Chat Bot con IA en la página web, canal de mensajería en Messenger mediante la página de Facebook de la universidad y canal de YouTube.

### **8.2 Objetivos específicos**

A continuación se realiza un análisis de los objetivos específicos de este proyecto.

### *8.2.1 OE1 Implementación y despliegue de un ChatBot con IA (ChatGPT)*

Un objetivo específico de este proyecto es darle un toque de notoriedad con las últimas tecnologías en materia de IA. OpenAI ha revolucionado y acaparado noticias en los últimos meses con sus logros y avances en materia de IA.

Este proyecto integra Chat GPT en su web para responder a las cuestiones que se plantean los usuarios y brindar una experiencia de usuario óptima, disponible las 24 horas del día y que sea capaz de resolver dudas o sugerencias sin necesidad de intervención humana.

Este logro se da por completado gracias al desarrollo y esfuerzo de integración realizado para disponer en la página web de la universidad de Chat GPT y que esté interconectado con la plataforma del centro de gestión.

### *8.2.2 OE2 Implementación de un sistema de CallBack o Call to Action*

Un objetivo específico de este proyecto es atraer usuarios a la universidad gracias a las publicaciones de la página web, la página de Facebook o los vídeos del canal de YouTube donde se puede realizar estrategias de marketing para la captación de negocio, en este caso, nuevos estudiantes que se informan por los servicios y catálogo de estudios de la universidad.

Este objetivo ha sido logrado gracias a los botones de información de la página web, la página de Facebook de la universidad o la ventana emergente de "Hablamos" para iniciar un Chat Bot.

Todos estos recursos son llamadas a la acción para entrar en contacto con los centros de atención de la universidad y una posible captación de negocio al resolver dudas o sugerencias de usuarios que están visualizando estás páginas con el fin de tener más información y decidirse a contratar alguna de las ofertas académicas de la universidad.

## *8.2.3 OE3 Implementación de canal de YouTube*

Un objetivo específico es integrar un canal de YouTube para gestionar los comentarios de los vídeos que se publican. Esto teniendo en cuenta que puede existir una tendencia en la universidad para subir video informativos de la universidad o también que profesores puedan publicar vídeos de contenido práctico y educativo.

Integrar esta herramienta dentro de un centro de gestión es una buena alternativa ya que se pueden realizar campañas específicas para la atención de este canal y que por ejemplo, los profesores puedan resolver y responder dudas en los comentarios que publican desde una única plataforma, de forma sencilla y centralizada.

Este objetivo se ha logrado gracias a la integración de la cuenta de YouTube en el apartado de canales de la campaña.

# *8.2.4 OE4 Uso de herramientas de IA para la elaboración del proyecto*

Uno de los objetivos de este proyecto es usar la IA. La IA facilita muchas de las tareas más recurrentes y gracias a estas tecnologías se pueden dedicar los recursos a otras tareas de índole diferente. La IA también facilita o reduce los tiempos en realizar una determinada tarea, por tanto, el uso de la IA es una alternativa muy interesante de utilizar.

Dado el cariz de innovación que se quiere aplicar en este proyecto hacia soluciones del día a día donde la IA no está muy presente, este objetivo se logró gracias a la utilización de Chat GPT, DALL·E 2 o Mixo.

La mayoría de las imágenes de la página web [https://www.frasaya.es](https://www.frasaya.es/) han sido creadas con inteligencia artificial con herramientas anteriormente descritas.

También los logos o emblemas de la universidad FRASAYA han sido creado mediante inteligencia artificial. Los textos de la página web así como el Chat Bot implementado en este proyecto hace uso de la IA.

### **8.3 Conclusiones del trabajo y personales**

La realización de este proyecto ha sido un gran desafío y enriquecedora experiencia ya que desde hace bastante tiempo, las labores principales en el día a día, están más orientadas hacia aspectos organizativos y del ámbito de la dirección estratégica en el área de la ingeniería que al trabajo de desarrollo e implementación técnica de proyectos.

Retomar estas labores ha sido muy satisfactorio al poner de nuevo en práctica habilidades técnicas, competencias tecnológicas y de gestión de proyectos que hace tiempo no se empleaban debido a que el enfoque de este proyecto abarca un amplio abanico de áreas especializadas muy diversas en el campo de la ingeniería.

Otra conclusión importante ha sido la importancia de la planificación y seguimiento continuo dentro de un proyecto. Es una parte totalmente esencial para centrarse en alcanzar los objetivos definidos al inicio de un proyecto e ir viendo su evolución gracias a los resultados obtenidos.

De esta conclusión, un porcentaje importante es comprender la importancia que tiene disponer de herramientas informáticas que ayudan a facilitar y organizar el trabajo y en definitiva, hacer mucho más con menos.

También ha sido relevante e importante el tiempo dedicado a ampliar información e investigar en las distintas referencias bibliográficas que han contribuido a enriquecer los conocimientos técnicos.

Satisfacción con los resultados obtenidos y confío en que esta experiencia me ha preparado de manera sólida para enfrentar nuevos desafíos en el futuro.

### **8.4 Vías futuras**

El desarrollo de este proyecto sólo ha sido una introducción a las posibilidades dentro del ámbito de la transformación digital en organizaciones y un inicio en las posibilidades y versatilidad del uso de los servicios de Cloud pública.

Es posible analizar y estudiar muchos más procesos dentro de una organización y utilizar estas tecnologías para facilitar el día a día.

También es necesario describir algunas de estas vías futuras complementarias a lo visto en este proyecto:

 $\checkmark$  Innovación continua:

La transformación digital es un proceso en constante evolución. Las organizaciones deben mantenerse actualizadas, adoptar nuevas tecnologías y prácticas disruptivas para mantener su competitividad. Esto implica fomentar una cultura de innovación y estar abiertos a la experimentación y la mejora continua.

# $\checkmark$  Experiencia del cliente:

La transformación digital se centra en mejorar la experiencia del cliente a través de la implementación de tecnologías y soluciones digitales. Personalizando aún más las interacciones con los clientes, optimizando los procesos de atención y ofreciendo servicios y productos adaptados a las necesidades y preferencias individuales.

### $\checkmark$  Automatización:

La automatización desempeña un papel cada vez más importante en los proyectos de transformación digital. En un horizonte muy cercano, estas tecnologías se utilizarán aún más para agilizar y optimizar procesos, analizar grandes volúmenes de datos, mejorar la toma de decisiones y brindar experiencias más personalizadas.

### $\checkmark$  Analítica de datos:

Capacidad de recopilar, procesar y analizar grandes cantidades de datos es esencial. Las empresas deberán seguir desarrollando sus capacidades analíticas para obtener información valiosa y convertirla en acciones significativas. Esto implica utilizar técnicas avanzadas de análisis de datos, como el aprendizaje automático (machine learning) y la minería de datos, para identificar patrones, tendencias y oportunidades de mejora.
## **9. BIBLIOGRAFÍA**

KeepCoding Team. (6 de Julio de 2022). *KeepCoding*. Obtenido de Que son los snapshots: https://keepcoding.io/blog/que-son-los-snapshots-enamazon-ebs/

Adi Consulting. (2019). *Skill*. Obtenido de Tendencias Contact Center: https://www.adiconsulting.net/que-significa-skill/

Amazon Web Services. (2021). *Comunicación en Tiempo Real con AWS Global Accelerator*. Obtenido de Configuración de AZ: Comunicación en Tiempo Real con CrazyCall usando AWS Global Accelerator

Amazon Web Services. (2023a). *Console*. Obtenido de https://aws.amazon.com/es/

Amazon Web Services. (2023b). *Documentación y referencias*. Obtenido de https://docs.aws.amazon.com/AWSEC2/latest/UserGuide/using-regionsavailability-zones.html

Amazon Web Services. (2023c). *Instancias M5*. Obtenido de https://aws.amazon.com/es/ec2/instance-types/m5/

Amazon Web Services. (2023d). *Productos - Amazon Web Services*. Obtenido de https://aws.amazon.com/es/products/?aws-products-all.sortby=item.additionalFields.productNameLowercase&aws-products-all.sortorder=asc&awsf.re%3AInvent=\*all&awsf.Free%20Tier%20Type=\*all&aw sf.tech-category=\*all

Amazon Web Services. (2023e). *Tipos de instancias EC2*. Obtenido de https://aws.amazon.com/es/ec2/instance-types/

- Amazon Web Services. (2023f). *Administrar la accesibilidad de la red*. Obtenido de https://docs.aws.amazon.com/es\_es/efs/latest/ug/manage-fsaccess.html
- Amazon Web Services. (2023g). *Amazon Elastic Block Store (EBS)*. Obtenido de https://aws.amazon.com/es/ebs/

- Amazon Web Services. (2023h). *Amazon Virtual Private Cloud*. Obtenido de https://aws.amazon.com/es/vpc/
- Amazon Web Services. (2023i). *Calculadora*. Retrieved from https://calculator.aws/#/
- Atlassian. (2023). *Confluence*. Obtenido de Centro de recursos: https://www.atlassian.com/es/software/confluence/resources
- Benedet, M. (2018). *Tipos de servicios y ventajas de externalizar*. Obtenido de https://blog.mdcloud.es/bpo-tipos-de-servicios-y-ventajas-externalizar/
- Capterra. (2023). *Comparativa General Software de Contact Center*. Obtenido de https://www.capterra.es/directory/30007/call-center/software
- Capterra. (s.f.). *Comparativa de software de Contact Center*. Obtenido de inConcert Contact Center: https://www.capterra.es/software/164772/omnichannel
- Cerem. (18 de 04 de 2018). *Claves de una buena Estrategia Omnicanal*. Obtenido de https://www.cerem.es/blog/claves-de-una-buena-estrategiaomnicanal
- Cesa Management Solutions. (2022). *Soluciones LMS*. Obtenido de https://cesams.com/
- Chef. (2023). *DevOps - Chef*. Obtenido de https://www.chef.io/
- Five9. (2023). *Soluciones de educación*. Obtenido de https://www.five9.com/eses/solutions/education
- Gartner. (2023). *Contact Center as a Service*. Obtenido de https://www.gartner.com/reviews/market/contact-center-as-a-service
- Genesys. (2021). *Architecture*. Retrieved from https://all.docs.genesys.com/PrivateEdition/Current/PEGuide/Architectur e

GitLab. (2023). Retrieved from https://about.gitlab.com/

**BIBLIOGRAFÍA**

## **UCAM**

- Google Cloud. (2023). *Google Cloud*. Obtenido de Documentación: https://cloud.google.com/docs?hl=es
- Google Cloud. (2023b). *PaaS, IaaS, SaaS y CaaS*. Obtenido de ¿en qué se diferencian?: https://cloud.google.com/learn/paas-vs-iaas-vs-saas?hl=es
- Hostinger. (2023a). *Tutorials*. Obtenido de https://www.hostinger.com/tutorials/
- Hostinger. (2023b). *¿Qué es un servidor web y cómo funciona?* Obtenido de https://www.hostinger.es/tutoriales/que-es-un-servidor-web
- Hostinger. (2023c). *Status*. Obtenido de https://statuspage.hostinger.com/
- HubSpot. (2023). *Generador de firmas de correo electrónico*. Obtenido de https://www.hubspot.es/email-signature-generator
- Ilyukha, V. (2021). *Jelvix - Cloud Comparison*. Obtenido de https://jelvix.com/blog/aws-vs-google-cloud-vs-azure
- inConcert. (2022). *inConcert - Caso de éxito UTEL*. Obtenido de https://inconcertcc.com/es/recursos/casos-de-exito/utel
- inConcert. (2023a). *Información general de productos*. Obtenido de https://inconcertcc.com/
- inConcert. (Mayo de 2023b). Datacenter de Miami. Miami, Florida, USA.
- Inference Labs 9. (2022). *Intelligent Virtual Agents*. Retrieved from https://inferencelabs9.com/en/agentes-virtuales-inteligentes/
- Interempresas. (23 de 06 de 2020). *Tecnología al servicio de la atención al cliente*. Obtenido de El Contact Center adopta la transformación digital: https://www.interempresas.net/TIC/Articulos/307356-El-Contact-Centeradopta-la-transformacion-digital.html
- J., T. (27 de Marzo de 2023). *Hostinger*. Obtenido de Tutorials: https://www.hostinger.com/tutorials/what-is-a-web-server
- Jenkins. (n.d.). *Build great things at any scale*. Retrieved from https://www.jenkins.io/

- Lill, M. (2023). *Deliberate*. Obtenido de https://deliberate.de/en/contactcenter/genesys-cloud/
- LUA. (2019). *Manual de Referencia de Lua 5.1*. Obtenido de https://www.lua.org/manual/5.1/es/manual.html
- MarketWatch. (s.f.). *OpenWebinars*. Obtenido de https://openwebinars.net/blog/google-cloud-vs-aws/
- Microsoft. (2023). *Language Understanding (LUIS)*. Obtenido de Reconocimiento del lenguaje conversacional: https://azure.microsoft.com/es-es/products/cognitiveservices/conversational-language-understanding
- Microsoft Azure. (2023). *Azure Learn - Documentación*. Obtenido de https://learn.microsoft.com/es-es/azure/?product=popular

Mixo. (2023). *Crea ideas con IA*. Retrieved from https://www.mixo.io/

- Moore, K. (28 de 02 de 2021). *Frost & Sullivan*. Obtenido de End-to-End Omnichannel Contact Center Solution: https://www.frost.com/news/press-releases/inconcert/
- Mora, J. (9 de Noviembre de 2020). *Stelorder*. Obtenido de On-premise vs Cloud: Definición, ventajas y desventajas: https://www.stelorder.com/blog/on-premise-vs-cloud/
- MuyComputer. (2018). *Hostinger: El mejor aliado para hacer crecer tu negocio*. Obtenido de https://www.muycomputer.com/2018/02/26/hostinger-mejoraliado-crecer-negocio/
- OpenAI. (2023a). *ChatGPT*. Retrieved from https://platform.openai.com/docs/introduction
- OpenAI. (2023b). *DALL-E2*. Obtenido de https://openai.com/product/dall-e-2
- Project Management Institute. (2021). *PMBook Guide*. Retrieved from https://www.pmi.org/pmbok-guide-standards/foundational/pmbok

- Puppet. (2023). *Puppet*. Obtenido de Pappers & Videos: https://www.puppet.com/resources/papers-and-videos
- RASA. (2023). *Learning Center*. Obtenido de https://learning.rasa.com/

Redmine. (2023). Obtenido de https://www.redmine.org/

- Romano, N. (2022). *Avaya*. Obtenido de ¿Qué es el Centro de Contacto como servicio (CCaaS)?: https://www.avaya.com/es/blogs/2021/09/what\_is\_ccaas/#:~:text=El%20 Centro%20de%20Contacto%20como%20servicio%20(Contact%20Cent er%20as%20a,entrante%20o%20saliente%20con%20los
- SippySoft. (2023). *Documentación*. Obtenido de https://support.sippysoft.com/support/solutions/81138
- Stackscale. (7 de Marzo de 2023). *Sistemas Legacy*. Obtenido de https://www.stackscale.com/es/blog/sistemas-legacy/
- Unir. (2021). *Claves e importancia de ejecutar bien un proyecto*. Obtenido de Metodologías del PMI (Project Management Institute): https://www.unir.net/ingenieria/revista/metodologias-pmi/
- Vilanova, G. (2022). *inConcert - Caso de éxito UOC*. Obtenido de https://inconcertcc.com/es/recursos/casos-de-exito/uoc
- Webflow. (2023). *Información sobre Webflow*. Retrieved from https://webflow.com/
- Wrike. (2023). *Wrike*. Obtenido de https://wrike.com/

#### **10. ANEXOS**

#### **10.1 Manual de usuario**

Adjunto a este proyecto se realizará la entrega de un manual de usuario de la plataforma de Omnichannel Contact Center.

Este manual realiza un recorrido por los módulos de administrador, supervisor y agente especificando en detalle todas las funcionalidades y posibilidades de configuración existentes.

También hace una breve introducción en los primeros pasos necesario y definición de conceptos necesarios para entender el funcionamiento de la plataforma.

El manual estará disponible como material complementario al proyecto y también disponible para su consulta en:

#### [Manual de usuario OCC](https://fs-tfg.s3.eu-west-1.amazonaws.com/Manual+Omnichanel+Contact+Center.pdf)

Adicional a los manuales, la información más actualizada se encuentra disponible en los recursos multimedia de Confluence, (Atlassian, 2023). Estos recursos garantizan que siempre el contenido se encuentre actualizado y no sea dependiente de documentos obsoletos.

#### **10.2 Configuraciones de AWS**

En este apartado se muestra y sirve como guía de referencia para destacar las configuraciones necesarias para que el entorno de AWS funcione.

Estas configuraciones son bastante generales y no específicas al alcance de este proyecto, es decir, son bastante comunes para que cualquier aplicativo o proyecto que se ejecute en Cloud, independiente del proveedor de nube seleccionando puesto que las nomenclaturas son bastante estándares.

Es necesario crear los usuarios en el IAM, tantos usuarios como la organización necesite para disponer de acceso a las configuraciones.

La recomendación es no usar el usuario root y que cada usuario sea nominativo y esté protegido por MFA.

Se puede mostrar a continuación los usuarios creados en la plataforma IaaS para este proyecto.

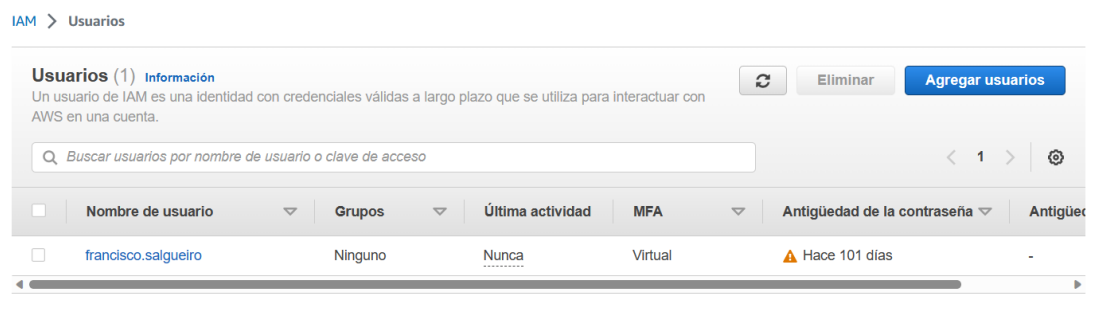

Ilustración 83 – Configuración de usuarios de IAM

Ya creado los usuarios que sean necesarios, será preciso configurar toda la red virtual de la infraestructura. A continuación se muestran los pasos necesarios y configuraciones finales a realizar en VPC:

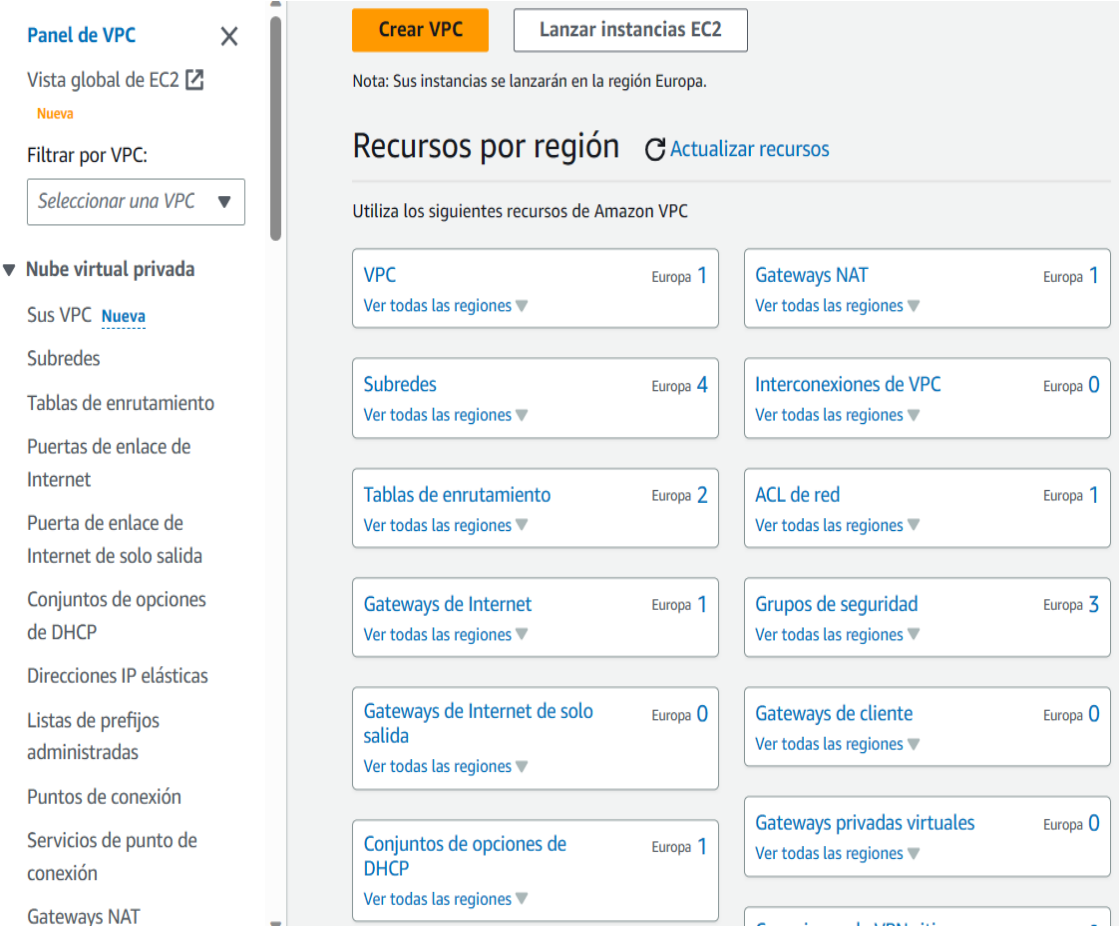

Ilustración 84 – Creación de la VPC

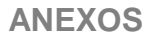

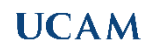

| Tablas de enrutamiento (2) Información |                                                          | C<br>Acciones ▼        | Crear tabla de enrutamiento    |                     |
|----------------------------------------|----------------------------------------------------------|------------------------|--------------------------------|---------------------|
| Q Filtrar tablas de enrutamiento       |                                                          |                        |                                | ⊛                   |
| <b>Name</b>                            | ID de tabla de enruta $\triangledown$<br>$\triangledown$ | Asociaciones de subred | Asociaciones de<br>Principal   | <b>VPC</b><br>▽     |
| <b>RT-Public</b>                       | rtb-0193cf11bc155e28b                                    | 2 subredes<br>         | Sí<br>$\overline{\phantom{0}}$ | vpc-045c22489e1ff5d |
| <b>RT-Private</b>                      | rtb-0de00fb1e6278ef01                                    | 2 subredes             | <b>No</b>                      | vpc-045c22489e1ff5d |

Ilustración 85 – Tablas de enrutamiento

Es necesario definir las tablas de enrutamiento para las subredes que han sido creadas. Las dos subredes públicas y privadas en sus correspondientes AZ.

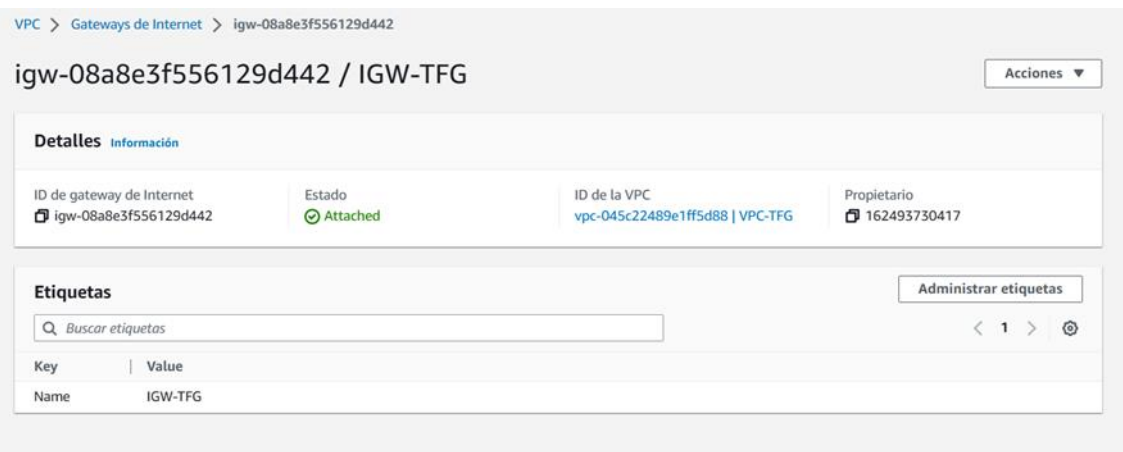

Ilustración 86 – Gateway de Internet

El Internet Gateway será necesario para disponer de conectividad en Internet y que desde los servicios e instancias publicadas, sea posible dicha conectividad en forma de tráfico saliente.

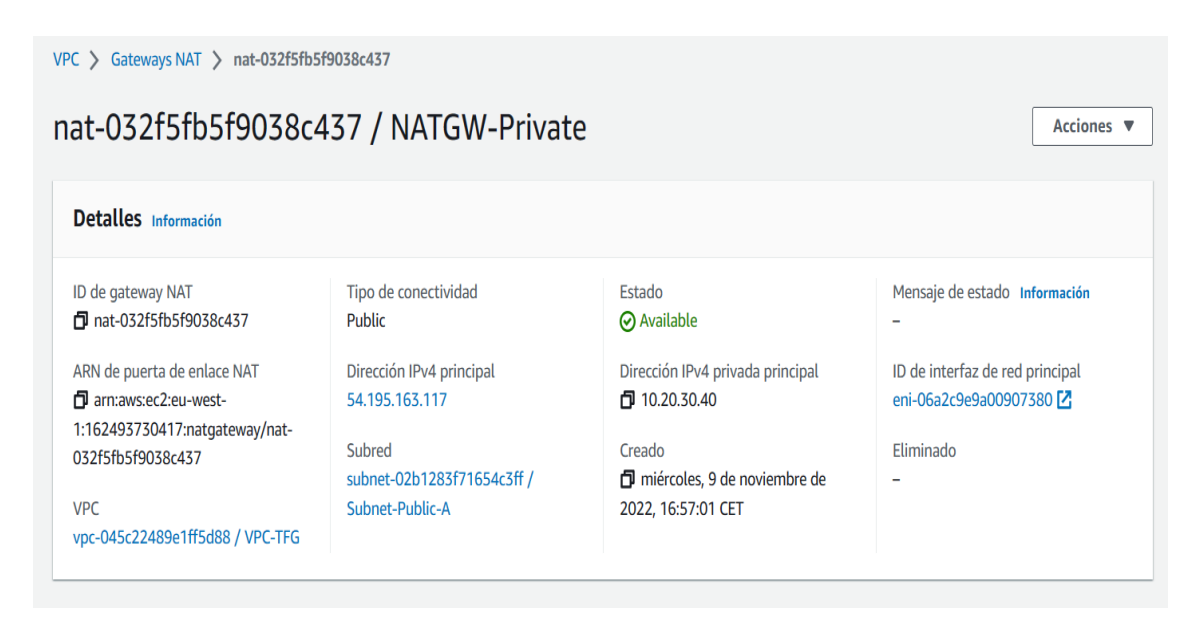

Ilustración 87 – Configurar el Gateway NAT

Para la conectividad de tráfico de entrada, es necesario configurar las IP públicas donde respondan los servicios que se deseen habilitar. Esto se hace mediante Elastic IP.

| Direcciones IP elásticas (2)       |   |                       |             |                 | C<br>Acciones ▼            |                 | Asignar la dirección IP elástica |
|------------------------------------|---|-----------------------|-------------|-----------------|----------------------------|-----------------|----------------------------------|
| Q Filtrar direcciones IP elásticas |   |                       |             |                 |                            |                 | -63                              |
| Name                               | ▽ | Dirección IPv4 asig ▽ | <b>Tipo</b> | $\triangledown$ | ID de asignación           | $\triangledown$ | <b>Registro DNS inverso</b>      |
| $EIP-I6$                           |   | 52.16.201.40          | IP pública  |                 | eipalloc-096d507f4538112f9 |                 | -                                |
| EIP-NATGW                          |   | 54.195.163.117        | IP pública  |                 | eipalloc-08617deb5f63138cb |                 | $\overline{\phantom{a}}$         |

Ilustración 88 – Elastic IP

Con la red virtual creada, es preciso definir los servicios que van a estar públicos y configurar los grupos de seguridad para la instancia publicada. En la siguiente imagen se muestra el resultado final de dicha configuración:

|   | <b>Reglas de entrada (9)</b>           |          |                                      |                  |                   | G<br>Administrar etiquetas<br>Editar reglas de entrada |                   |            |                   |              |
|---|----------------------------------------|----------|--------------------------------------|------------------|-------------------|--------------------------------------------------------|-------------------|------------|-------------------|--------------|
|   | Q Filtrar reglas de grupo de seguridad |          |                                      |                  |                   |                                                        |                   |            | 1                 | ⊙            |
| u | <b>Name</b>                            | $\nabla$ | ID de la regla del g $\triangledown$ | Versión de IP    | $\mathbf{\nabla}$ | <b>Tipo</b>                                            | $\mathbf{\nabla}$ | Protocolo  | $\mathbf{\nabla}$ | Intervalo de |
|   | ٠                                      |          | sgr-0811b1358b09f48                  | IP <sub>v4</sub> |                   | TCP personalizado                                      |                   | <b>TCP</b> |                   | 9000         |
|   | $\overline{\phantom{a}}$               |          | sgr-04b6e7c24585c20                  | IP <sub>v4</sub> |                   | <b>SSH</b>                                             |                   | <b>TCP</b> |                   | 22           |
| Ш | $\sim$                                 |          | sgr-0c55629b6a98baec1                | IP <sub>v4</sub> |                   | <b>HTTPS</b>                                           |                   | <b>TCP</b> |                   | 443          |
|   | $\overline{\phantom{a}}$               |          | sgr-007e748704a11ab                  | IP <sub>v4</sub> |                   | <b>TCP</b> personalizado                               |                   | <b>TCP</b> |                   | 5060         |
| П | $\overline{\phantom{a}}$               |          | sgr-0ac8b2296b34c0eb6                | IP <sub>v4</sub> |                   | <b>UDP</b> personalizado                               |                   | <b>UDP</b> |                   | 5060         |
|   | $\overline{\phantom{a}}$               |          | sgr-077ebace0da6d751c                | IP <sub>v4</sub> |                   | <b>UDP</b> personalizado                               |                   | <b>UDP</b> |                   | 9000         |
|   | $\sim$                                 |          | sgr-Of006fff0e93cab3a                | IP <sub>v4</sub> |                   | <b>Todos los UDP</b>                                   |                   | <b>UDP</b> |                   | $0 - 65535$  |
|   | $\overline{\phantom{a}}$               |          | sgr-04455551dd546a                   | IP <sub>v4</sub> |                   | UDP personalizado                                      |                   | <b>UDP</b> |                   | 8089         |
|   | $\overline{\phantom{a}}$               |          | sgr-0bc277ac11646c1f7                | IP <sub>v4</sub> |                   | <b>TCP</b> personalizado                               |                   | <b>TCP</b> |                   | 8089<br>Þ    |

Ilustración 89 – Reglas de entrada en los grupos de seguridad

Es necesario que todas las configuraciones de IP se registren en los DNS. Los DNS son servicios de resolución de nombres que ayudan a recordar de forma sencilla el acceso a un servicio y facilita la traducción de IP.

El servicio de resolución de nombres y registro de dominios en la plataforma de computación en la nube de Amazon Web Services es Route53.

En route53 está configurado el nombre de dominio frasaya.com que será el dominio principal de la plataforma de software OCC.

En las zonas hospedadas se puede crear los registros necesarios definidos en la tabla de registros A.

|   | Route 53 > Zonas hospedadas > frasaya.com                                                                                                    |                                  |            |                          |                           |                                                                                                    |                                     |                         |  |  |  |  |
|---|----------------------------------------------------------------------------------------------------|----------------------------------|------------|--------------------------|---------------------------|----------------------------------------------------------------------------------------------------|-------------------------------------|-------------------------|--|--|--|--|
|   | Pública frasaya.com Información                                                                                                    |                                  |            |                          | Eliminar zona             | Probar el registro                                                                                   | Configurar el registro de consultas |                         |  |  |  |  |
|   | ▶ Detalles de la zona alojada                                                                                                    |                                  |            |                          |                           |                                                                                                    |                                     | Editar zona alojada     |  |  |  |  |
|   | Etiquetas de zona hospedada (0)<br><b>Registros (24)</b><br>Firma DNSSEC                                                                                                    |                                  |            |                          |                           |                                                                                                    |                                     |                         |  |  |  |  |
| C | Registros (24) Información<br>El modo Automatic es el comportamiento actual de búsqueda que se ha optimizado para obtener los mejores resultados del filtrado. Para cambiar los modos, vaya a la configuración.<br>Importar archivo de zona<br>Eliminar registro<br><b>Crear registro</b><br>Q Filtrar registros por propiedad o valor<br>Política de<br>⊙<br>Alias $\blacktriangledown$<br>1 > 1<br>$Tipo$ $\blacktriangledown$<br>$\overline{\mathbf{v}}$<br>$\overline{\left\langle \right\rangle }$ |                                  |            |                          |                           |                                                                                                    |                                     |                         |  |  |  |  |
| п | Nombre del registro                                                                                                    | $\triangledown$<br>Tipo $\nabla$ | Política ▽ | Difer<br>$\triangledown$ | Alias<br>$\mathbf \nabla$ | Valor/Dirigir el tráfico a<br>$\triangledown$                                                        | TTL $(s \nabla)$                    | ID de c $\triangledown$ |  |  |  |  |
| п | frasaya.com                                                                                                    | <b>NS</b>                        | Simple     |                          | No                        | ns-1371.awsdns-43.org.<br>ns-2043.awsdns-63.co.uk.<br>ns-912.awsdns-50.net.<br>ns-313.awsdns-39.com. | 172800                              |                         |  |  |  |  |
| о | frasaya.com                                                                                                    | SOA                              | Simple     |                          | No                        | ns-1371.awsdns-43.org. aws                                                                           | 900                                 | ٠                       |  |  |  |  |
| O | _d868bfa5d19675ef81f12f8ae273d07a.frasaya.com                                                                                                    | CNAME                            | Simple     |                          | No                        | 2d3b04958a83304f5b3c65                                                                               | 300                                 | ÷,                      |  |  |  |  |
| Ω | _72f33f3424b26bffe04698e40821fd4c.i6.frasaya.com                                                                                                    | CNAME                            | Simple     | ٠                        | No                        | _1a4ce708620b7338ee5fafd                                                                             | 300                                 | ×.                      |  |  |  |  |
| п | agentmonitorservice-occ.i6.frasaya.com                                                                                                    | Α                                | Simple     | $\overline{\phantom{a}}$ | No                        | 52.16.201.40                                                                                         | 300                                 | ÷                       |  |  |  |  |
| Ω | agentscreenservice-occ.i6.frasaya.com                                                                                                    | A                                | Simple     | ٠                        | No                        | 52.16.201.40                                                                                         | 300                                 | ٠                       |  |  |  |  |
| п | agentscreenservice1-occ.i6.frasaya.com                                                                                                    | Α                                | Simple     |                          | No                        | 52.16.201.40                                                                                         | 300                                 | ٠                       |  |  |  |  |

Ilustración 90 – Registros DNS

# Con estas configuraciones se asigna las Elastic IP a la instancia de EC2 de OCC.

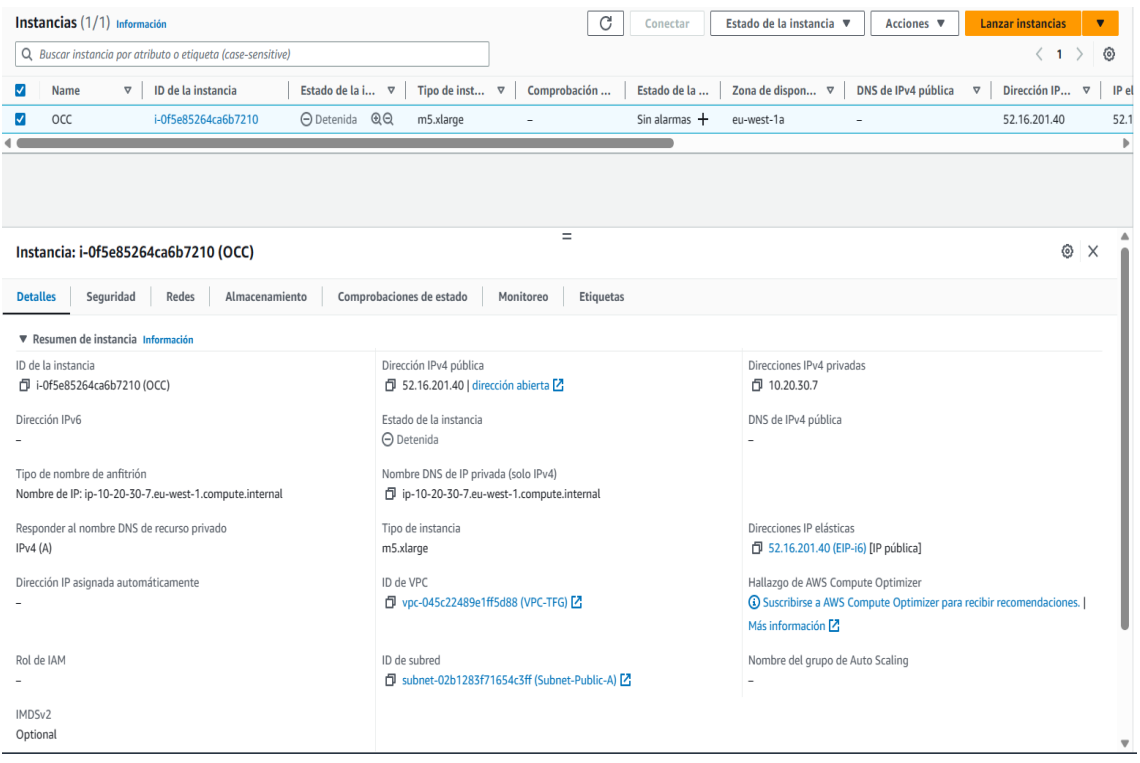

Ilustración 91 – Asignación de Elastic IP a EC2

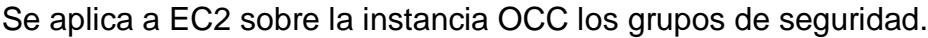

| Grupos de seguridad (3) Información |                                                         |                                  | C                               | <b>Acciones</b>                       | Exportar los grupos de seguridad a CSV | Crear grupo de seguridad<br>$\overline{\mathbf{v}}$ |             |
|-------------------------------------|---------------------------------------------------------|----------------------------------|---------------------------------|---------------------------------------|----------------------------------------|-----------------------------------------------------|-------------|
| Q Filtrar grupos de seguridad       |                                                         |                                  |                                 |                                       |                                        |                                                     | ⊙           |
| <b>Name</b>                         | ID del grupo de segu $\triangledown$<br>$\triangledown$ | Nombre del grupo $\triangledown$ | ID de la VPC<br>$\triangledown$ | <b>Descripción</b><br>$\triangledown$ | Propietario<br>$\triangledown$         | Número de reglas d $\triangledown$                  | Número de   |
| $\sim$                              | sq-0aa41031f3b4ce8f1                                    | default                          | vpc-045c22489e1ff5d88           | default VPC security gr               | 162493730417                           | 1 Entrada de permiso                                | 1 Entrada d |
| $\sim$                              | sq-0a7eff07abfc92000                                    | ELB-SG                           | vpc-045c22489e1ff5d88           | <b>ELB Security Group</b>             | 162493730417                           | 1 Entrada de permiso                                | 1 Entrada d |
| $\overline{\phantom{a}}$            | sq-Ocebd6572c41a06fe                                    | $SG-i6$                          | vpc-045c22489e1ff5d88           | $SG-i6$                               | 162493730417                           | 9 Entradas de permisos                              | 1 Entrada c |

Ilustración 92 – Asignación de los grupos de seguridad

Se configuran los volúmenes de disco configurados en LVM y se ejecutan en orden los siguientes comandos en la Shell de SSH para asignar las particiones de disco a los servicios de ElasticSearch, Cassandra, CommitLog y Logs:

mke2fs -j /dev/vg-logs/lv-logs

mke2fs -j /dev/vg-es/lv-ES

mke2fs -j /dev/vg-ES/lv-ES

mke2fs -j /dev/vg-commitlog/lv-commitlog

fdisk -l

mke2fs -j /dev/vg-CassandraData/lv-data

mke2fs -j /dev/vg-CommitLog/lv-commitlog

mke2fs -j /dev/vg-ES/lv-es

La configuración resultante de volúmenes es:

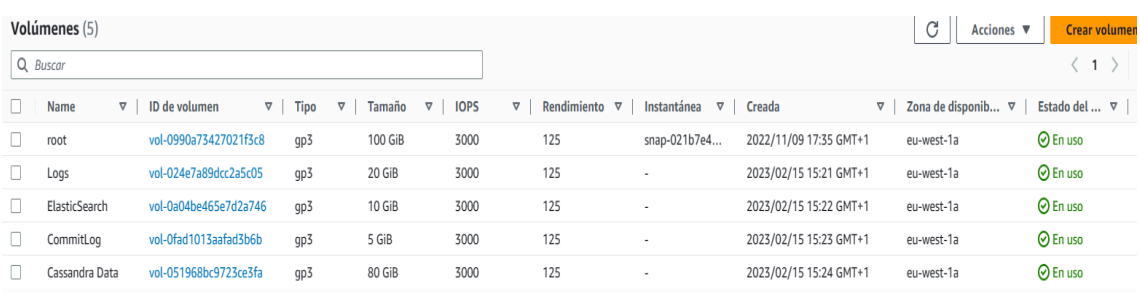

Para conectar a la instancia de EC2 y administrarla, ejecutar los comandos anteriormente descritos, es necesario descargar e instalar un cliente SSH y configurar los certificados de acceso.

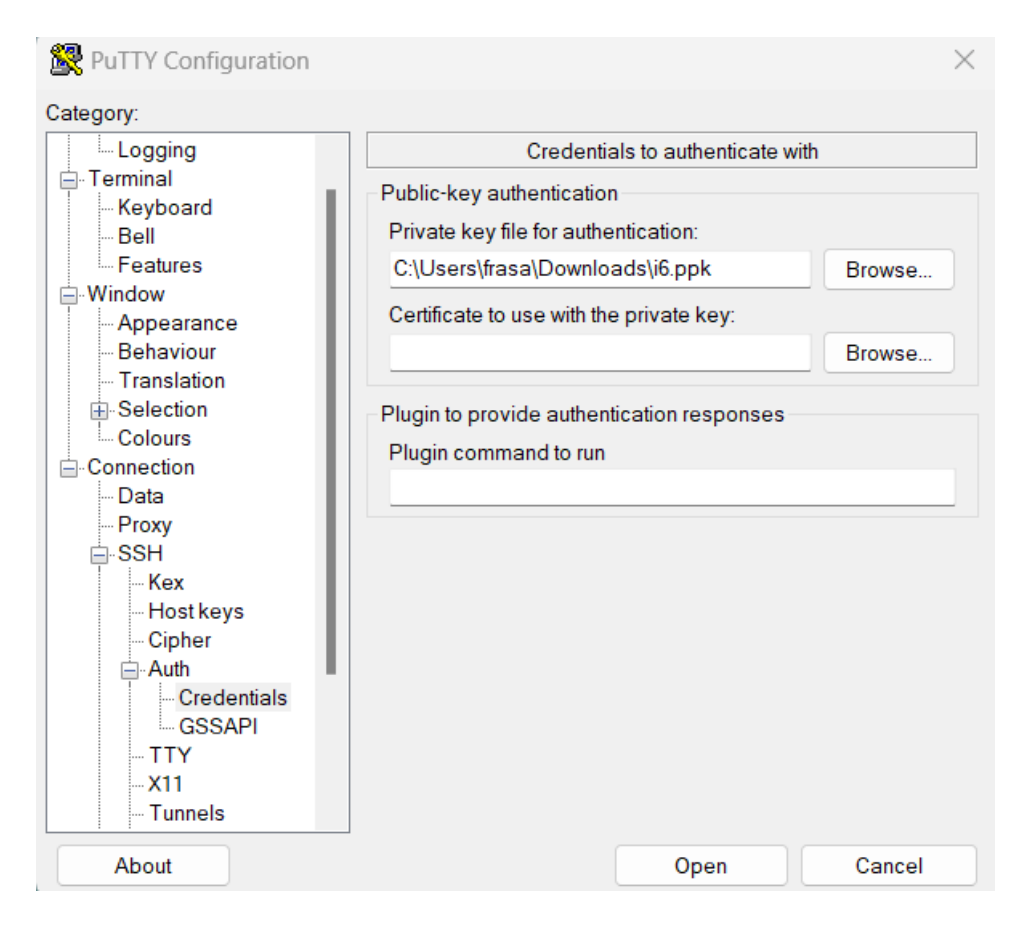

Ilustración 93 – Conexión y configuración de PuTTY

Ya listas las particiones de disco, es recomendable realizar una copia de seguridad mediante snapshots

| Instantáneas (20)        |                                      |                                                        |                                       |                         | C                                          | ■ Papelera de reciclaje       | Acciones ▼                    | <b>Crear instantánea</b> |
|--------------------------|--------------------------------------|--------------------------------------------------------|---------------------------------------|-------------------------|--------------------------------------------|-------------------------------|-------------------------------|--------------------------|
| De mi propiedad ▼        | Q Buscar                             |                                                        |                                       |                         |                                            |                               |                               | ⊙<br>$\langle 1$         |
| Name                     | $\triangledown$<br>ID de instantánea | $\mathbf \nabla$<br>$\triangledown$  <br><b>Tamaño</b> | $\triangledown$<br><b>Descripción</b> | Capa de $\triangledown$ | Estado de la inst<br>$\boldsymbol{\nabla}$ | $\mathbf{\nabla}$<br>Iniciada | $\triangledown$  <br>Progreso | <b>Cifrado</b>           |
| $\sim$                   | snap-077ae9128bde19268               | <b>100 GiB</b>                                         | 19042023                              | <b>Estándar</b>         | ⊙ Completado                               | 2023/04/19 11:02 GMT+2        | ⊙ Disponible (100%)           | Cifrado                  |
| $\overline{a}$           | snap-0e5a5e6c96e040084               | <b>100 GiB</b>                                         | Created by CreateImage(i-             | Estándar                | <b>⊙</b> Completado                        | 2023/02/17 18:04 GMT+1        | ⊙ Disponible (100%)           | Cifrado                  |
| ۰                        | snap-04157d7484f8d566e               | <b>100 GiB</b>                                         | 240423-Hotfixer                       | Estándar                | ⊙ Completado                               | 2023/04/24 14:14 GMT+2        | ⊙ Disponible (100%)           | Cifrado                  |
| $\overline{\phantom{a}}$ | snap-06d2fdd8b90244a47               | <b>100 GiB</b>                                         | Created by CreateImage(i-             | Estándar                | ⊙ Completado                               | 2023/02/15 16:28 GMT+1        | ⊙ Disponible (100%)           | Cifrado                  |
| $\sim$                   | snap-0be3c703d815da452               | 20 GiB                                                 | 240423-Hotfixer                       | Estándar                | <b>⊙</b> Completado                        | 2023/04/24 14:14 GMT+2        | ⊙ Disponible (100%)           | Cifrado                  |
| ÷                        | snap-09a55a1ba10690a02               | 5 GiB                                                  | Created by CreateImage(i-             | Estándar                | ⊙ Completado                               | 2023/02/17 18:04 GMT+1        | ⊙ Disponible (100%)           | Cifrado                  |
| ÷                        | snap-07ae3b1865f31ce22               | 20 GiB                                                 | Created by CreateImage(i-             | <b>Estándar</b>         | ⊙ Completado                               | 2023/02/17 18:04 GMT+1        | ⊙ Disponible (100%)           | Cifrado                  |
| $\sim$                   | snap-0a3751add80ee33ad               | 20 GiB                                                 | Created by CreateImage(i-             | Estándar                | <b>⊙</b> Completado                        | 2023/02/15 16:28 GMT+1        | ⊙ Disponible (100%)           | Cifrado                  |
| $\overline{\phantom{a}}$ | snap-0472b4ffb2e61d123               | 5 GiB                                                  | Created by CreateImage(i-             | Estándar                | ⊙ Completado                               | 2023/02/15 16:28 GMT+1        | ⊙ Disponible (100%)           | Cifrado                  |
| ۰                        | snap-029495dff5857de8b               | 5 GiB                                                  | 240423-Hotfixer                       | Estándar                | ⊙ Completado                               | 2023/04/24 14:14 GMT+2        | ⊙ Disponible (100%)           | Cifrado                  |
| $\sim$                   | snap-0e0f766e41ebeb2b1               | 20 GiB                                                 | 19042023                              | Estándar                | ⊙ Completado                               | 2023/04/19 11:02 GMT+2        | ⊙ Disponible (100%)           | Cifrado                  |
| $\sim$                   | snap-069299bd78ac7599d               | 5 GiB                                                  | 19042023                              | Estándar                | <b>⊙</b> Completado                        | 2023/04/19 11:02 GMT+2        | ⊙ Disponible (100%)           | Cifrado                  |
| ۰                        | snap-02ff5ef141d18460e               | 80 GiB                                                 | 240423-Hotfixer                       | Estándar                | ⊙ Completado                               | 2023/04/24 14:14 GMT+2        | ⊙ Disponible (100%)           | Cifrado                  |
| $\overline{\phantom{a}}$ | snap-0e146415530b61f45               | 10 GiB                                                 | 19042023                              | <b>Estándar</b>         | <b>⊙</b> Completado                        | 2023/04/19 11:02 GMT+2        | ⊙ Disponible (100%)           | Cifrado                  |
| $\sim$                   | snap-06865c93ff24d3fe4               | 10 GiB                                                 | Created by CreateImage(i-             | Estándar                | ⊙ Completado                               | 2023/02/17 18:04 GMT+1        | ⊙ Disponible (100%)           | Cifrado                  |
| ۰                        | snap-0c481750b931c1d75               | 80 GiB                                                 | Created by CreateImage(i-             | Estándar                | ⊙ Completado                               | 2023/02/17 18:04 GMT+1        | ⊙ Disponible (100%)           | Cifrado                  |
|                          | snap-096843c98bbe54015               | 10 GiB                                                 | Created by CreateImage(i-             | Estándar                | ⊙ Completado                               | 2023/02/15 16:28 GMT+1        | ⊙ Disponible (100%)           | Cifrado                  |
|                          |                                      |                                                        |                                       |                         |                                            |                               |                               |                          |

Ilustración 94 - Creación de snapshots

Con AWS Certificate Manager, se solicita y asigna un certificado Wildcard que se asocia al subdominio i6.frasaya.com

| Certificados (1)                             |                                      |                                |                 | C                      | Eliminar<br>Administrar eventos de vencimiento                        | <b>Solicitar</b><br>Importar |
|----------------------------------------------|--------------------------------------|--------------------------------|-----------------|------------------------|-----------------------------------------------------------------------|------------------------------|
|                                              |                                      |                                |                 |                        |                                                                       | ◎<br>1                       |
| ID de certificado                            | Nombre de dominio<br>$\triangledown$ | <b>Tipo</b><br>$\triangledown$ | Estado <b>▽</b> | En uso $\triangledown$ | Requisitos que se deben cumplir para la renovación<br>$\triangledown$ | Algoritmo de clave           |
| fb9b0e4d-4abf-<br>475f-a0dd-<br>04d97e349e3e | *.i6.frasaya.com                     | <b>Emitido por</b><br>Amazon   | $\odot$ Emitido | Sí                     | Se cumplen los requisitos                                             | <b>RSA 2048</b>              |

Ilustración 95 – Creación de certificado Wildcard

El último paso de configuración es habilitar el WAF y las reglas de seguridad sobre el ELB.

| AWS WAF Web ACLS VIRL-OCC                                                                                                    |                               |                            |                                                 |  |  |  |  |  |  |  |  |
|----------------------------------------------------------------------------------------------------|-------------------------------|----------------------------|-------------------------------------------------|--|--|--|--|--|--|--|--|
| URL-OCC                                                                                                    |                               |                            | Download web ACL as JSON                        |  |  |  |  |  |  |  |  |
| <b>Overview</b><br><b>Associated AWS resources</b><br><b>Rules</b><br><b>Bot Control</b>                                                                                                    | <b>Custom response bodies</b> | <b>Logging and metrics</b> | <b>CloudWatch Log Insights New</b>              |  |  |  |  |  |  |  |  |
| Add managed rule groups<br>$\times$<br>New AWS managed rule groups available:<br>$\mathbf \Theta$<br>• Account takeover prevention: Provides protection against unauthorized access to accounts on your site. |                               |                            |                                                 |  |  |  |  |  |  |  |  |
| Rules $(3)$                                                                                                    |                               | Edit                       | Add rules $\blacktriangledown$<br><b>Delete</b> |  |  |  |  |  |  |  |  |
| Q Find rules                                                                                                    |                               |                            | ම<br>1<br><.                                    |  |  |  |  |  |  |  |  |
| <b>Name</b><br>L.                                                                                                    | <b>Action</b>                 | <b>Priority</b>            | <b>Custom response</b>                          |  |  |  |  |  |  |  |  |
| □<br>AWS-AWSManagedRulesAmazonIpReputationList                                                                                                    | Use rule actions              | $\mathbf 0$                | $\overline{\phantom{a}}$                        |  |  |  |  |  |  |  |  |
| П<br>AWS-AWSManagedRulesLinuxRuleSet                                                                                                    | Use rule actions              | 1                          | ٠                                               |  |  |  |  |  |  |  |  |
| □<br>AWS-AWSManagedRulesCommonRuleSet                                                                                                    | Use rule actions              | $\overline{2}$             | ٠                                               |  |  |  |  |  |  |  |  |

Ilustración 96 – Configuración de reglas de WAF

## **10.3 Configuración de sistema operativo y plataforma CCaaS en detalle**

Previamente al despliegue del software es requisito configurar el sistema operativo para que el software se pueda instalar.

Se debe de cambiar el nombre del servidor editando el fichero con nano /etc/hostname y guardando con Ctrl+O.

Adicional se deben de configurar con nano /etc/apt/apt.conf.d/20auto-upgrades y se deben modificar las líneas:

APT::Periodic::Update-Package-Lists "0";

APT::Periodic::Unattended-Upgrade "0";

KillUserProcesses=no

IdleAction=ignore

Con Ctrl+O se guardan los cambios.

Con el software WinSCP se debe subir el paquete de Chef y los data\_bags a la instancia de EC2 de OCC:

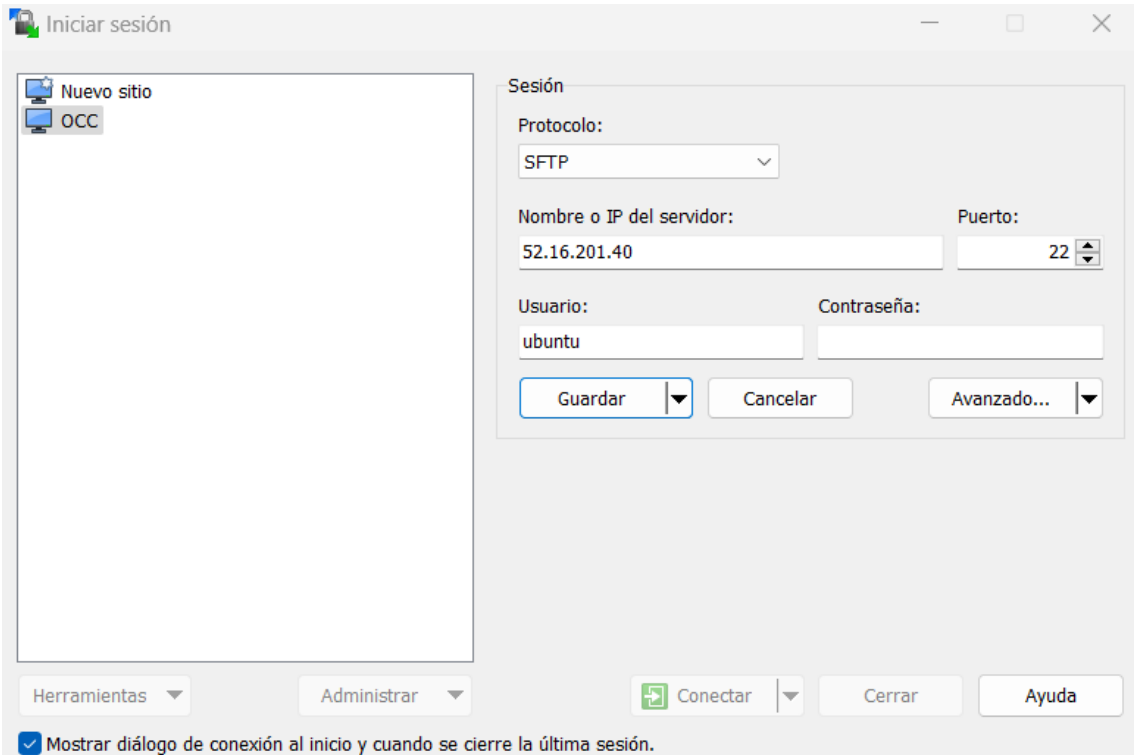

Ilustración 97 – Configuración de software WinSCP

Desde la Shell de SSH se ejecuta el comando dpkg -i chef\_10.24.4- 1.debian.6.0.5\_amd64.deb y el sistema instalará el software de Chef.

El sistema operativo ya está listo para el despliegue de la plataforma. Para realizar el despliegue de forma desatendida y mediante DevOps, previamente es necesario completar toda la información en el archivo default.json

Cuando todos los datos necesarios estén cumplimentados, se instanciará Chef y desplegará todo el software.

En la siguiente imagen se muestran los datos necesarios para desplegar el software:

| Foot@OCC:~                     |                                                                                         |          | X |
|--------------------------------|-----------------------------------------------------------------------------------------|----------|---|
| GNU nano 2.9.3                 | /etc/inconcert/chef/data bags/inconcert clusters/default.json                           |          |   |
|                                |                                                                                         |          |   |
|                                |                                                                                         |          |   |
| "id":                          | "default",                                                                              |          |   |
| "nic":                         | "ens5",                                                                                 |          |   |
| "cluster id":                  | "ClusterOCC",                                                                           |          |   |
| "virtual ip":                  | $"10.20.30.7"$ ,                                                                        |          |   |
| "virtual name":                | "occ.i6.frasaya.com",                                                                   |          |   |
| "redis ip":                    | $"10.20.30.7"$ ,                                                                        |          |   |
| "redis agent ip":              | $"10.20.30.7"$ ,                                                                        |          |   |
| "cassandra ip":                | $"10.20.30.7"$ ,                                                                        |          |   |
| "elasticsearch ip":            | $"10.20.30.7"$ ,                                                                        |          |   |
| "twitter public host":         | "twitter-occ.i6.frasaya.com",                                                           |          |   |
| "twitter public port":         | "80",                                                                                   |          |   |
| "twitter public host ssl":     | false,                                                                                  |          |   |
| "twitter consumer key":        | "p0LCq0SWEKlvFmlnW1zyAqbwE",                                                            |          |   |
| "twitter consumer secret":     | "arMFTWKd0DdmBVJhqBDaRfn9UHBTmPCkYR5RhOCumZiQLBrvas",                                   |          |   |
| "twitter webhooks proxy":      | "icrouterwebhook.inconcertcc.com",                                                      |          |   |
| "twitter subscription":        | "enterprise",                                                                           |          |   |
| "twitter env name":            | "prod",                                                                                 |          |   |
| "twitter webhook id":          | "1502357688184889354",                                                                  |          |   |
| "facebook public host":        | "facebook-occ.i6.frasaya.com",                                                          |          |   |
| "facebook public port":        | $"80"$ ,                                                                                |          |   |
| "facebook public host ssl":    | false,                                                                                  |          |   |
| "facebook app id":             | "268723210158053",                                                                      |          |   |
|                                | [ Read 112 lines ]                                                                      |          |   |
| ^O Write Out<br>Get Help<br>١G | <b>NW</b> Where Is<br><b>K</b> Cut Text<br><b>J</b> Justify<br>$^{\wedge}$ C<br>Cur Pos | M-U Undo |   |
| X Exit<br><b>AR</b> Read File  | $\sim$<br>Replace<br><b>AT To Spell</b><br>Go To Line M-B Redo<br><b>"U</b> Uncut Text  |          |   |

Ilustración 98 – Datos para el despliegue DevOps con Chef

Ejecutado Chef, la plataforma estaría lista para su uso. Se comprueba que la base de datos Cassandra está operativa con el comando nodetool status

| Foot@OCC:~                                                                                                    |  |      |  |  |  |  |  |  |  |  |
|----------------------------------------------------------------------------------------------------|--|------|--|--|--|--|--|--|--|--|
| root@OCC:~# nodetool status<br>xss = -ea -javaagent:/usr/share/cassandra/lib/jamm-0.2.5.jar -XX:+UseThreadPriorities -XX:ThreadPrior<br>ityPolicy=42 -Xms3928M -Xmx3928M -Xmn400M -XX:+HeapDumpOnOutOfMemoryError -Xss180k<br>Datacenter: datacenter1 |  |      |  |  |  |  |  |  |  |  |
| Status=Up/Down<br> / State=Normal/Leaving/Joining/Moving<br>Load Tokens Owns (effective)<br>Address<br>Host ID<br>UN 10.20.30.7 23.03 MB 256 100.0% 133861d0-3064-4bd0-b7eb-34720644991d rack1<br>root@OCC:~#                                         |  | Rack |  |  |  |  |  |  |  |  |

Ilustración 99 – Estado de Cassandra

Si el status está en UN, los servicios de base de datos no relacional ya están operativos y será necesario entrar al módulo de provisión de la plataforma para realizar todas las configuraciones de adecuación de la operativa de negocio.

En el módulo de provisión será necesario crear el centro de contacto. En este caso el centro de contacto será frasaya, identificativo del nombre de la universidad.

| $\blacksquare$              | inConcert OmniChannel<br>$\times$                                                     | $+$          |                            |                                      |                            |                                   |                                                                  |                                                       | $\Box$                                                          | $\times$                       |
|-----------------------------|---------------------------------------------------------------------------------------|--------------|----------------------------|--------------------------------------|----------------------------|-----------------------------------|------------------------------------------------------------------|-------------------------------------------------------|-----------------------------------------------------------------|--------------------------------|
| $\leftarrow$                | ⊙ Seguridad agregada   https://occ.i6.frasaya.com/inconcert/apps/agent/3082<br>C<br>⋒ |              |                            |                                      |                            |                                   | $\odot$<br>$\forall_{\mathcal{Y}}$<br>$\stackrel{\wedge}{\iota}$ | ⊕<br>ร∕ั≡                                             | 6<br>$\cdots$                                                   | $\bigcirc$                     |
|                             | <i><b>Re</b></i> inConcert<br>Configuración                                           |              |                            |                                      |                            |                                   |                                                                  | <b>Francisco Salqueiro</b>                            | $\left( \begin{matrix} \bullet \\ \bullet \end{matrix} \right)$ | $\alpha$                       |
|                             | <b>Aprovisionamiento</b>                                                              | $\mathbf{R}$ | <b>Centro de Contactos</b> |                                      |                            |                                   |                                                                  | + CREAR NUEVO                                         |                                                                 | ◆<br>ŵ                         |
|                             | ▲                                                                                     |              |                            |                                      |                            |                                   |                                                                  |                                                       |                                                                 | 逛                              |
|                             | Centro de Contactos                                                                   | Buscar       |                            |                                      | $\alpha$                   |                                   |                                                                  |                                                       |                                                                 | ٥                              |
| $\mathcal{L}_{\mathcal{D}}$ | Proveedores de<br>telefonía                                                           |              | <b>Nombre</b>              | <b>Descripción</b>                   | Integración con<br>Allegro | Integración con<br><b>M&amp;S</b> | Integración con<br><b>HelpDesk</b>                               |                                                       |                                                                 | $\overline{\mathbf{o}}$ .<br>₽ |
| ⇔                           | <b>Nodos</b>                                                                          | $\mathbf{1}$ | frasaya                    | <b>Universidad</b><br><b>FRASAYA</b> | $\Box$                     | $\Box$                            | $\Box$                                                           | 0                                                     |                                                                 | $\blacktriangledown$           |
| UE                          | Teléfonos IP                                                                          | $1-1$ of $1$ |                            |                                      |                            |                                   |                                                                  | $\left\langle \left  \right  1 \right  \right\rangle$ |                                                                 | $\boldsymbol{+}$               |
| 홂                           | <b>Troncales IP</b>                                                                   |              |                            |                                      |                            |                                   |                                                                  |                                                       |                                                                 |                                |
|                             | Grupo de Troncales IP                                                                 |              |                            |                                      |                            |                                   |                                                                  |                                                       |                                                                 |                                |
| Œ                           | <b>DIDs</b>                                                                           |              |                            |                                      |                            |                                   |                                                                  |                                                       |                                                                 |                                |
|                             | $\frac{1}{2}$ Rutas                                                                   |              |                            |                                      |                            |                                   |                                                                  |                                                       |                                                                 |                                |
| $\mathbf{r}$                | <b>Código Dialplan</b>                                                                |              |                            |                                      |                            |                                   |                                                                  |                                                       |                                                                 | $\Box$                         |
|                             | $\overline{\mathbf{v}}$                                                               |              |                            |                                      |                            |                                   |                                                                  |                                                       | $\overline{\mathbf{v}}$                                         | සූ                             |

Ilustración 100 – Creación de VCC

Serán necesarias crear las extensiones de telefonía de los agentes:

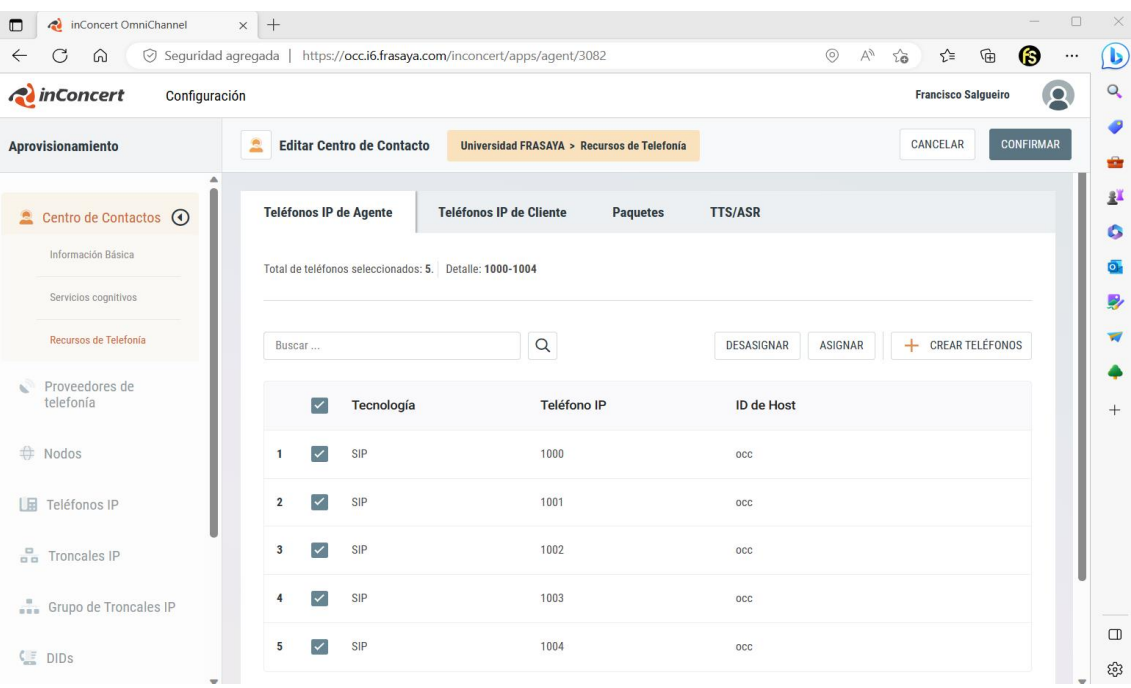

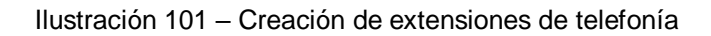

## Y también los proveedores o carrier del servicio telefónico externo

| Ó |              | Proveedores de telefonía |              |         | ÷.        | <b>CREAR NUEVO</b> |
|---|--------------|--------------------------|--------------|---------|-----------|--------------------|
|   | Buscar       |                          | Q            |         |           |                    |
|   |              | <b>Nombre</b>            | Descripción  | Prefijo |           |                    |
|   | 1            | sippy                    | <b>SIPPY</b> |         | O         | 血                  |
|   | $1-1$ of $1$ |                          |              |         | $\langle$ | $1$ >              |

Ilustración 102 – Configuración de carrier

En la configuración del nodo se añade los datos del sistema OCC previamente instalado.

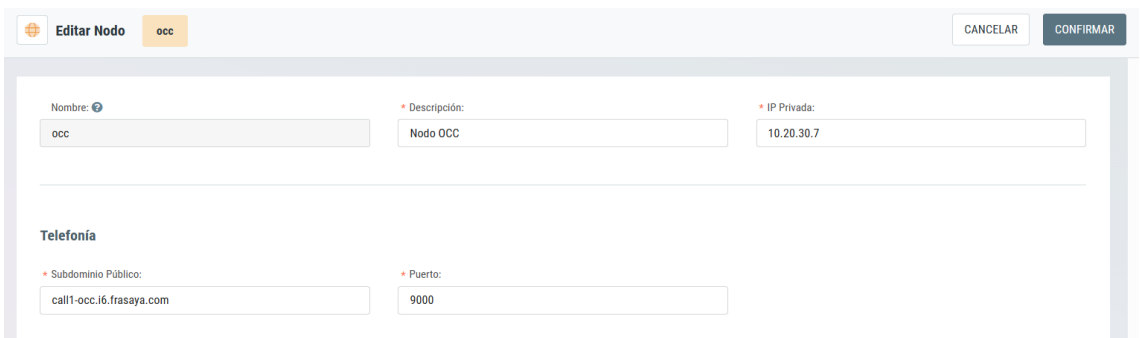

Ilustración 103 – Añadir nodo al sistema

Y se asignan los teléfonos o extensiones IP con los códecs y asignados al nodo.

| 몲<br><b>Troncales IP</b> |          |               |                    |                          |            |                    |                | + CREAR NUEVO       |
|--------------------------|----------|---------------|--------------------|--------------------------|------------|--------------------|----------------|---------------------|
|                          |          |               |                    |                          |            |                    |                |                     |
| Buscar                   |          |               | $\alpha$           |                          |            |                    |                |                     |
|                          | Id       | <b>Nombre</b> | Nombre de Servidor | <b>Códecs</b>            | Tecnología | <b>Código País</b> | Código de Área |                     |
|                          | tr_sippy | tr_sippy      | $_{\rm occ}$       | alaw,ulaw,g729,speex,vp8 | <b>SIP</b> |                    |                | 卹                   |
| $1-1$ of $1$             |          |               |                    |                          |            |                    |                | $\langle 1 \rangle$ |

Ilustración 104 – Asignación de troncales

Por último, se crean los motores de TTS y ASR, que son los servicios de Text to Speech y reconocimiento de voz (Automatic Speech Recognition)

| <b>Vista de motores TTS/ASR</b> |             |             |                |   |  |  |  |  |
|---------------------------------|-------------|-------------|----------------|---|--|--|--|--|
| Buscar                          | $\alpha$    |             |                |   |  |  |  |  |
|                                 |             |             |                |   |  |  |  |  |
|                                 | Id          | Descripción | Disponibilidad |   |  |  |  |  |
|                                 | speechmatic | Speechmatic |                | O |  |  |  |  |

Ilustración 105 – Motores ASR y TTS

La plataforma ya está provisionada y ahora será necesario realizar las configuraciones en el módulo administrador. En ese módulo se realizarán las configuraciones y adaptaciones de servicio al negocio.

| <i><b>Concert</b></i><br>₩                         | Configuración                                               | <b>Francisco Salgueiro</b><br>6<br>پ<br>۰<br>• Descanso<br>IV. |
|----------------------------------------------------|-------------------------------------------------------------|----------------------------------------------------------------|
| Ξ<br><b>Administración</b>                         | <b>Editar campaña</b><br><b>Atencion &gt; Cuentas</b><br>ų. | + AGREGAR CUENTA                                               |
|                                                    | ▵<br>Ê                                                      |                                                                |
| $\odot$<br><b>T</b> Campañas<br>Información básica | Cuenta                                                      |                                                                |
| Cuentas                                            | $\triangledown$<br>universidad@frasaya.es<br>l              | $\circlearrowleft$<br>O<br>血                                   |
| Canales                                            | <b>WebChat Website</b>                                      | $\circ$<br>$\mathscr{S}$<br>血                                  |
| <b>Usuarios</b>                                    | A<br>Facebook_Universidad_FRASAYA                           | $\mathscr{S}$<br>血<br>$\circ$                                  |
| Permisos                                           | $\mathbf{r}$<br>Francisco José Salgueiro Yáñez              | 血<br>$\circ$<br>Þ                                              |
| Horarios                                           | $\mathbf{C}^0$<br>AtencionTelefonica                        | ${\mathscr{S}}$<br>$\circ$<br>血                                |
| Integración CC                                     |                                                             |                                                                |
| Códigos de disposición                             |                                                             |                                                                |
| Etiquetas                                          |                                                             |                                                                |

Ilustración 106 – Configuración de canales

| 山尾 | <b>Teléfonos IP</b> |                        |                    |                               |                       | <b>ACTUALIZAR POR RANGO</b> |   | + CREAR NUEVO |
|----|---------------------|------------------------|--------------------|-------------------------------|-----------------------|-----------------------------|---|---------------|
|    | Buscar              |                        | $\alpha$           |                               |                       |                             |   |               |
|    |                     | <b>ID de Dirección</b> | Nombre de Servidor | Códecs                        | Dirección del Recurso | <b>Asignado al VCC</b>      |   |               |
|    | 1                   | SIP/1000               | $_{\rm occ}$       | alaw,ulaw,opus,g729,speex,vp8 | 10.20.30.7:9000       | frasaya (Agente)            | D | 画             |
|    | $\mathbf{2}$        | SIP/1001               | $_{\rm occ}$       | alaw,ulaw,opus,q729,speex,vp8 | 10.20.30.7:9000       | frasaya (Agente)            |   | 血             |
|    | 3                   | SIP/1002               | $_{\rm occ}$       | alaw,ulaw,opus,q729,speex,vp8 | 10.20.30.7:9000       | frasaya (Agente)            | ⇗ | 面             |
|    | 4                   | SIP/1003               | $_{\rm occ}$       | alaw,ulaw,opus,g729,speex,vp8 | 10.20.30.7:9000       | frasaya (Agente)            |   | 面             |
|    | 5                   | SIP/1004               | $_{\rm occ}$       | alaw,ulaw,opus,q729,speex,vp8 | 10.20.30.7:9000       | frasaya (Agente)            |   | 面             |
|    | 6                   | SIP/1005               | $_{\rm occ}$       | alaw,ulaw,opus,g729,speex,vp8 | 10.20.30.7:9000       | frasaya (Cliente)           |   | 面             |
|    | $\overline{7}$      | SIP/1006               | $_{\rm occ}$       | alaw,ulaw,opus,g729,speex,vp8 | 10.20.30.7:9000       | frasaya (Cliente)           | ⇙ | 面             |
|    | 8                   | SIP/1007               | $_{\rm occ}$       | alaw,ulaw,opus,g729,speex,vp8 | 10.20.30.7:9000       | frasaya (Cliente)           | ⇙ | 面             |

Ilustración 107 – Asignación de teléfonos IP

En Campañas se configuran los datos básicos de la campaña, los distintos canales de atención que se van a prestar en el servicio. En códigos de disposición se configuran todas las tipificaciones o resultados de cada interacción de acuerdo con los ajustes del servicio.

| Editar campaña                                                                     | Atencion > Códigos de disposición | CANCELAR | <b>CONFIRMAR</b> |   |   | + AGREGAR RESULTADO |
|------------------------------------------------------------------------------------|-----------------------------------|----------|------------------|---|---|---------------------|
|                                                                                    |                                   |          |                  |   |   |                     |
| $\ddot{}$<br>- 1<br>$\sim$                                                         | Información                       |          |                  | O | 卹 | $\ddot{}$           |
| $\,$ 1<br>$\mathbf{r}$                                                             | Venta - Nuevo alumno              |          |                  | O | ⑪ | $\ddot{}$           |
| $\mathbf{r}$                                                                       | No interesado                     |          |                  | O | 血 | $\ddot{}$           |
|                                                                                    | Ampliaciones de matrícula         |          |                  | O | 面 | $\ddot{}$           |
| $\mathbf{r}$<br>$- - - -$<br>×.                                                    | Citas para tutorías               |          |                  | 0 | ⑪ | $\ddot{}$           |
| $\mathbf{r}$                                                                       | Proceso de matriculación          |          |                  | O | 血 | $\ddot{}$           |
| r<br>$\,$<br>$\bar{z}$<br><b>Bajas</b><br>------<br>$\mathbb{R}^n$<br>$\mathbf{r}$ |                                   |          |                  | O | 卹 | $\ddot{}$           |
| ÷.<br>$k$ ------- GDPR                                                             |                                   |          |                  | O | ⑪ | $\ddot{}$           |
|                                                                                    |                                   |          |                  |   |   |                     |
|                                                                                    |                                   |          |                  |   |   |                     |

Ilustración 108 – Códigos de disposición

En usuarios se dan de alta todos los usuarios que van a usar la plataforma y los permisos asignados a cada usuario según su rol.

| <b>Usuarios</b> |                     |                      |                          |                 | <b>IMPORTAR USUARIOS</b><br><b>EXPORTAR USUARIOS</b> | + CREAR NUEVO               |
|-----------------|---------------------|----------------------|--------------------------|-----------------|------------------------------------------------------|-----------------------------|
| Buscar          |                     | Q                    | <b>Mostrar inactivos</b> |                 |                                                      |                             |
|                 | Id                  | <b>Primer Nombre</b> | <b>Primer Apellido</b>   | <b>Permisos</b> | <b>Disponible</b>                                    |                             |
| 1               | fran.supervisor     | Francisco            | Salgueiro                | supervisor      | $\checkmark$                                         | $\bigcirc$<br>O             |
| $\overline{2}$  | francisco.salgueiro | Francisco            | Salgueiro                | administrador   | $\checkmark$                                         | $\bigcirc$<br>$\mathscr{O}$ |
| 3               | fran.agente         | Francisco            | Salgueiro                | agente          | $\overline{\mathsf{v}}$                              | $\bigcirc$<br>Ô             |
| 4               | marluz.barrientos   | María Luz            | <b>Barrientos</b>        | agente          | $\checkmark$                                         | $\bigcirc$<br>Ø             |
| 1-4 de 4        |                     |                      |                          |                 |                                                      | $\langle 1 \rangle$         |
|                 |                     |                      |                          |                 |                                                      |                             |

Ilustración 109 – Creación de usuarios en la plataforma

Es necesario a cada usuario asignarle las campañas en las que estará activo así como los skill.

| <b>Editar usuario</b><br>marluz.barrientos |                                          | <b>CONFIRMAR</b><br><b>QUITAR SOBRESCRITURAS</b><br><b>CANCELAR</b> |
|--------------------------------------------|------------------------------------------|---------------------------------------------------------------------|
| Campañas de usuario <sup>@</sup>           |                                          |                                                                     |
| $\checkmark$<br><b>Atencion</b>            | Campaña de Atención a Alumnos            | $\odot$<br>Campaña Predeterminada                                   |
| $\overline{\phantom{0}}$<br>internal_calls | <b>System Campaign to Internal Calls</b> |                                                                     |
|                                            |                                          |                                                                     |
| User Skills <sup>@</sup>                   |                                          |                                                                     |
| Nombre                                     | Descripción                              | Valor                                                               |
| Frances<br>$\overline{\phantom{a}}$        | <b>Idioma Francés</b>                    |                                                                     |
| Ingles<br>L                                | Idioma Inglés                            |                                                                     |
| $\overline{\phantom{0}}$<br>Spanish        | <b>Idioma</b> Español                    | 5                                                                   |
|                                            |                                          |                                                                     |

Ilustración 110 – Asignación de campañas y skill de usuario

Los estados personalizados son estados en los que el usuario puede estar dentro de una campaña. Adicional a los estados del sistema, se pueden crear nuevos estados.

|              | <b>Estados Personalizados</b> |               |   | + CREAR NUEVO       |
|--------------|-------------------------------|---------------|---|---------------------|
| Buscar       | $\alpha$                      |               |   |                     |
|              | <b>Nombre</b>                 | Descripción   |   |                     |
|              | <b>Documentacion</b>          | Documentación | Þ | 血                   |
| $\mathbf{2}$ | Inscripciones                 | Inscripciones |   | 卹                   |
| $1-2$ de $2$ |                               |               |   | $\langle 1 \rangle$ |

Ilustración 111 – Estados personalizados

Así como también es posible configurar asociaciones o grupos de trabajo.

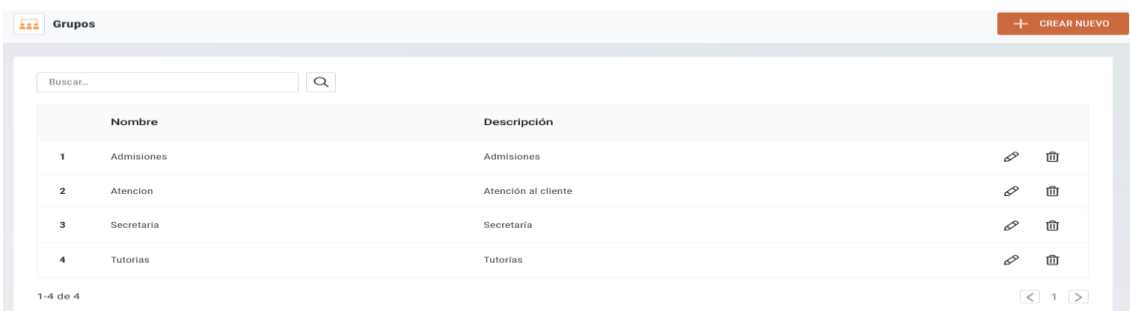

Ilustración 112 – Workgroups

Las habilidades anteriormente asignadas a los usuarios de campaña se configuran desde el menú habilidades. En este apartado de habilidades, se pueden configurar tantas como sean necesarias de acuerdo con las necesidades operativas y de gestión del negocio.

Es necesario ponderar las habilidades de cada usuario en una escala de 1-10 para que el sistema lo tenga en cuenta y luego será imprescindible considerarlo en los algoritmos de distribución de la campaña.

| 2<br><b>Habilidades</b> |               |                   |                       | + CREAR NUEVO       |
|-------------------------|---------------|-------------------|-----------------------|---------------------|
| Buscar                  |               | Q                 |                       |                     |
|                         | <b>Nombre</b> | Valor por defecto | Descripción           |                     |
| 1                       | Frances       | $\overline{2}$    | <b>Idioma Francés</b> | 血<br>O              |
| $\mathbf 2$             | Ingles        | 4                 | Idioma Inglés         | 卹<br>O              |
| 3                       | Spanish       | 5                 | <b>Idioma Español</b> | 卹<br>O              |
| $1-3$ de $3$            |               |                   |                       | $\langle 1 \rangle$ |

Ilustración 113 – Creación de skills o habilidades

En Web Designer se programan y configuran los formularios de CRM para la codificación de datos en cada interacción. También se configuran las integraciones de Web Chat.

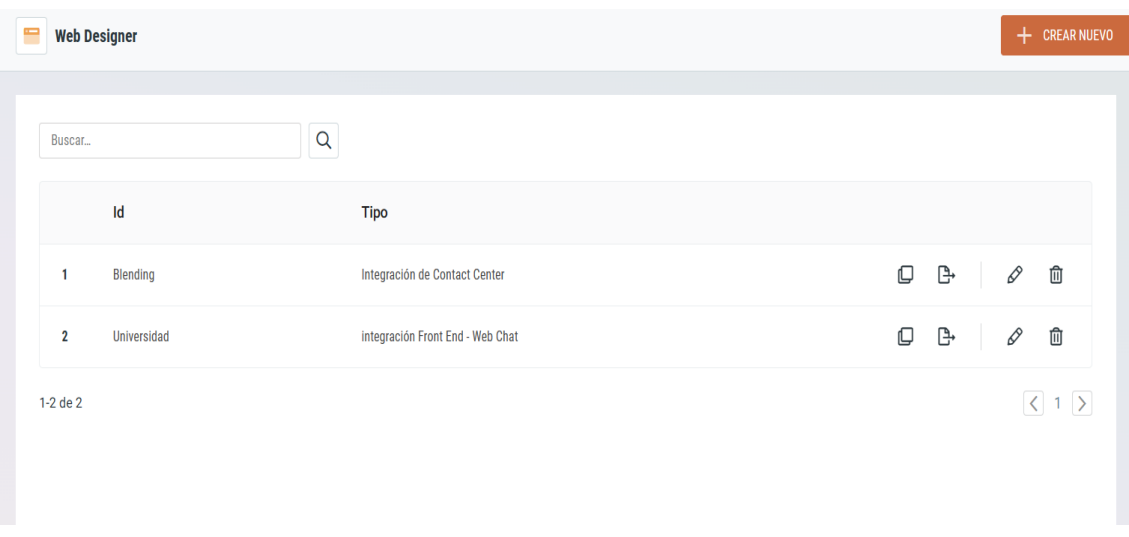

![](_page_164_Figure_8.jpeg)

A continuación es posible visualizar el código fuente desarrollado en JavaScript para los formularios de gestión de interacciones:

![](_page_165_Figure_3.jpeg)

Ilustración 115 – Código fuente del formulario

La campaña tiene configurado el canal de correo electrónico. Para profesionalizar las respuestas, es necesario diseñar en HTML una firma de correo. Para este propósito se usó HubSpot y se creó el contenido en Firmas.

![](_page_165_Picture_66.jpeg)

Ilustración 116 – Firmas de correo electrónico

En Web Chat se va a integrar y desarrollar el código fuente para el uso de Chat GPT. Es una funcionalidad no incorporada en el producto CCaaS pero se disponen de los medios para hacer la integración de forma no nativa.

Será necesario crear el acceso en OpenAI a la API y obtener las API keys para invocar la API REST.

# **API keys**

Your secret API keys are listed below. Please note that we do not display your secret API keys again after you generate them.

Do not share your API key with others, or expose it in the browser or other client-side code. In order to protect the security of your account, OpenAI may also automatically rotate any API key that we've found has leaked publicly.

![](_page_166_Picture_92.jpeg)

#### **Default organization**

If you belong to multiple organizations, this setting controls which organization is used by default when making requests with the API keys above.

![](_page_166_Picture_10.jpeg)

Note: You can also specify which organization to use for each API request. See Authentication to learn more.

Ilustración 117 – Obtención de API keys de OpenAI

Para desarrollar el código fuente necesario para la integración de Chat GPT en la web de la universidad, es necesario realizar el Flow Designer (flujo de procesos) desde la plataforma.

En el flujo de procesos será necesario crear una actividad de Web Chat e iniciar con el diseñador de flujos para crear cada una de las etapas.

Para este proceso se realizarán cinco etapas que estarán dependientes entre sí por una puerta lógica o salida predeterminada basada en el comportamiento de cada una de las actividades.

La integración del código fuente se realizará en una actividad de bloque de código.

| Flujo de proceso > BOT_CHAT                |                                                                                                    |                            |                                                                                            |                                |
|--------------------------------------------|----------------------------------------------------------------------------------------------------|----------------------------|--------------------------------------------------------------------------------------------|--------------------------------|
|                                            | $\fbox{of the two cases} \begin{pmatrix} 0 & \text{for each } \\ 0 & \text{for each } \\ \end{pmatrix} \begin{pmatrix} 0 & \text{for each } \\ 0 & \text{for each } \\ \end{pmatrix} \begin{pmatrix} 0 & \text{for each } \\ 0 & \text{for each } \\ \end{pmatrix} \begin{pmatrix} 0 & \text{for each } \\ 0 & \text{for each } \\ \end{pmatrix}$ |                            | <b>B</b> GUARDAR<br>(et EXPORTAR) (@ COMFIG ) (1) CLASES ) @ FUENTES DE DATOS ) @ IMPRIMIR | $\overline{\mathbf{X}}$ CERRAR |
| -4 Principal GPT                           |                                                                                                    |                            |                                                                                            |                                |
| <b>Actividades</b><br>$\blacktriangleleft$ |                                                                                                    |                            |                                                                                            |                                |
| -1 Conversación                            |                                                                                                    |                            |                                                                                            |                                |
| Código                                     |                                                                                                    |                            |                                                                                            |                                |
| $Q$ Middleware                             |                                                                                                    |                            |                                                                                            |                                |
|                                            |                                                                                                    |                            |                                                                                            |                                |
|                                            |                                                                                                    |                            |                                                                                            |                                |
|                                            | El Enviar mensaje                                                                                                    |                            |                                                                                            |                                |
|                                            |                                                                                                    | <b>En Bloque de Código</b> | <b>ED</b> Enviar mensaje                                                                   |                                |
|                                            | Salida Predeterminada<br>×                                                                                                    | Salida Predeterminada      |                                                                                            |                                |
|                                            | Inician<br>Emor <sub>0</sub>                                                                                                    |                            | Salida Predeterminada<br>Results of TORTER                                                 |                                |
|                                            |                                                                                                    |                            |                                                                                            |                                |
|                                            |                                                                                                    |                            |                                                                                            |                                |
|                                            |                                                                                                    |                            |                                                                                            |                                |
|                                            |                                                                                                    |                            |                                                                                            |                                |
|                                            |                                                                                                    |                            | El Enviar mensaje                                                                          |                                |
|                                            |                                                                                                    |                            |                                                                                            |                                |
|                                            |                                                                                                    |                            | Salida Predeterminada                                                                      |                                |
|                                            |                                                                                                    |                            |                                                                                            |                                |
|                                            |                                                                                                    | <b>ER</b> Enviar mensaje   |                                                                                            |                                |
|                                            |                                                                                                    |                            |                                                                                            |                                |
|                                            |                                                                                                    | Salida Predeterminada      |                                                                                            |                                |
|                                            |                                                                                                    | Error C                    |                                                                                            |                                |
|                                            |                                                                                                    |                            |                                                                                            |                                |
|                                            |                                                                                                    |                            |                                                                                            |                                |
|                                            |                                                                                                    |                            |                                                                                            |                                |
|                                            |                                                                                                    |                            |                                                                                            |                                |
|                                            |                                                                                                    |                            |                                                                                            |                                |
|                                            |                                                                                                    |                            |                                                                                            |                                |

Ilustración 118 – Flow Designer

En el apartado de bloque de código es donde se realizará la integración por código con la API de ChatGPT. A continuación se puede observar el código fuente desarrollado para esta integración.

![](_page_167_Figure_6.jpeg)

![](_page_167_Figure_7.jpeg)

# **10.4 Configuraciones en hosting y web server**

Todo el hosting está administrado con un CMS que facilita la tarea de mantenimiento y actualización de contenidos. Para editar el diseño, es necesario editar el sitio web.

![](_page_168_Picture_88.jpeg)

Ilustración 120 – Edición del sitio web

![](_page_168_Figure_6.jpeg)

Ilustración 121 – Añadir elementos al sitio web

Para ir configurando la página web de la universidad solo es necesario ir añadiendo los elementos y configurando cada uno de ellos.

Para que la página web esté integrada con la plataforma CCaaS, en este proyecto para el chat web que se aloja en el servidor web, es necesario integrar un snippet y en src indicar la dirección de la plataforma.

![](_page_169_Picture_62.jpeg)

Ilustración 122 - Código fuente Snippet

En el código se puede visualizar en node.src que está apuntando a la dirección de occ.i6.frasaya.com para iniciar un click to chat.

En el servicio de hosting también es necesario crear todos los registros DNS para el dominio de la web que es frasaya.es

| Tipo <sup>*</sup><br>А | <b>Administrar registros DNS</b><br>electrónico para tu dominio.<br>Nombre <sup>*</sup><br>$\checkmark$<br>$\circledcirc$ |                     | Estos registros definen cómo se comporta tu dominio. Los usos comunes incluyen apuntar tu dominio a servidores web o configurar la entrega de correo<br>TTL*<br>Apunta a <sup>"</sup><br>14400 |       |               |               | <b>Agregar registro</b> |
|------------------------|----------------------------------------------------------------------------------------------------|---------------------|----------------------------------------------------------------------------------------------------|-------|---------------|---------------|-------------------------|
| Q Buscar               |                                                                                                    |                     |                                                                                                    |       |               |               |                         |
| Tipo $\hat{=}$         | Nombre $\hat{=}$                                                                                                    | Prioridad $\hat{=}$ | Contenido ÷                                                                                                    | TTL ÷ |               |               |                         |
| <b>CNAME</b>           | hostingermail-c._domainke<br>y                                                                                            | $\Omega$            | hostingermail-c.dkim.mail.hostinger.com                                                                                                    | 300   | <b>Borrar</b> | <b>Editar</b> |                         |
| <b>CNAME</b>           | hostingermail-b._domainke<br>У                                                                                            | O                   | hostingermail-b.dkim.mail.hostinger.com                                                                                                    | 300   | <b>Borrar</b> | <b>Editar</b> |                         |
| <b>CNAME</b>           | hostingermail-a._domainke<br>У                                                                                            | Ō                   | hostingermail-a.dkim.mail.hostinger.com                                                                                                    | 300   | <b>Borrar</b> | <b>Editar</b> |                         |
| <b>CNAME</b>           | www                                                                                                    | o                   | connect.hostinger.com                                                                                                    | 300   | <b>Borrar</b> | <b>Editar</b> |                         |
| <b>CNAME</b>           | autodiscover.frasaya.es                                                                                                   | $\circ$             | autodiscover.mail.hostinger.com                                                                                                    | 300   | <b>Borrar</b> | <b>Editar</b> |                         |

Ilustración 123 – Configuración DNS en hosting

Se deben crear los registros A necesarios para el acceso del sitio en www y también es necesario crear los registros MX para la configuración del correo electrónico que será gestionado desde la plataforma CCaaS.

| <b>MX</b> | @ | 10 <sup>°</sup> | mx2.hostinger.com | 14400 | <b>Borrar</b> | <b>Editar</b> |
|-----------|---|-----------------|-------------------|-------|---------------|---------------|
| <b>MX</b> | @ | 5               | mxl.hostinger.com | 14400 | <b>Borrar</b> | <b>Editar</b> |

Ilustración 124 – Creación de registros MX

El paso final en la configuración del hosting será crear el buzón de correo electrónico. Esta configuración se realiza desde cuentas de correo en el panel de gestión de Hostinger.

![](_page_170_Picture_70.jpeg)

Ilustración 125 – Configuración de cuenta de correo electrónico

#### **10.5 Modelado de software**

El modelado de software para este proyecto está fuera del alcance al ser un proyecto de integración de soluciones y adopción a modelos de negocio. Todo el análisis, diseño de la arquitectura y componentes de la solución de CCaaS son del gobierno del área de R&D.

En el área de R&D se gestiona la integración continua (CD) con la plataforma Jenkins, (Jenkins, n.d.) y todo el código fuente está centralizado en GitLab, (GitLab, 2023).

El ciclo de mantenimiento está centralizado con la plataforma Redmine, (Redmine, 2023). En este software se centraliza como plataforma de ticket para la corrección de bugs, evolutivos y se planifica el Roadmap.

El diseño de arquitectura de la plataforma es posible detallarlo en la imagen:

![](_page_171_Figure_5.jpeg)

Ilustración 126 – Diseño arquitectónico de la plataforma

Toda la documentación visual, abstracción para abordar modelos complejos y diagramas (UML) y vistas de arquitectura son documentadas en la plataforma Confluence, (Atlassian, 2023). También se almacenan todas las librerías del sistema y la descripción de cada componente del modelado de la arquitectura de software de la plataforma.

![](_page_172_Picture_62.jpeg)

Ilustración 127 – Ejemplo de componente de la arquitectura

El desarrollo de software se realiza usando el patrón de diseño MVC (Modelo, Vista, Controlador) y el front-end está desarrollado en JavaScript usando el framework de desarrollo JQuery. La comunicación con el back-end está desarrollada y se interpreta con el lenguaje LUA, (LUA, 2019). El núcleo de la aplicación se desarrolla en C++.

Este stack de desarrollo ha sido elegido principalmente por los niveles de rendimiento de la aplicación cuando está en uso, puesto que al manejar cientos de agentes con telefonía IP, alta intensidad en reportes y dashboard de realtime, es necesario un stack de desarrollo tecnológico que ofrezca un buen desempeño y alto rendimiento.